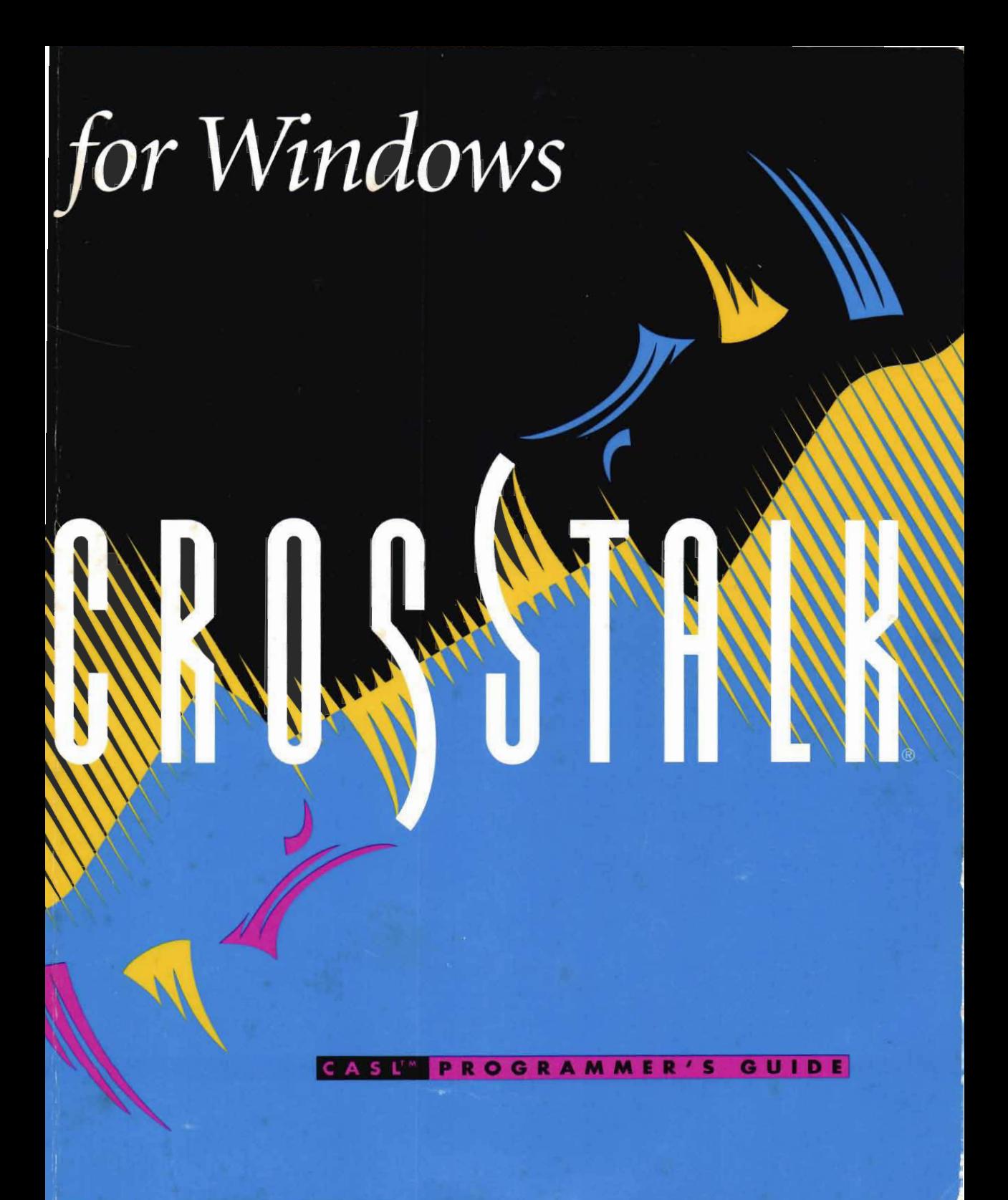

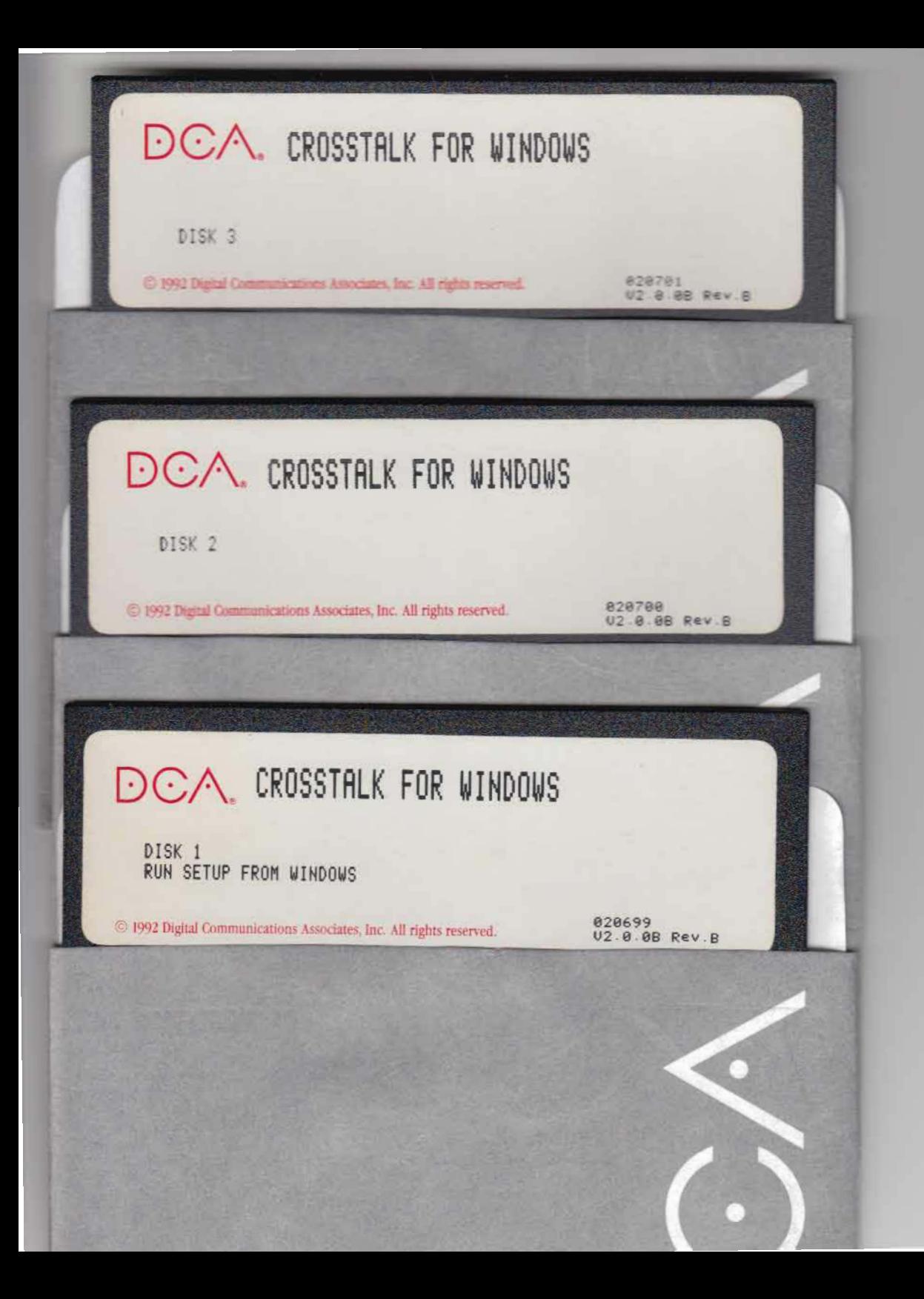

# CASL Programmer's Guide

Digital Communications Associates, Inc. ("DCA") has prepared this document for use by DCA personnel, licensees, and customers. The information contained herein is the property of DCA and shall not be copied, photocopied, translated or reduced to any electronic or machine readable form, either in whole or in part, without prior written approval from DCA. .

DCA reserves the right to, without notice, modify or revise all or part of this document and/or change product features or specifications and shall not be responsible for any loss, cost, or damage, including consequential damage, caused by reliance on these materials.

© 1992 by Digital Communications Associates, Inc. All rights reserved.

#### **Trademarks and registered names**

Crosstalk and DCA are registered trademarks and CASL and QuickPad are trademarks of Digital Communications Associates, Inc. Microsoft is a registered trademark and Windows is a trademark of Microsoft Corporation. All other brand and product names are trademarks or registered trademarks of their respective owners.

## **Contents**

 $\mathbf{1}$ 

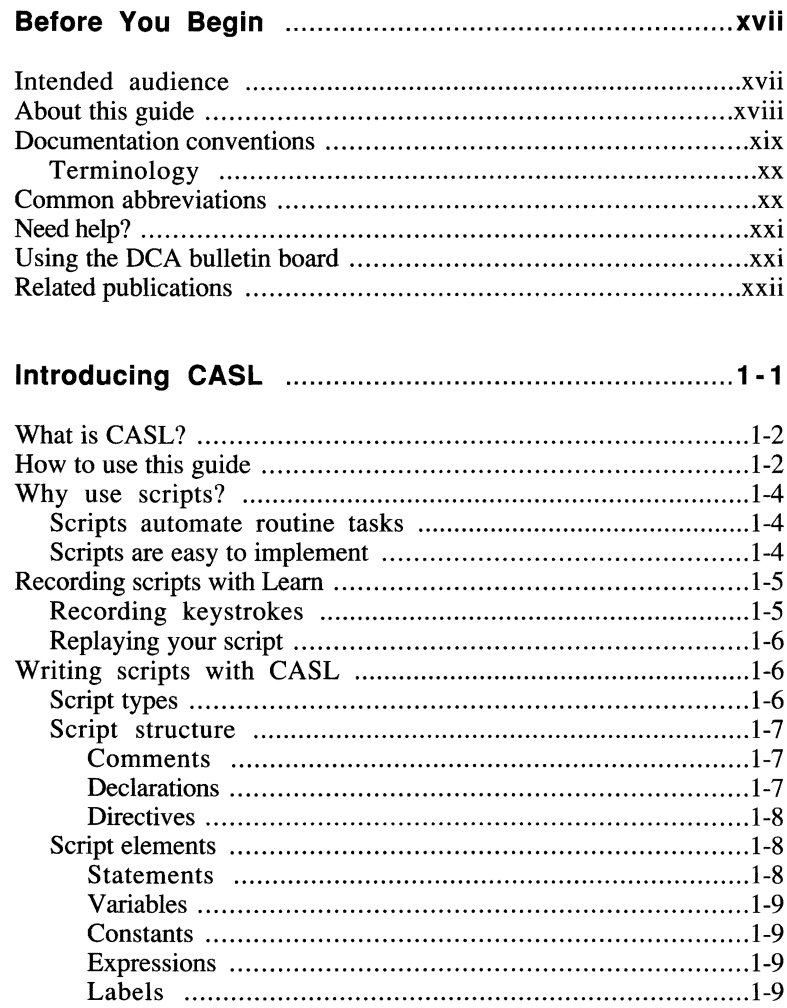

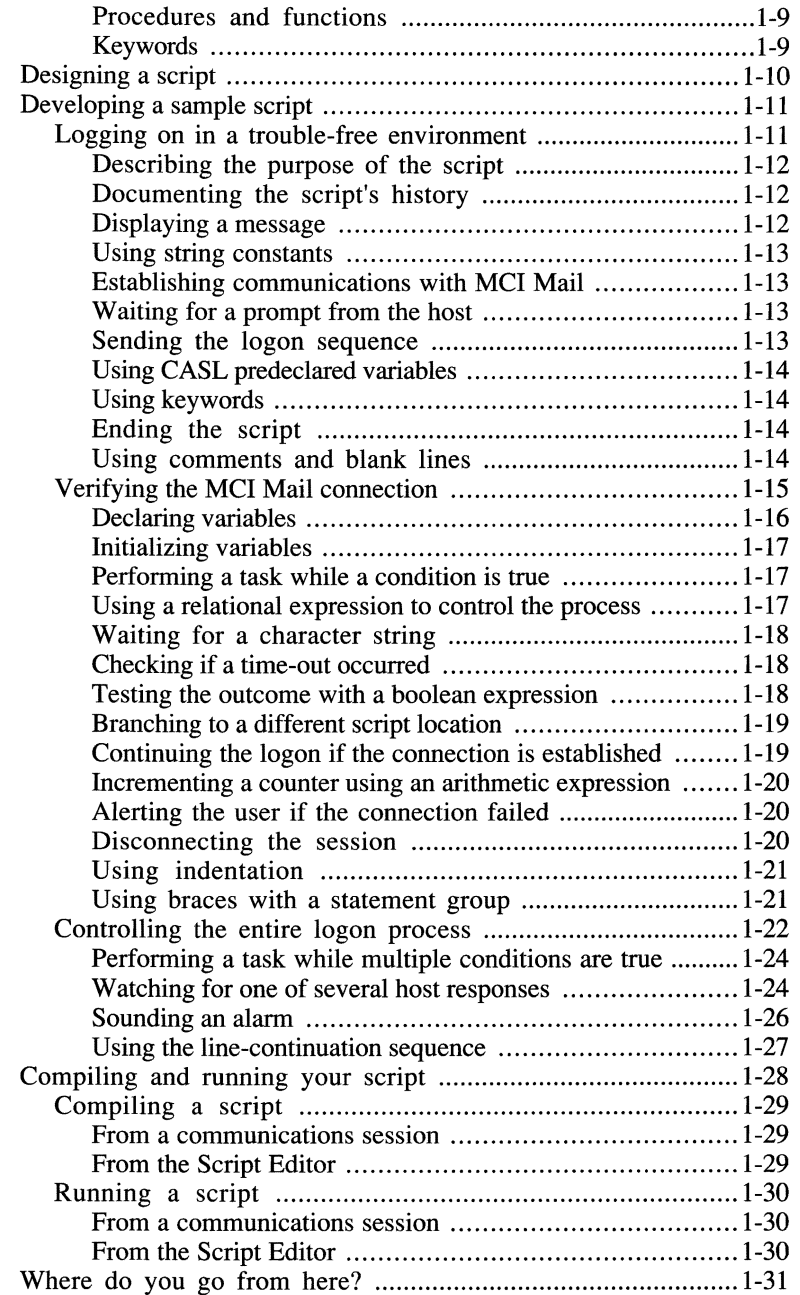

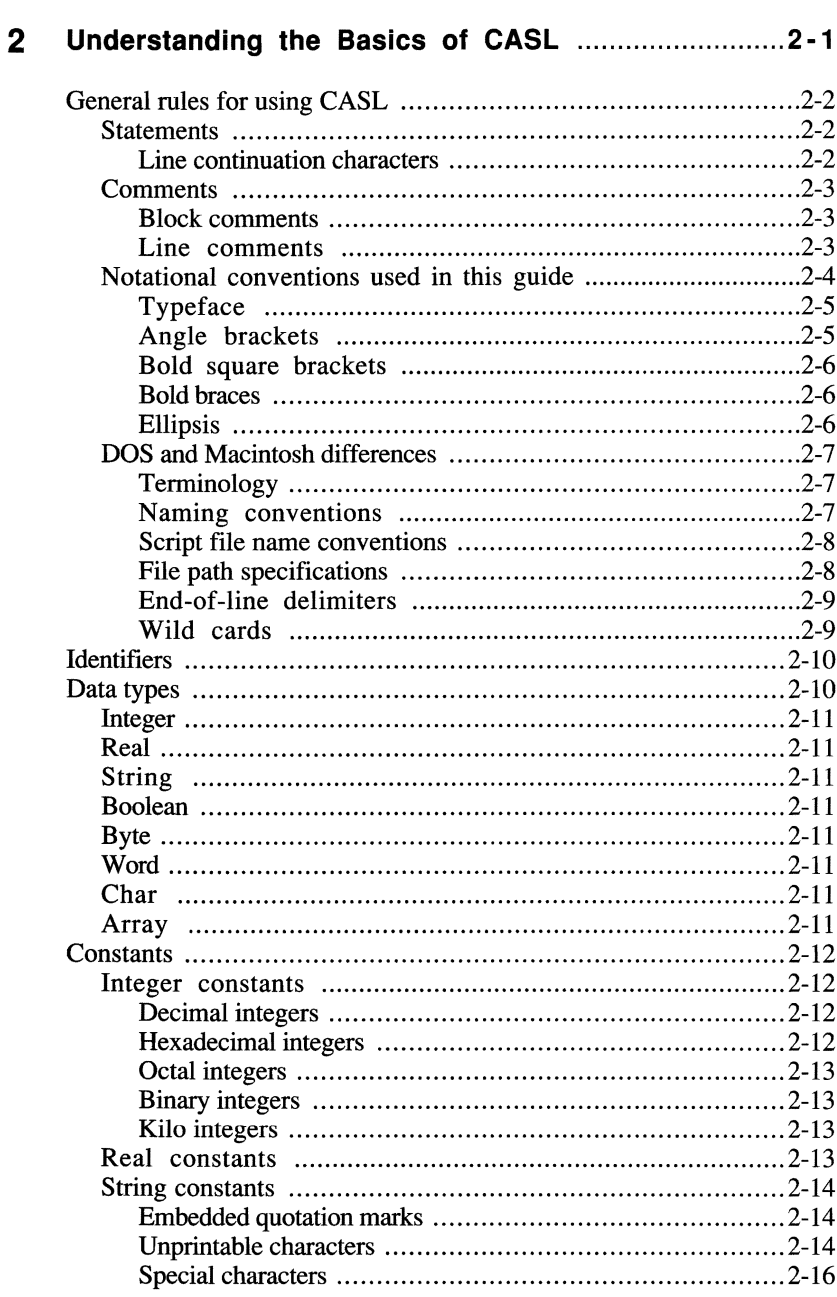

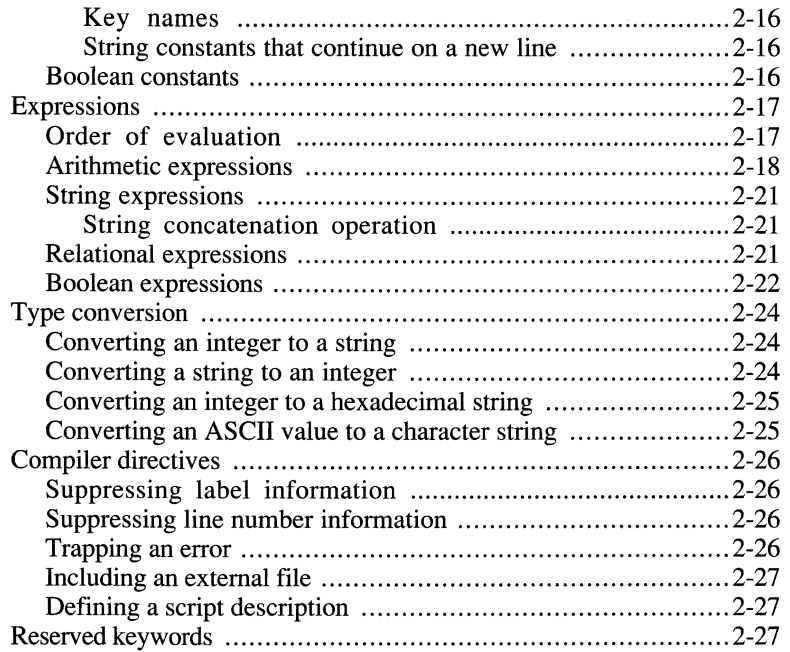

#### **3 Declaring Variables, Arrays, Procedures, and Functions ...............................................................3-1**

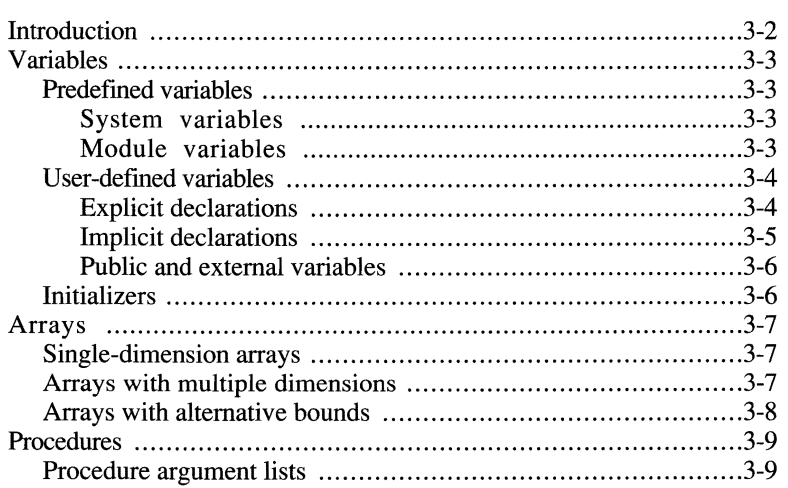

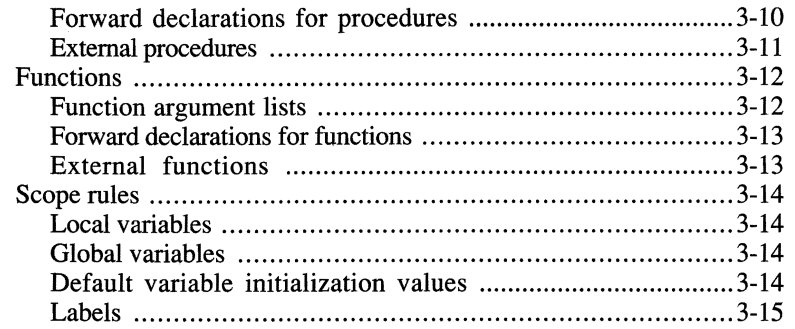

#### **4 Interfacing with the Host, Users, and Other Scripts** ................................................................4-1

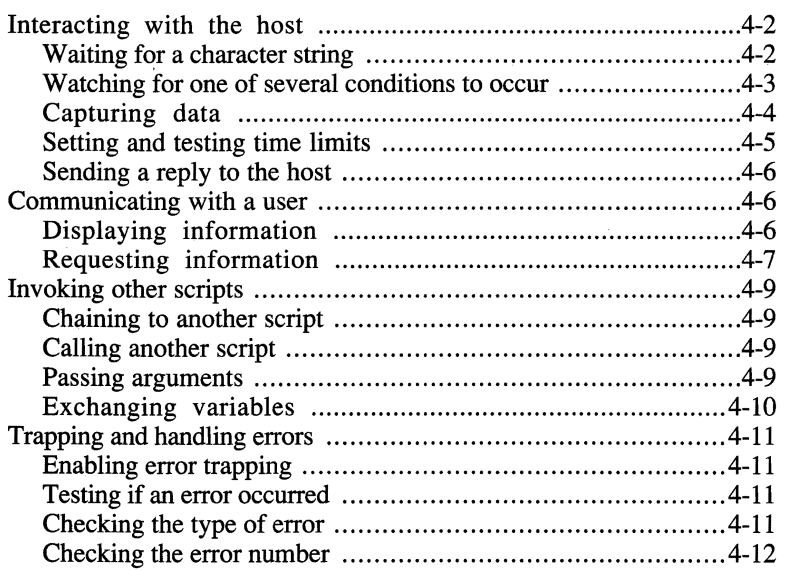

#### **5 Introducing the Programming** Language ..................5-1

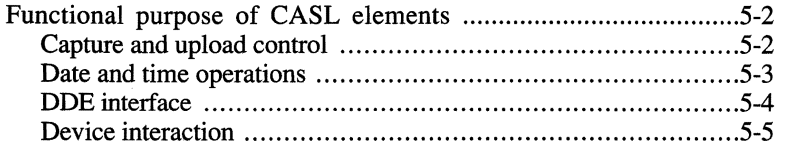

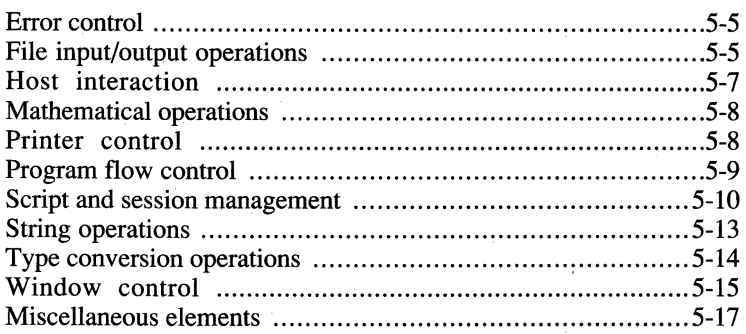

#### $6\overline{6}$ Using the Programming Language................................. 6-1

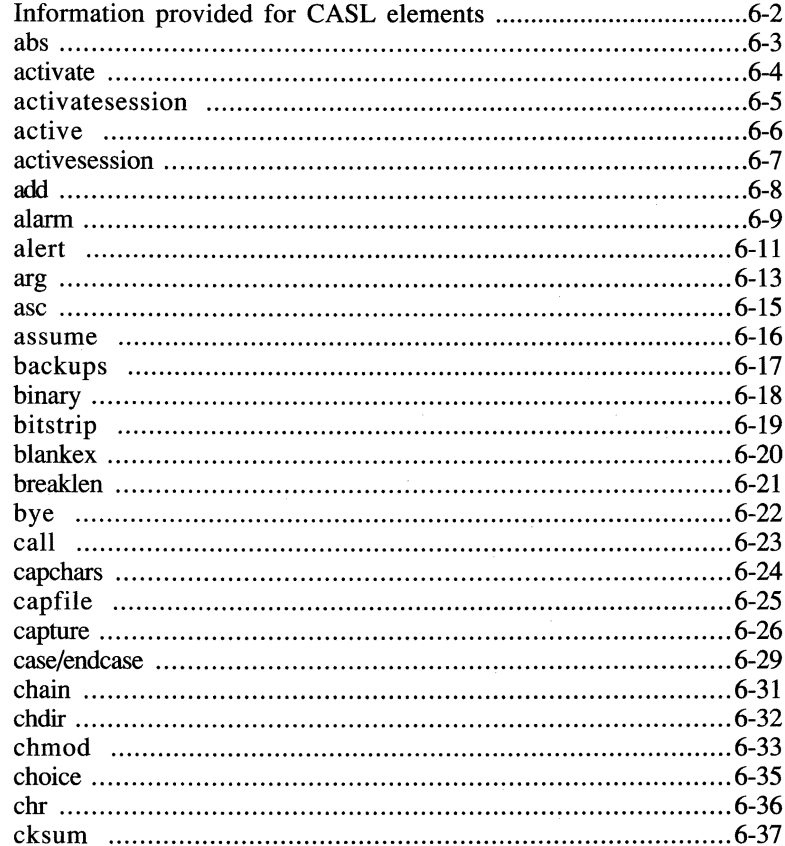

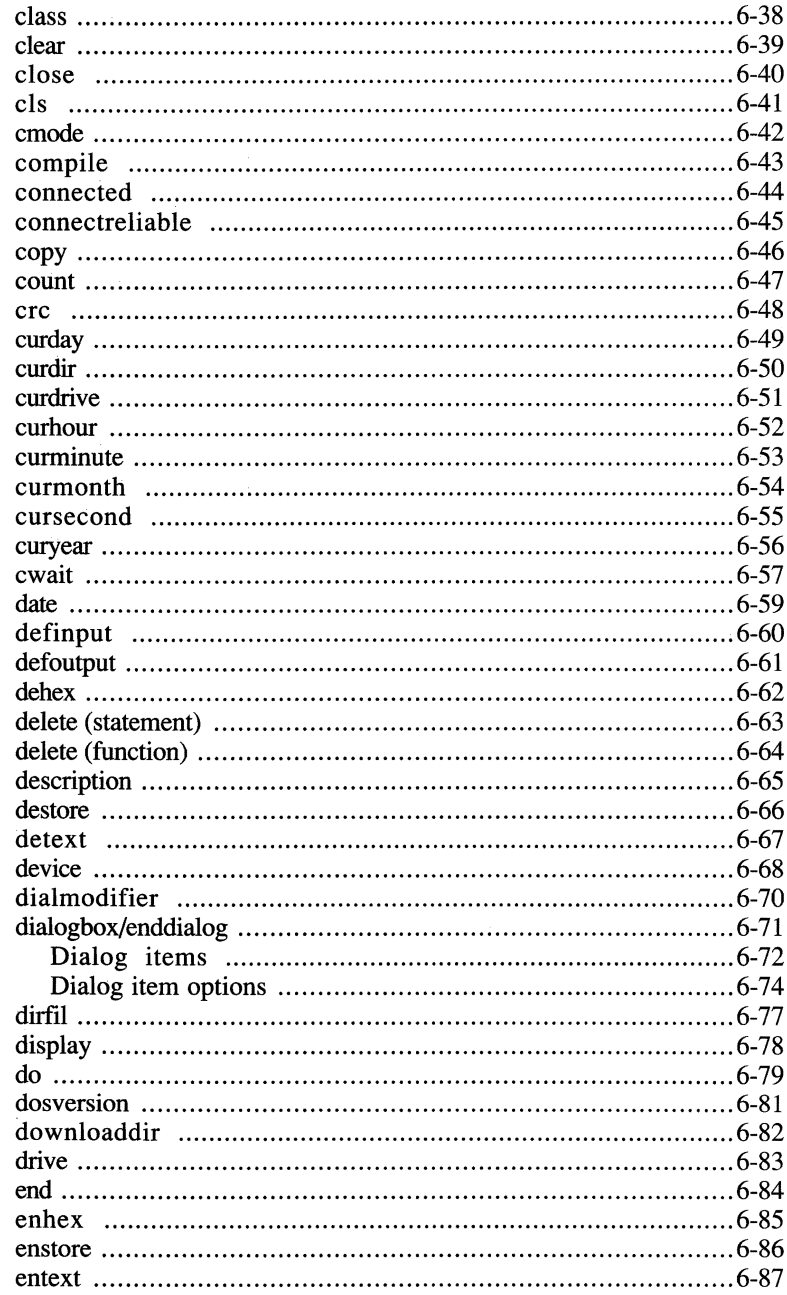

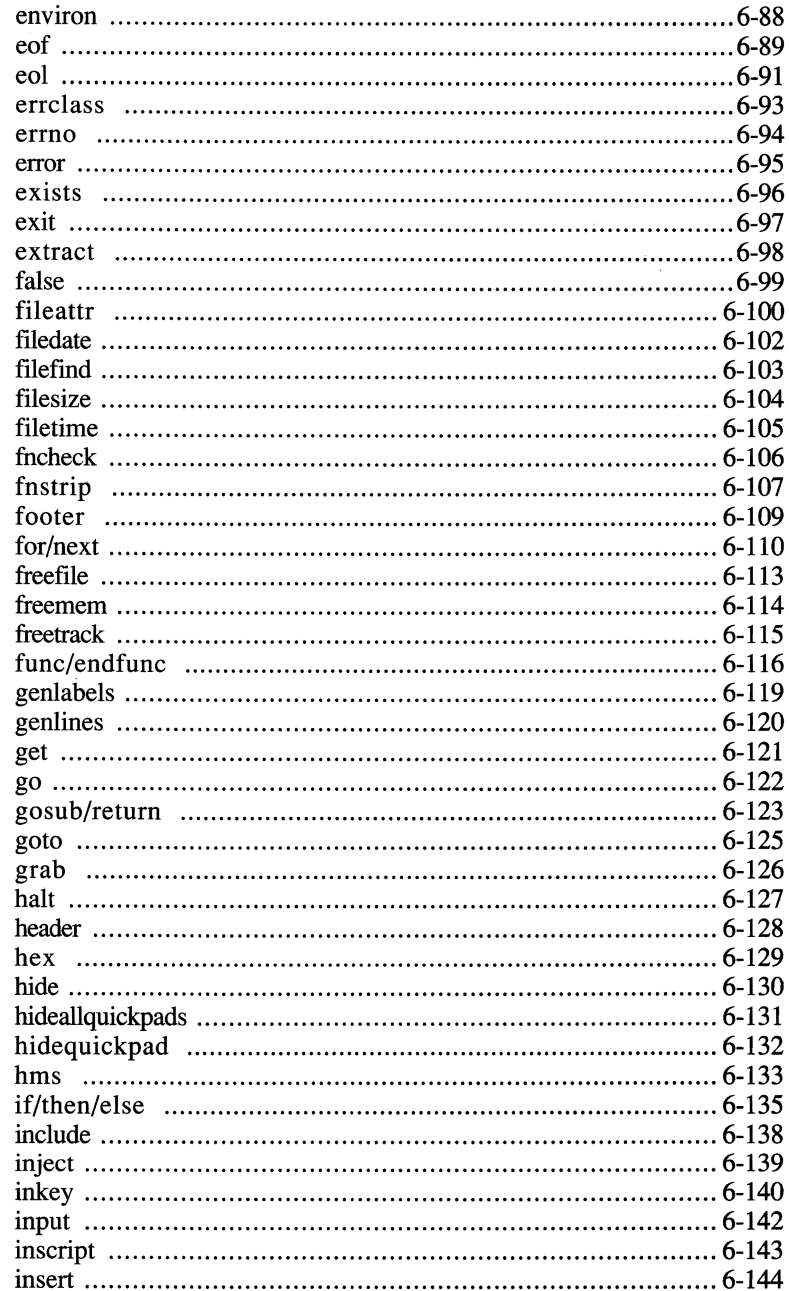

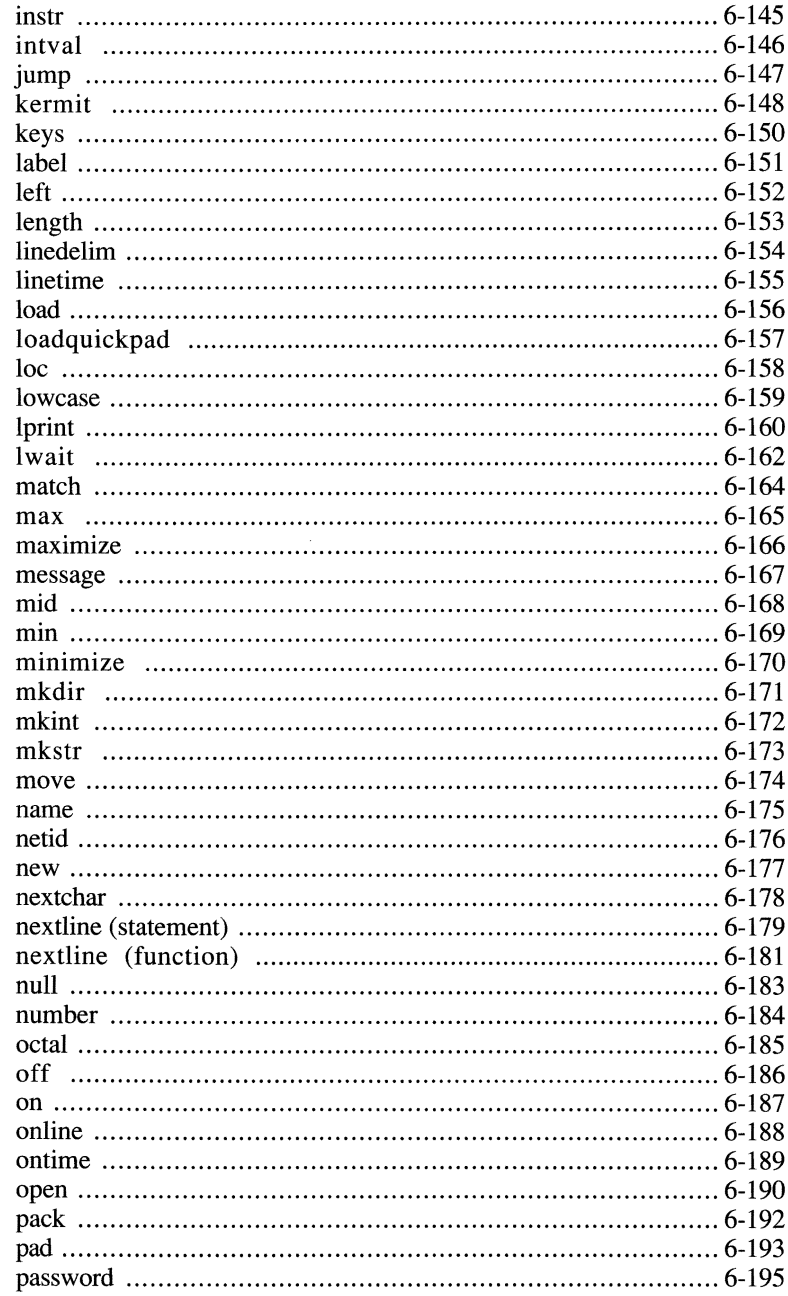

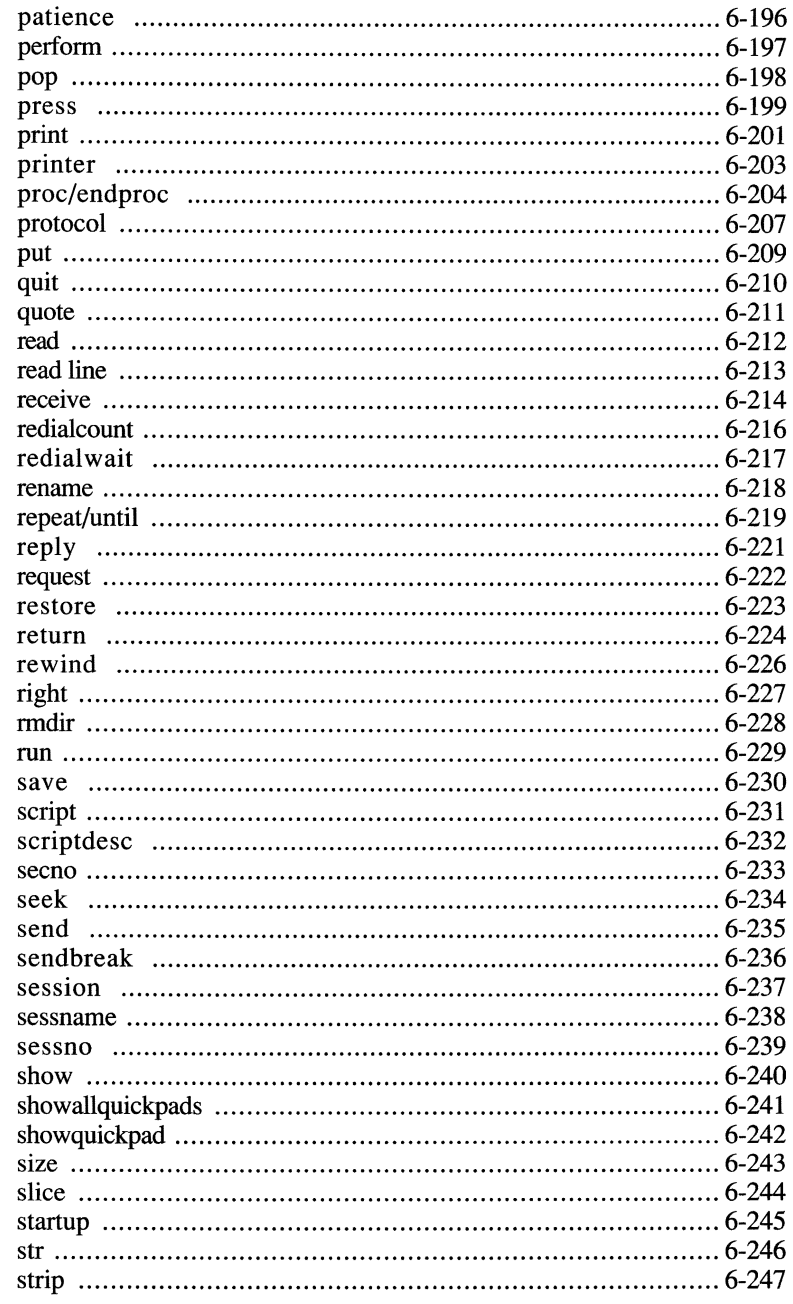

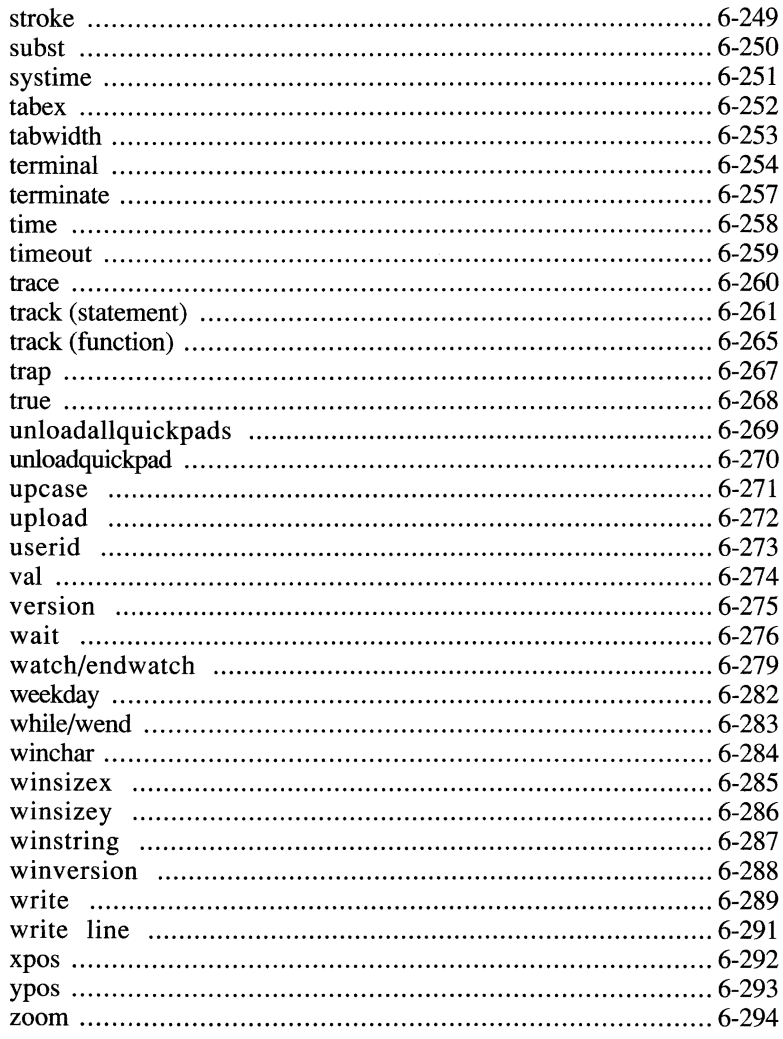

#### $\overline{7}$

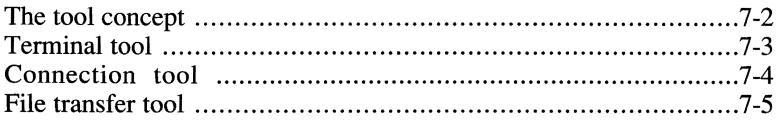

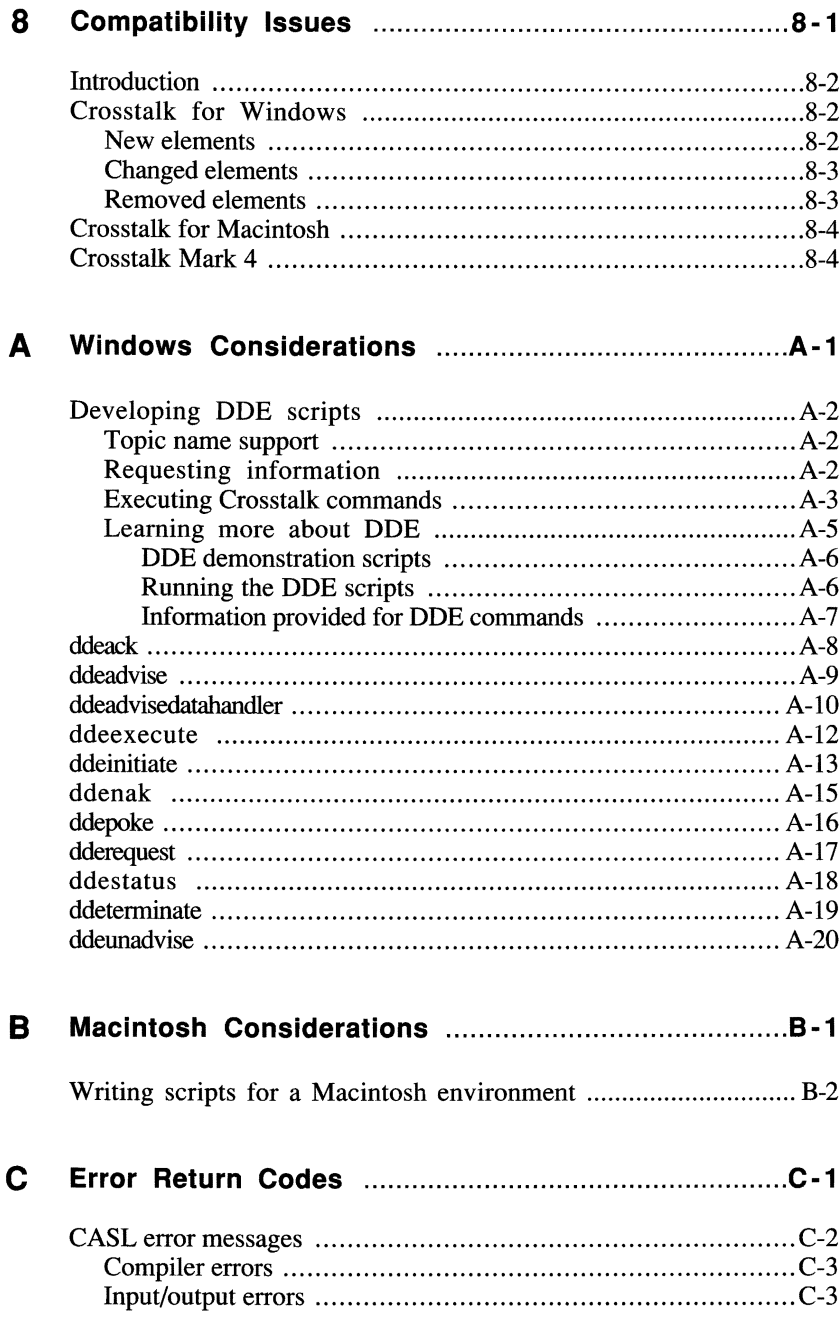

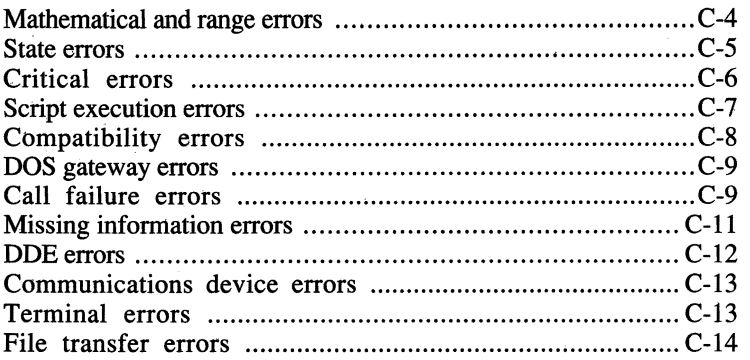

#### **o Product Support** ..........................................................0·1

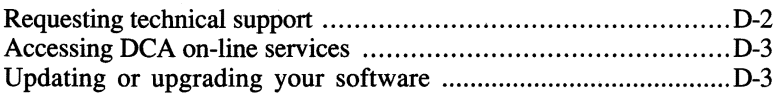

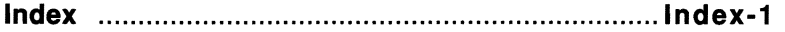

#### **Tables**

 $\sim$   $\sim$ 

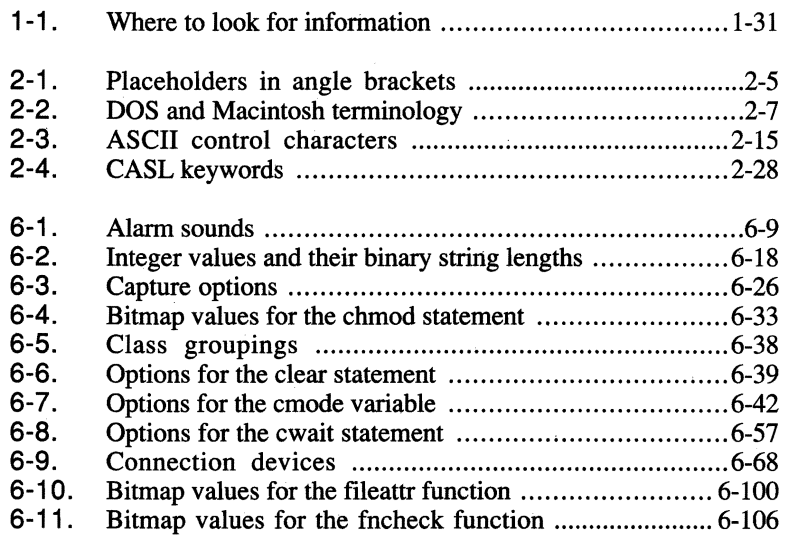

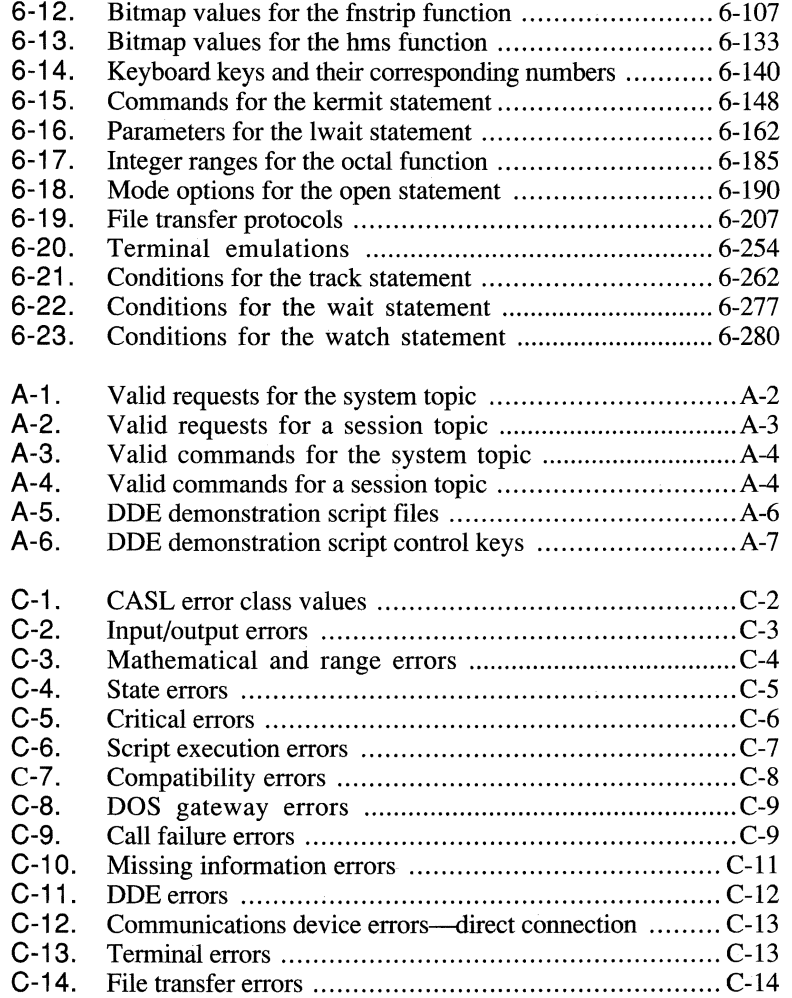

## **Before You Begin**

The *CASL Programmer's Guide* is designed to assist you in creating and implementing scripts. It introduces the DCA<sup>®</sup> Crosstalk<sup>®</sup> Application Script Language (called  $CASL^{TM}$ ) and explains how to use the language with your Crosstalk product.

The information provided is applicable to both the Macintosh<sup>®</sup> and Windows™ environments. Exceptions are noted in Chapter 8, "Compatibility Issues"; Appendix A, "Windows Considerations"; and Appendix B, "Macintosh Considerations."

## **Intended audience**

This guide is written for users and programmers who want to write scripts using CASL. It provides conceptual information for the inexperienced programmer as well as detailed reference material for the sophisticated application developer.

Before reading this guide, you should have a knowledge of the following subjects:

- General concepts for the Crosstalk product you have installed. Refer to your product documentation for more information.
- One of the following operating environments:
	- Microsoft® Windows 3.1 with DOS 3.1 or newer.
	- $-$  Macintosh System 6.0.5 or newer. (Note that the Apple<sup>®</sup> Comm ToolBox is also required. Your Crosstalk product installs a copy if you do not already have one installed.)

#### **About this guide**

The *CASL Programmer's Guide* includes the following chapters:

**Chapter** 1, "Introducing CASL," contains information concerning why scripts are useful, how to create scripts by recording keystrokes, what makes up a script, how to develop a sample script, and how to compile and run a script.

**Chapter** 2, "Understanding the Basics of CASL," provides an understanding of the basic elements of CASL, such as identifiers, data types, constants, expressions, compiler directives, and CASL keywords. Notational conventions used to describe the CASL elements are explained in this chapter.

**Chapter** 3, "Declaring Variables, Arrays, Procedures, and Functions," covers how to declare elements in a script. Scope rules for variables and labels are also discussed.

**Chapter** 4, "Interfacing with the Host, Users, and Other Scripts," outlines some techniques you can use to interact with a host computer, communicate with a user, invoke other scripts, and trap and handle errors.

**Chapter** 5, "Introducing the Programming Language," provides a quick reference to the CASL elements grouped by their functional purpose.

**Chapter** 6, "Using the Programming Language," contains a detailed description, in alphabetical order, of each CASL element, with examples showing how each is used.

**Chapter** 7, "Working with Terminal, Connection, and File Transfer Tools," explains how to use variables to set up or modify Crosstalk's Terminal, Connection, and File Transfer tools.

**Chapter** 8, "Compatibility Issues," lists the language elements that are new, modified, or changed for Crosstalk for Windows. It also lists compatibility issues for Crosstalk for Macintosh and Crosstalk Mark 4. Appendix A, "Windows Considerations," provides a detailed description of the Dynamic Data Exchange (referred to as DDE) commands supported by CASL.

Appendix **B,** "Macintosh Considerations," outlines considerations you should keep in mind when writing scripts for a Macintosh environment.

Appendix C, "Error Return Codes," contains tables of the error code values returned by Crosstalk.

Appendix **D,** "Product Support," explains the support provided by DCA.

This manual also includes an index.

## **Documentation conventions**

The following documentation conventions are used in this manual:

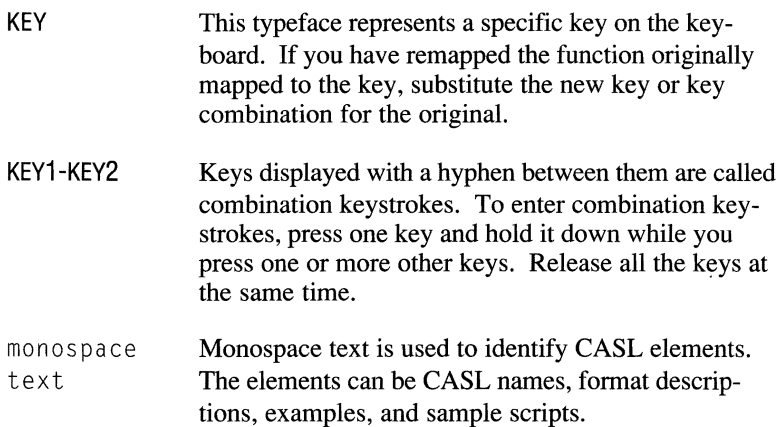

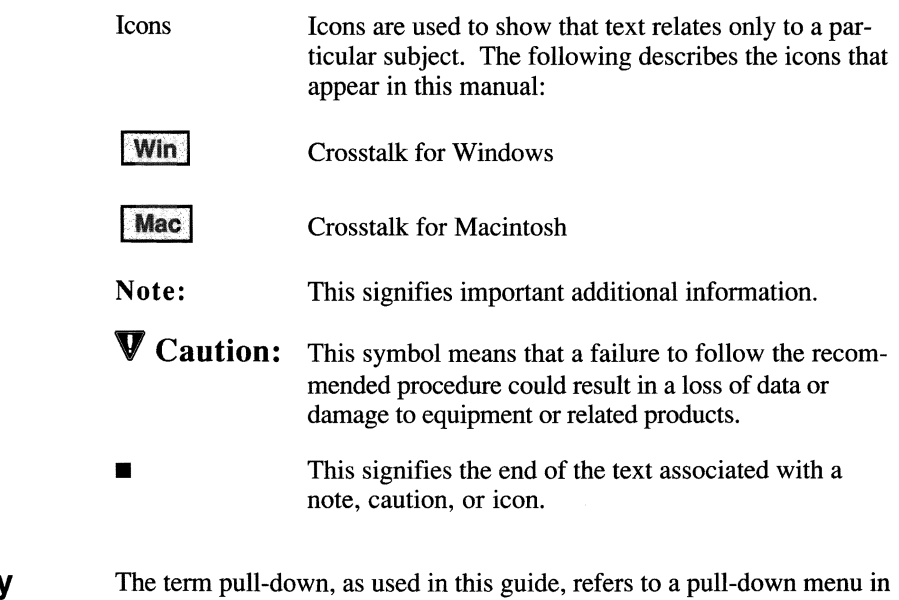

**Terminology** the Macintosh environment.

## **Common abbreviations**

The following abbreviations are used in this guide.

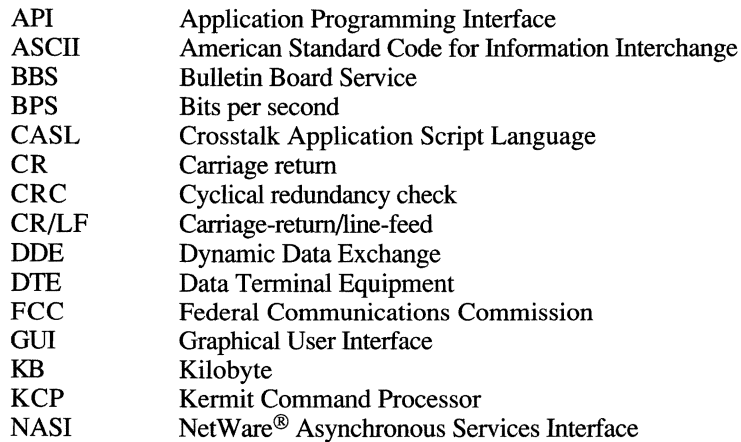

### **Need help?**

If you have questions while using Crosstalk to edit, compile, or run a script, you can find the information you need in the on-line help. Online help describes the purpose of a pull-down or dialog box; the available pushbuttons, list boxes, and edit boxes; and, where applicable, step-by-step instructions.

The information in the on-line documentation is both descriptive and instructive. That is, instead of merely stating the choices available, the on-line help guides you in making the correct choice.

For a detailed explanation of how to use the on-line help, refer to your Crosstalk user's guide.

#### **Using the DCA bulletin board**

You can stay informed about your Crosstalk product and communicate with other DCA users with the DCA Connection Bulletin Board System (BBS). You can learn about product announcements, news, and technical specifications; private and public e-mail; technical support, technical tips, and product histories; and a private/public user's file exchange for sending files to and from DCA engineers and other users.

Registration and access to the DCA Connection are free to all users by dialing this number with an asynchronous modem and using your Crosstalk or other asynchronous communications software:

(404) 740-8428

Set your communications software parameters as follows:

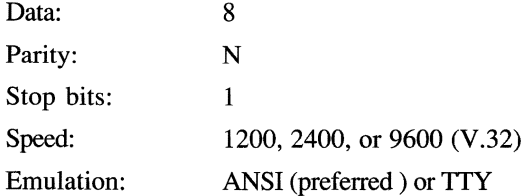

### **Related publications**

This manual does not provide a detailed explanation of the products, architectures, or standards developed by other companies or organizations. The following paragraphs indicate where to look for additional information.

For information on DOS, refer to the documentation provided by your DOS vendor.

For information on Microsoft Windows 3.1, refer to the documentation provided by Microsoft.

For information on Macintosh System 6 and System 7® and the Apple Comm ToolBox, refer to the documentation provided by Apple.

For information on Dynamic Data Exchange, refer to the *Microsoft Windows Software Development Kit, Guide to Programming 3.1.* 

## **INTRODUCING CASL**

**MMMMMMMMMMV** 

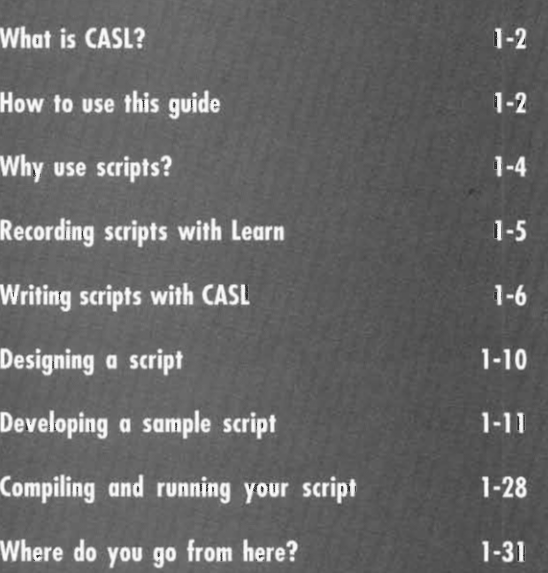

### **What is CASL?**

CASL is a scripting language that allows you to create custom scripts that can interface with other computers, users, and scripts. The scripts you develop can be simple or complex. For instance, you can create a simple script that waits for a prompt from the host computer and then replies with a user ID and password. Your more complex scripts can automate entire communications sessions or create custom menus that enable users to operate a host computer without learning its commands.

While CASL is designed to simplify the process of communicating with other computers, it is by no means limited to that function. CASL is a full-featured programming language that is capable of handling almost any task, including complex mathematical computations and the display of sophisticated dialog boxes. As you become familiar with its features, you will discover many other functions you can perform. The following section explains how to find what you need to create your CASL scripts.

#### **How to use this guide**

This guide is designed for easy use by beginners and experts alike. Depending on your programming expertise, you can start reading at different chapters.

If you are a beginner, start reading this chapter. It introduces CASL and explains why scripts are useful, how to record scripts with Learn, what makes up a script, and how to design and develop a script. It also describes how to compile and run a script.

If you already know about scripts and how to develop them, you can start reading Chapters 2 through 7. These chapters contain in-depth information about CASL and its comprehensive set of language elements. For your convenience, Chapter 5, "Introducing the Programming Language," contains a quick reference to the CASL elements. The elements are presented alphabetically by their functional purpose, and each has a brief one-line description.

If you have questions about CASL compatibility among Crosstalk products, refer to Chapter 8, "Compatibility Issues." This chapter covers compatibility issues for Crosstalk for Windows, Crosstalk for Macintosh, and Crosstalk Mark 4. Appendix A, "Windows Considerations," and Appendix B, "Macintosh Considerations," provide additional information specific to the Windows and Macintosh environments.

Once you start running your scripts, you may need to look up information about error messages. Appendix C, "Error Return Codes," contains a list of possible error return codes and what they mean.

The following chart shows at a glance where to find the information you need.

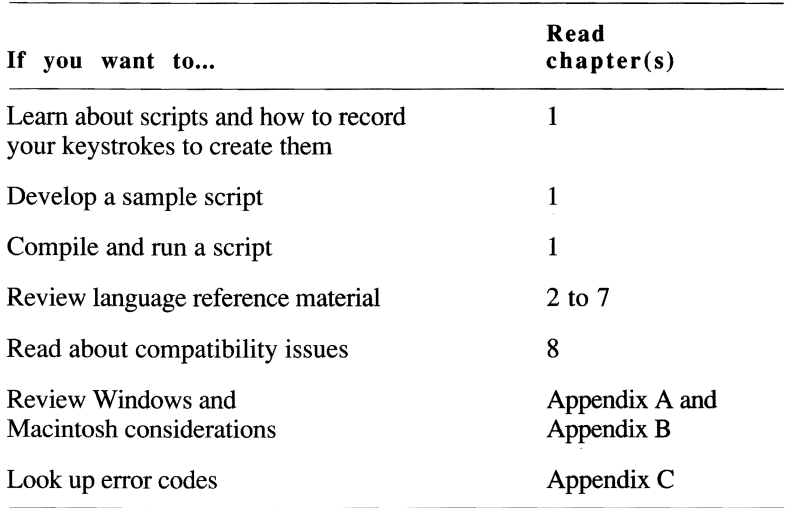

Note: The term "host computer" is used throughout this guide. This term is used as a general reference to the remote system to which you are connected, regardless of the connection type (for example, modem, direct connection, NASI, or INT 14). A host can be another PC running a Crosstalk product, a system running a BBS program, or a large mainframe computer.  $\blacksquare$ 

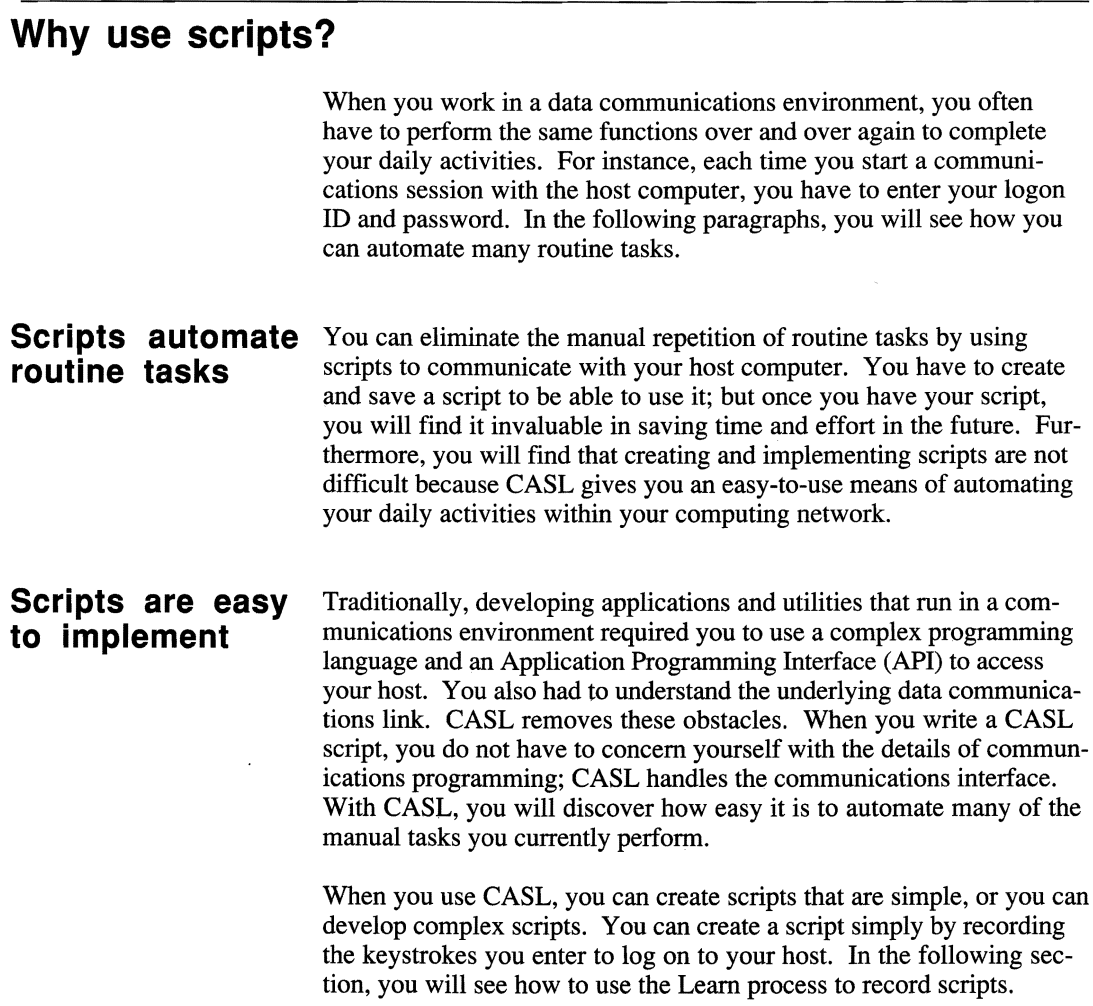

 $\sim 10^7$ 

## **Recording scripts with Learn**

You can record keystrokes to create scripts that perform routine activities. For example, you can create a script while you are entering your logon ID and password at your terminal.

Crosstalk's Learn facility captures the keystrokes you enter in a sequence of statements that are communicated to the host computer. You do not have to write any programming statements; the session connection and appropriate directives are incorporated for you by the script processor as part of the completed script. You can replay your recorded script just as it is, or you can use it as a base for developing a more complex script.

The sections that follow briefly describe the Learn process. For a more detailed description of how to use the Learn facility, refer to your Crosstalk user's guide and on-line help.

#### **Recording keystrokes**

When you are ready to enter your communications-session logon, or any other keystroke sequence, you can start recording a script. Follow these steps:

- 1 Start the Crosstalk application if it is not already active.
- **2** From a session window, choose Learn from the Script pull-down. Note that Learn changes to Stop Learn once you start the Learn process.
- **3** Type in the keystroke sequence you normally enter for the current communications session.
- 4 When you have completed the task, choose Stop Learn from the Script pull-down. At the prompt, specify the file name under which the script should be saved and also indicate whether the script should be set as the logon script.

The data you enter for your logon, or other communications function, is sent to the host as usual, but now you have a recorded script that you can replay to perform the same function.

#### **Replaying your script**

To replay your recorded script, follow these steps:

- 1 Start the Crosstalk application if it is not already active.
- 2 From a session window, choose Run from the Script pull-down.
- **3** Specify the script in the Run dialog box.

Note: If you set the script as a logon script, it is run automatically when the session connection is established.  $\blacksquare$ 

Recording your keystrokes is a fast and efficient way to create scripts. However, you may want to write your own scripts using CASL. The following section provides guidelines to help you get started.

#### **Writing scripts with CASL**

Recording scripts allows you to automate many daily routines. However, you may want to create a script to handle special needs such as sending a file to the host computer or accessing information from a bulletin board service. To develop these scripts, use CASL.

CASL statements, functions, procedures, variables, and other language elements allow simple interaction with host-based systems. By following consistent guidelines for writing statements, you can make your script readable with the comprehensive set of keywords provided.

**Script types** 

There are two main types of CASL scripts: on-line and off-line. Online scripts work while Crosstalk is connected to a host and usually interact with the host to automate part of or an entire communications session. You can use on-line scripts to log on to the host, retrieve electronic mail, or create a custom menu interface for a host.

Off-line scripts do not interact with a host. For example, you can use an off-line script to display a list of host computers.

Note: A session is required to run either an on-line or an off-line script.  $\blacksquare$ 

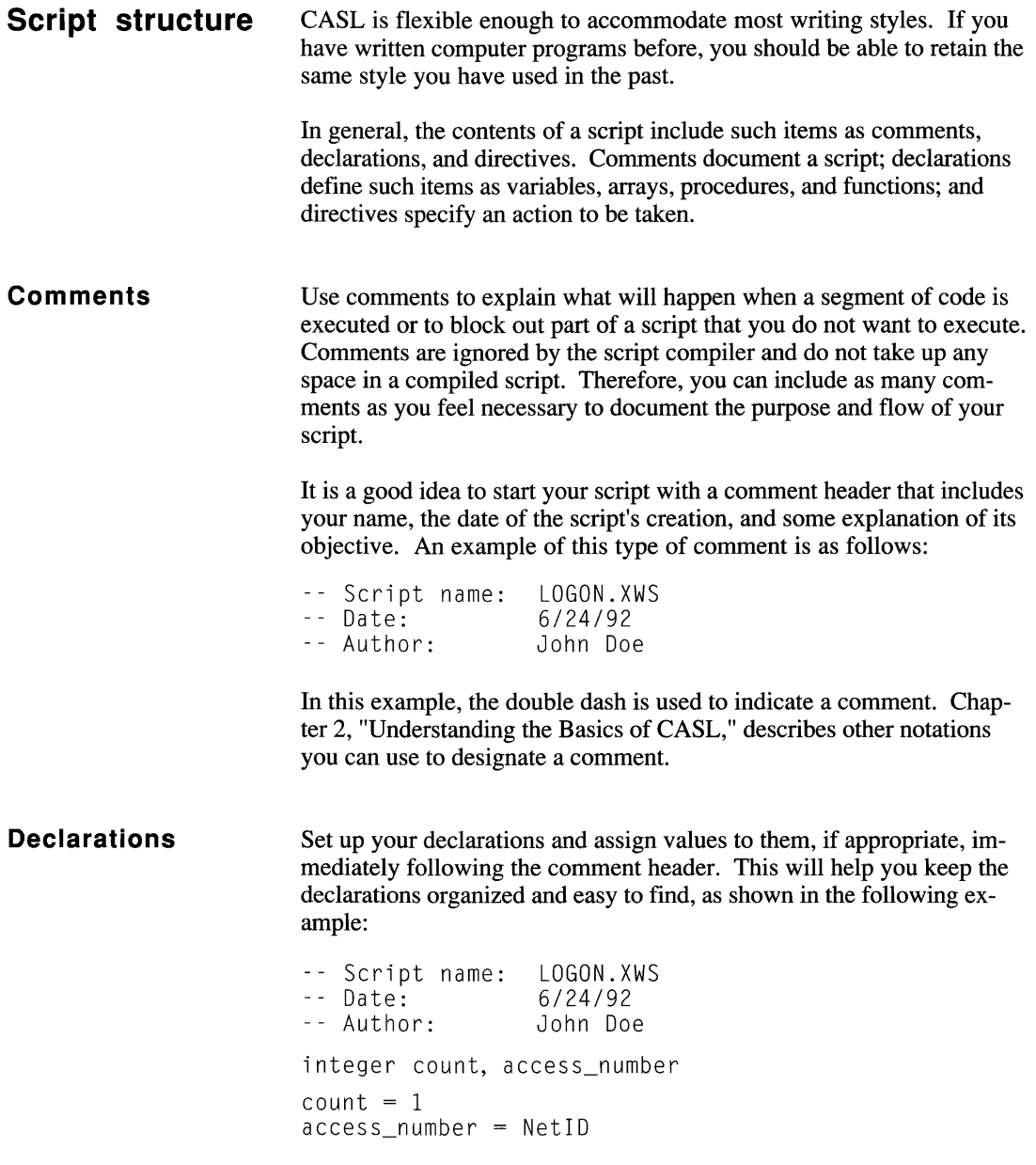

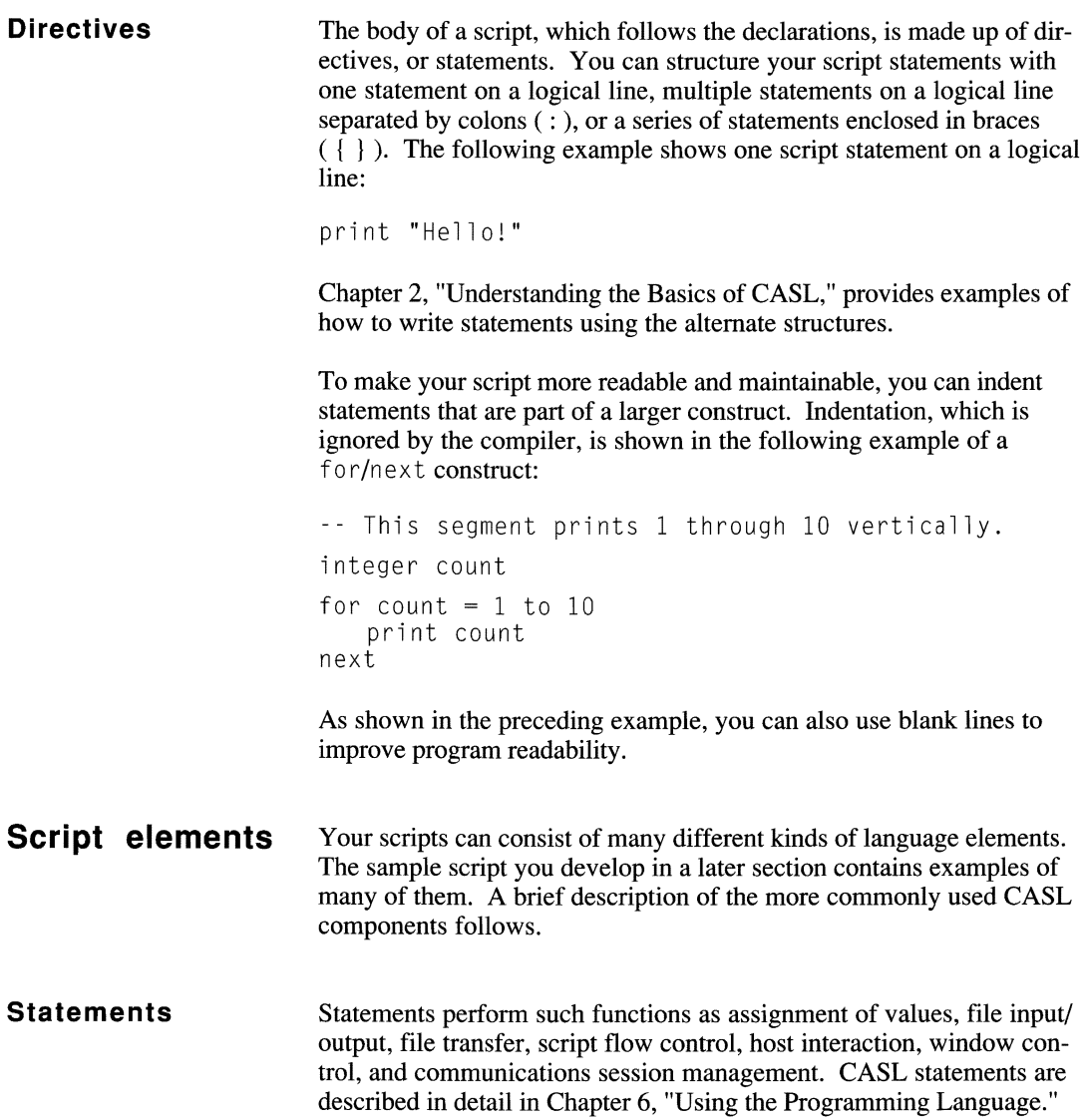

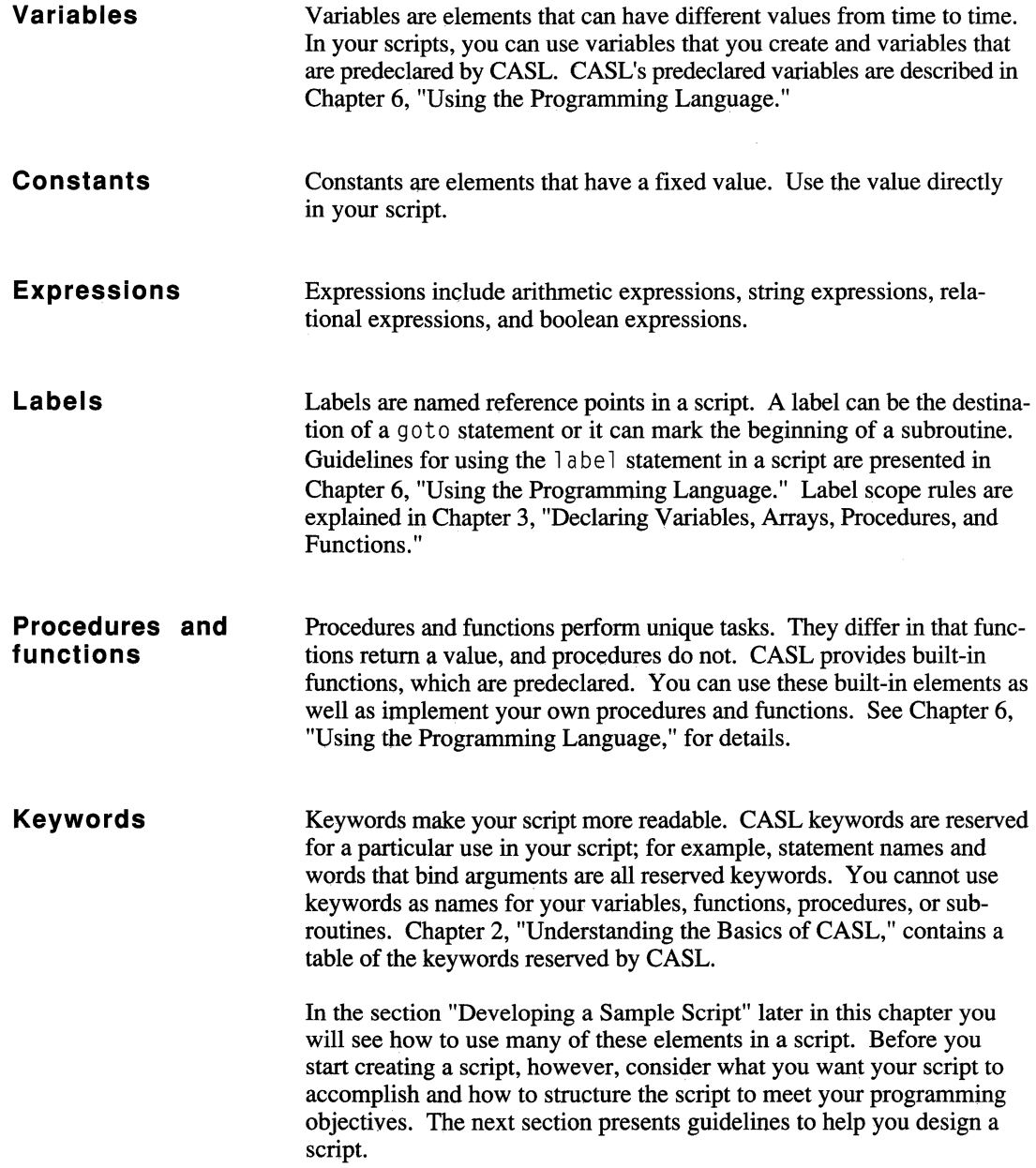

## **Designing a script**

In the process of developing and implementing a more complex script, there is a typical development cycle. You will do the following, in the order shown:

- Design the script.
- Create and edit the script.
- Compile and locate errors.
- Fix the errors and compile again.
- Run the script; test it to be sure it works.
- Correct any problems and run the script again.

Before you actually begin to write a script, it is a good idea to map out what you want the script to accomplish. This step in the development cycle is especially important when you create scripts to use with communications programs. It is difficult to predict exactly what another computer will do during a communications session. Therefore, it is advisable to design your script to handle any type of situation that may occur.

Your script design can be as simple as a list of steps that outline the goals you want to accomplish. You can produce more detailed design plans by drawing flow charts. Listing goals and drawing flow charts are not always necessary, but they can often save you hours of work later.

When you have completed the initial framework, you are ready to write your script. Tum to the next section for guidelines on developing a script.

#### **Developing a sample script**

In an earlier section, you learned about recording keystrokes to create a script. This section explains how to develop a sample script using some of CASL's comprehensive set of language elements. To create a script, you need to use a text editor that produces plain ASCII text files, such as the one built into your Crosstalk product. Refer to your Crosstalk user's guide for information about the Script Editor.

The sample scripts that follow introduce you to the different forms of CASL statements, program design, and interaction with a host system that you can incorporate in a script. The samples are introduced in order of increasing complexity. An explanation of each sample script follows its presentation. The scripts are also provided on your Crosstalk distribution diskettes. Look for them in the main directory.

#### **Logging on in a trouble-free environment**

In this sample script, you send a logon sequence to MCI Mail. The example assumes that your script will run in a trouble-free environment, that is, it will not encounter errors or slow responses from the host.

*1\** This script shows how to display messages and send a user ID and password to MCI Mail. *\*1*  -- Script name: SAMPLE1.XWS<br>-- Created: 6/24/92 - J Created: *6/24/92* - Jane Smith *1\** Display a message on the status line to tell the user what is going on. *\*1*  message "MCI Mail auto-logon in progress" *1\** Send a carriage return (CR) to get MCI's attention and then send the logon user ID and password. *\*1*  reply The Communication of the CR wait 2 seconds the CR wait for the Sending CR wait for the Sending Senator S<br>The Senator Seconds the Senator Senator Senator Senator Senator Senator Senator Senator Senator Senator Senato wait 2 seconds<br>
reply userid<br>
The Manuscule of the Send User ID<br>
The Send User ID reply userid and the send User ID wait 2 seconds the Senate of the Senate of the Senate Control of the Senate <br>The Senate of the Senate of the Senate of the Senate of the Senate of the Senate of the Senate of the Senate o -- Wait for prompt reply password and the send password of the Send password message 'MCI auto-logon complete' -- Tell the user end end the script contract the script

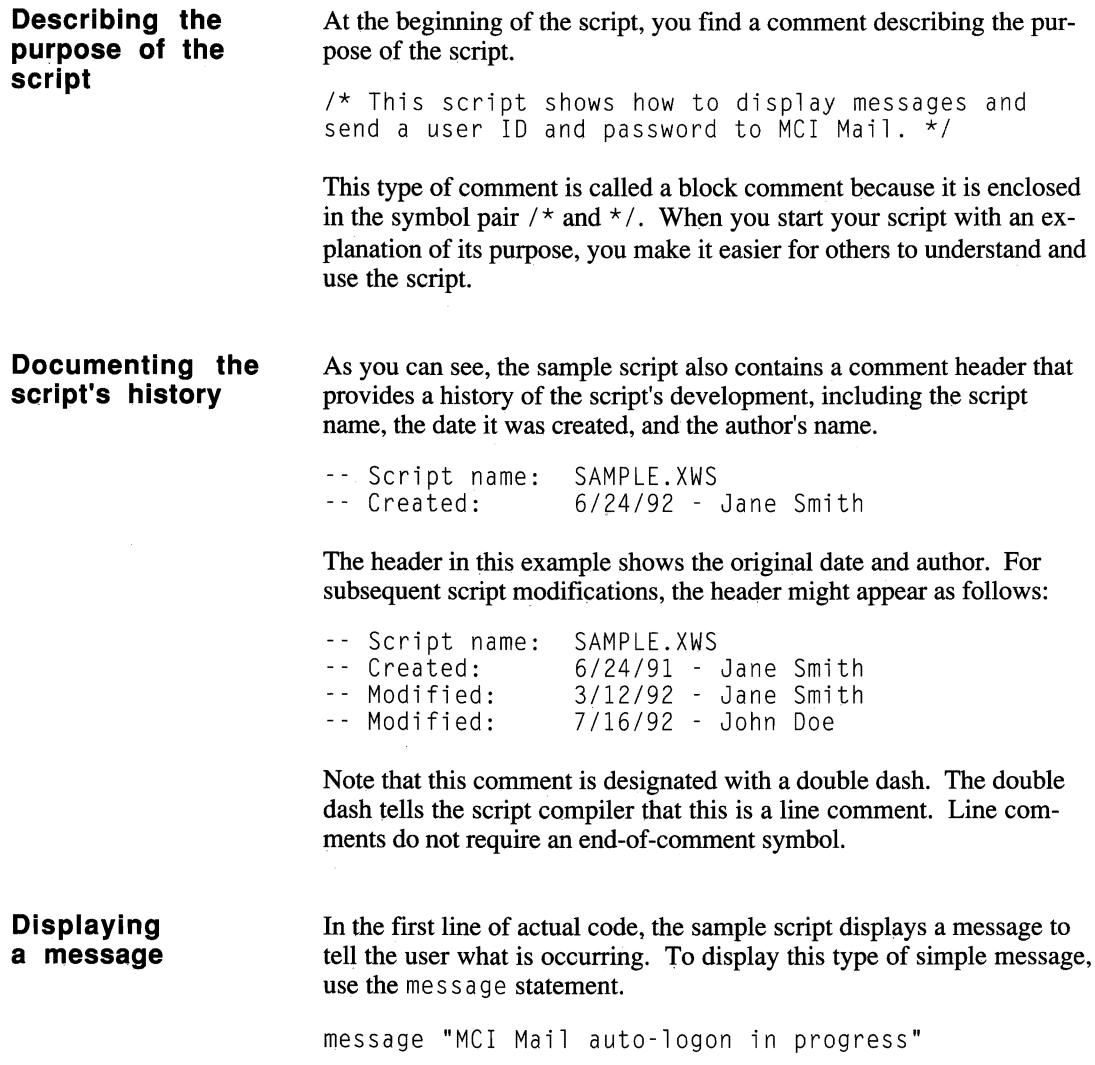
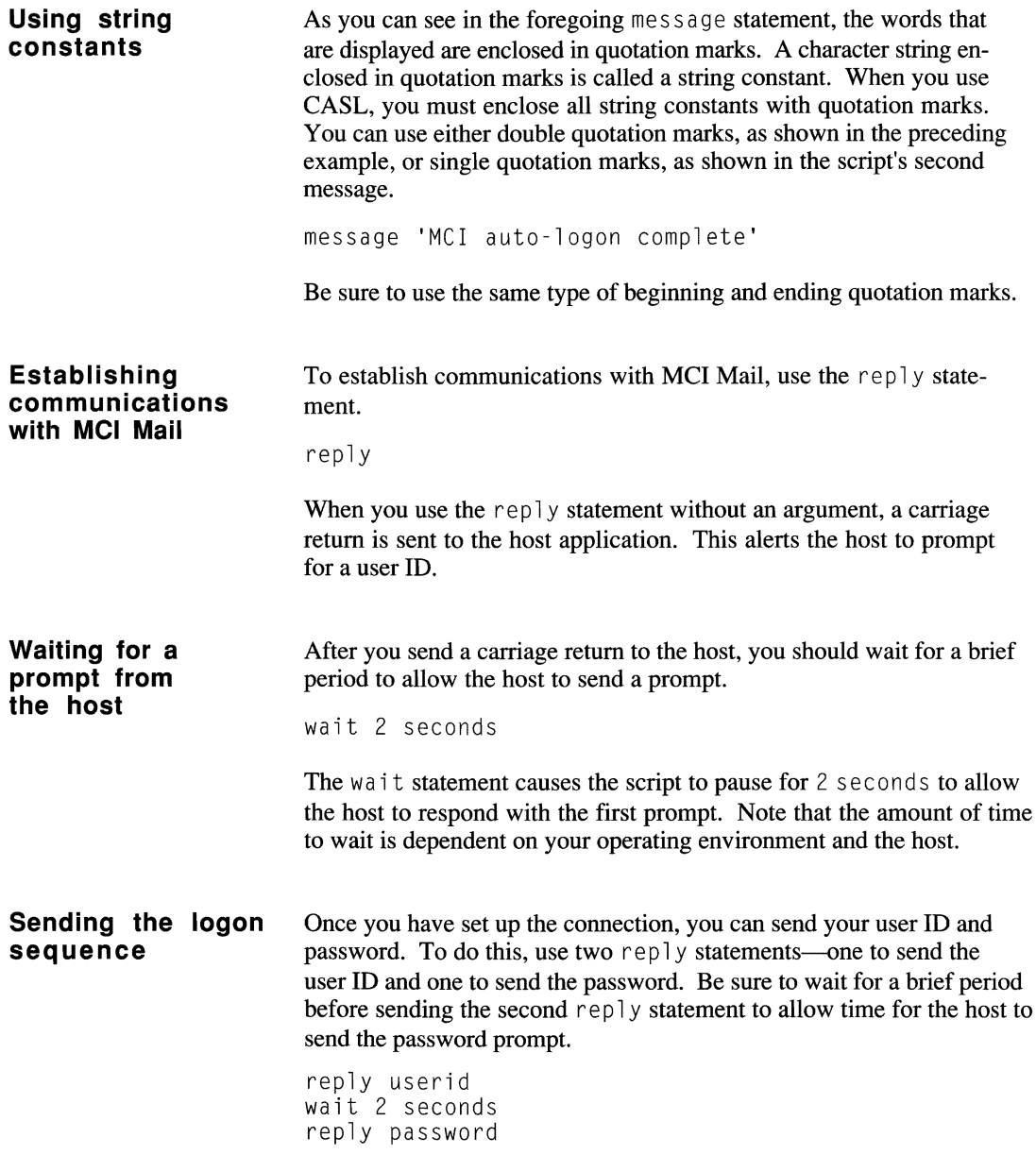

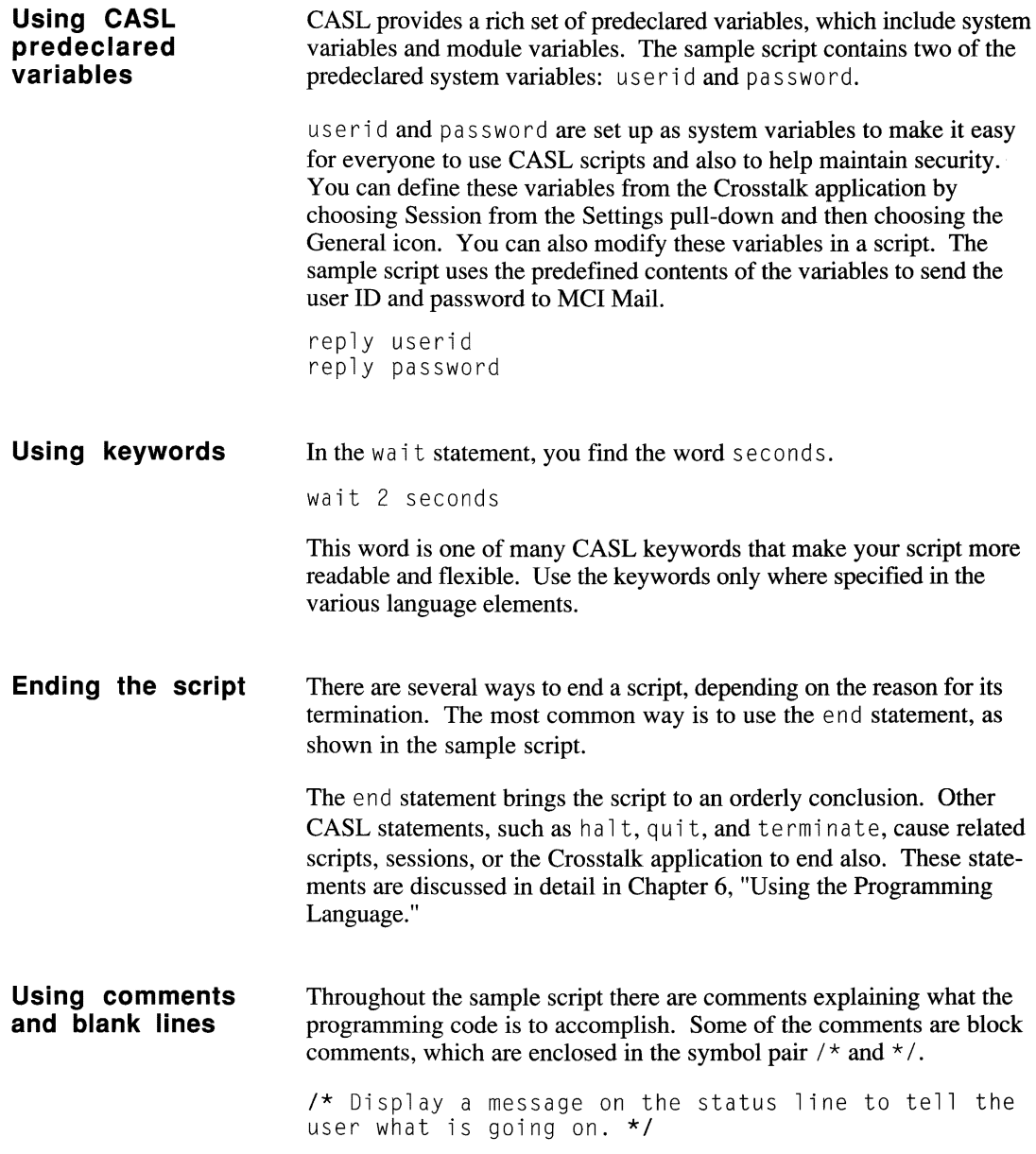

Other comments are line comments.

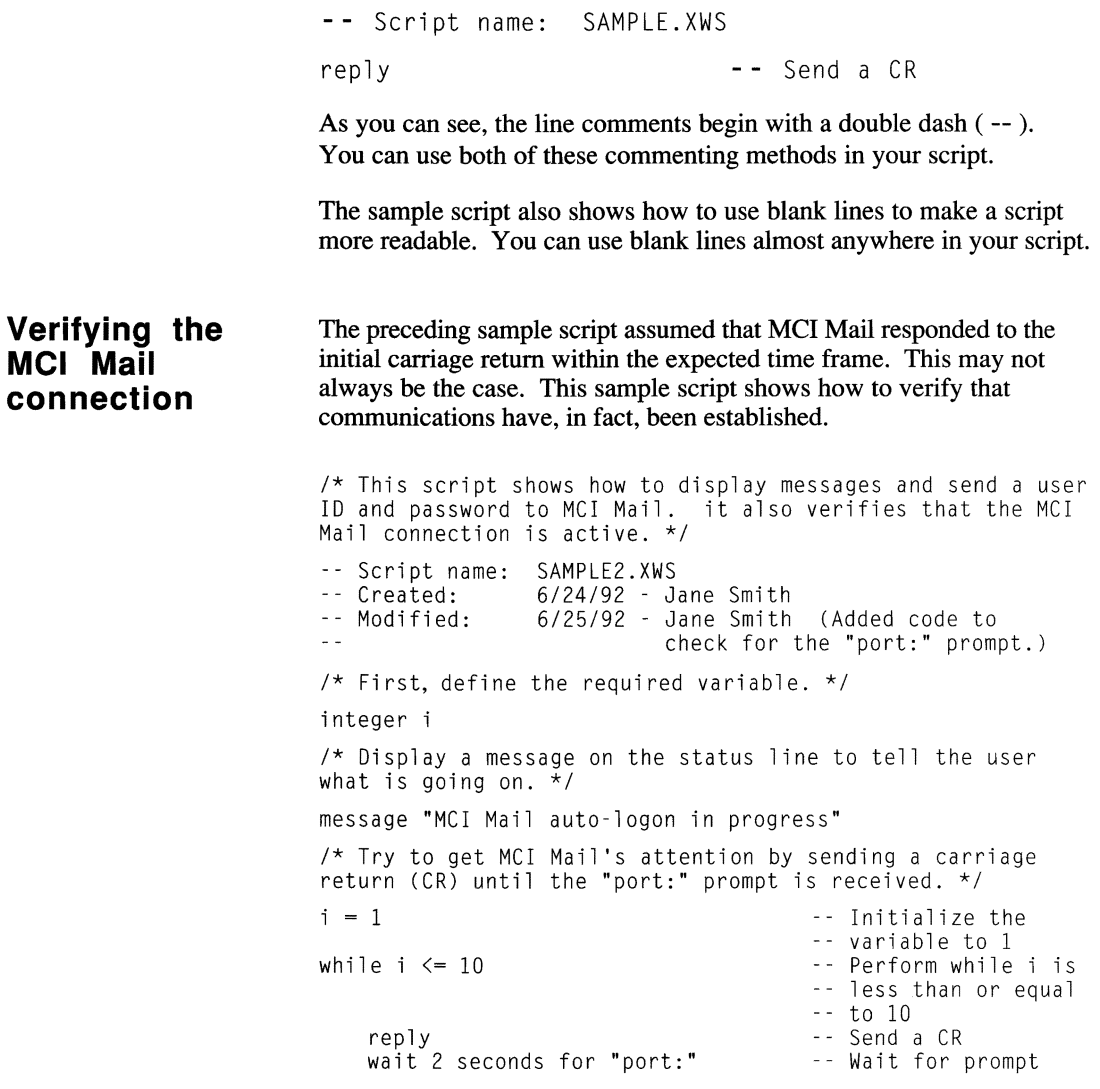

```
if not timeout 
     { 
          goto LOGIN 
                                                 -t If no timeout
                                                 -- Branch to LOGIN to
                                                 -- wait for prompts
i = i + 1<br>wend
                                                 + - Increment counter
/* Could not get MCI Mail's attention. Tell the user and
hang up. 
*/ 
alert "System not responding - Logon canceled.", ok 
bye Disconnect<br>
end
and
Disconnect
Photos Connect
Disconnect
Photos Connect
Photos Connect
Photos Connect
Disconnect
Photos Connect
Photos Connect
Photos Connect
Photos Connect
Photos Connect
Photos Connect<br>
Photos Connect
end Formulation of the Contract of the End Formulation of the End Formulation of the End Formulation of the End
label LOGIN<br>wait for "name:"
                                                 -- First prompt<br>-- Send user ID
reply userid send user ID and user ID and user \overline{ID}wait for "password:" Next prompt 
reply password is a send password of the send password
message 'MCI auto-logon complete' Tell the user 
end end the script end the script
As in the first sample script, this sample starts with a description of its 
purpose and an outline of its history. (Note that the comment header 
has been updated to reflect a modification to the original script.) This 
script, however, adds logic to take into account that MCI Mail may not 
respond to the initial r \in D y statement that sends a carriage return to the
host. 
First the script declares a variable that it will use as part of a conditional 
expression that determines how long to perform a task. As part of the 
task, it sends a carriage return to establish communications with MCI 
Mail and then waits for the expected character string from the applica-
tion. If a time-out does not occur, the script branches to a different lo-
cation to send the logon sequence to the application. If, however, com-
munications cannot be established after 10 carriage returns are sent, the 
script alerts the user to the failure, disconnects the session, and ends.
```
#### **Declaring variables**  To declare a variable, specify a data-type identifier and a variable name. In the sample script, a variable named  $i$ , with a data type of  $integer$ , is declared.

integer i

This script uses only one variable. If your script contains mUltiple variables of the same data type, you can declare all of them on the same line.

integer i, tries

Note: If the variables have different data types, you must declare them on separate lines.  $\blacksquare$ 

**Initializing variables**  The script compiler initializes an integer variable to a default value of zero. To initialize the variable to a different value, use the equal sign  $($  =  $)$ . In the sample script, the *i* variable is initialized to the value 1.

```
i = 1
```
**Performing a task while a condition is true** 

To execute statements repeatedly while a condition is true, use the while/wend construct. If the condition is initially false, the statements are not executed at all. This script uses the while/wend construct to control the process of connecting to MCI Mail.

```
while i \leq 10reply 
   wait 2 seconds for "port:" 
   if not timeout then 
    { 
       goto LOGIN 
   i = i + 1wend
```
The statements between the while and wend are continually executed until the condition  $i \leq 10$  is no longer true. Then control passes to the statement following the wend.

**Using a relational expression to control the process**  Expressions that use relational operators such as  $\leq$  =" are called relational expressions. When you use these operators, the result is always a boolean value (true or false). In this script, the relational expression  $i \leq 10$  is used to determine how many times the while/wend construct is performed. As long as the condition is true, the statements within the construct are executed. When the condition is no longer true, the statement following the wend is executed.

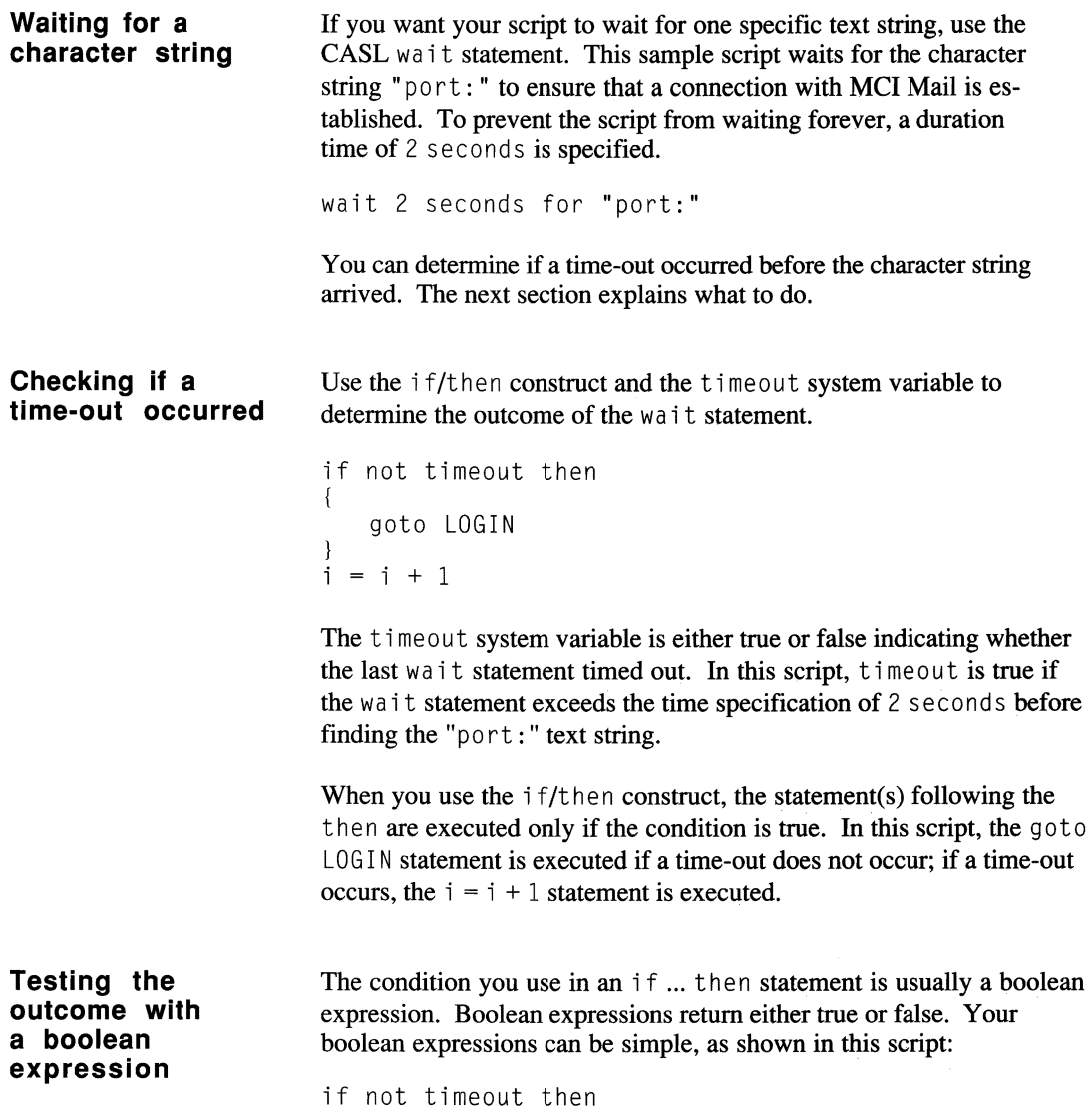

You can also use more complex expressions, involving multiple conditions with boolean operators, as shown in the following example:

if var1  $>= 12$  and var2  $\leq 5$  then

In the sample script, if the boolean expression is true, the script transfers control to a logon routine, which is located in a different part of the script. The next section explains how to branch to a different script location.

Sometimes it is preferable to handle a certain piece of coding logic in a separate part of a script. To branch to this location, you can use the got 0 statement.

```
if not timeout then 
( 
    goto LOGIN 
\mathcal{E}
```
To enable the script compiler to know where to branch, you must supply a label name in the got o statement. In the sample script, the label  $\text{LOGIN}$  is used to indicate the location where the next logical piece of code is located. The actual location is identified by the 1 abe 1 statement.

label LOGIN

CASL provides another statement that allows you to branch to a label: gosub ... return. Chapter 6, "Using the Programming Language," describes this statement in detail.

If the script receives the "port:" prompt before a time-out occurs, it sends the logon sequence to the host, displays a message, and ends.

```
logon if the 
connection is 
established
```
**Continuing the** 

```
1abel LOGIN 
wait for "name:" 
reply userid 
wait for "password:" 
reply password 
message 'MCI auto-logon complete'
end
```
**Branching to a different script location** 

#### Developing a sample script

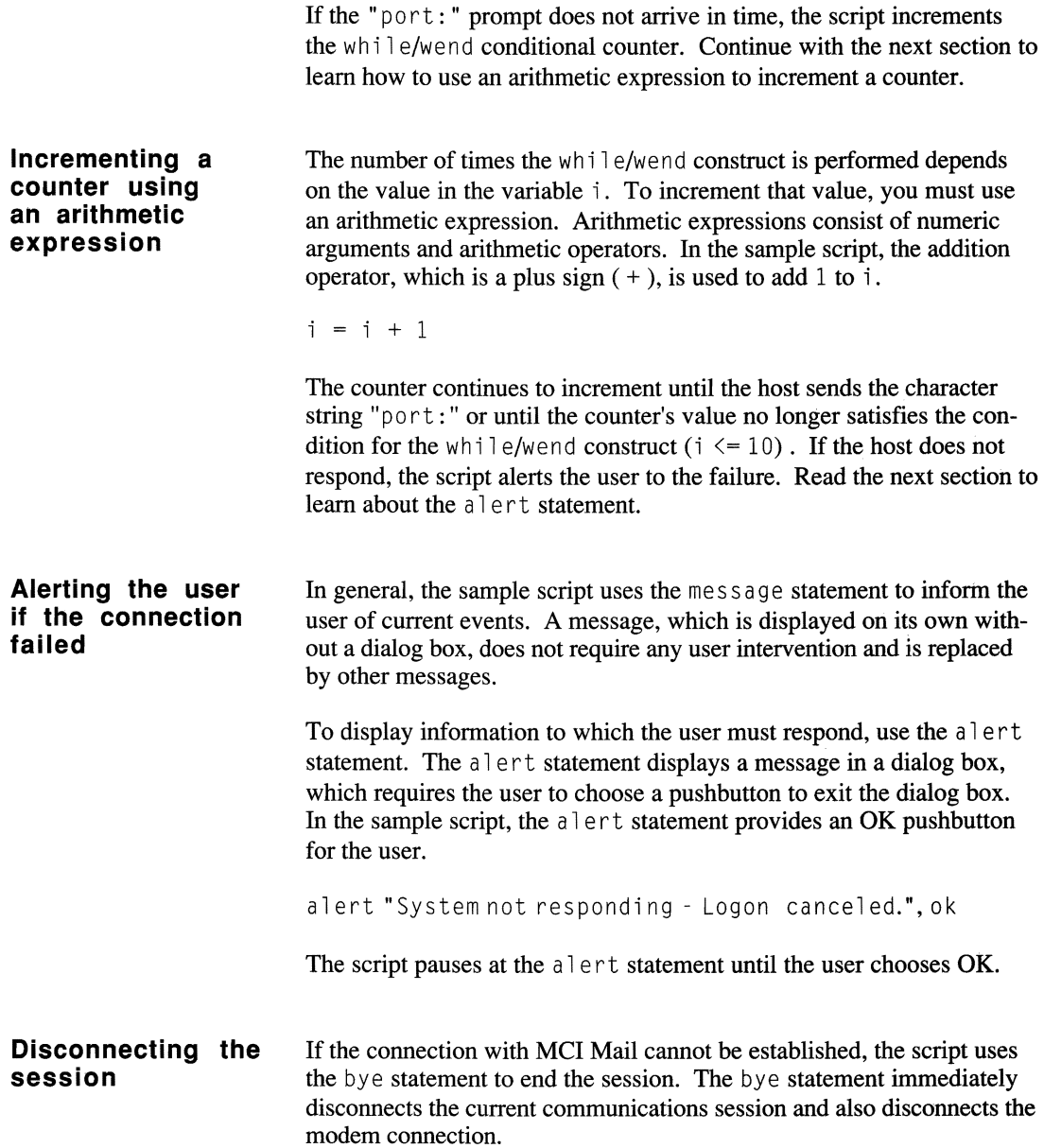

**Using indentation**  As you can see, some of the lines of code in the script are indented. For instance, the code within the while/wend loop is indented.

```
while i \leq 10reply 
   wait 2 seconds for "port:" 
   if not timeout then 
    { 
       goto LOGIN 
   i = i + 1wend
```
Indentation is not required, but it helps to make your script more readable. If indentation was not used in the sample script, it would be difficult to determine which lines of code applied to the whi 1e / wen d construct.

**Using braces with a statement group**  You can use braces to enclose one or more statements that belong together. In the sample script, braces enclose the goto statement that follows the  $if...$  then statement, indicating that the goto statement is part of the  $i$  f/then construct.

```
if not timeout then 
1 
    goto LOGIN 
\mathcal{E}
```
**Controlling the** In the previous examples, the sample scripts did not verify the logon **entire** logon prompts sent by the host and therefore did not take corrective action if prompts sent by the host and therefore did not take corrective action if a prompt never appeared. In this script, you can see how to use the a prompt never appeared. In this script, you can see how to use the **process** watch/endwatch construct, within a wl1i 1e/wend loop, to wait for anyone of multiple character strings from the host and then take appropriate action based on the string that is received. The programming logic in this script gives you greater control over the sequence of events that may occur when communicating with your host computer.

> /\* This script shows how to display messages and send a user ID and password to MCI Mail. It also verifies that the MCI Mail connection is active. In addition, it uses the watch statement to verify that the logon sequence is successfully communicated to the host. \*/ -- Script name: SAMPLE3.XWS<br>-- Created: 6/24/92 - J  $6/24/92$  - Jane Smith -- Modified: 6/25/92 - Jane Smith (Added code to check for the "port:" prompt.)  $\sim$   $\sim$ -- Modified: 7/02/92 - John Jones (Added code to  $\sim$   $\sim$ check for specific logon  $\sim$   $\sim$ prompts.) /\* First, define the required variables. \*/ integer i, tries /\* Display a message on the status line to tell the user what is going on.  $\overline{x}$ / message "MCI Mail auto-logon in progress" /\* Try to get MCI Mail's attention by sending a carriage return until the "port:" prompt is received. \*/  $i = 1$   $\cdots$  Initialize variable while  $i \leq 10$  and  $i \leq 10$  and  $i \leq 10$  and  $i \leq 10$  and  $i \leq 10$  and  $i \leq 10$  and  $i \leq 10$  and  $i \leq 10$  and  $i \leq 10$  and  $i \leq 10$  and  $i \leq 10$  and  $i \leq 10$  and  $i \leq 10$  and  $i \leq 10$  and  $i \leq 10$  and  $i \leq$ -- less than or equal -- to 10<br>-- Send CR reply **Send CR** wait 2 seconds for "port:" Wait for prompt if not timeout then goto LOGIN **comparent**, branch to LOGIN to -- check next prompts  $i = i + 1$  The Figure 1 increment counter wend  $/*$  Could not get MCI Mail's attention. Tell the user and hang up. \*/ alert "System not responding - Logon canceled.", ok -- Disconnect end  $-$  End the script

```
label LOGIN \qquad \qquad \qquad -\qquad Branch-to location
/* Try to log on to MCI Mail for 50 seconds. If not 
successful, disconnect the session and exit. */ 
\text{tries} = 1 \text{trials} = 1-- variable<br>-- Perform while both
while online and tries \leq 5conditions are 
                                        - + n \neqwatch 10 seconds for The Mail for any one
                                        -- of the following
                                        -- host responses
       quiet 2 seconds : reply
        "name:" wait 5 ticks reply userid 
        "password:" wait 5 ticks reply password 
        "sorry, inc" wait 5 ticks bye : 
          message "Unable to log on." : end 

"COM" : alarm 1 : message "MCI " + 
          "Mail auto-logon complete." : end 
        "call Customer Service" : ...
          alert "Connection refused.", ok : end 
   endwatch<br>tries = tries + 1
                                        + - Increment counter
wend 
if tries < 5 then - If not successful
{ 
   bye - Disconnect<br>alert "Lost the connection.". ok - Tell the user
   alert "Lost the connection.", ok
) 
end end and the set of the set of the set of the set of the set of the set of the set of the set of the set of
```
**As in the second sample script, which verified the MCI Mail connection, this script contains the appropriate lead-in comments, attempts to establish communications with MCI Mail, waits for the "port:" prompt from the host, and branches to a different location to handle the balance of the logon process. At this point, however, this script uses a more comprehensive technique to ensure that it sends the correct logon responses to the host.** 

**Based on two controlling conditions (the script is on line and tries is less than 5), the script repeatedly watches for one of several host responses to arrive. If either of the two controlling conditions becomes invalid, the logon process terminates. Otherwise the script responds appropriately to whichever host prompt or message it receives.** 

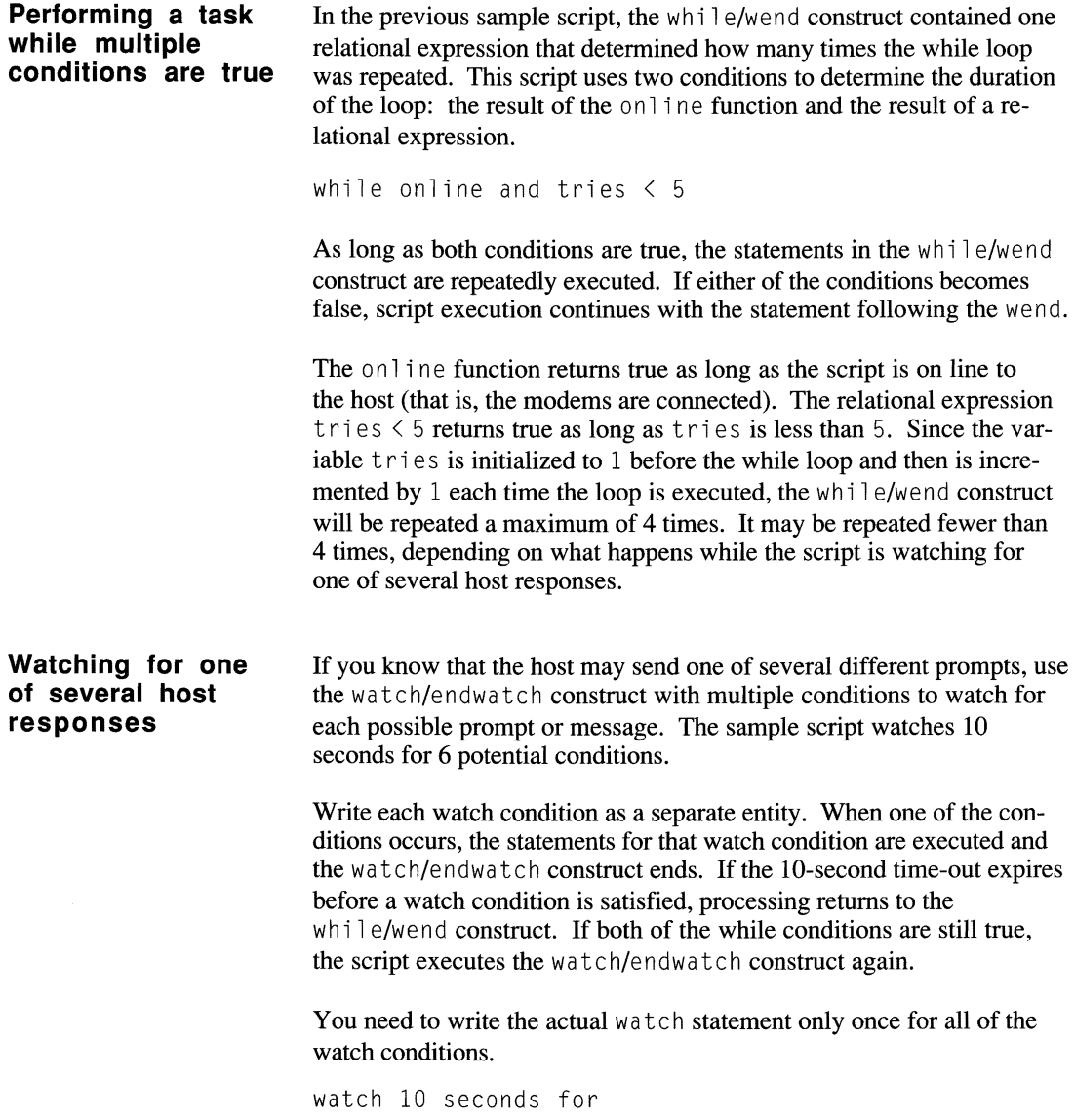

Each watch condition, along with its accompanying directives, is specified individually. These conditions are discussed in the paragraphs that follow. As you can see in this script, the watch conditions are followed by a colon  $($ :  $)$ . The colon is required.

### **A quiet connection**

The first watch condition waits for the connection to be quiet for 2 consecutive seconds.

quiet 2 seconds : reply

If this condition is met, the script sends a carriage return to MCI Mail and processing returns to the while/wend construct. If the script is still on line and tries is less than 5, the watch/endwatch construct is executed again.

## **The "name:" prompt**

The second watch condition looks for the character string" name : "

```
"name:" : wait 5 ticks: reply userid
```
If the script receives the "name:" prompt, it waits  $5$  ticks (a tick is one tenth of a second) and then sends the contents of userid to MCI Mail. If the script is still online and tries is less than 5, the watch/endwatch construct is executed again.

## **The "password:" prompt**

If the host sends the "password:" prompt, the script executes the statements associated with the third watch condition.

```
"password:" : wait 5 ticks: reply password
```
After a brief wait of 5 ticks, the script sends the contents of the system variable password to MCI Mail and then processing returns to the while/wend construct. The watch/endwatch construct is executed again if both of the while conditions remain true.

## **The "sorry, inc" message**

The fourth watch condition looks for the character string "sorry, inc",

```
"sorry, inc" : wait 5 ticks : bye : ...
 message "Unable to log on." : end
```
If the script receives this message, it waits 5 tic ks, disconnects the session, displays a message for the user, and ends. Processing does not return to the while/wend construct if this character string is received.

#### **The "COM" message**

If the host sends the "COM" message, the statements associated with the fifth watch condition are executed.

```
"COM" : alarm 1 : message "MCI " + ...
  "Mail auto-logon complete." : end
```
In this case, the script recognizes that the logon process has completed successfully. Therefore, it sounds an alarm to get the user's attention, displays an appropriate message, and ends.

## **The "call Customer Service" message**

If the script receives the "call Customer Service" message, it executes the statements associate with the last watch condition.

```
"call Customer Service" : ...
  alert "Connection refused.", ok : end
```
The script displays an alert dialog box and waits for the user to choose the OK pushbutton; then it ends.

```
Sounding an alarm 
                             To get the user's attention, you can use the a \, 1 a \,rm statement to make
                              the terminal emit a sound. This script uses the a \, 1 a \,rm statement, with
                              an argument of 1, to cause the terminal to play the "Close Encounters 
                              of the Third Kind" theme.
```

```
"COM" : alarm 1 : message "MCI " + ...
  "Mail auto-logon complete." : end
```
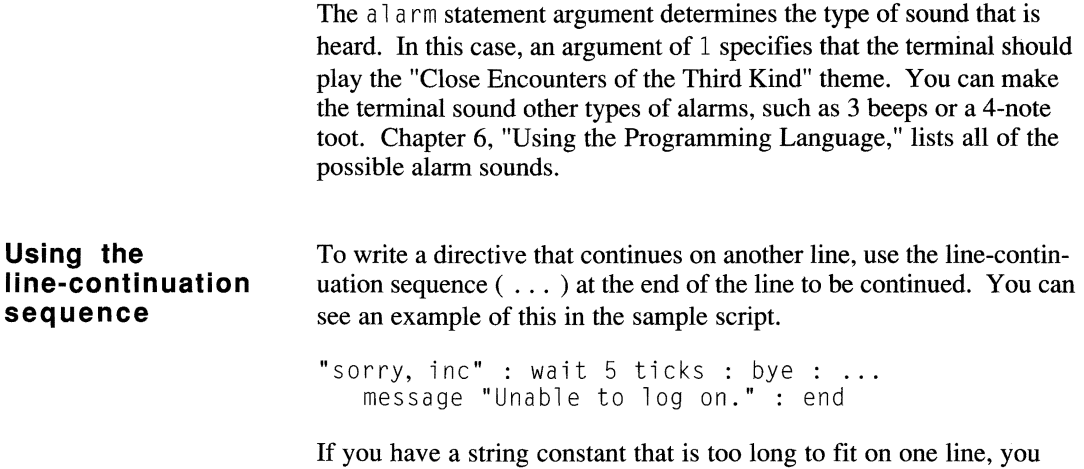

can break the string into segments and use the line-continuation sequence to indicate the string continues on another line. You must enclose each string segment with quotation marks and use the string concatenation operator  $(+)$  to join the strings.

"COM" : alarm 1 : message "MCI " + "Mail auto-logon complete." : end

## **Compiling and running your script**

Once you have created and saved a script, you should compile it to determine possible syntax errors. The script compiler converts your source script into a binary, machine-readable form and reports any errors that it detects. The compilation process takes only a small amount of time. When you have corrected all of the syntax errors, you can run the script.

Before you begin, however, it is important to understand how scripts are recognized by the script processor. Note the following:

- $\bullet$  There are two types of script files: the source file, which you create and edit, and the executable file, which is created when you compile your script.
- To enable the script processor to differentiate between script source files and executable files, unique file-name formats are used.

Your script source files are identified as follows:

- By a .XWS file extension, if you are Windows user (LOGON.xWS)
- By the file name alone, if you are a Macintosh user (LOGON)

Your executable script files are identified as follows:

- By a .XWC file extension, if you are a Windows user (LOGON.xWC)
- By a bullet following the file name, if you are a Macintosh user  $(LOGON<sup>•</sup>)$

Now you are ready to compile and run your script. The following sections explain how to proceed.

**Note:** To obtain detailed instructions for or assistance in compiling and running a script, use the on-line help provided with the Crosstalk software.

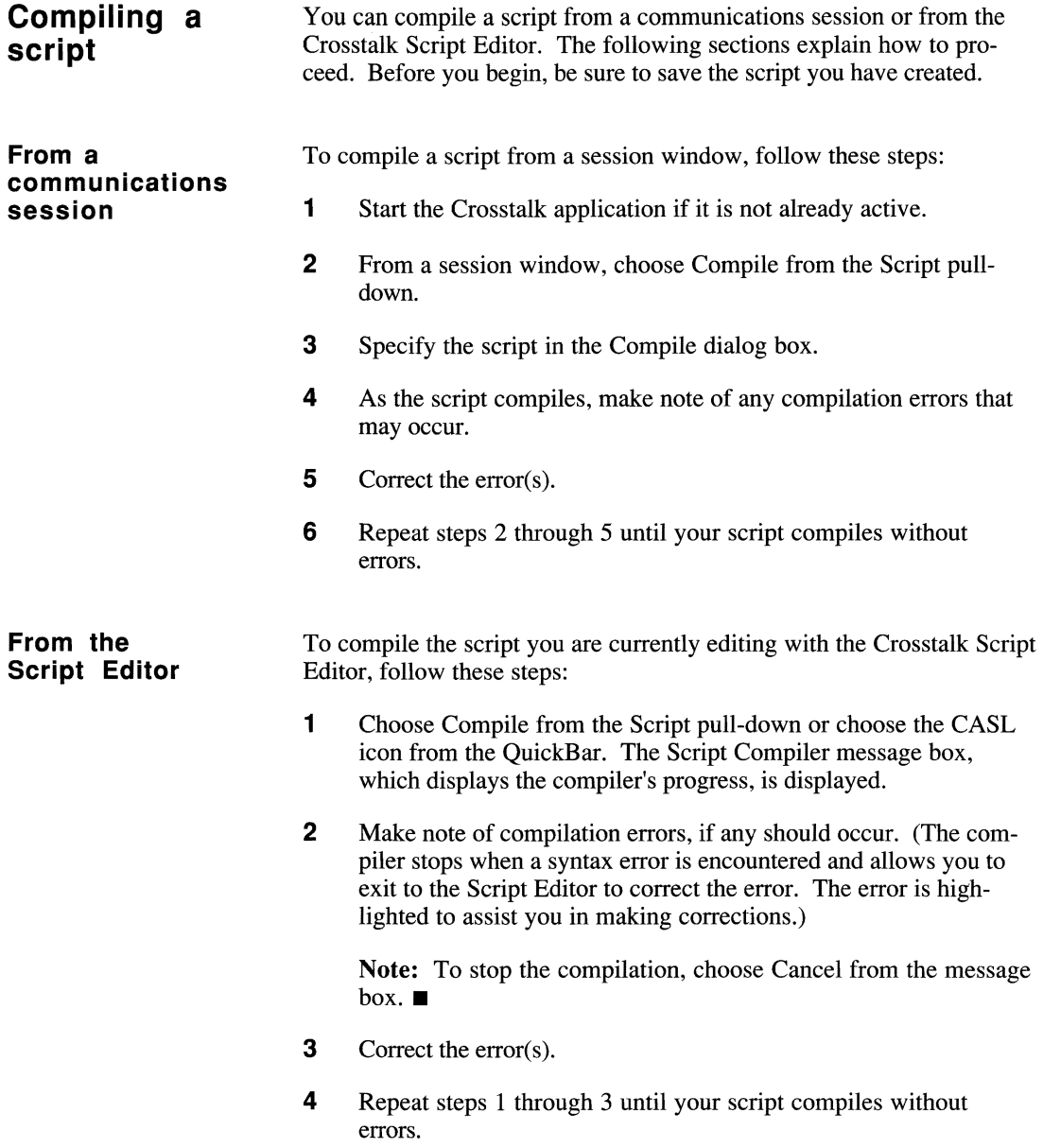

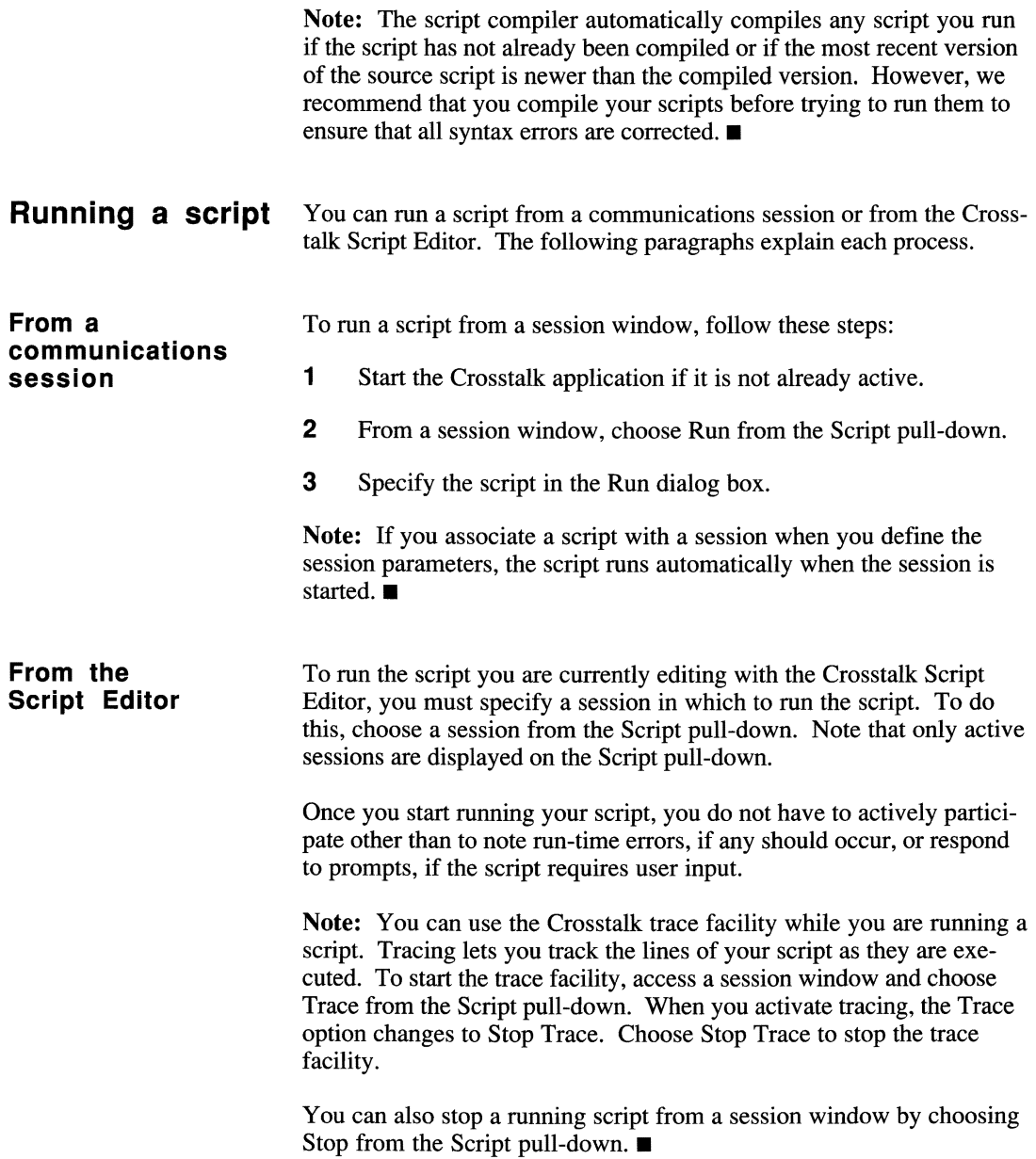

## **Where do you go from here?**

In this chapter, you have been introduced to scripting and, in particular, to developing scripts using CASL. For some of you, the information provided is sufficient to satisfy the requirements of your job, and you know that you can create the scripts you need by using Learn to record your keystrokes.

For those of you who want to learn more about CASL, Table 1-1 can help you find the information you need.

| To learn about                                                  | Refer to               |  |
|-----------------------------------------------------------------|------------------------|--|
| Basic CASL concepts                                             | Chapter 2              |  |
| CASL's language elements                                        | Chapters 5 and 6       |  |
| Compatibility issues                                            | Chapter 8              |  |
| DDE scripts                                                     | Appendix A             |  |
| Declarations for variables,<br>arrays, procedures, or functions | Chapter 3              |  |
| Error messages                                                  | Appendix C             |  |
| Interfacing with a host, users,<br>or other scripts             | Chapter 4              |  |
| Macintosh considerations                                        | Appendix B             |  |
| Product support                                                 | Appendix D             |  |
| Sample scripts                                                  | Distribution diskettes |  |
| Terminal, connection, and<br>file transfer tools                | Chapter 7              |  |
| Windows considerations                                          | Appendix A             |  |

Table 1-1. Where to look for information

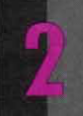

# **UNDERSTANDING THE BASICS OF CASL**

**MANAMAN MANAMAN** 

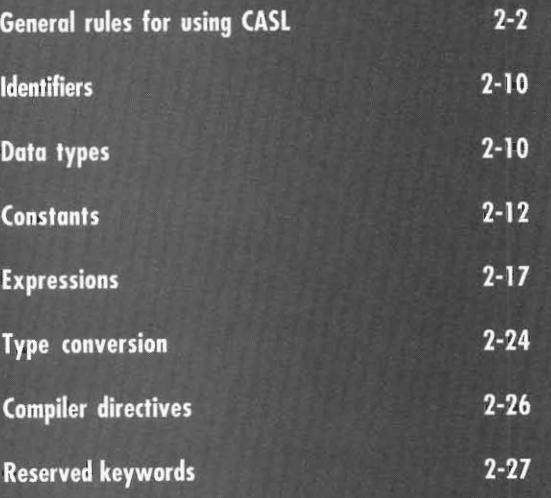

## **General rules for using CASL**

CASL has general rules for using statements and comments in your script. This section outlines these rules and explains the notation used in this guide to describe the script language.

#### **Statements**  Statements specify an action to be taken. You can write the statements in any of the following ways:

• One statement to a logical line, as shown in the following example:

```
reply userid
```
• Multiple statements to a logical line with a colon  $( : )$  between each statement. This is shown in the following example:

```
wait for "Enter user ID:" : reply userid 
wait for "Enter pass word:" : reply password
```
• A series of statements enclosed in braces  $( \n\} )$ , as shown in the following example:

```
if online then
{ 
   reply userid 
   wait for "?" 
   reply password 
\mathcal{E}
```
**Line continuation characters**  You can continue a statement on the next line by placing line continuation characters ( ... ) at the end of the previous line. You can use the line continuation sequence anywhere in a script except inside quotation marks. The following example shows how to use the line continuation characters:

proc add\_integers takes integer one\_num, ... integer second\_num

The line continuation sequence after the word one\_num indicates that there is more information to follow.

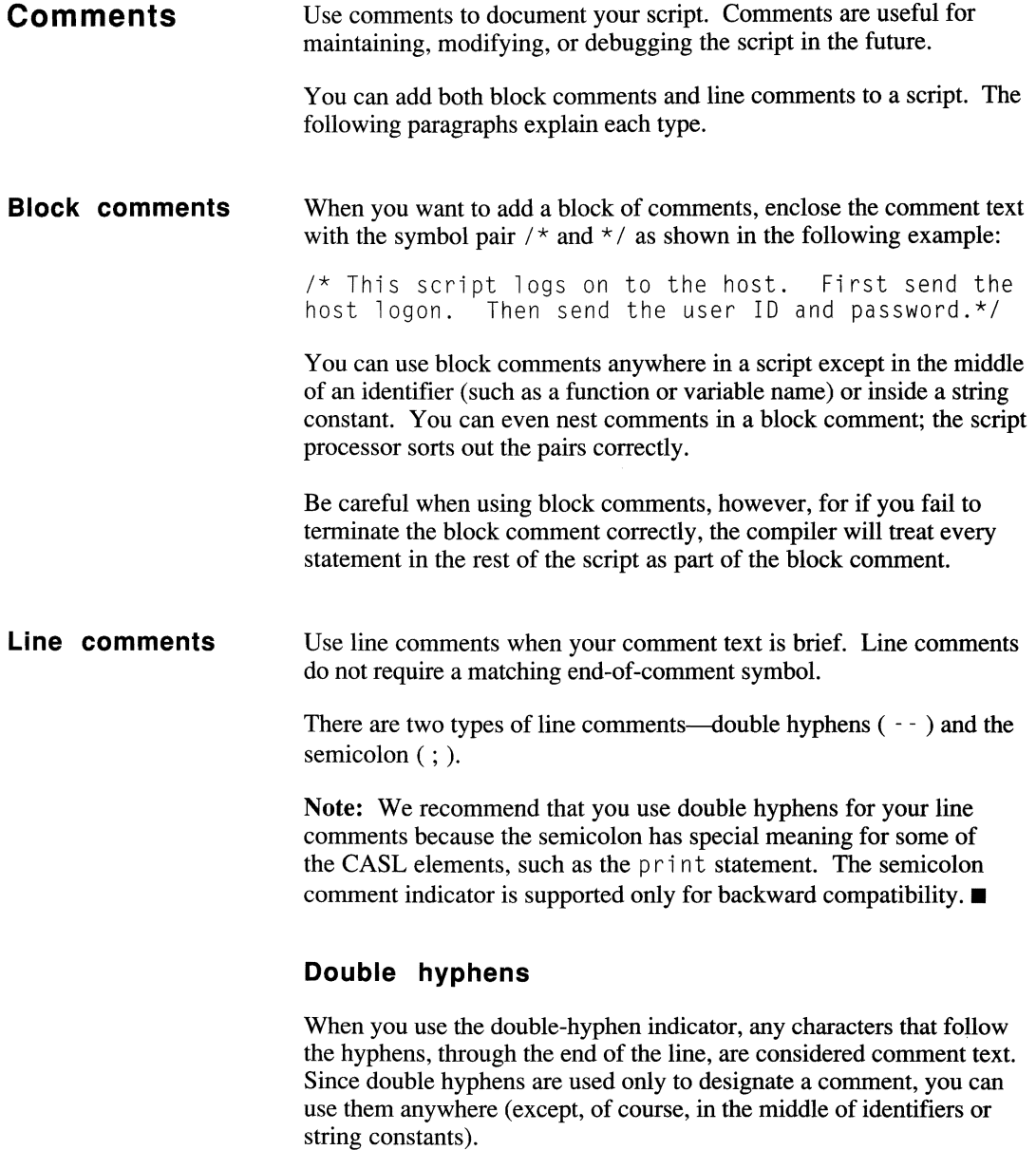

General rules for using CASL

The following is an example of a double-hyphen comment:

-- Script name: HELLO. XWS<br>-- Date: 12-18-92

## **Semicolon**

Use the semicolon indicator only in a location where you would normally place a CASL statement. The following are examples:

print "Hi," : ; This is a comment reply userid ; Send your user ID to the host

**Notational conventions used in this guide** 

Notational conventions are used to explain the syntax and semantics of the various procedures, functions, variables, and statements in the script language. The notation is only a typographical convention provided to help you understand how to use CASL and should not be used in your scripts.

The following notational conventions are used to illustrate the format of CASL language elements:

- Typeface
- Angle brackets
- Square brackets
- **•** Braces
- Ellipsis

An explanation of the notation follows.

## **Typeface**

Words or characters displayed in the following typeface are part of the script language:

online

**Angle brackets** Words or characters in italics that are enclosed in angle brackets  $(\langle \rangle)$ are placeholders for data you must fill in. The words or characters shown in the brackets often indicate the type of argument that is required. Table 2-1 explains some of the placeholders you may find in angle brackets.

| Word                                 | Type    | Explanation                                                                                                    |
|--------------------------------------|---------|----------------------------------------------------------------------------------------------------|
| $\langle char \rangle$               | Integer | The integer ASCII value of a character.                                                                                                    |
| <expression></expression>            | Any     | More than one type of expression can be<br>used here. Read the text to determine<br>which is suitable.                                                                |
| $\langle f \rangle$ lename $\rangle$ | String  | A legal file specification. You can use<br>full path names, as well as wild-card<br>characters (where appropriate).                                                   |
| $\langle f \rangle$ lenum $\rangle$  | Integer | A file number. Range: 1–8. These<br>expressions are usually optional and<br>must be preceded by a pound sign $($ # $)$<br>if they are specified.                      |
| $\langle time\_expr \rangle$         | Integer | An amount of time. You can use any<br>numeric expression followed by ticks,<br>seconds, minutes, or hours. If<br>you do not specify a keyword,<br>seconds is assumed. |

Table 2-1. Placeholders **in** angle brackets

The following example illustrates the notational use of angle brackets:

delete *<filename>* 

In this example,  $\langle f_i \rangle$  *ename*  $\rangle$  represents the name of a file.

General rules for using CASL

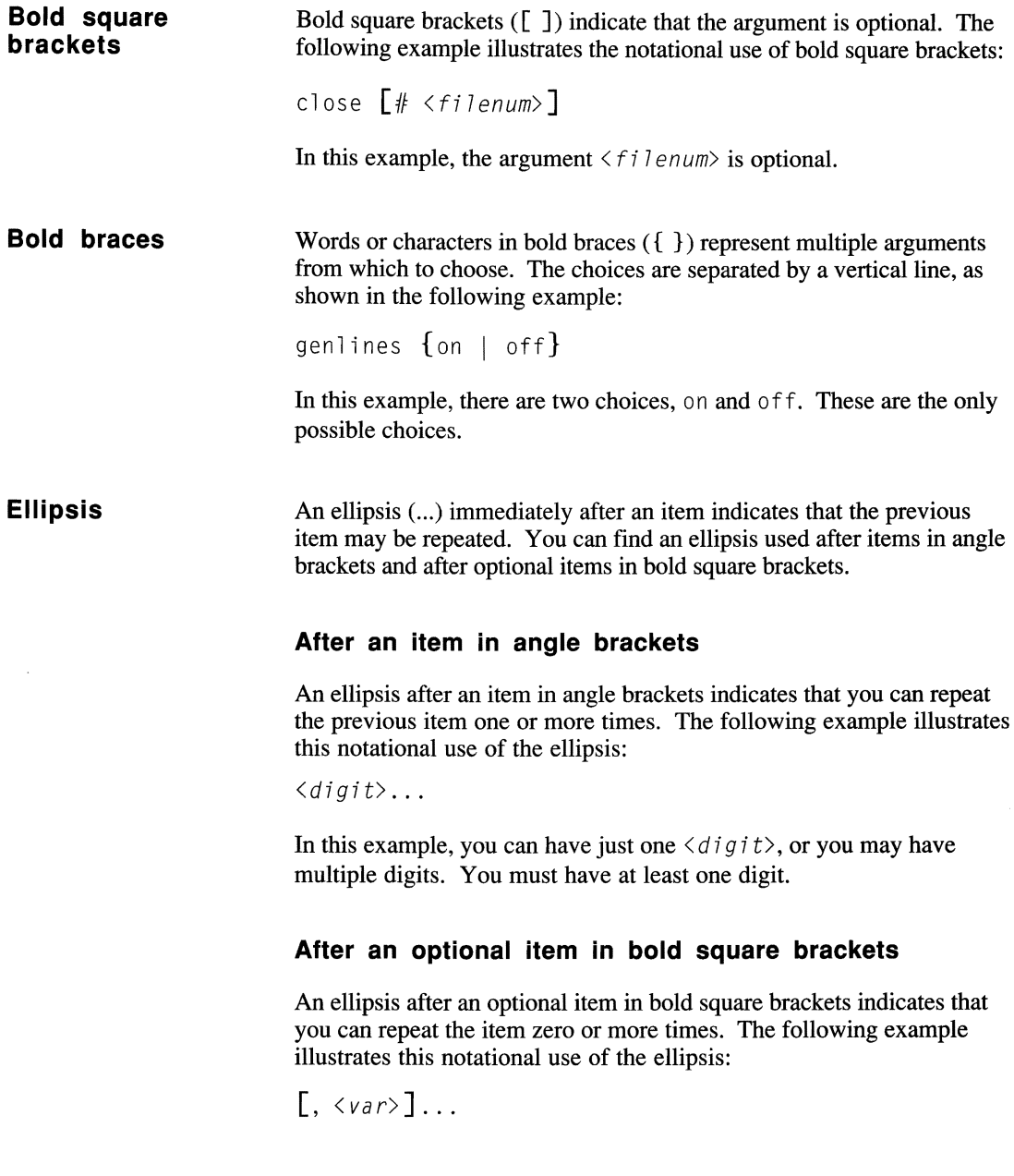

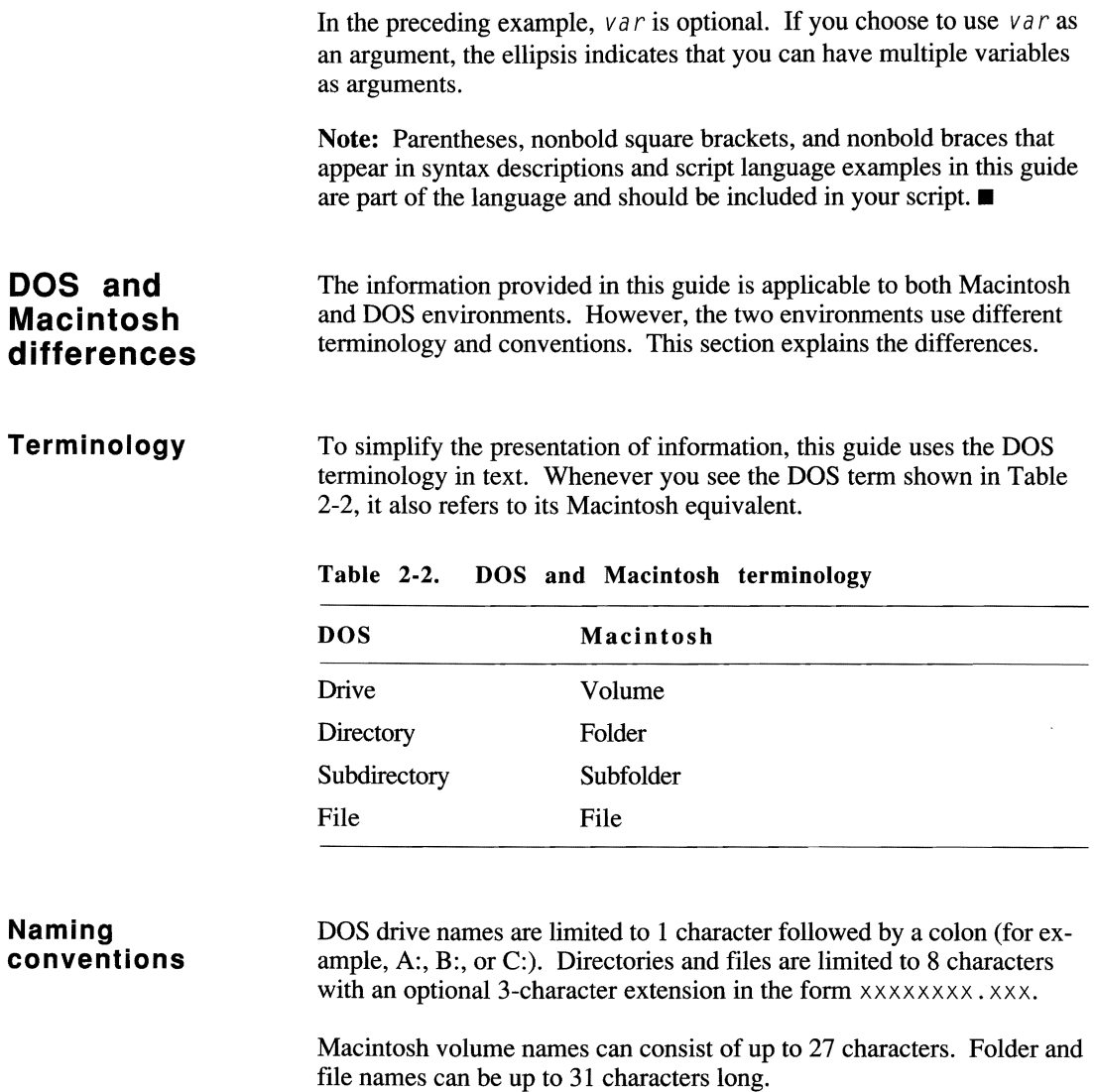

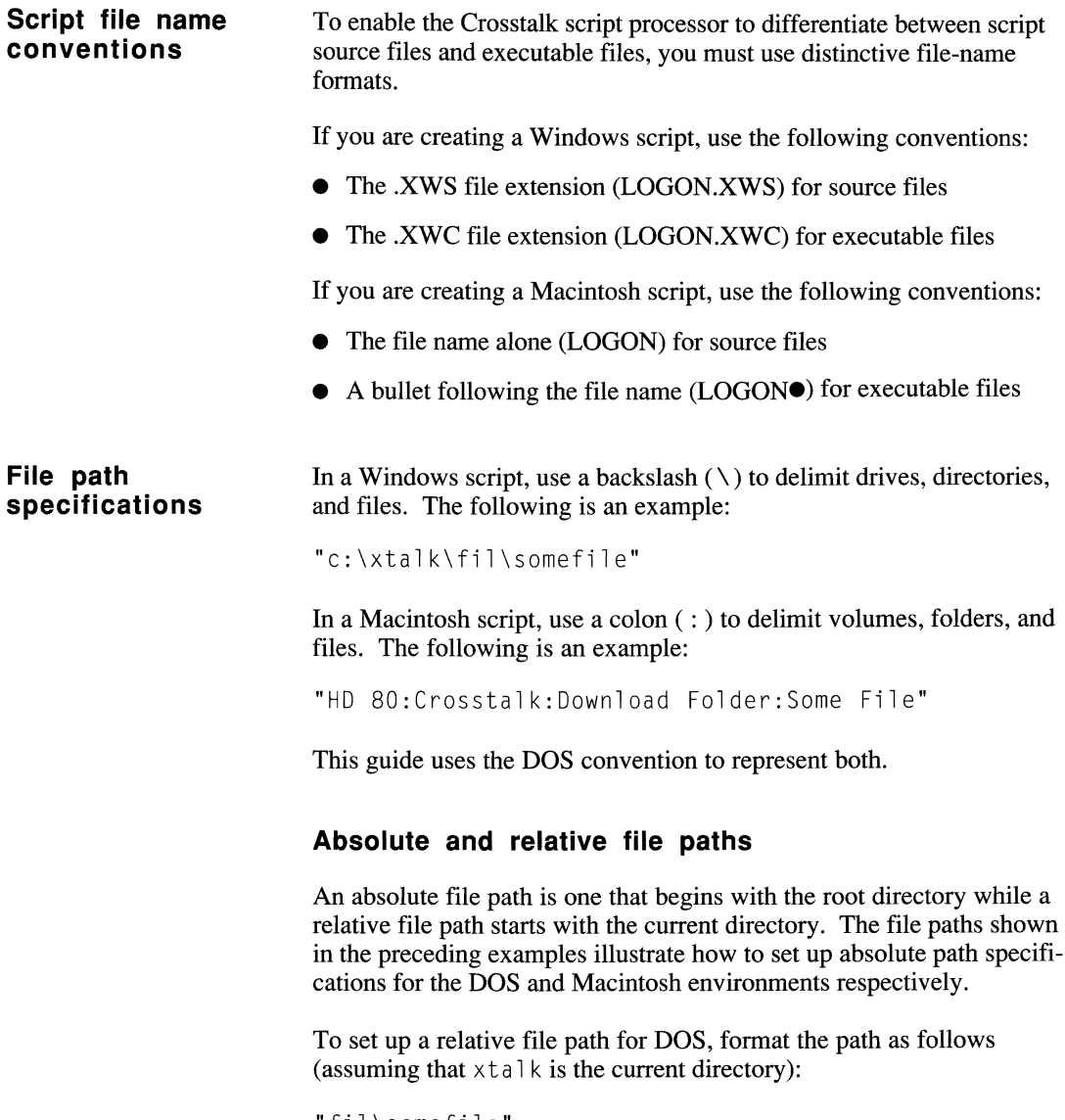

"fi 1\somefil e"

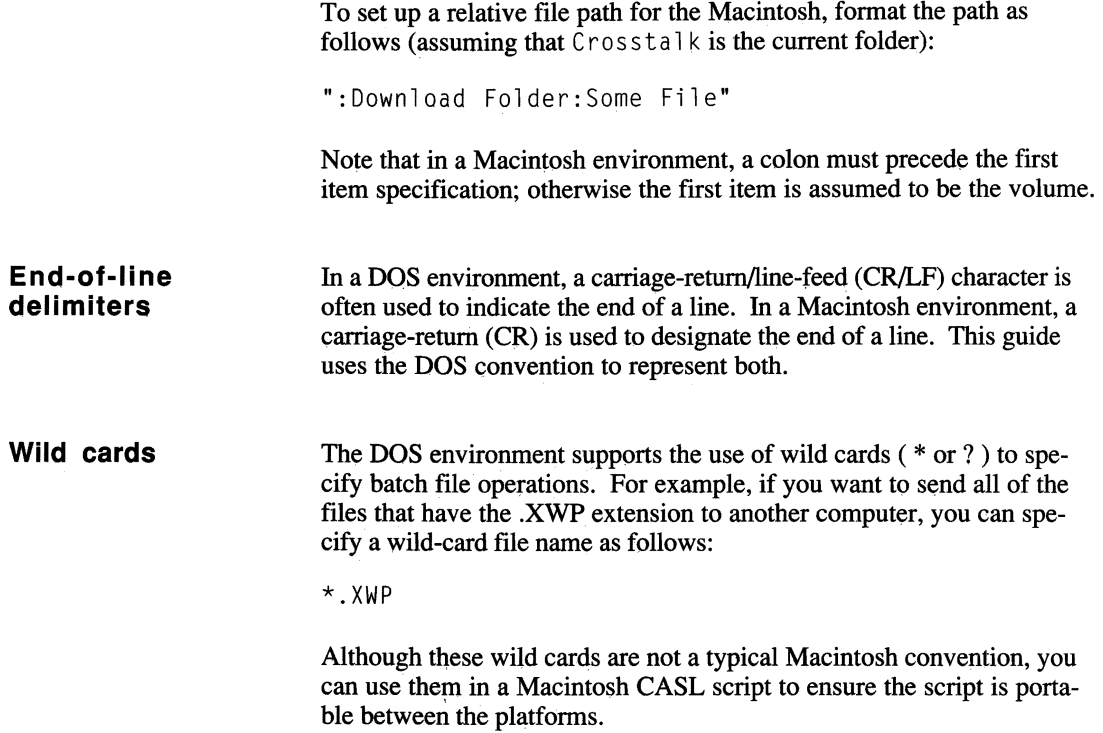

## **Identifiers**

Each variable, procedure, function, label, and other type of element used in a script must have a unique name, referred to as an identifier.

An identifier can be any length up to 128 characters. The first character must be alphabetic, or one of the following special characters: \$, %, or \_. The remaining characters can be alphabetic characters, special characters, or numbers; spaces cannot be used. Identifier names are not casesensitive.

Unlike in some other programming languages (for example, BASIC), use of the percent  $(\%)$  or dollar  $(\$)$  symbol in a variable name does not force the variable to be a particular data type. CASL determines the data type of a variable from the keyword used in its explicit declaration or from the type of expression assigned to it in an implicit declaration. Refer to Chapter 3, "Declaring Variables, Arrays, Procedures, and Functions," for more information on variable declarations.

Note: Do not use the same identifier for different elements (for example, do not identify a variable with the same name assigned to a procedure). Duplicate identifiers are an error.  $\blacksquare$ 

## **Data types**

CASL supports the following data types:

- Integer
- Real
- String
- Boolean
- Byte
- $\bullet$  word
- Char
- Array

Note: For type-checking purposes, integer, byte, and word are all considered integers.  $\blacksquare$ 

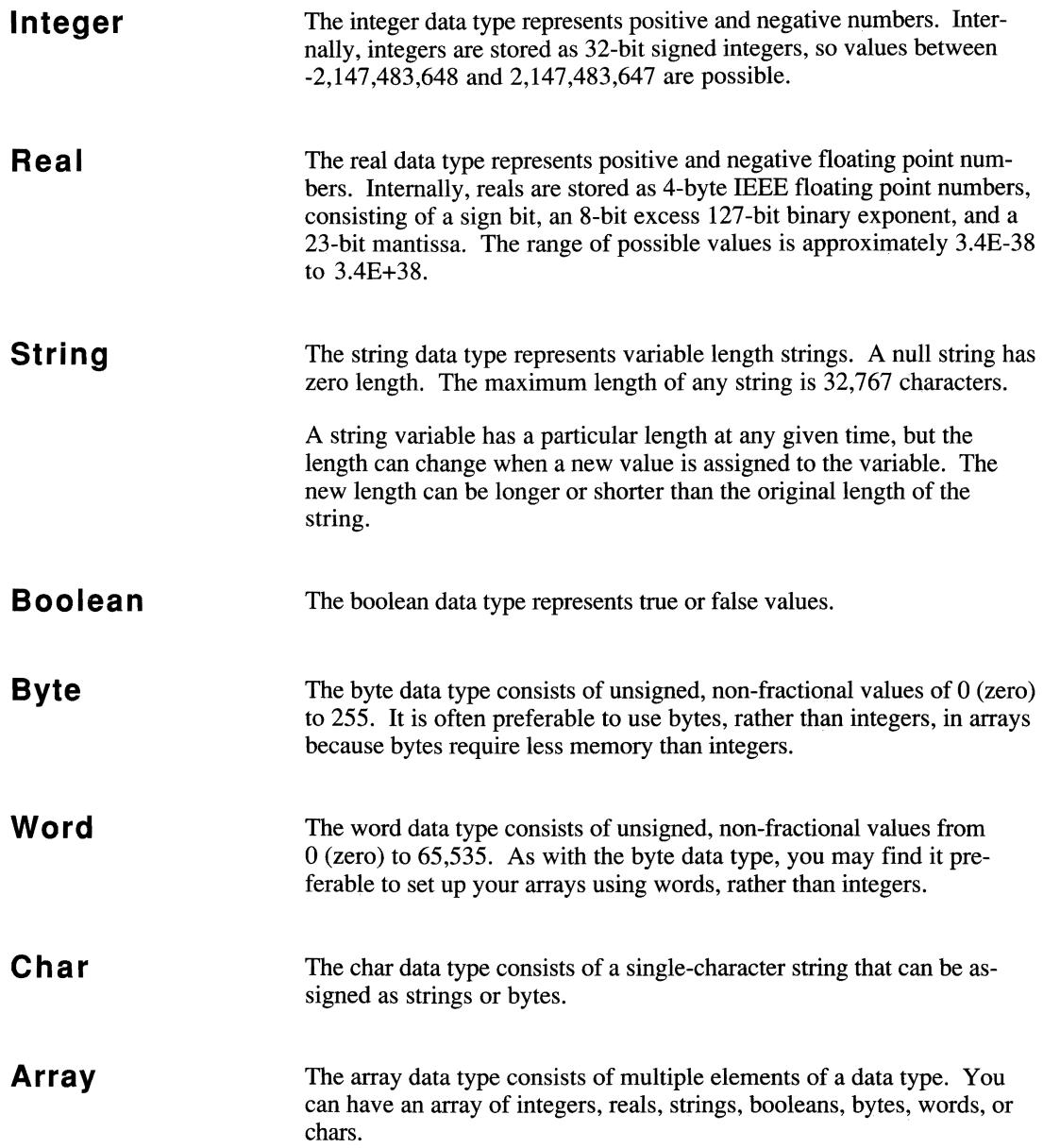

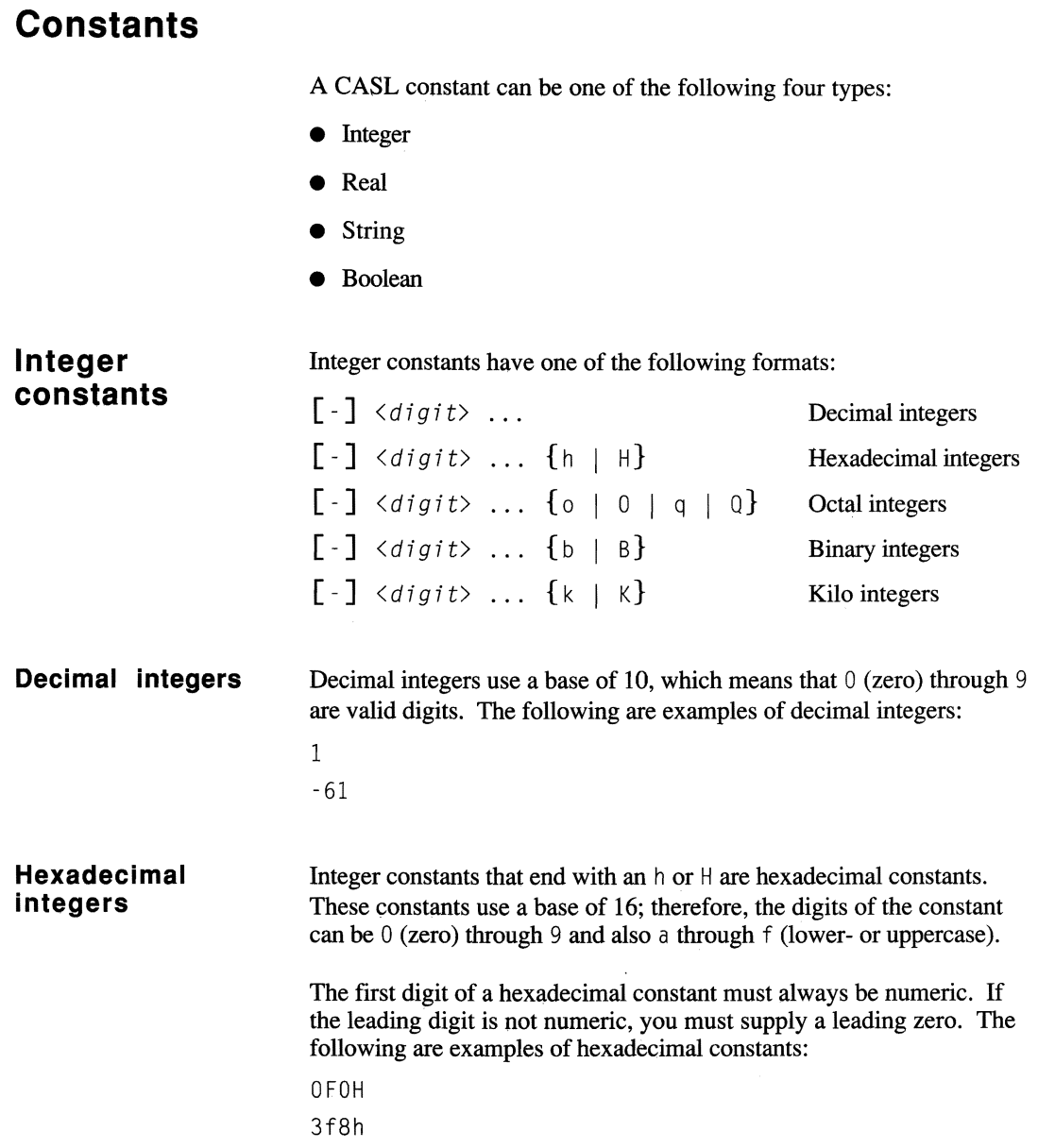

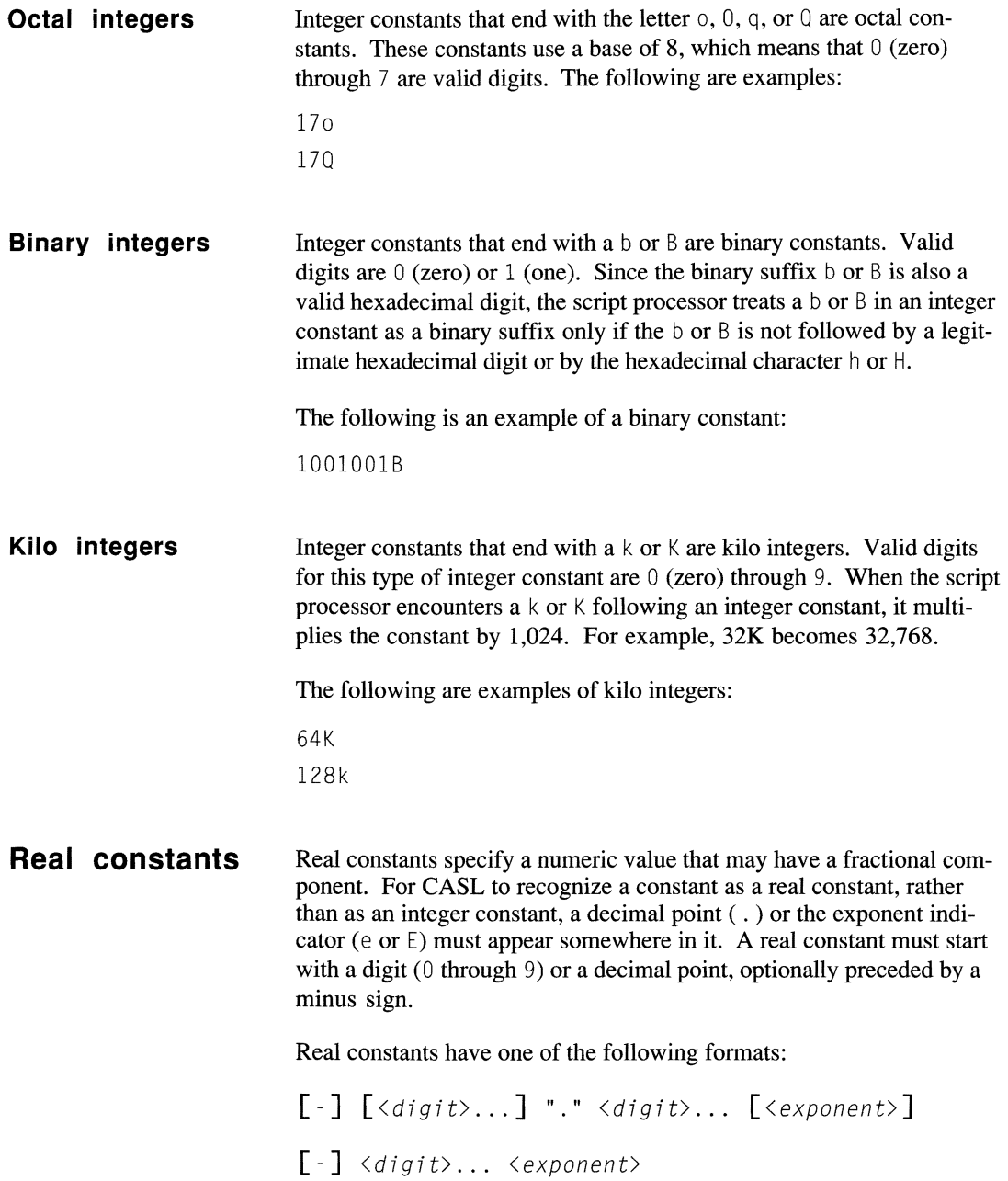

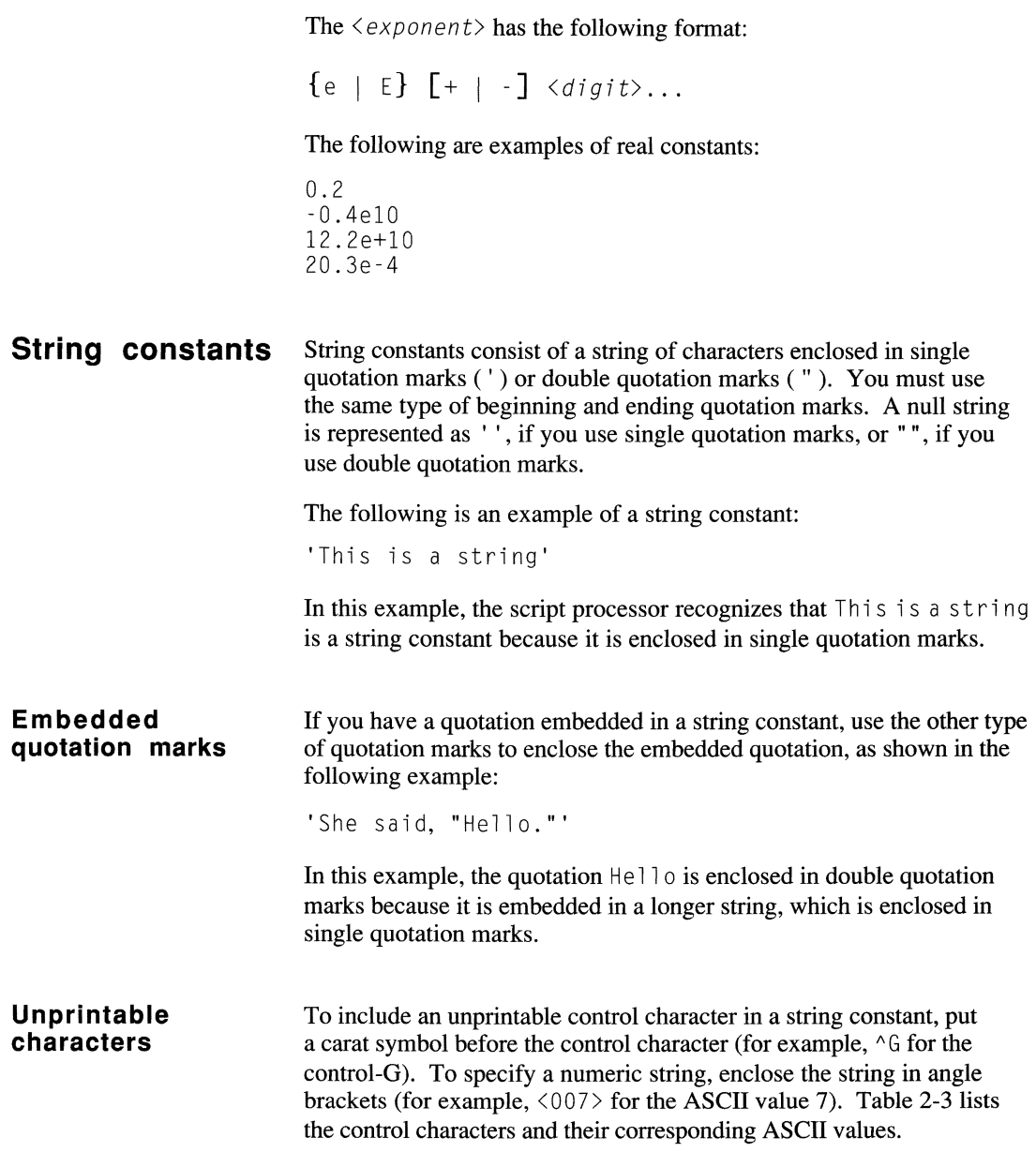

| <b>ASCII</b>            | Control<br>character | Description               |
|-------------------------|----------------------|---------------------------|
| 0                       | $\wedge$ @           | Null                      |
| 1                       | $^{\wedge}$ A        | Start of header           |
| $\overline{c}$          | $^{\wedge}$ B        | Start of text             |
| 3                       | $^{\wedge}$ C        | End of text               |
| $\overline{\mathbf{4}}$ | $^{\wedge}$ D        | End of transmission       |
| 5                       | $\wedge$ F           | Enquiry                   |
| 6                       | $\wedge$ F           | Positive acknowledgment   |
| 7                       | ^G                   | <b>Bell</b>               |
| 8                       | $^{\wedge}$ H        | Backspace                 |
| 9                       | $\sim$ T             | Horizontal tab            |
| 10                      | ∧ J                  | Line feed                 |
| 11                      | $\wedge$ K           | Vertical tab              |
| 12                      | $\wedge$             | Form feed                 |
| 13                      | $\wedge M$           | Carriage return           |
| 14                      | $\wedge N$           | Shift out                 |
| 15                      | $^{\wedge}0$         | Shift in                  |
| 16                      | $\wedge$ P           | Data link escape          |
| 17                      | $^{\wedge}$ Q        | Device control 1          |
| 18                      | $^{\wedge}R$         | Device control 2          |
| 19                      | $\wedge$ S           | Device control 3          |
| 20                      | $^{\wedge}$ T        | Device control 4          |
| 21                      | $^{\wedge}$ U        | Negative acknowledgement  |
| 22                      | $\wedge V$           | Synchronous idle          |
| 23                      | $\wedge$ M           | End of transmission block |
| 24                      | $\wedge$ X           | Cancel                    |
| 25                      | $\land$ Y            | End of medium             |
| 26                      | $^{\prime}7$         | Substitute                |
| 27                      | ^۲                   | Escape                    |
| 28                      | $\wedge$             | File separator            |
| 29                      | ^]                   | Group separator           |
| 30                      | $\wedge$ $\wedge$    | Record separator          |
| 31                      | $\sim$               | Unit separator            |

**Table** 2·3. **ASCII control characters** 

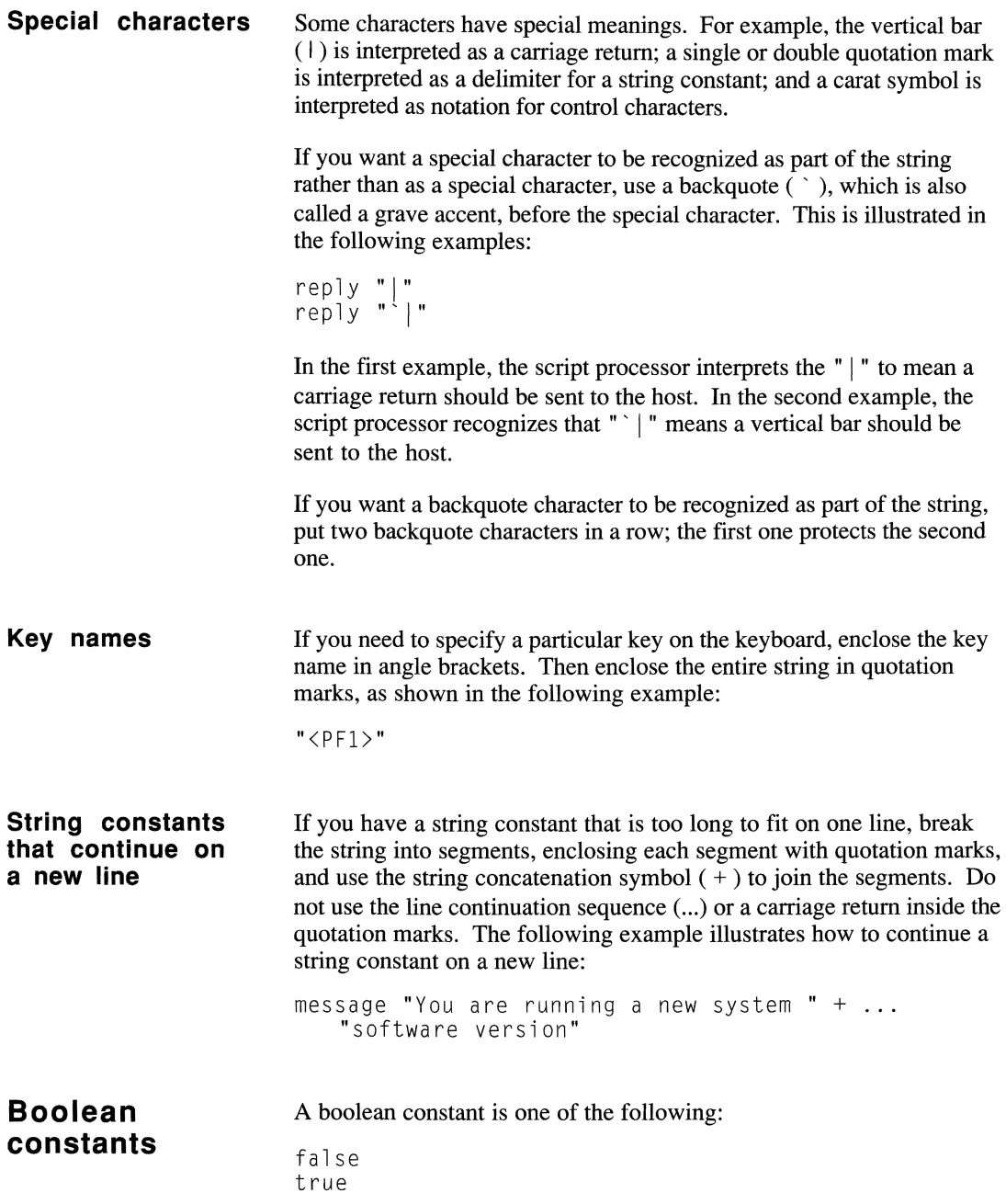
## **Expressions**

CASL expressions include arithmetic, string, relational, and boolean expressions. There is a specific order of evaluation applied to these expressions based on precedence and the use of parentheses. A type conversion can be performed for some expressions. When a type conversion is performed, the original type of the expression is converted to a different type. Type conversion is explained later in this chapter.

Operators perform mathematical, logical, and string operations on expressions, or arguments. Most of the CASL operators have two arguments in the following format:

argumentl operator argument2

argument 1 and argument 2 must be expressions of the valid type for the operator involved. In general, you can use any expression containing a syntactically correct mixture of arguments and operators in a script wherever the result is allowed. For example, the following statements are functionally equivalent:

wait 9 seconds wait  $4 + 5$  seconds wait  $3 * 3$  seconds wait 18 / 2 seconds

#### **Order of evaluation**

Expressions are normally evaluated based on the precedence of the operators; higher precedence operators are applied before lower precedence operators. You can control the order of evaluation of any expression by using parentheses. SUbexpressions inside parentheses are evaluated before the main expression.

The general precedence of operators is as follows:

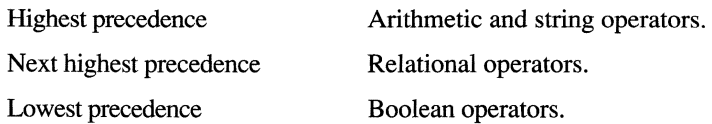

#### Expressions

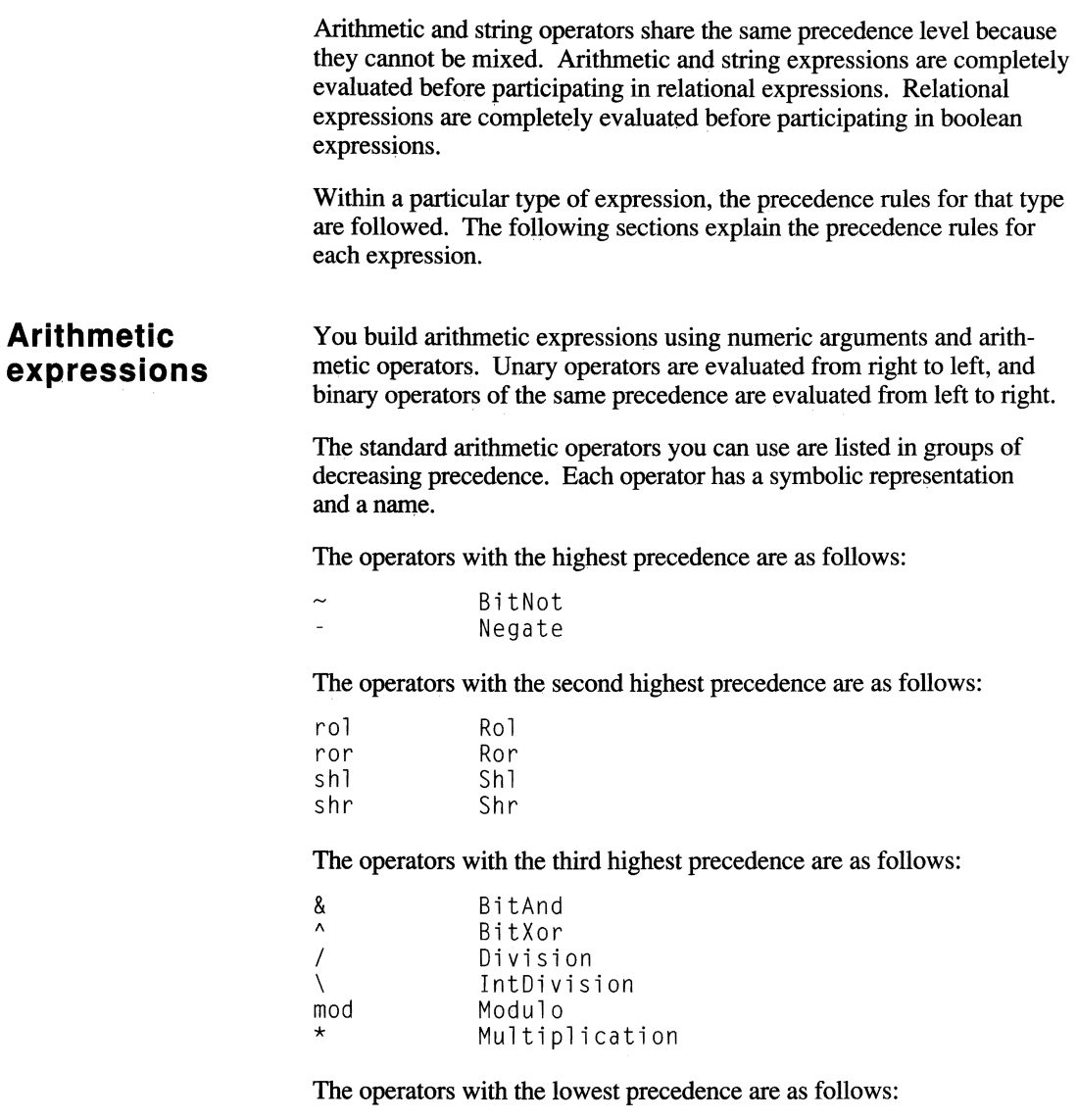

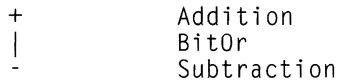

These operators, which are listed in alphabetical order, are explained in the paragraphs that follow.

Addition produces the numeric sum of its arguments. The following is an example:

 $2 + 2$ 

BitAnd, BitOr, BitXor, and BitNot are bitwise operators. They are common operators in the assembler language. In the following diagrams, which show how these operators work, x and y are bit arguments and z is the result of the bitwise operation.

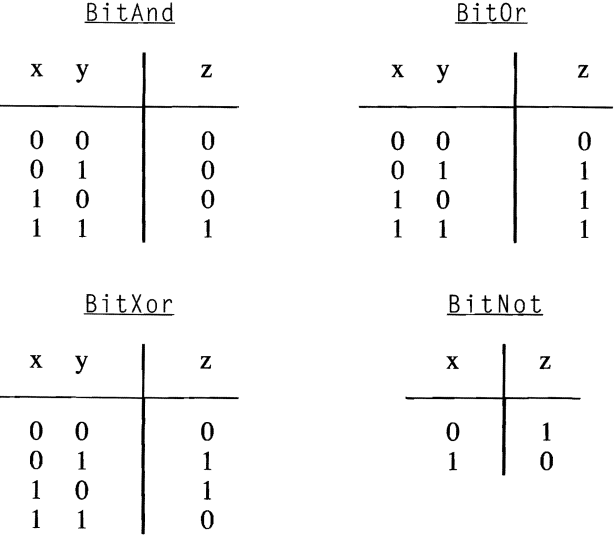

The following examples use BitAnd, BitOr, BitXor, and BitNot, in that order:

somevar = bitvarl & bitvar2 somevar = somevar | bitvar3 somevar = somevar  $\land$  bitvar3 somevar  $=$   $\sim$  bitvarl

#### Expressions

Division and IntDivision cause the mathematical division of the first argument by the second argument. For  $\mathbb{D}$  ivision, the result is a real (floating point) value if either of the two quantities is a real; for In t D ivision, only integers are allowed, and the result is an integer. possibly truncated. The following are examples:

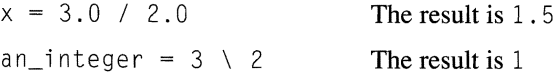

Modulo returns the remainder after dividing its first argument by its second argument, as shown in the following example:

```
10 mod 4 The result is 2
```
Multiplication is an algebraic operator that returns the product of two arguments. The following is an example:

 $2 * 2$ 

Negate is also called "unary minus" in some programming languages. It multiplies a numeric value by minus one. The Negate operator is used in the following example:

 $neq$  num =  $-$  pos num

Rol, Ror, Sh<sub>1</sub>, and Shr are bitwise operators that either rotate or shift the bits in an individual 8-bit, 16-bit, or 32-bit argument. These operators are common in the assembler language.

When you use these operators, the first argument has its value moved the number of positions specified in the second argument. In rotation, the bits that are moved off one end of the first argument are moved back onto the other end of the argument. In shifting, the bits that are moved off the end of the argument are discarded and replaced with zeros on the other end of the argument.

The Rol and Sh 1 operators move bits to the left (toward the most significant bit) while the Ror and Shr operators move bits to the right (toward the least significant bit). The following are examples of these operators:

```
print 1 ror 8 
print 1 shr 8 
print 1 ral 8 
print 1 \text{ sh} 8
```
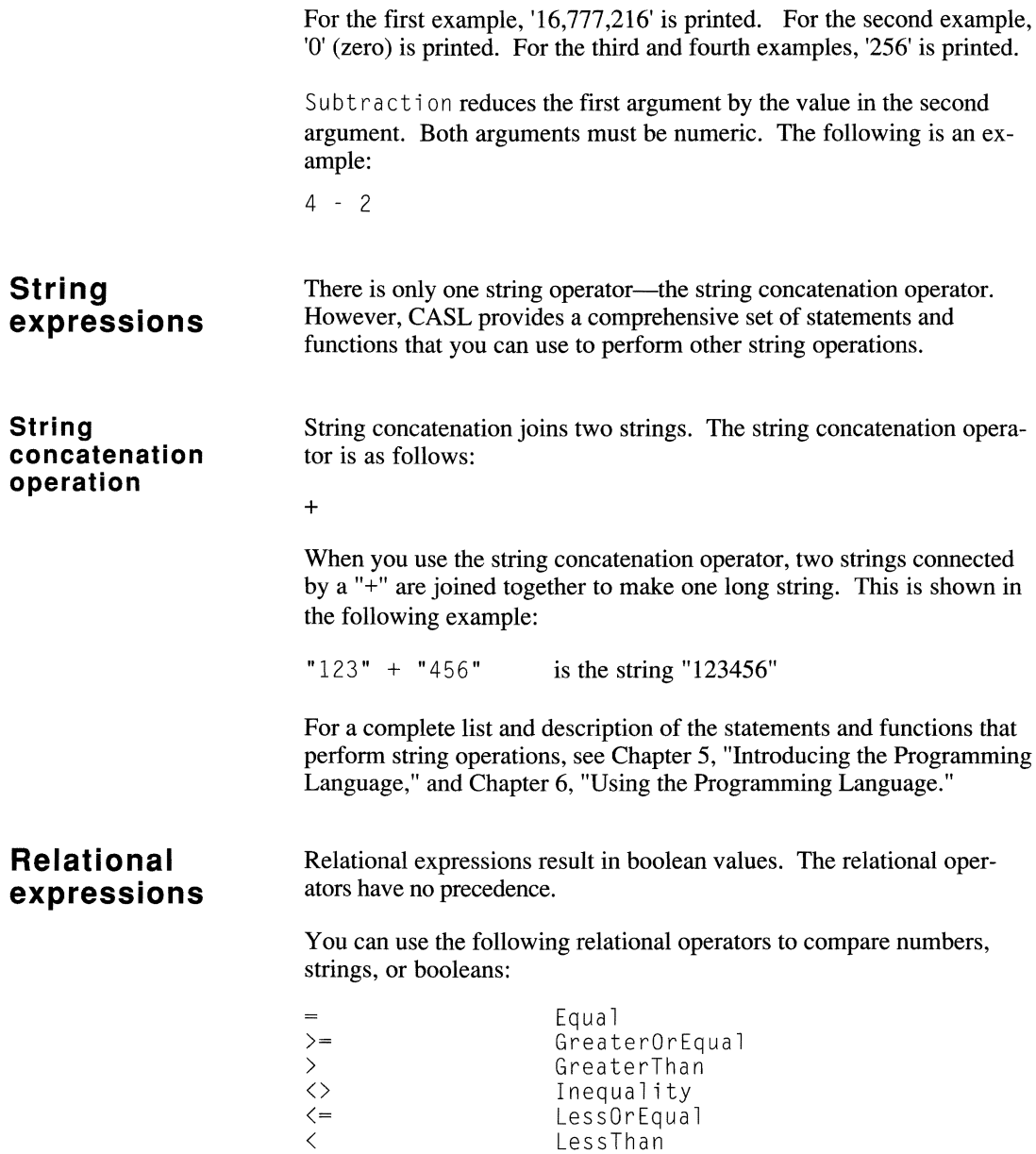

These operators are described in the paragraphs that follow.

Equa 1i ty compares two expressions (either numeric or string) and returns t rue if the two items compared are exactly the same. Trailing spaces are significant in string comparisons. The following are examples of the Equality operation:

if a variable = 2 then *<statement>* 

Note: The equal sign is also used for variable assignment, as shown in the following example where the variable a variable is assigned a value of 2:

a variable =  $2 \blacksquare$ 

GreaterOrEqual, GreaterThan, LessOrEqual, LessThan,and In equal ity are also comparison operators. They apply to numeric quantities or strings. While the comparison of numeric quantities is straightforward, the comparison of strings is more complex.

In string comparisons, single characters are compared on the basis of their ASCII collating sequence; therefore, "Z" is less than "a." For longer strings, characters are compared position by position until a character is found that is different; then the characters that are different are compared on the basis of their ASCII collating sequence.

The following examples show the LessThan, LessOrEqual, GreaterThan, and GreaterOrEqual operators:

if some var < 2 then <statement> if stringl <= string2 then *<statement>*  while length(a string)  $> 12$  $\langle$ statement> until rec pointer => max records

#### **Boolean expressions**

The boolean operators you can use are listed in the order of decreasing precedence.

The operator with the highest precedence is as follows:

not

The operator with the next highest precedence is as follows:

and

The operator with the lowest precedence is as follows:

or

The arguments to boolean operators can be boolean variables, relational expressions, or other boolean expressions.

And, Or, and Not produce a true or false result from their arguments, that is, they see their arguments only as true or false, not as quantities. The And operator returns true only if both arguments are true. The 0 r operator returns true if either or both of its arguments are true. The Not operator returns the opposite of its argument.

The following examples contain these operators:

```
if null(a string) and x = 1 then \langle statement\rangleif counter> maximum or inkey then <statement> 
if not eof(fl) and inkey \langle > 27 then \langle statement >
flip = not flip
```
If the value of the left argument of a logical operator is sufficient to determine the outcome of the expression, the right argument is not evaluated at all. This is the case when the left argument of the And operator is false, or when the left argument of the  $0<sub>r</sub>$  operator is true.

For instance, in the following example, the array reference  $\text{data}[n]$ will never attempt to index beyond the end of the array; if n were greater than 10, the expression  $n \leq 10$  would be false, and the right argument would never be evaluated.

```
integer data[10]
if n \leq 10 and data[n] \geq 0 then \leq statement
```
## **Type conversion**

You may find it is necessary to convert values from one type to another. CASL provides the means to perform a variety of type conversions. This section explains how to convert an integer to a string, a string to an integer, an integer to a hexadecimal string, and an ASCII value to its corresponding character string.

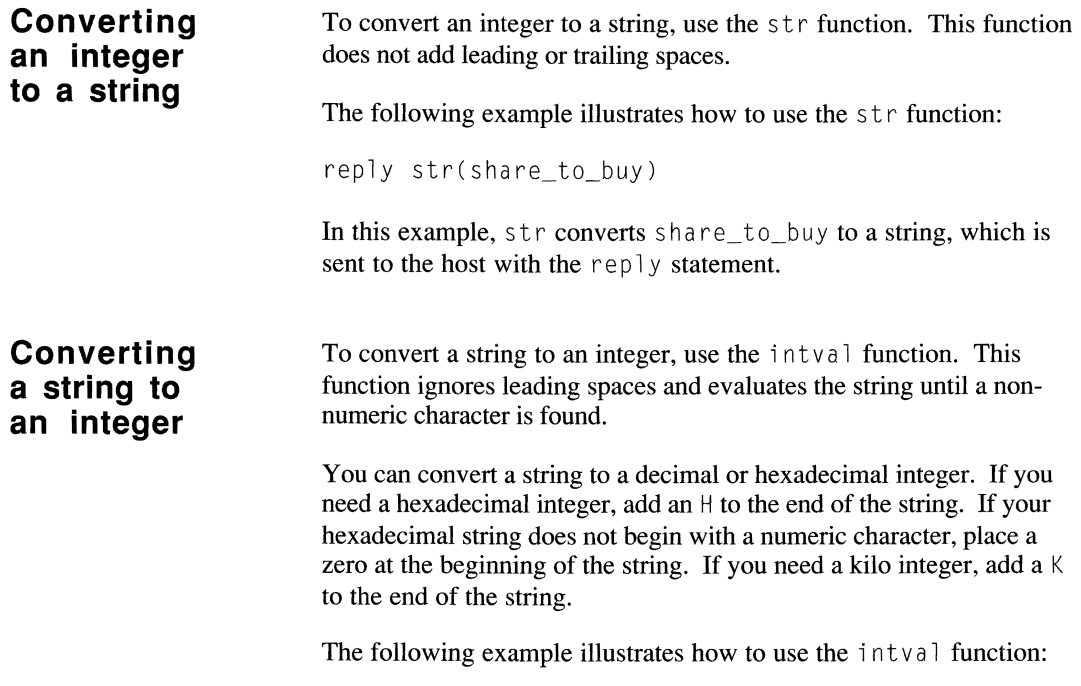

```
num = intval(user_input_string)
```
In this example, intval converts user\_input\_string to an integer and returns the result in num.

#### **Converting an integer to a hexadecimal string**

To convert an integer to a hexadecimal string, use the hex function. If the integer is below 65,536, the string is 4 characters long; otherwise, it is 8 characters long.

The following example shows how to use this function:

print hex(32767)

**In** this example, the hex function converts the integer 32,767 to a hexadecimal string and the result is displayed on the screen.

To convert an ASCII value to its corresponding 1-byte character string, use the chr function. The following is an example of how to use this function:

**Converting an ASCII value to a character string** 

 $cr = chr(13)$ 

In the preceding example, chr converts the ASCII value 13 to its corresponding carriage return character and returns the result in cr.

For more information on these and other CASL functions that perform type conversions, see Chapter 5, "Introducing the Programming Language," and Chapter 6, "Using the Programming Language."

## **Compiler directives**

Compiler directives provide instructions for the script compiler. CASL compiler directives let you do the following:

- Suppress label information
- Suppress line number information
- Trap an error
- Include an external file
- Define a script description

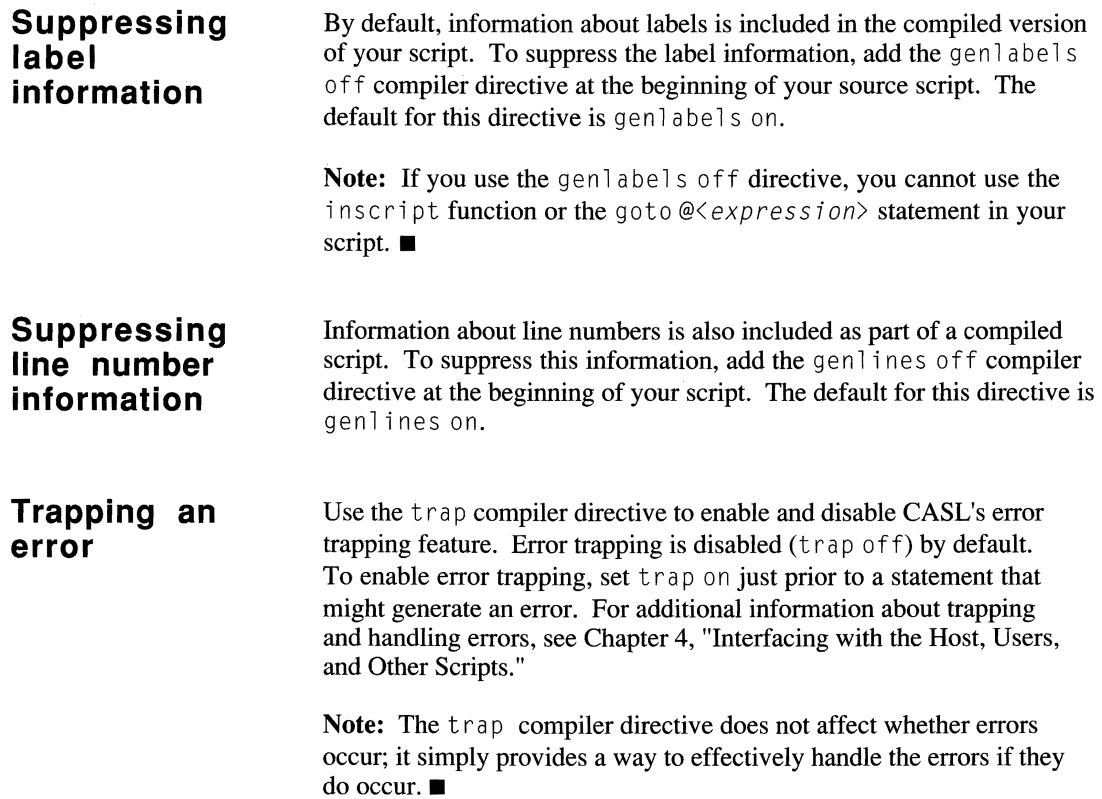

 $\epsilon$ 

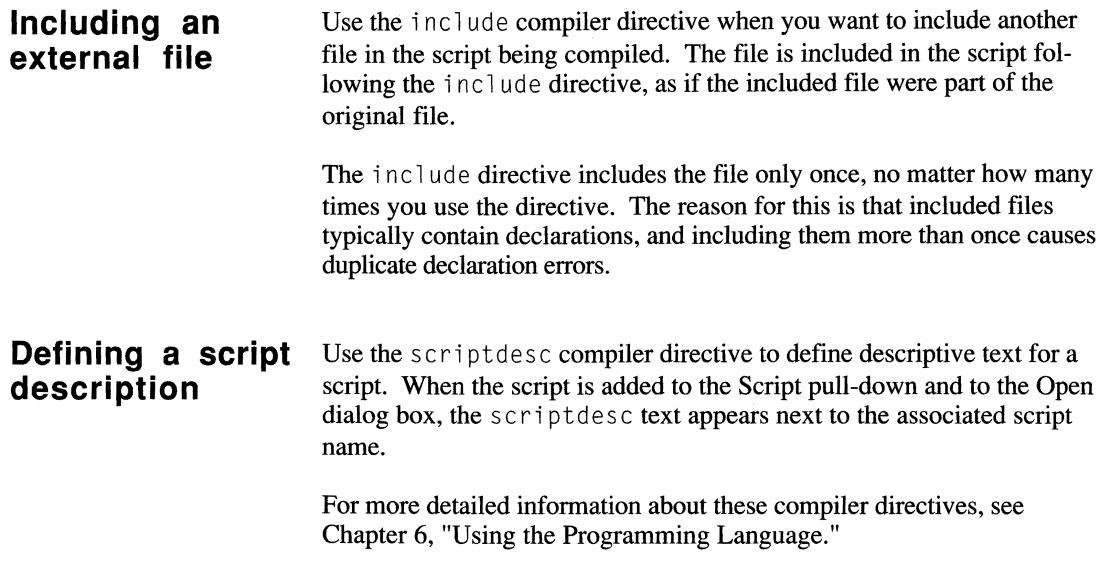

## **Reserved keywords**

CASL reserves certain words called keywords. You may not use any of the keywords as identifier names. The reserved words are not casesensitive.

Keywords include such elements as statements (for example, capture and watch), words that define time (for example, seconds and ticks), and words that bind statements, (for example, for and next).

Table 2-4, which begins on the following page, lists the CASL keywords.

| abs<br>accept<br>across<br>activate<br>activatesession<br>active<br>activesession<br>add<br>alarm<br>alert<br>align<br>alluc<br>and<br>answer<br>append<br>arg<br>arrow<br>a s<br>asc<br>assume<br>at<br>attr<br>aux<br>backups<br>binary<br>bitstrip<br>black<br>blankex<br>blue<br>bol<br>bool<br>boölean<br>border<br>bow<br>box<br>bright<br>breaklen<br>brown<br>browse | byte<br>call<br>cancel<br>capacity<br>capchars<br>capfile<br>capture<br>case<br>cd<br>chain<br>char<br>chdir<br>checkbox<br>chmod<br>choice<br>choices<br>chr<br>cksum<br>class<br>clear<br>close<br>c1s<br>cmode<br>color<br>compile<br>connected<br>connectreliable<br>copy<br>count<br>crc<br>ctext<br>curday<br>curdir<br>curdrive<br>curhour<br>urminute<br>curmonth<br>cursecond<br>curyear |
|----------------------------------------------------------------------------------------------------|----------------------------------------------------------------------------------------------------|
| builtin                                                                                                    | cwait                                                                                                    |
| bye                                                                                                    | cyan                                                                                                    |

**Table 2-4. CASL keywords** 

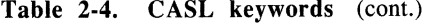

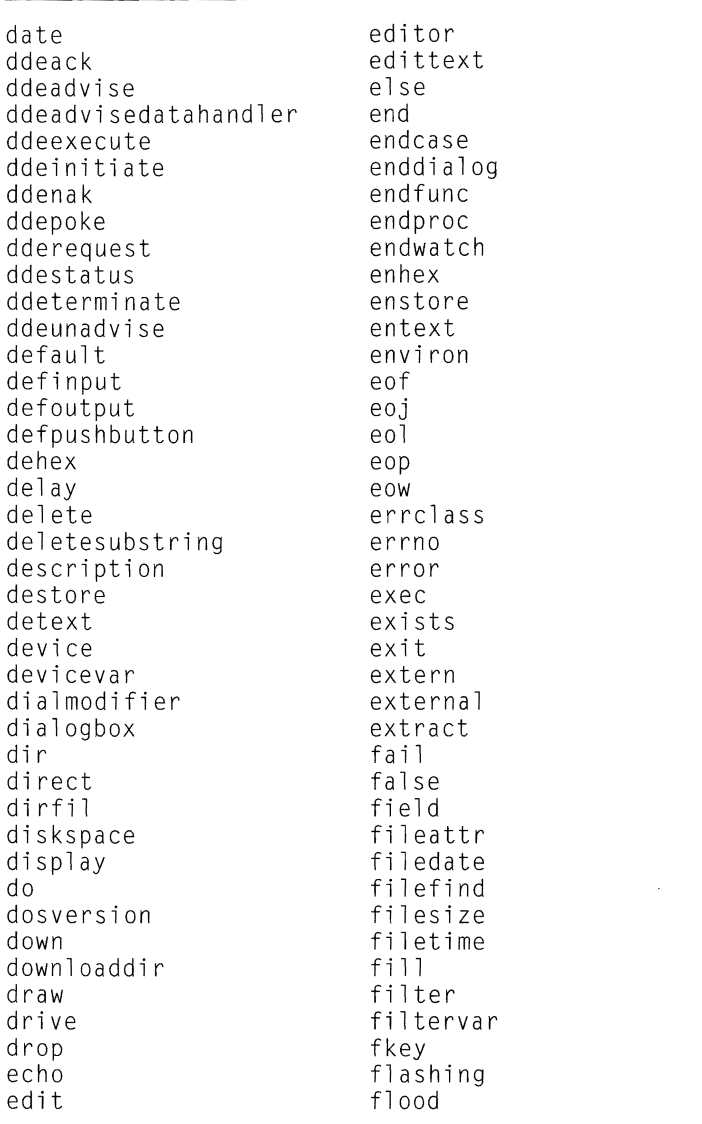

| fncheck<br>fnstrip<br>focus<br>footer<br>for<br>form<br>forward<br>freefile<br>freemem<br>freetrack<br>from<br>func<br>function<br>genlabels<br>genlines<br>get<br>getnextline<br>global<br>g o<br>gosub<br>goto<br>grab<br>gray<br>green<br>group<br>groupbox<br>alt<br>header<br>height<br>help<br>hex<br>hidden<br>hide<br>hideallquickpads<br>hidequickpad<br>hms<br>hollow | index<br>inject<br>inkey<br>input<br>inscript<br>insert<br>instr<br>integer<br>intval<br>inverse<br>is<br>isnt<br>istrackhit<br>jump<br>keep<br>key<br>keys<br>kermit<br>label<br>left<br>leftjustify<br>len<br>length<br>library<br>lift<br>line<br>linedelim<br>linetime<br>listbox<br>load<br>loadquickpad<br>1oc<br>locked<br>lowcase<br>lprint<br>ltext<br>lwait |
|----------------------------------------------------------------------------------------------------|----------------------------------------------------------------------------------------------------|
|                                                                                                    |                                                                                                    |
|                                                                                                    |                                                                                                    |
|                                                                                                    |                                                                                                    |
| hour                                                                                                    | magenta                                                                                                    |
| hours                                                                                                    | match                                                                                                    |
| if                                                                                                    | max                                                                                                    |
| include                                                                                                    | maximize                                                                                                    |

**Table 2·4. CASL keywords (cont.)** 

**Table 2-4. CASL keywords (cont.)** 

| redialcount | show              |
|-------------|-------------------|
| redialwait  | showallquickpads  |
| release     | showquickpad      |
| remove      | shr               |
| rename      | shut              |
| repeat      | size              |
| replace     | slice             |
| reply       | some              |
| request     | sort              |
| reset       | space             |
| restore     | start             |
| resume      | startup           |
| return      | statevar          |
| returns     | static            |
| reverse     | status            |
| rewind      | step              |
| right       | str               |
| rmdir       | string            |
| ro1         | strip             |
| ror         | stripclass        |
| routine     | stripwild         |
| rtext       | stroke            |
| run         | style             |
| save        | subst             |
| script      | subtitle          |
| scriptdesc  | Swap              |
| scroll      | systemvar         |
| secno       | systime           |
| second      | tabex             |
| seconds     | tabstop           |
| seek        | tabwidth<br>takes |
| send        |                   |
| sendbreak   | terminal          |
| session     | terminalvar       |
| sessionvar  | terminate         |
| sessname    | then              |
| sessno      | tick              |
| setup       | ticks             |
| setvar      | time              |
| sh1         | timeout           |

**Table 2-4. CASL keywords (cont.)** 

| times              | watch       |
|--------------------|-------------|
| title              | weekday     |
| tο                 | wend        |
| toggle             | while       |
| trace              | white       |
| track              | width       |
| trackhit           | winchar     |
| trap               | window      |
| true               | winsizex    |
| type               | winsizey    |
| unloadallquickpads | winstring   |
| unloadquickpad     | winversion  |
| until              | word        |
| up                 | write       |
| upcase             | xpos        |
| upload             | xsep        |
| userid             | yellow      |
| val                | yourself    |
| version            | ypos        |
| view               | ysep        |
| viewport           | zone        |
| wait               | <b>ZOOM</b> |

**Table 2-4. CASL keywords (cont.)** 

 $\label{eq:2.1} \mathcal{L}^{\text{max}}_{\text{max}}(\mathbf{r},\mathbf{r}) = \mathcal{L}^{\text{max}}_{\text{max}}(\mathbf{r},\mathbf{r})$ 

# $\frac{4}{3}$

**DECLARING VARIABLES, ARRAYS, PROCEDURES, AND FUNCTIONS** 

**MANAMANAMANA** 

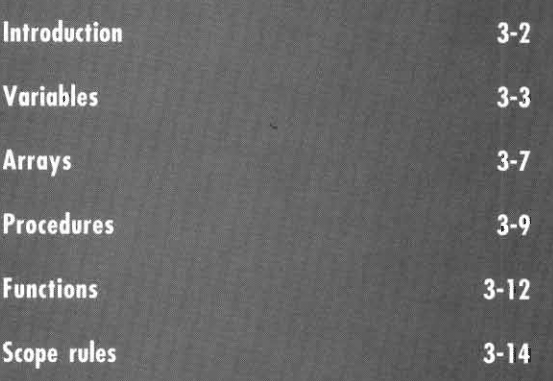

## **Introduction**

In Chapter 2, "Understanding the Basics of CASL," you were introduced to the basic components of CASL. As you develop your scripts, you will find it necessary to declare many of these elements, just as you declare them in other programming languages.

In a CASL script, you use declarations to define your variables, arrays, procedures, and functions. Declarations make your script more readable and maintainable; in some instances, they are mandatory. The information contained in this chapter will help you understand and use declarations.

## **Variables**

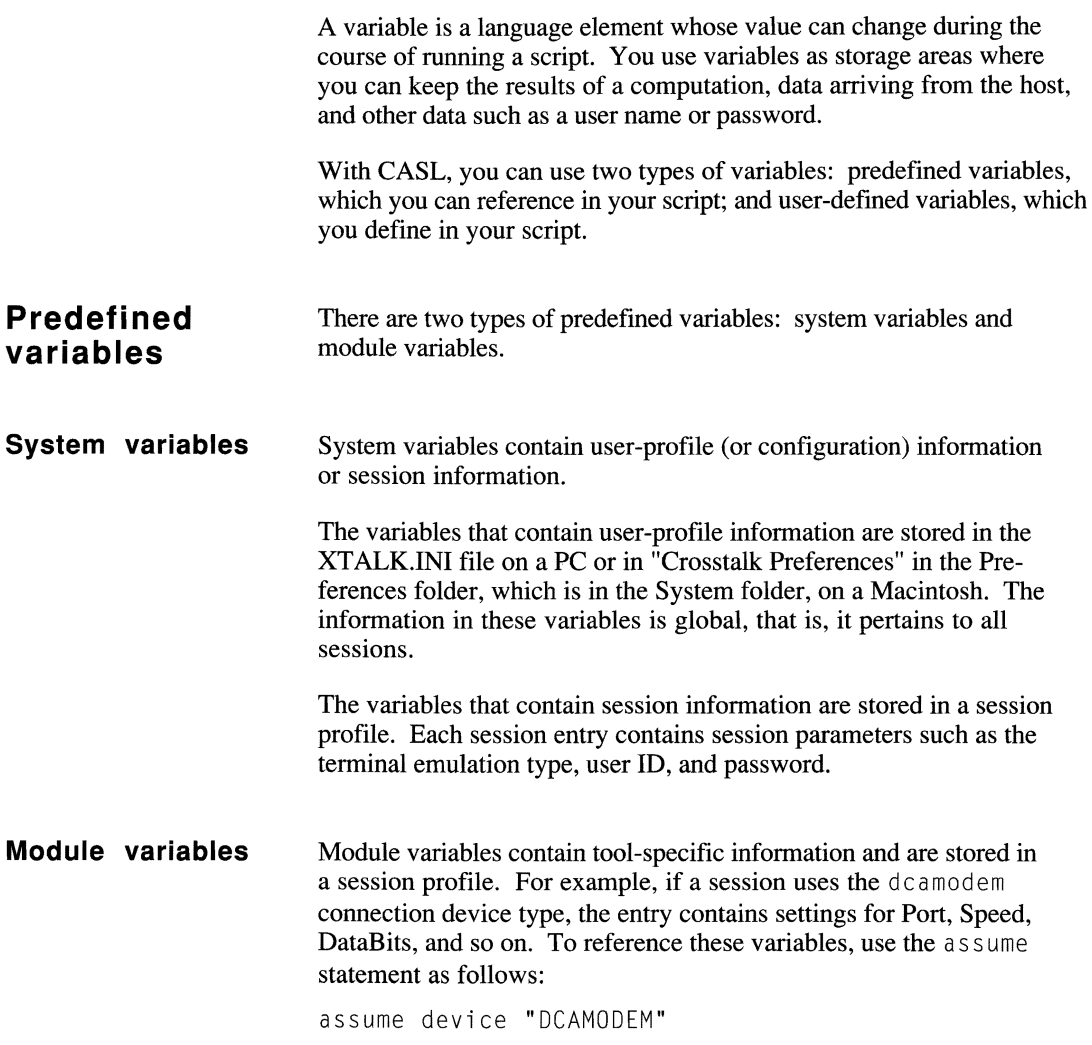

Variables

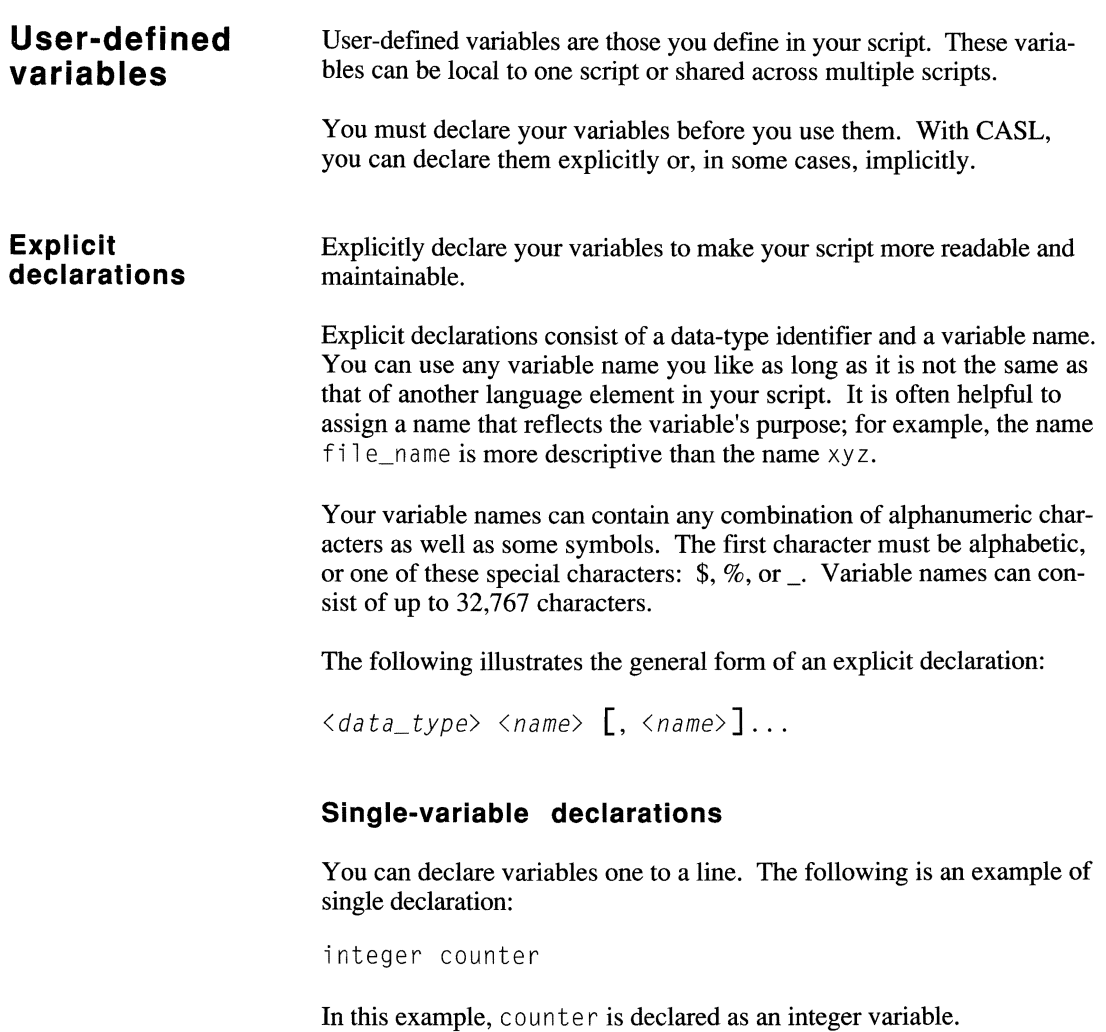

#### **Multiple-variable declarations**

You can also declare more than one variable on a logical line, but the variables must be of the same type. Multiple declaration is shown in the following example:

integer row, col

In this example, both row and co lare declared as integer variables.

The following are examples of explicit declarations for other data types:

boolean failed real percentage string file name, extension

#### **Implicit declarations**

You can implicitly declare a variable if the first time it is used it is possible to infer its type from the context. However, use implicit declarations sparingly, for your script is less readable and maintainable when variables are not declared explicitly.

The most common case of implicit declaration is where the variable is assigned a value. In this case, the type of the variable is implicitly declared to match the type of the expression assigned to it. In the example that follows, user name is implicitly declared as a string variable because the string "John" is assigned to it. Note that "John" is enclosed in quotation marks; you must use quotation marks to enclose a data string assigned to a string variable.

 $user_name = "John"$ 

The same concept applies for all other cases where the variable type can be inferred. For instance, the following example implicitly declares count to be an integer variable because the initial value is an integer.

```
for count = 1 to 10
      a a a a a
next
```
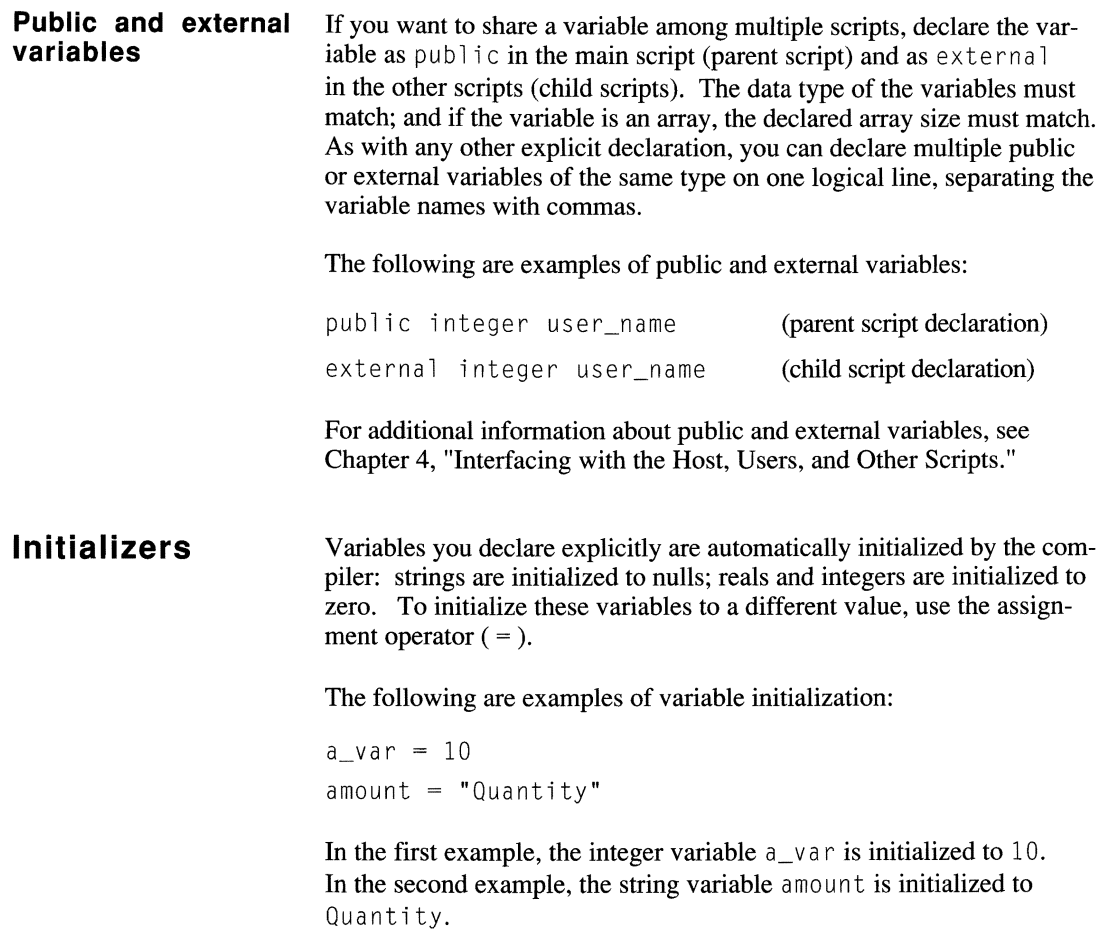

## **Arrays**

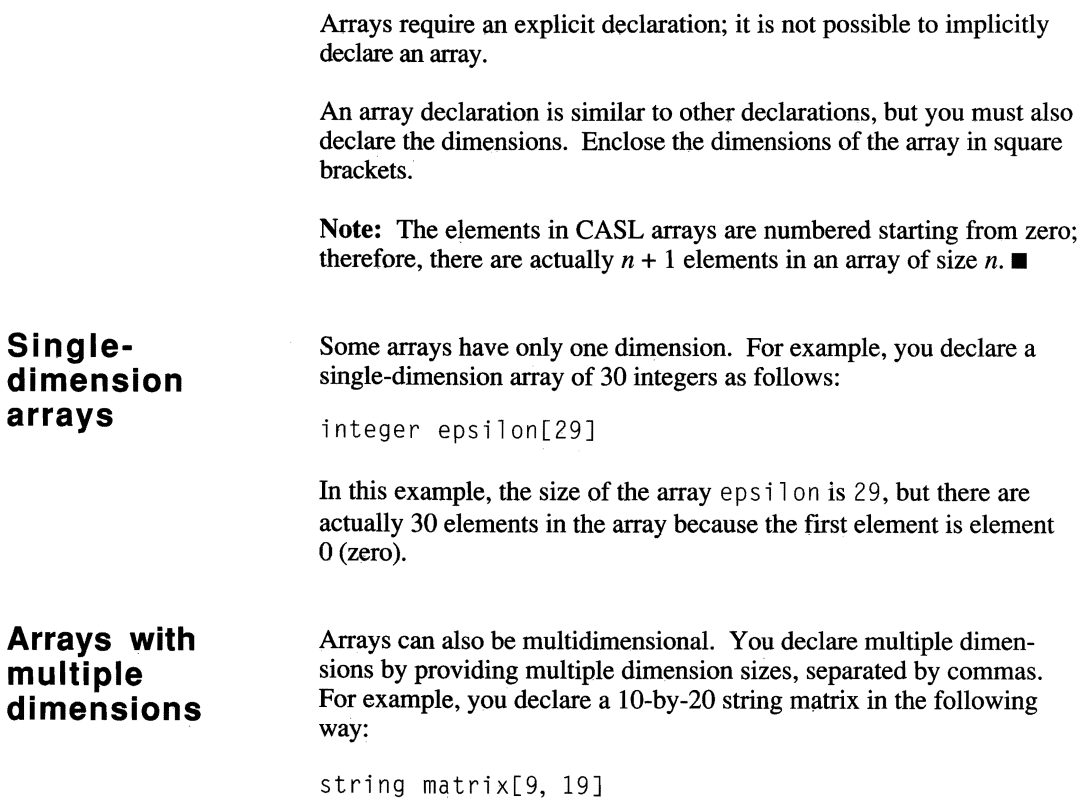

Arrays

## **Arrays with alternative bounds**

You can use altemative bounds declarations when you need to use bounds other than the default. The following examples show how to declare arrays with altemative bounds:

integer vector[O:99] integer profile[3:6] integer samples[-lO:lO]

The first example, an array of  $100$  elements, is equivalent to integer  $vector [99]$  because 0 is the default lower bound. In the second example, the array profile, an array of 4 elements, is indexed from 3 to 6. The array samples, an array of 21 elements, is indexed from -10 to 10 in the third example.

When you declare multiple dimensions, you can use altemative bounds declarations for each dimension individually. For example, declare a matrix whose first dimension is indexed from 10 to 30 and whose second dimension contains 100 integers in the following way:

integer data[lO:30, 99]

## **Procedures**

A procedure definition is a declaration because it only defines the statements that make up the procedure. The statements themselves are not executed until the procedure is called.

You must declare a procedure before you use it. A procedure cannot be inside a function or another procedure.

Procedures are useful for replacing groups of statements that are frequently used. For example, a script that repeatedly performs a complicated sequence of steps can use one common procedure to perform the task. The statement(s) that call the procedure simply pass the appropriate information to the procedure, and it performs the task. If you need to return a result, consider using a function instead of a procedure.

The following example illustrates the syntax of a procedure definition:

```
proc <name> [takes <arglist>] 
endproc
```
#### **Procedure argument lists**

As shown in the preceding syntax illustration, a procedure can have an argument list. The  $\langle \text{arg} | i \text{st} \rangle$  is optional, and is used only if the procedure takes arguments. If arguments are included, you must use the same number and type of arguments in both the procedure and the statement that calls the procedure. The arguments are assumed to be strings unless otherwise specified.

The syntax of  $\langle \text{arg} \rangle$  is t is as follows:

*[<type>] <argument>* [, *[<type>] <argument>] ...* 

The following is an example of a procedure definition:

```
/* 

This procedure sends the user 10 and password to the 
host. 
\star /
proc logon takes username, passwrd 
    reply username 
   wait 2 seconds 
   reply passwrd 
endproc
```
In this example, the statements enclosed in the  $/*$  and  $*/$  symbols are comments describing the procedure's purpose, The procedure, which is named  $logon$ , expects two string arguments—use rname and passwrd; and it sends the arguments to the host. When the procedure ends (endproc), control is passed to the statement immediately following the one that called the procedure.

You call this procedure as follows:

logon userid, password

The arguments use rid and password are passed to the procedure logon.

#### **Forward declarations for procedures**

You can use forward declarations to declare procedures whose definitions occur later in the script. The syntax of a forward procedure declaration is the same as the first line of a procedure definition, with the addition of the forward keyword.

Forward declarations are useful if you want to place your procedures near the end of your script. A procedure must be declared before you can call it; the forward declaration provides the means to declare a procedure and later define what the procedure is to perform.

The following syntax is used for a forward declaration:

proc *<name>* [takes *<arg7ist>]* forward

When the procedure definition is encountered, each of its arguments (if provided) must match the data type of the corresponding argument in the forward declaration.

The following example illustrates how to set up the logon procedure using a forward declaration:

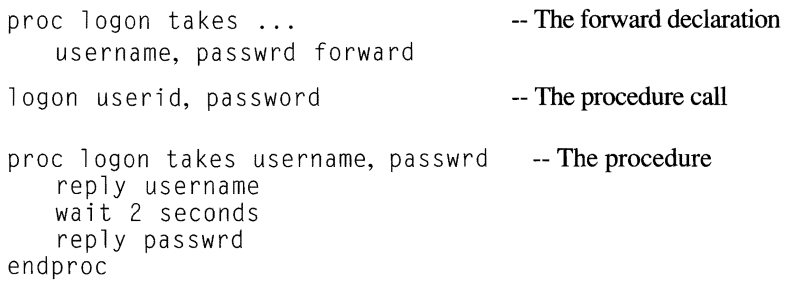

You can also use the perform statement to call a procedure before it is declared. This is shown in the following example:

perform logon userid, password

## **External procedures**

Procedures can be an integral part of a script, or they can be in separate files. The latter allows you to keep a library of procedures you often use; you don't have to duplicate the procedure for each script you create.

To include an external procedure in a script, use the include compiler directive. For example, suppose the logon procedure, which was described previously, is an external procedure that is stored in a file called myprocs. xws. To include it in your script, add the following line at the beginning of the script:

```
include "myprocs"
```
For more information about the proc/endproc procedure construct, the per form statement, and the include compiler directive, see Chapter 6, "Using the Programming Language."

## **Functions**

A function is similar to a procedure, but it returns a value. You must declare the type of the return value within the function definition and specify a return value before returning.

You must declare a function before you can use it. A function cannot be inside a procedure or another function.

The syntax of a function definition is as follows:

func *<name> [«arg7ist»]* returns *<type>*  endfunc

**Function argument lists**  As for a procedure, the  $\langle \text{arg} \, \text{l} \, \text{is} \, \text{is}$  optional. The syntax of the <*arg* 7*is t>* is the same as for procedure arguments.

The following example illustrates a function with an  $\langle \text{arglist} \rangle$ :

```
func calc(integer x, integer y) returns integer
     if x < y then return x else return y
endfunc
```
In this example, the integers x and *y* are the function arguments. The values of  $\times$  and  $\times$  are passed to the function when it is called. The function returns one or the other value depending on the outcome of the i f then else comparison. If  $x$  is less than  $y$ ,  $x$  is the return value; if  $x$ is not less than *y,* the value of *y* is returned.

You call this function as follows:

integer return\_value return\_value =  $cal(3, 8)$ 

The integer values of 3 and 8 are passed to the function  $ca \,l c$  where they are used as the values  $\times$  and  $\times$  in the function. The function returns the result of its calculations in the variable  $return\_value$ .

#### **Forward declarations for functions**

You can use forward declarations to declare functions whose definition occurs later in the script. The syntax of a forward function declaration is the same as the first line of a function definition, with the addition of the forward keyword.

Forward declarations are useful if you want to place your functions near the end of your script. A function must be declared before you can call it; the forward declaration provides the means to declare a function and later define what the function is to perform.

The following syntax is used for a forward declaration:

func *<name>*  $[(\langle arglist \rangle)]$  returns  $\langle type \rangle$  ... forward

When the function definition is encountered, each of its arguments (if provided) must match the data type of the corresponding argument in the forward declaration.

The following example illustrates how to set up the cal c function using a forward declaration:

```
integer return value -- The integer declaration
func calc(integer x, integer y) ... -- The
   returns integer forward -- forward
                                         -- declaration 
return_value = calc(3,8) -- The function call
func calc(integer x, integer y) \ldots -- The function
    returns integer 
    if x < y then return x else return y
endfunc
```
## **External functions**

As with procedures, functions can be in separate files. To include an external function in a script, use the include compiler directive. For example, if the cal c function is external to the script and is stored in a file called my procs. xws, add the following line at the beginning of the script to include it in the script:

```
include "myprocs"
```
For more information about the func/end func function construct and the include compiler directive, see Chapter 6, "Using the Programming Language."

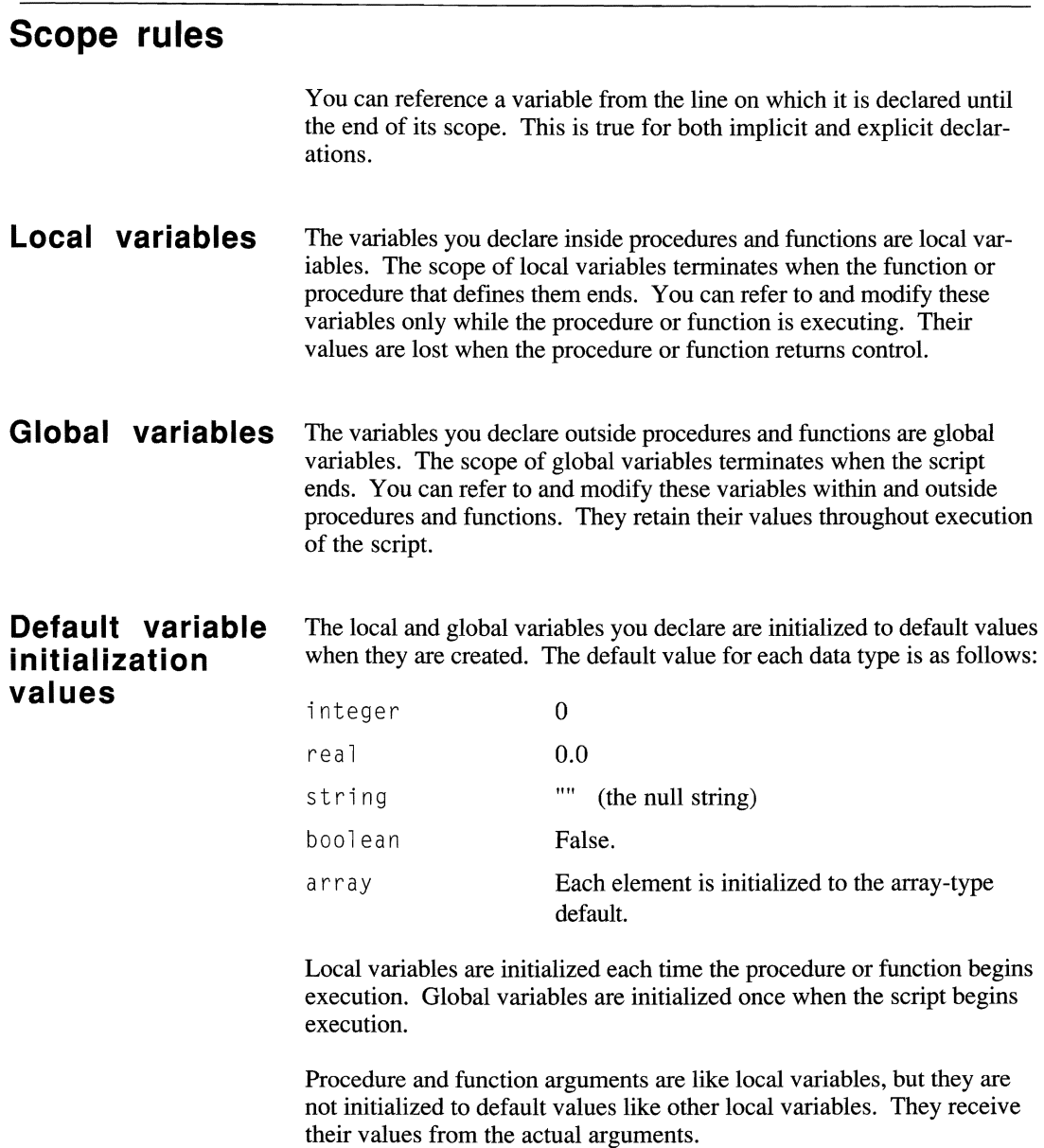

**Labels** The scope of labels you declare inside procedures and functions terminates when the function or procedure that defmes them ends. You can refer to these labels only while the procedure or function is executing, and only from within the procedure or function.

> The scope of labels you declare outside procedures and functions terminates when the script ends. Procedures and functions cannot reference labels that are not defined within the procedure or function.

 $\frac{1}{2} \left( \frac{1}{2} \right)$ 

 $\mathcal{A}^{\pm}$ 

## **INTERFACING WITH** THE HOST, USERS, **AND OTHER SCRIPTS**

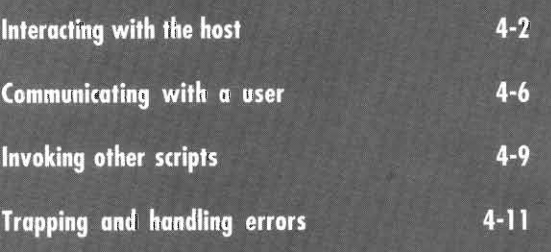

**MANAMANAMANA** 

## **Interacting with the host**

Many of the scripts you develop involve communicating with a host computer. CASL provides a number of language elements you can use to interact with a host. For example, the wa<sup>tt</sup> statement provides basic data-handling functions while the watch statement offers more sophisticated methods for handling data.

In the sections that follow you will see how to use these and other CASL elements to control your script's interaction with the host.

#### **Waiting for a character string**

Use the wajt statement when you need to wait for a specific, unique string of text. The following is an example:

wait for "What is your first name?"

Note that the string "What is your first name?" is enclosed in quotation marks because it is a string constant.

The wa i t statement does not require a complete sentence as shown in the previous example. If just the word "name?" is unique at the time the script executes the wa i t statement, you can shorten the statement as follows:

```
wait for "name?"
```
You can have your wa it statement wait for one of several conditions to occur. For example, if you want to send a carriage return when your script receives either "more" or "press enter" from the host, write the statement as follows:

wait for "more", "press enter" : reply

The default wait time for the wa<sub>i</sub> t statement is forever. You can specify a specific time period for the script to wait, as shown in the following example.

```
reply Send CR 
wait<sup>"</sup> 2 seconds for "login:" -- Wait
if timeout then 
{ 
   alert "Host not responding", ok 
   end 
\mathcal{E}
```
In this example, the script waits 2 seconds for the host to send the login: prompt. If a time-out occurs before the prompt appears, the user is alerted and the script ends.

By default, the wajt statement is not case- or space-sensitive. If your script requires an exact match, you must use the statement's case or space modifiers or both. There are several other conditions for which a wait statement can wait, including waiting to receive a specific "count" of characters and waiting for the connection to be "quiet." Refer to Chapter 6, "Using the Programming Language," for a complete list of wait conditions.

Use the watch/endwatch construct when you need to wait for anyone of several conditions to occur and then take an action based on that condition. The following is an example:

```
watch for 
   key 27, "$" : end
   "more:" : wait 1 second : reply
endwatch
```
In this example, when the watch statement is encountered, the script pauses while waiting for one of the 2 conditions to take place. The statement, or statements, to the right of the colon are executed for whichever condition occurs first.

Note that watch/endwatch is not a looping construct. If you want to repeat the watch/endwatch statements, enclose them in a while/ wend or a repeat/until construct. The following example shows the while/wend construct:

```
while online 
   watch for 
       key 27, "$" : end
       "more:" : wait 1 second : reply
   endwatch 
wend
```
This example is taken from a simple script that automates "reading" electronic mail on a host. The whi 1e/wend loop is needed because the more: prompt will appear multiple times during the reading process.

#### **Watching for one of several conditions to occur**

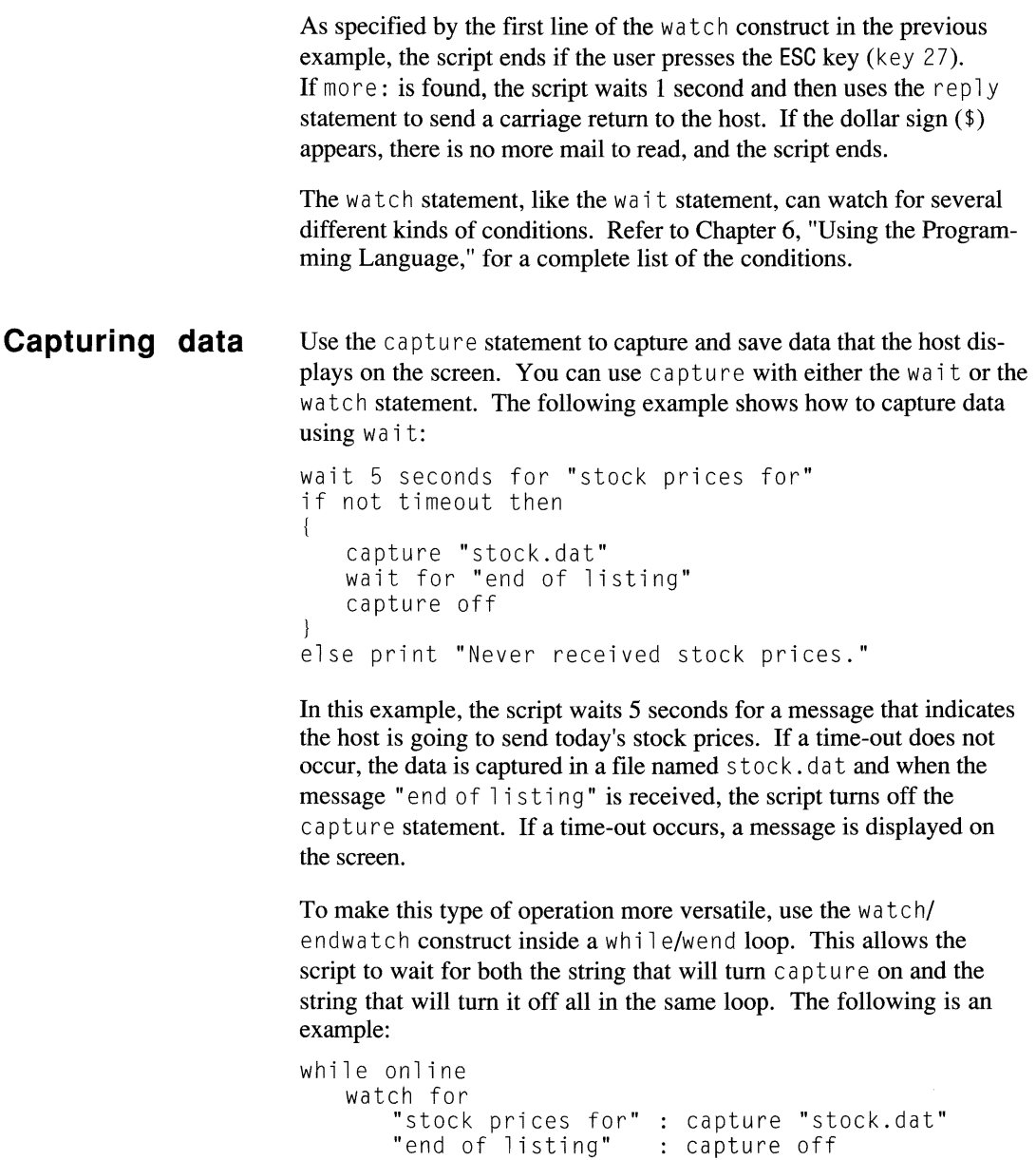

key 27 endwatch

wend

capture

off : end

```
4-4 CASL Programmer's Guide
```
In addition to watching for the 2 character strings, the script in this example is also watching for ESC (key 27). If this key is pressed. capture is turned off and the script ends.

For more information about the capture statement, see Chapter 6, "Using the Programming Language."

Use the time out system variable to determine if the condition for which you are waiting or watching has occurred within an expected time frame. To use the timeout system variable, you must set a time-out value for the wait or watch condition. Then you can test the time out system variable; it returns true if the condition was not satisfied or false if it was satisfied.

For example, sometimes a user has to press ENTER a number of times before the host recognizes the response. You can set up a simple routine to handle this situation:

```
repeat 
   reply 
   wait 1 second for "Login:"
until not timeout 
reply userid
end
```
This example shows how to use the repeat/until construct to execute the same statements one or more times. When the repeat/ un til condition is satisfied, script execution continues with the statement following the repeat/until construct.

In the example, the script uses the rep  $\frac{1}{y}$  statement without an argument to send only a carriage return character to the host. Then it waits 1 second for the string" Log in:" to arrive. If the string does not arrive within the 1-second time frame (time out is true), the script repeats the statements in the repeat/until construct. If the string arrives within the time frame specified (time out is  $fa \, 1 \, se$ ), the script sends the contents of the system variable userid to the host and ends. The useri d variable must be defined in the user's profile for the session running this script.

#### **Setting and testing time limits**

#### **Sending a reply to the host**

Many of the examples in this section use the rep  $\nu$  statement to respond to the host computer. The rep  $\forall$  statement lets you send a string of text to the host. If you use the statement without a text string argument, only a carriage return is sent. You can concatenate more than one string in a reply statement by using the plus symbol  $(+)$  to join the strings, as shown in the following example:

reply userid  $+$  " "  $+$  password

## **Communicating with a user**

In addition to interacting with a host computer, your scripts may also have to communicate with a user. CASL has several language elements specifically designed for interfacing with a user: print, message, input, alert, and dialogbox ... enddialog. This section describes how you can use these statements to display information for the user and request information from the user.

#### **Displaying information**

Use the print statement to display information in the session window. You can display constants, variables, or a combination of the two; and you can control such display characteristics as attributes for bright or flashing characters and for color. Note that attributes will work only if the terminal tool, which controls the interface between the script and a terminal, understands what the attributes mean.

The following are examples of simple print statements:

print "Greetings." print time(cursecond) print "The time is " , . time(cursecond) print "This is all on the "; print "same line."

The first example displays the phrase Greetings. The second and third examples display the time. Note that the print statement in the third example contains a semicolon. The semicolon causes the text string and the time to be displayed with no space between them.

The fourth example shows how to use the semicolon at the end of a print statement to suppress a carriage return. In this example, both print statements display text strings that appear on the same line of the screen.

You create a more complex print statement when you display words with an attribute. This is shown in the following example:

```
print "This is a ";bright;"bright " ;...
   normal;"idea!"
```
In this example, the bright option is used to display the word "bright" using the bright attribute. Note that when an attribute is set, it remains in effect until another attribute is specified. In the example, the normal option resets the attribute to normal.

A special character,  $\triangle G$ , causes the terminal to beep when the print statement is executed. The reason for this is that the print statement can print ASCII control characters. This attribute is shown in the following example:

print "Beep!^G"

The  $\triangle$ G in the example is the ASCII decimal 07 or Bell. Refer to Chapter 2, "Understanding the Basics of CASL," for a list of other ASCII control characters.

The message statement allows you to display user-defined messages on the status bar of the session window. The following is an example of a message:

message "Logging on -- Please wait"

### **Requesting information**

Use the input statement to obtain information from the user. The in put statement suspends the script while waiting for the user to enter data. When the user presses the ENTER key, input knows that data entry is complete. The data entered is stored in a specified variable.

The following is an example of how to use the input statement:

string user name

print "Please enter your name: " ; input user name print "Hello, "; user\_name

In the previous example, use r\_n ame is declared as a string variable. Since the input statement does not display a prompt, the print statement requests the user to enter a name. After the user enters a name and presses ENTER, the entry is stored in the string variable user name. This variable is then used in the last print statement to display the name that was entered.

The alert and dialogbox ... enddialog statements allow you to define Windows or Macintosh-style dialog boxes for text input.

The alert statement displays a simple dialog box in which the user can enter text or respond by choosing a pushbutton. The di a logbox/enddi a log construct allows you to create more sophisticated dialog boxes, which can contain pushbuttons, text, edit boxes, radio buttons, check boxes, list boxes, and so on.

The following is an example of an alert statement that displays a message:

alert "File not found", "Try again", cancel, ok

In this example, the message  $F_i$  i e not found is displayed in the alert box. The user can choose either Try Again, Cancel, or OK to exit the alert box.

Refer to Chapter 6, "Using the Programming Language," for additional information about the print, message, input, alert, and dialogbox ... enddialog statements.

## **Invoking other scripts**

With CASL, you can invoke, or start, another script from your script. Depending on your programming requirements, your script can terminate and pass control (chain) to the other script; or your script can use the do statement to call the other script as a child script.

**Chaining to another script**  To pass control to another script without returning control to your script, use the chain statement. For example, to pass control to a script called SCRIPT2, write the chain statement as follows:

chain "SCRIPT2"

Note: Any statements that follow the chain statement are not executed. $\blacksquare$ 

#### **Calling another script**  To call another script as a child script, use the do statement. When you use this statement, the child script returns control to the parent script when the child script has completed. The following is an example of the do statement:

do "cvtsrc"

**Passing arguments** 

To pass arguments to the invoked script, add the arguments to the chain or do statement after the name of the script. In the following chain statement, the argument CSERVE is passed to SCRIPT2:

chain "SCRIPT2 CSERVE"

To retrieve the arguments in the invoked script, use the a rg function. Use a rg with no arguments (or an argument of zero) to retrieve the arguments as one long string. Use  $arg(1)$  through  $arg(n)$  to retrieve each individual argument.

### **Exchanging variables**

If you use the do statement to invoke another script, the scripts can exchange variable information. To pass a variable between scripts, declare the variable as  $public$  in the invoking script and as  $external$  in the invoked script.

In the following example, the invoking script, SCRIPT1, declares the string myname as public, invokes  $SCRIPT2$ , prints a message when SCRIPT2 returris control, and ends.

```
public string myname 
do "SCRI PT2" 
print "My name is " + myname 
end
```
In the next example, SCRIPT2, which was invoked by SCRIPT1, declares the string variable myname as external, assigns a value to myname, and returns control to SCRIPT1. Note that the value SCRIPT2 assigns to myname is what SCRIPT1 prints when it regains control (see the first example).

```
external string myname 
myname = "Bert"end
```
The message that SCRIPT1 displays on the screen is as follows:

My name is Bert

Note: You cannot exchange data with another script if you use the chain statement to invoke the script. Also, if you are using public and external variables, you must declare the variable as  $p$ ublic in the parent script.  $\blacksquare$ 

## **Trapping and handling errors**

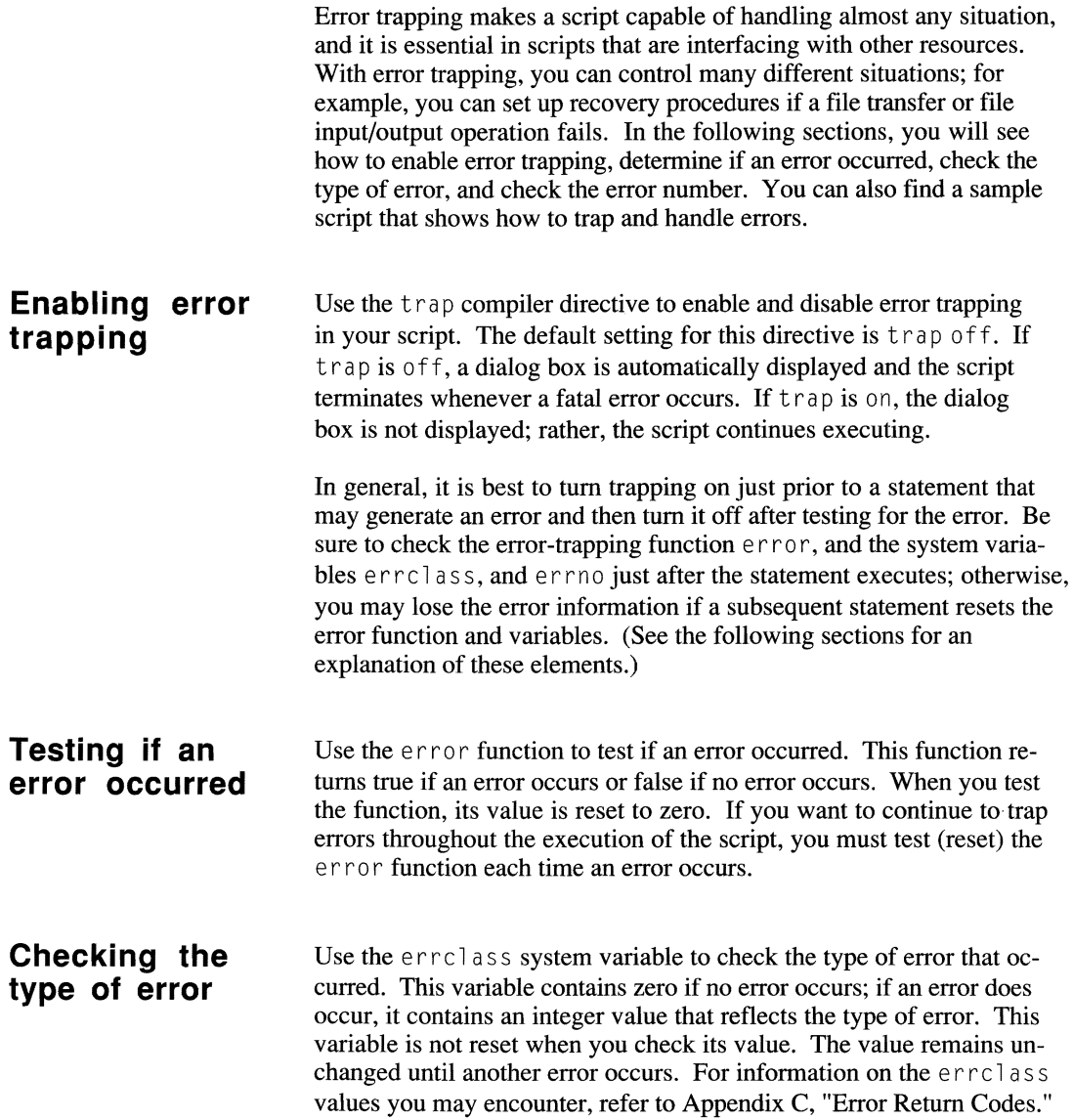

### **Checking the error number**

Use the er rno system variable to check the number of the error that occurred. The error number is associated with the type of error that is returned by the errclass variable. For example, the return code 13-08 represents the errclass value 13 and the errno value 08; this type of error is a file I/O read error. (For additional information, see Appendix C, "Error Return Codes. ")

If no error occurs, the errno variable contains zero. This variable is not reset when you check its value; the value remains unchanged until a different error occurs.

When setting up your script to trap and handle errors, follow these guidelines, in the order shown:

- Set trap on right before a statement that could generate an error condition (for example, a statement that sends files to the host). Note that setting trap on suppresses error message display.
- Set trap of f immediately after the statement executes.
- $\bullet$  Check the er ror function after setting trap off.
- $\bullet$  If an error occurs (er ror is true), check the err class and err no system variables to determine the error type and number.

The following sample script illustrates how to use CASL's error trapping capabilities. The script's purpose is to send a file to the host. If the file transfer is successful, the script ends. If, for any reason, the file transfer does not complete successfully, the script sounds an alarm and prints an error message.

```
/* Script to send a file. */ 
string fname 
fname = "*.exe"trap on the staturn on error trapping<br>
send fname send the file
send fname<br>trap off
                            -- turn off error trapping
if error then 
\left\{ \right.alarm 
    print "Send failed. Error: "; + ... 
       errcl ass; "- "; errno 
} 
end
```
This script is very simple and is shown here only to illustrate how you can use trap, error, errclass, and errno to handle an error condition. Ideally, your error-handling should be more comprehensive. For example, if the script is unattended, error handling should either attempt to send the file again or hang up and retry later, depending on the error type. If the script is attended, error handling might print a message that informs the user of the error and instructs the user to correct the problem and retry the file transfer.

It is not always necessary to determine the values in errclass and errno; sometimes it is sufficient just to know that an error occurred (by checking err <sup>0</sup>r). How you use error trapping and to what extent depends on what your script needs to accomplish.

Refer to Chapter 6, "Using the Programming Language," for more information on the trap compiler directive, the error function, and the errclass, and errno system variables.

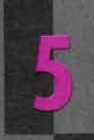

## **INTRODUCING THE PROGRAMMING LANGUAGE**

**MANAMAN MANAMAN** 

**Functional purpose of CASL elements** 

 $5 - 2$ 

## **Functional purpose of CASL elements**

This chapter and Chapter 6, "Using the Programming Language," provide reference information to help you use the CASL elements. This chapter contains a quick reference to all of the elements. A detailed description of the elements and examples showing how to use them in your scripts are covered in Chapter 6.

 $\mathbf{r}$ ,

The CASL elements in this chapter are grouped according to their functional purpose, for example, session management, program flow control, file input/output operations, and so on. Some elements may appear more than once if they have more than one purpose. A brief description of the element is also included. Each description ends with an element identifier as follows:

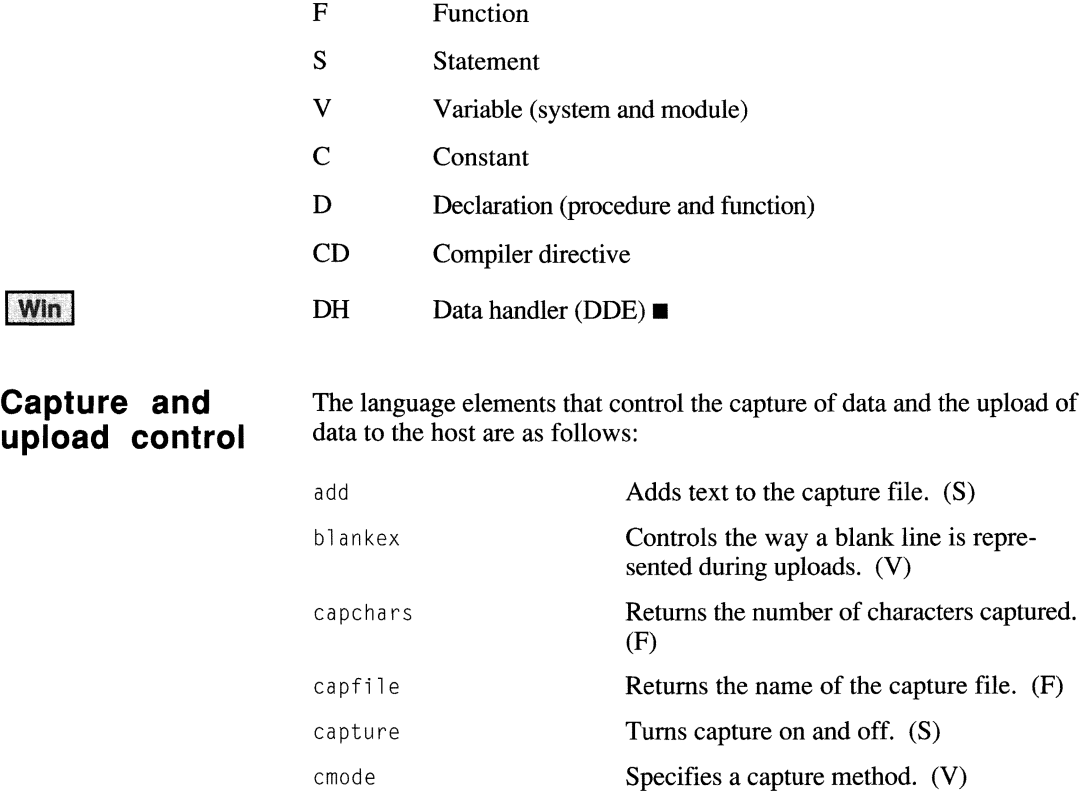

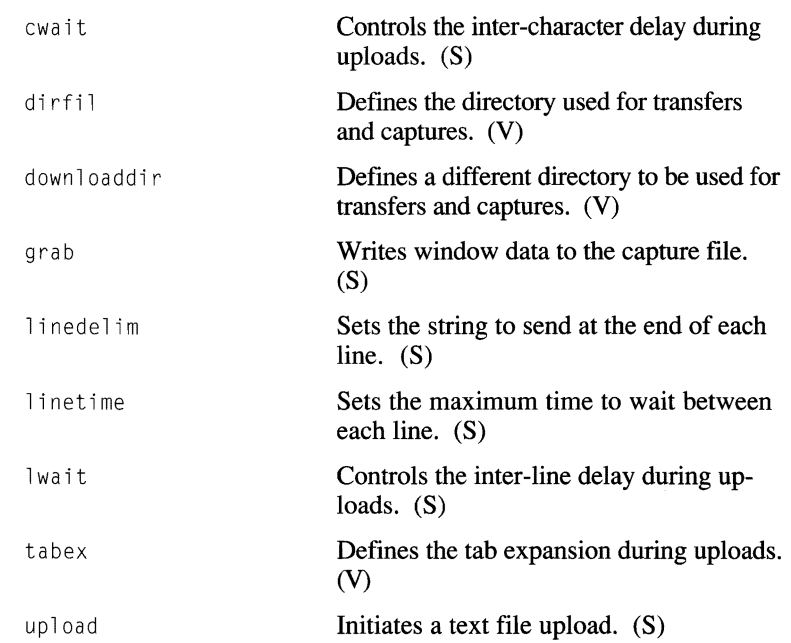

## **Date and time** The following language elements help you determine the date and time: **operations curday**

curhour curminute curmonth cursecond curyear date hms Returns the current day of the month. (F) Returns the current hour. (F) Returns the current minute. (F) Returns the number of the current month. (F) Returns the current second. (F) Returns the current year. (F) Returns today's date as a string. (F) Returns a string in hours, minutes, and seconds format. (F)

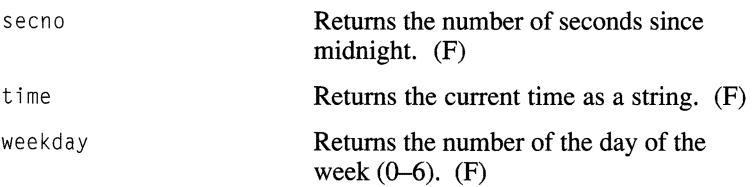

f,

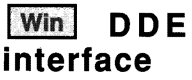

The language elements that allow interaction with other applications using Dynamic Data Exchange are as follows:

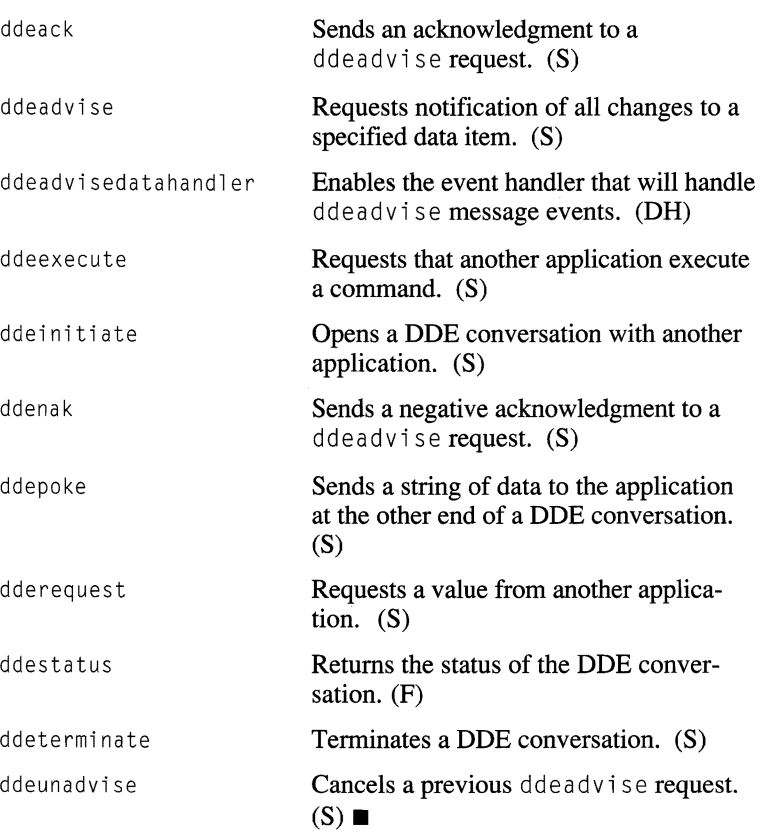

Functional purpose of CASL elements

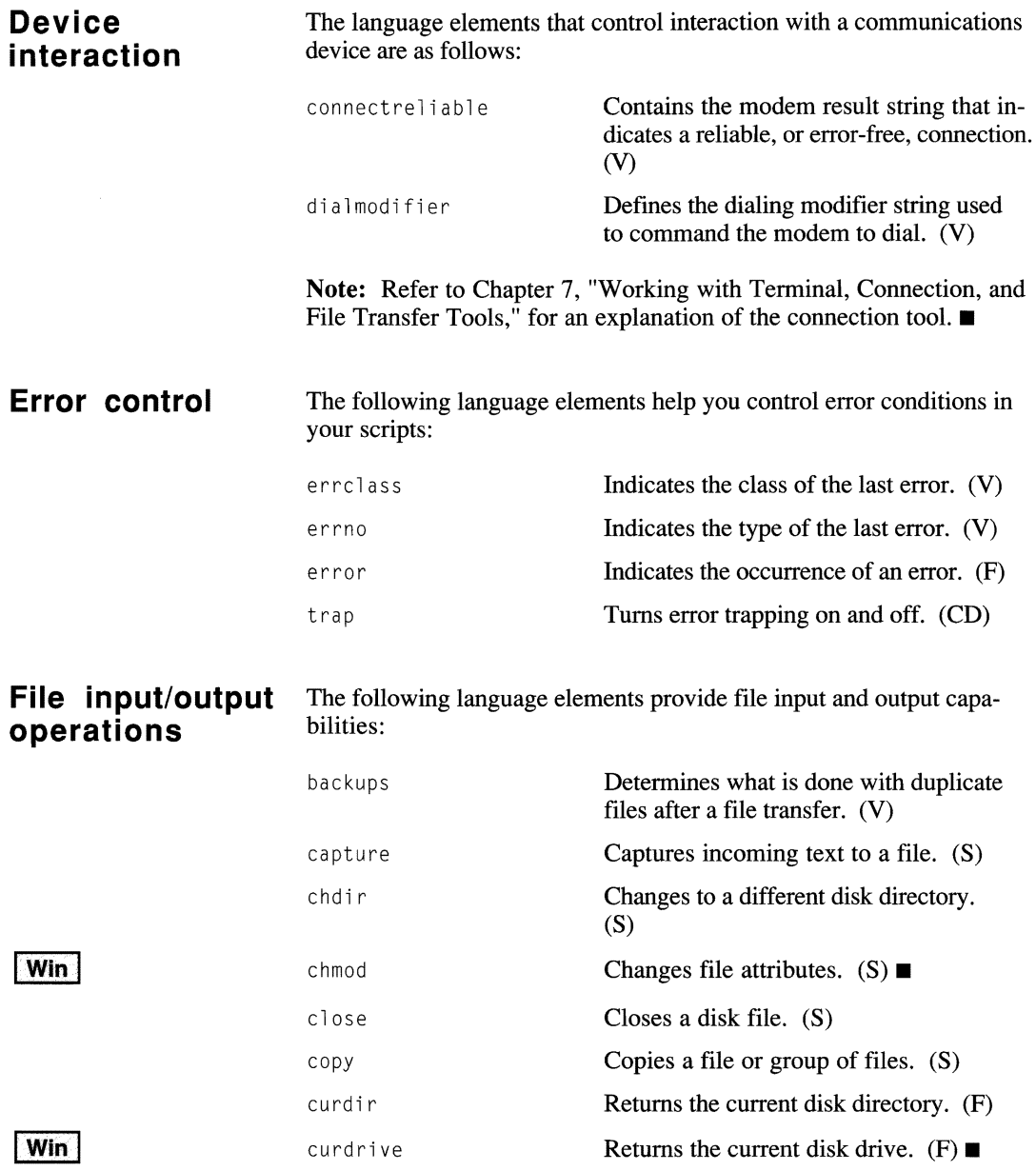

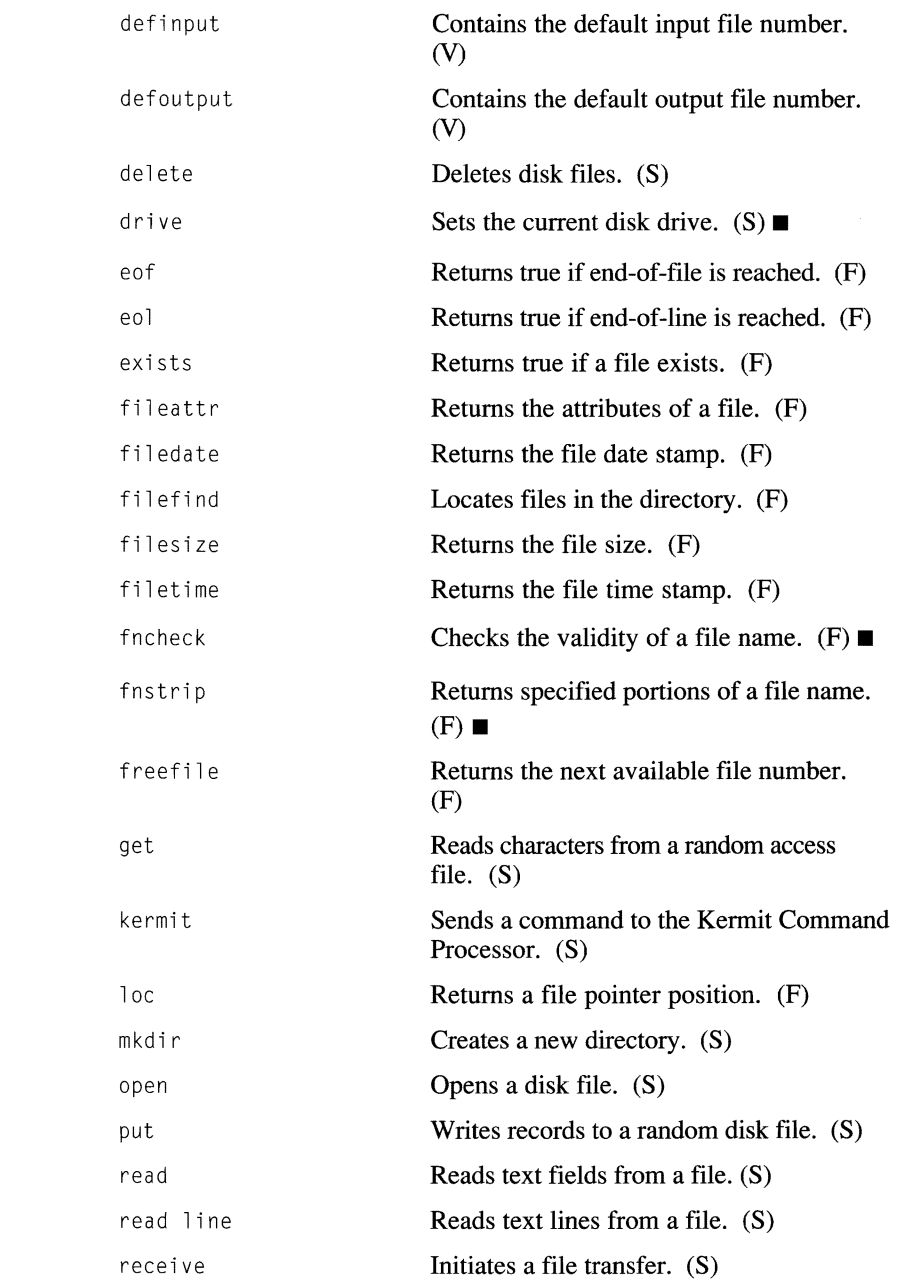

**Win** 

**Win** Win

#### Functional purpose of CASL elements

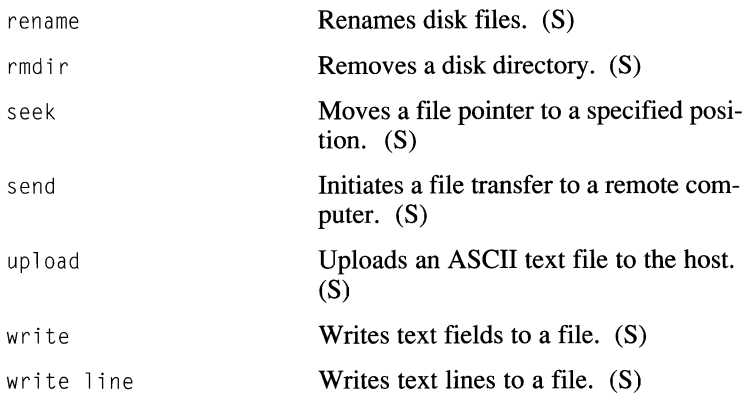

**Host interaction**  The language elements that let you interact with another computer are as follows:

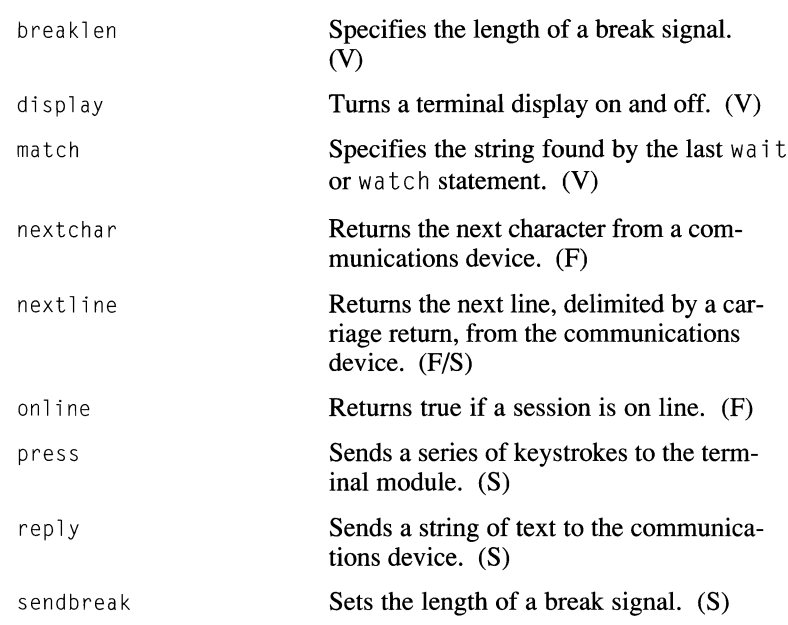

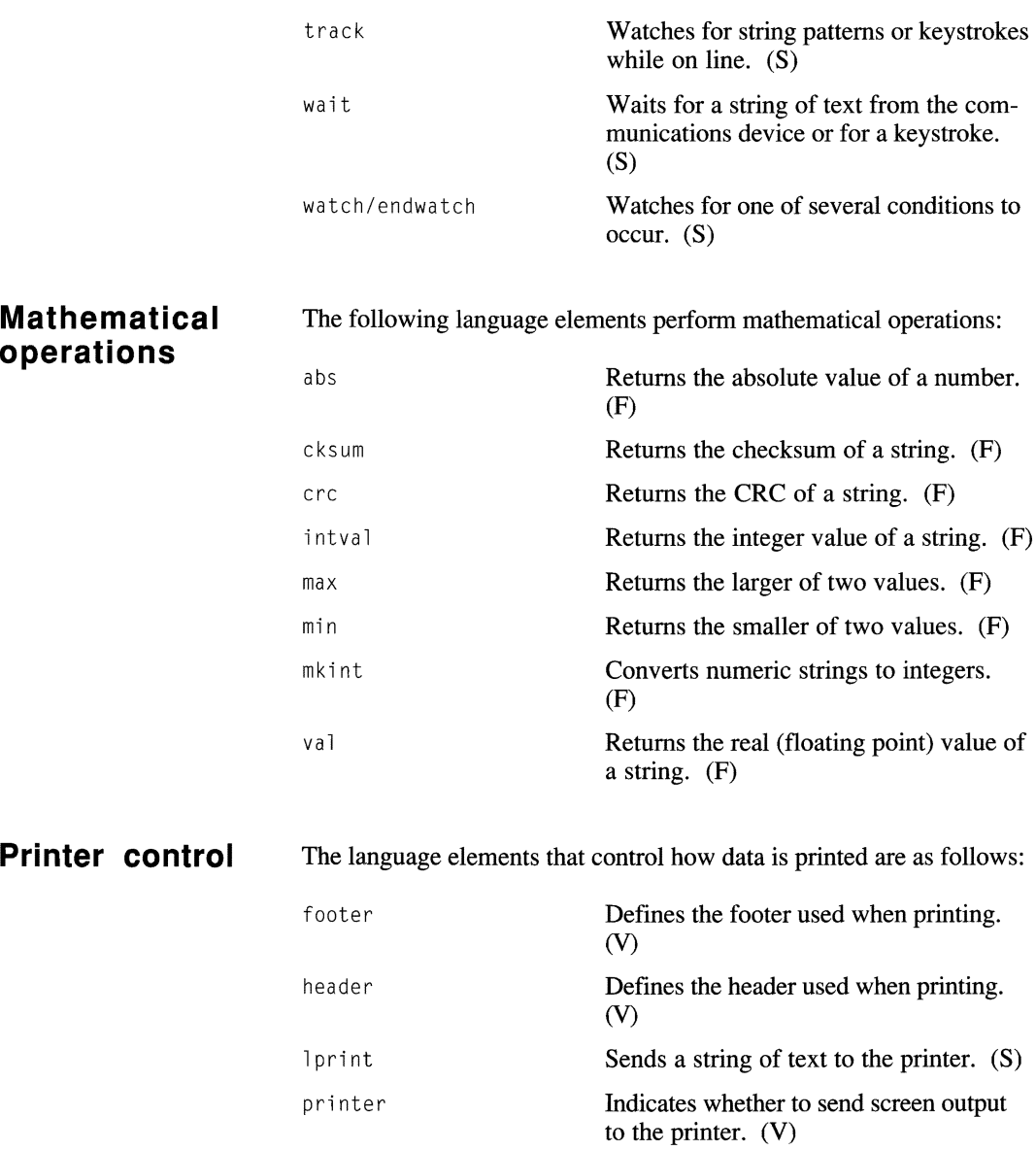

# **Program flow**<br>control

The following language elements provide program flow control in your scripts:

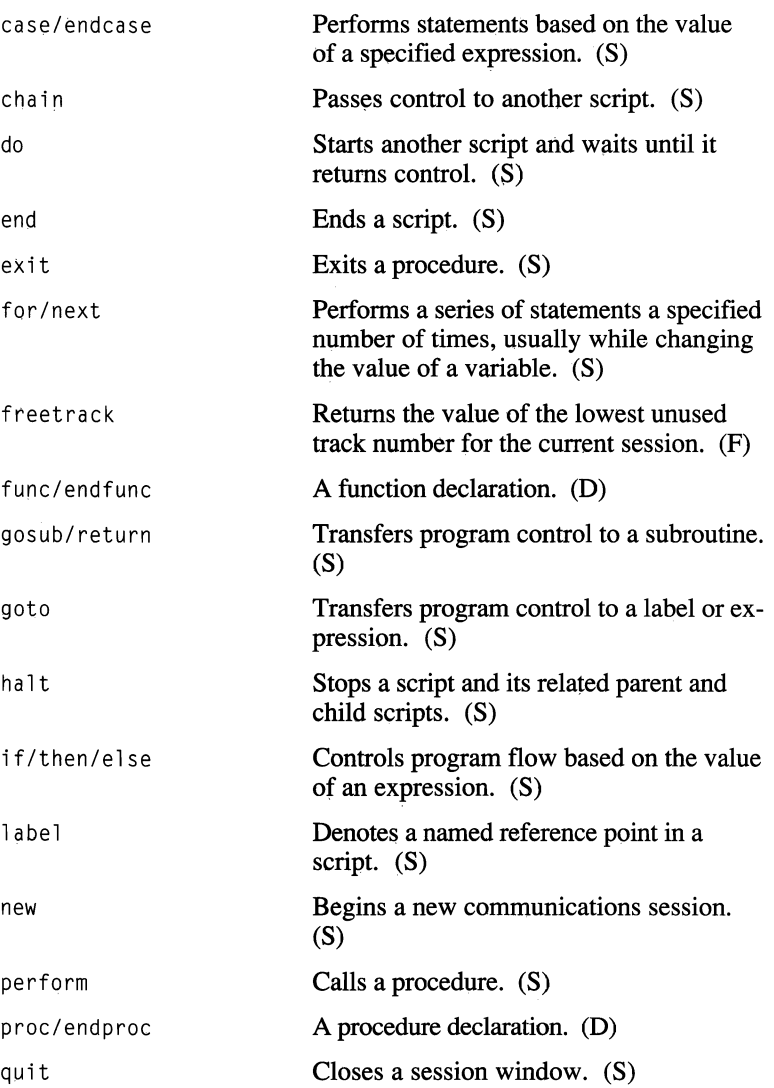

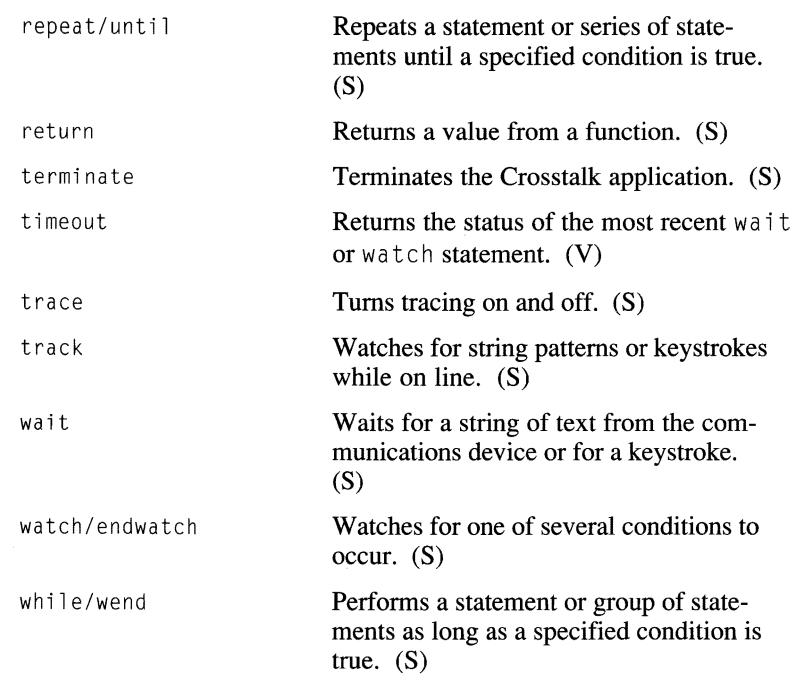

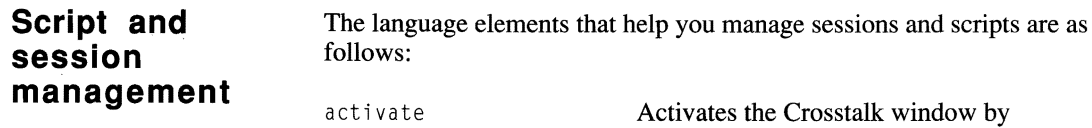

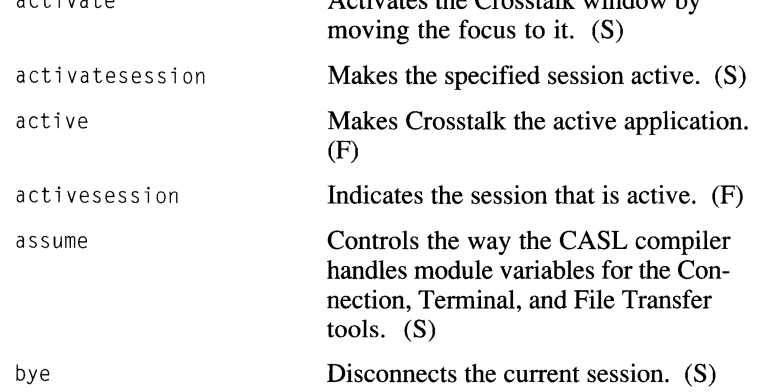

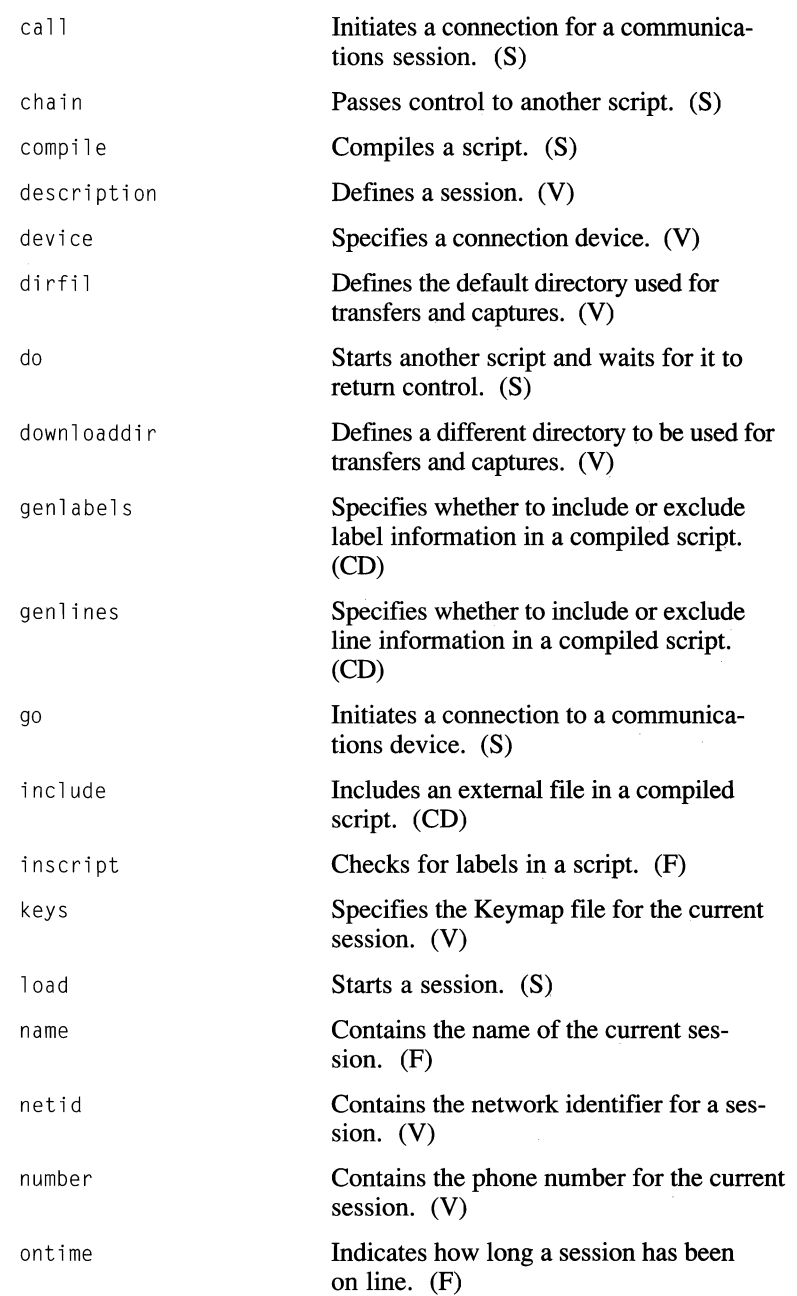

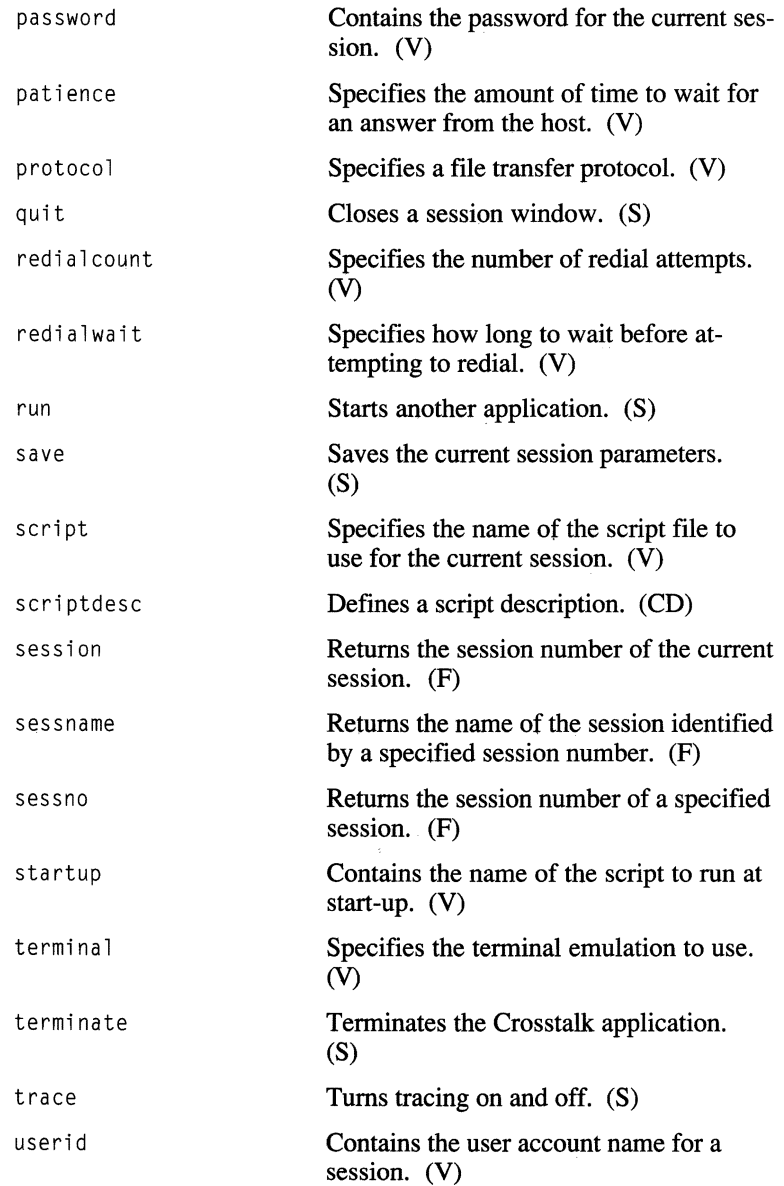

# **operations**

The following language elements perform string operations:

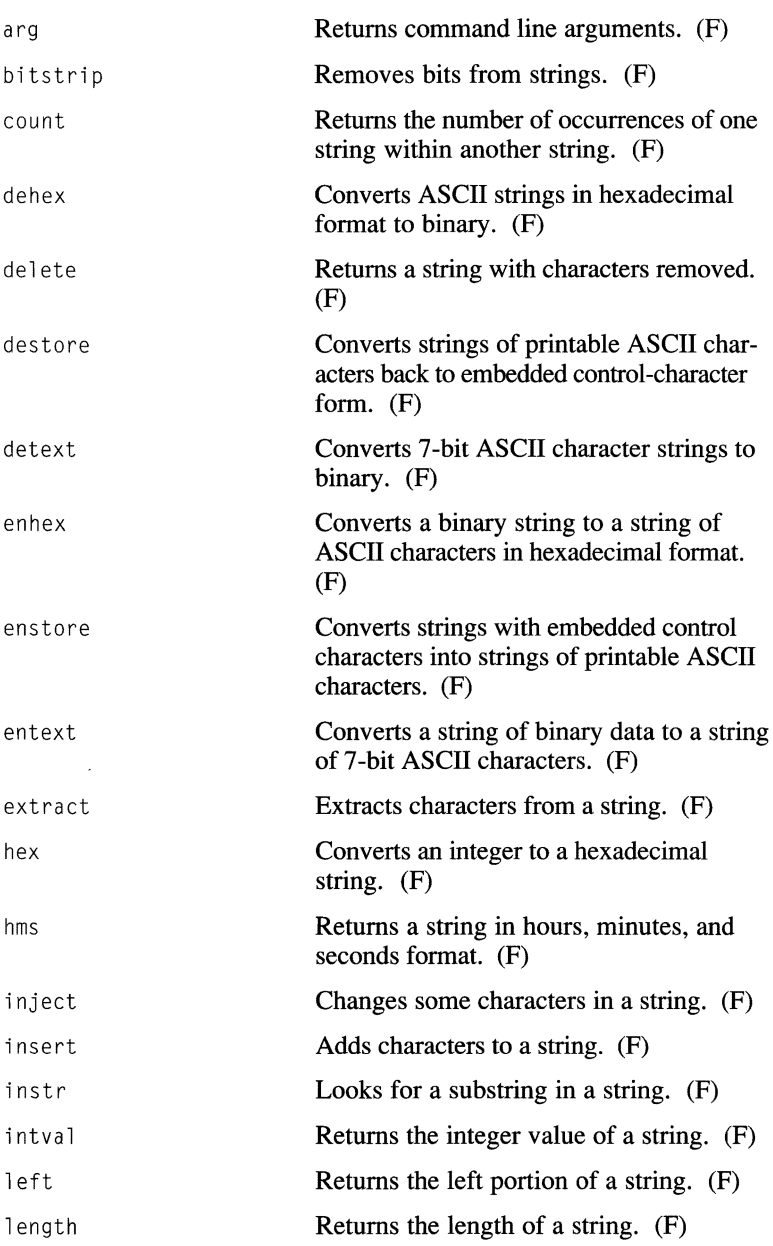

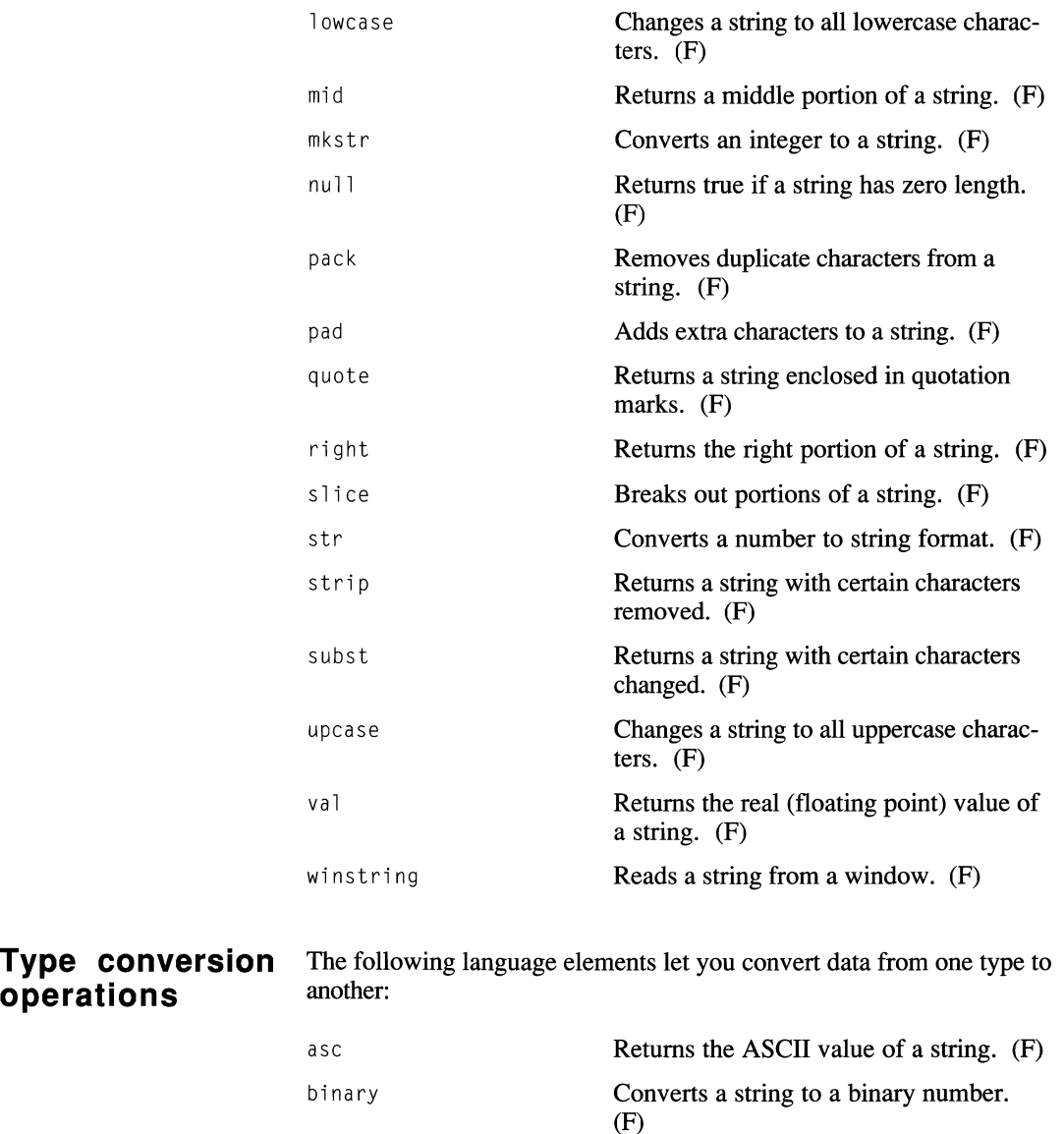

bitstrip **Strips bits from strings.** (F)

chr **Returns a single-character string for an** ASCII value. (F)

 $\blacktriangleright$ 

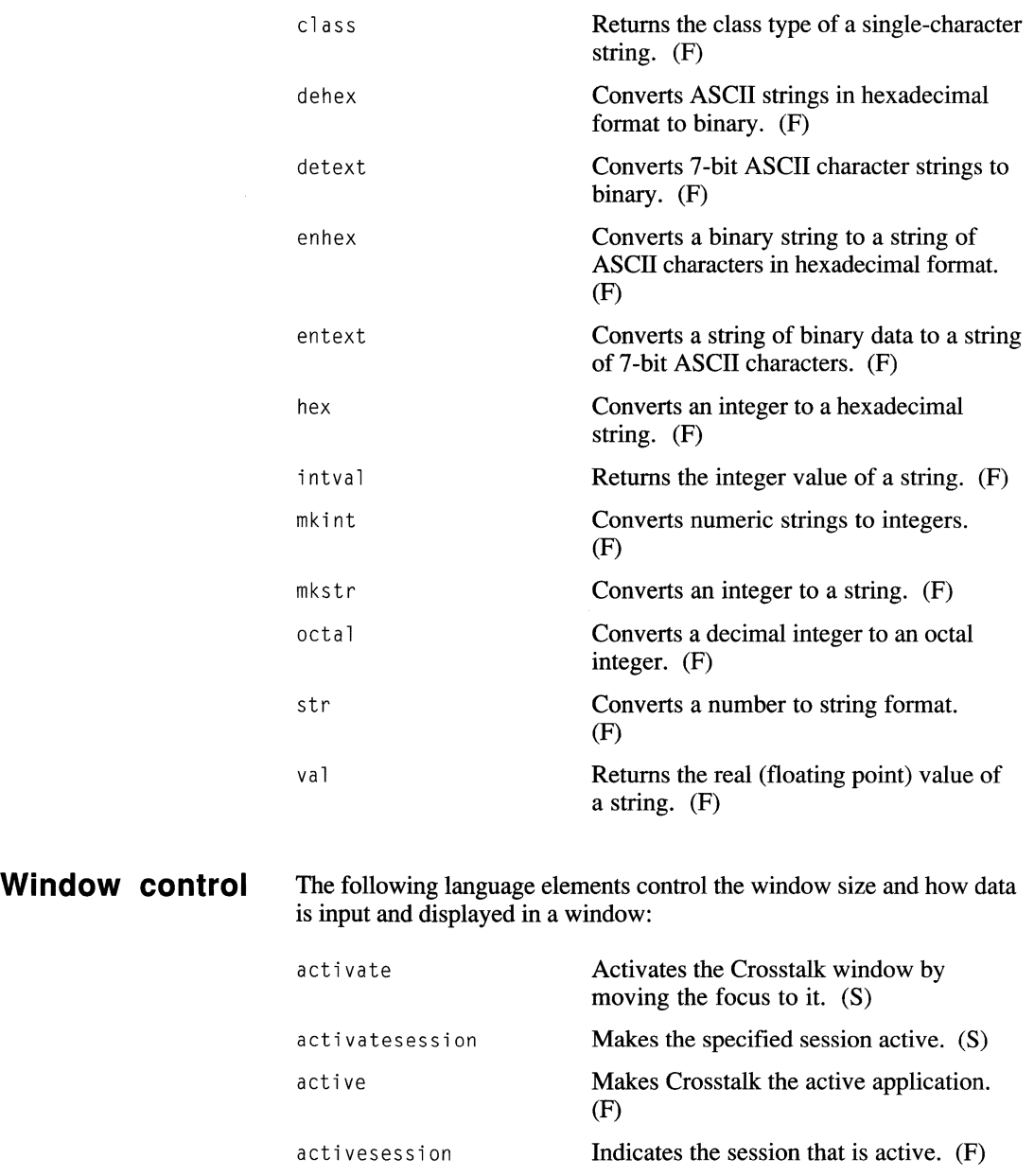

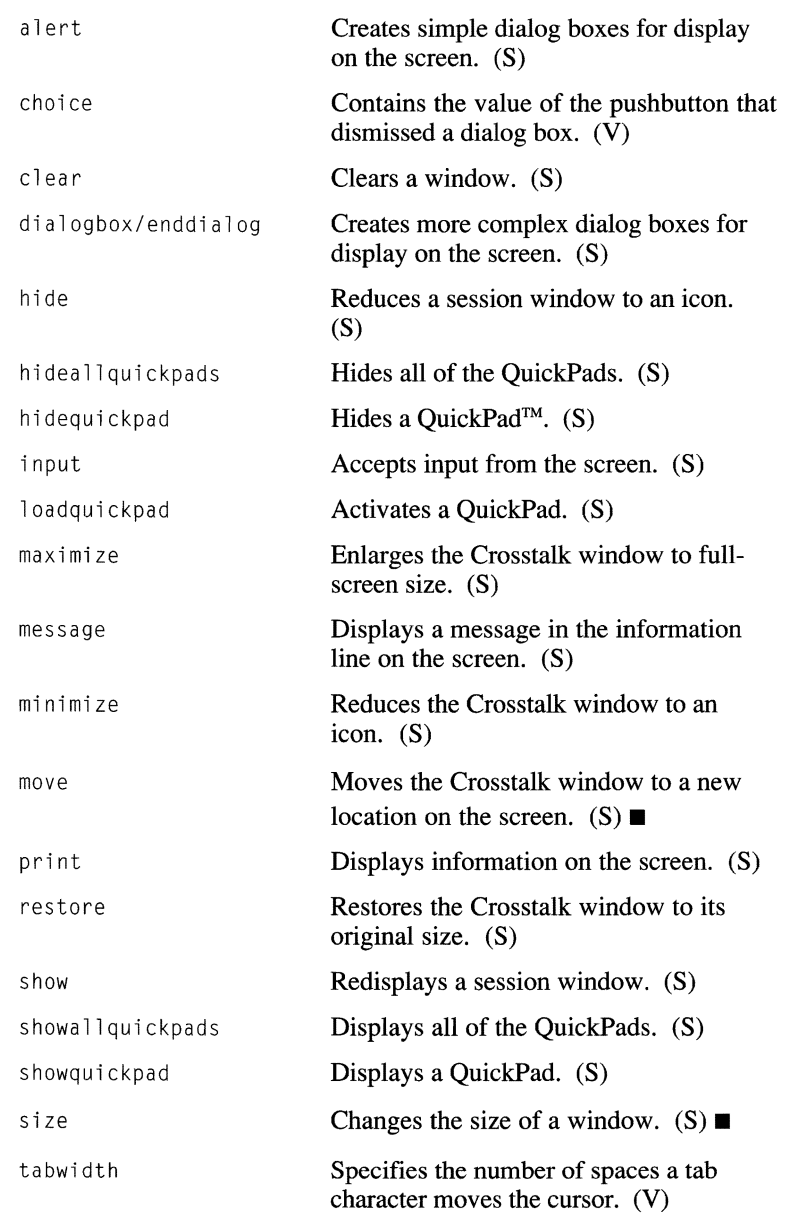

 $\bullet$ 

**Win** 

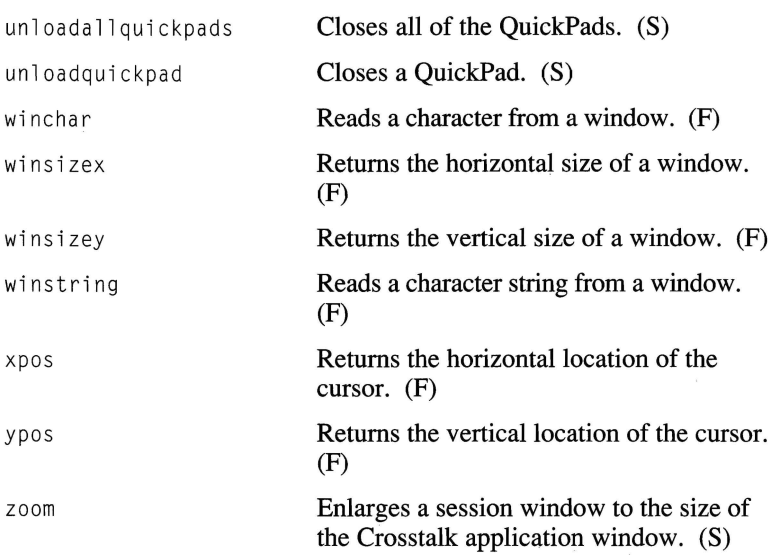

## **Miscellaneous elements**

Win

Win

The following are general purpose language elements:

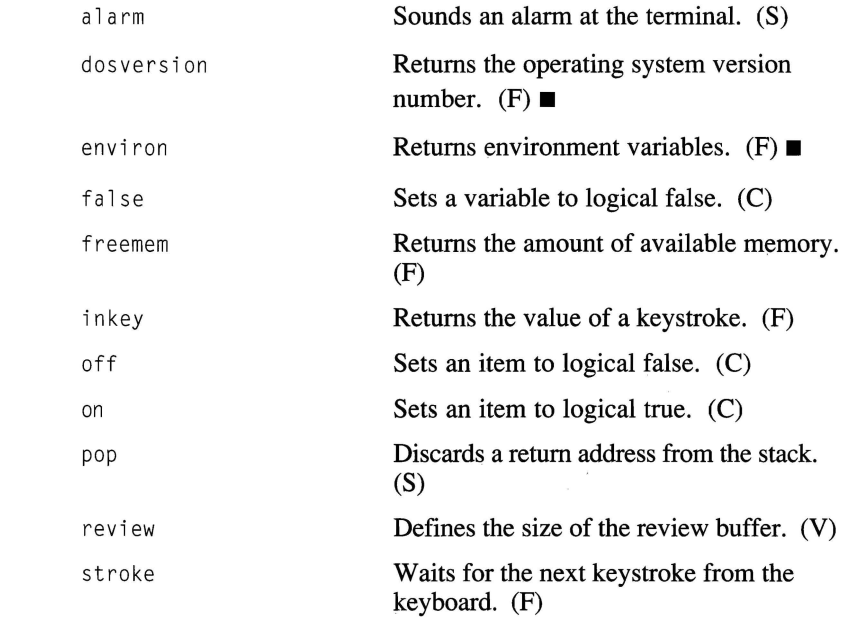

#### Functional purpose of CASL elements

**Win** 

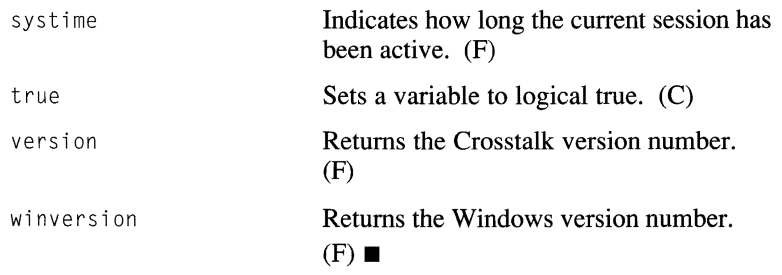

j.

CASL language elements have a specific format and use. To learn how to structure and implement each element, tum to Chapter 6, "Using the Programming Language."

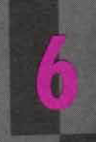

**USING THE PROGRAMMING LANGUAGE** 

**MANAMANANAN** 

Information provided for CASL elements  $6 - 2$  $6 - 3$ Language elements

## **Information provided for CASL elements**

The following items are described for each CASL language element: Language element name Format Example The element name is shown in large bold typeface below a line that extends the width of the page. A paragraph that describes the purpose of the element follows the name. This section shows the format for the language element. Where applicable, components are explained in more detail. Compatibility information is also provided where appropriate. For detailed information about compatibility issues, refer to Chapter 8, "Compatibility Issues." **Note:** For a description of the notation used in the format, see Chapter 2, "Understanding the Basics of CASL." $\blacksquare$ In this section, you find an illustration of how you can use the language element in your script. An explanation of the example follows the illustration.

## **abs (function)**

Use abs to get the absolute value of a number.

#### **Format**

 $x = abs(\langle expression \rangle)$ 

*express i on* must be a real or signed integer. The result returned by the abs function is always a positive number.

#### **Examples**

```
positive_number = abs(negative_number)
```
In this example, abs assigns the absolute value of the contents of negative\_number to the variable called positive\_number.

```
if abs(net worth) > 5 then alarm
```
**In** this example, the script sounds an alarm if the absolute value of the net\_worth variable is greater than 5.

## **activate (statement)**

Use acti vate to make the Crosstalk window the active window.

#### **Format**

activate

When you use this statement, the focus is moved from the active window to the Crosstalk window, making the Crosstalk window the active one.

This function is not applicable for Crosstalk Mark 4.

For related information, see the activatesession statement and the active and actives ession functions.

#### **Example**

activate

#### **activatesession**  (statement)

Use activates ession to make the specified session active.

#### Format

activatesession *<sessionid>* 

When you use this statement, the session identified by *5e55 ion id* becomes active.

Crosstalk Mark 4 and versions of Crosstalk for Windows older than 2.0 do not support this function.

For related information, see the activate statement and the active and act i vesess i on functions.

#### Examples

activatesession sessA

In this example, session A becomes active.

activatesession sessno("ABBS")

In this example, activatesession activates the session named ABBS whose session number is returned by the sessno function.

## **active (function)**

Use act i ve to check whether Crosstalk is the active window.

#### **Format**

 $x = active$ 

This function returns t rue if Crosstalk is the active window. (The active window is the application that receives input from the keyboard.) It returns false if another application has the focus. Note that you can store the return value in an integer even though it is a boolean data type.

For Crosstalk Mark 4, act i ve returns an integer indicating the currently active communications session.

For related information, see the activate and activatesession statements and the actives ession function.

#### **Example**

if active then reply "I'm it!"

In this example, a reply is sent to the connected system if  $\arct{a}$  ctive is true.
# **activesession (function)**

Use active session to check which session is active.

#### **Format**

 $x =$ activesession

This function returns the number of the active session.

Crosstalk Mark 4 and versions of Crosstalk for Windows older than 2.0 do not support this function.

For related information, see the activate and activatesession statements and the act i ve function.

### **Example**

```
x = activesessionif sessname(x) = "CSERVE" then
{ 
   print "CSERVE is active." 
\mathcal{E}
```
In this example, the script displays a message if the session returned by the sessname function is CSERVE.

# **add** (statement)

Use add to append text to the capture file.

#### Format

```
add [<string>] [{, I;} [<string>]] ... [;]
```
*string* is a string or a string expression that should be added to the capture file. It is added to the file just as if it had been received at the communications port.

Use the comma ( , ) if you want a tab character between strings. If two or more commas are together, two or more tabs are added. For example, if you use 3 commas in succession, 3 tab characters are added. Use a semicolon  $($ ;  $)$  to suppress the tabs.

The add statement normally adds a carriage-return/line-feed (CR/LF) character after the last string. To suppress the CR/LF, add a semicolon after the last string.

For related information, see the capture statement.

#### Examples

```
add "This was captured on " + date + \dots" at " + time(cursecond)
```
In this example, the script adds the message This was captured on, the current date, the word "a t " , the current time, and a CR/LF to the capture file.

```
add xferfile, xferdate, xferwho:
```
In this example, the script adds the contents of the user-defined variables xferfile, xferdate, and xferwho, separated by tabs, to the capture file. The CR/LF is suppressed because the statement ends with a semicolon.

# **alarm** (statement)

Use a 1 arm to make the terminal sound an alarm.

#### Format

```
alarm [<integer>]
```
This function is useful for getting the user's attention.

*integer* can be any integer between 0 and 12; values out of range are ignored. "0" is the default alarm used when no argument is specified.

Table 6-1 shows possible *in* t e*g*e*r* values and their corresponding alarm sound.

| Integer<br>value | Sound<br>description               |
|------------------|------------------------------------|
|                  | Short beep                         |
|                  | Close Encounters of the Third Kind |
| 2                | 3 beeps                            |
| 3                | DK's music                         |
| 4                | 4-note "toot"                      |
| 5                | Beethoven's Fifth                  |
| 6                | "Twilight Zone"                    |
|                  | Dirge                              |
| 8                | "The Deaconess of Detroit"         |
| 9                | "Popeye the Sailor Man"            |
| 10               | Fanfare                            |
| 11               | "Up" sound                         |
| 12               | "Down" sound                       |

Table 6-1. Alarm sounds

Versions of Crosstalk for Windows older than 2.0 do not allow an argument and beep only once.

#### Examples

alarm 1

In this example, the terminal plays the "Close Encounters of the Third Kind" theme.

```
if not exists("BBS.DAT") then alarm
```
In this example, the  $exists$  function is used to determine the existence of a file. If the file does not exist, the script sounds an alarm.

```
for i = 0 to 12print "alarm "; i
   alarm i 
   wait 1 second 
next
```
In this example, the terminal sounds all of the alarms, with a pause of 1 second between each alarm.

### **alert (statement)**

Use a lert to display a dialog box that allows choices to be made.

#### **Format**

```
alert <string>, <br/>buttonl> [, <br/>button2> ...
     \lceil, \langlebutton3> \lceil, \langlebutton4>\rceil]] \lceil, \langlestr_var>]
```
The alert statement displays a dialog box that prompts the user for input, or notifies the user of some important occurrence.

A text message defined by *s t ring* is centered in the dialog box. The defined pushbuttons are displayed along the bottom of the dialog box. *but ton 1* through *but ton*4 is the text to display in the pushbutton. You can use ok and cancel, which are predefined keywords, as pushbutton arguments; you do not need to enclose them in quotation marks. The maximum length of a pushbutton name is 10 characters. Pushbuttons are displayed from left to right.

If you use the  $ok$  keyword, a lert creates an OK pushbutton in the dialog box and associates the **ENTER** key with this pushbutton. If you use the cancel keyword, alert creates a Cancel pushbutton in the dialog box and associates the ESC key with this pushbutton.

*str\_var* is a previously defined string variable that causes alert to display an edit box in which the user can enter text. The edit box appears between the text message string and the pushbuttons in the dialog box.

You can examine the variables that display or store user information after the alert statement has executed. The system variable, choice, contains a value between 1 and 4 that corresponds to the pushbutton used to exit the dialog box. For example, if *buttonl* is chosen, choice is set to integer 1. Note that  $str\_var$  is not updated if the Cancel pushbutton is used to exit the dialog box.

Crosstalk normally makes the first letter of the pushbutton name an accelerator. You can defme a different accelerator by placing an ampersand  $(\&)$  ahead of the desired letter. If you use variables for the pushbutton names, make sure the OK and Cancel pushbuttons are last; if the last item is a variable, it is used for a text box.

Crosstalk Mark 4 uses the alert command to modify the attributes of a text window. Crosstalk for Windows and Crosstalk for Macintosh do not implement text windows; therefore, these applications use this statement in a different way, as explained earlier.

For related information, see the dialogbox ... end dialog statement.

#### **Examples**

```
string username 
alert "Please enter your name:", ok, username 
al ert "You entered: " + username, ok
```
In this example, the script displays a dialog box that prompts the user to enter a name. The name that is entered is stored in the variable username. A second dialog box displays the contents of username.

```
if not exists(filename) then 
{ 
   alert "File not found", "Try again", ok, cancel 
   if choice = 1 then goto get fname
\mathcal{F}
```
In this example, the script displays a dialog box that tells the user an invalid file name has been entered. If the user clicks the "Try again" pushbutton, the script branches to its get frame label.

### **arg** (function)

Use a rg to check the command-line argument(s) at script invocation.

#### Format

```
x$ = \arg ((integer))
```
arg with no arguments (or an argument of zero) returns all of the arguments that follow the name of a script in the chain or do statement. It can also return everything that was entered in the "Script Arguments" edit box on the Run dialog box, which is accessed from Crosstalk's Action pull-down and in the arguments edit box for defining logon scripts for the session.

 $arg(1)$  through  $arg(n)$  return the individual elements of the argument, as separated by commas.

For related information see the chain and do statements.

#### Examples

```
scriptl.xws 
   do "script2", "barkley" 
script2.xws: 
   fname = arg(1)if arg(1) = "barkley" then ...
```
In this example, the first script uses the do statement with the argument bar k1ey to start the second script as a child script. The second script assigns the value in  $arg(1)$  to the user variable fname. Then it tests whether the first argument is  $bar k$ ley.

```
menu.xws 
   do "LOGIN", "myuserid", "mypassword"
login.xws
    reply arg(1) 
    wait for "password:"<br>reply arg(2)
```
In this example, the do statement is used to run the script file LOG IN.  $LOGIN$  reads its arguments and sends them to the host with the reply statement.

 $\mathcal{L}$ 

### **asc (function)**

Use as c to convert the first character of a string to its corresponding ASCII value.

#### **Format**

 $x = asc(\langle string \rangle)$ 

string can be a string constant or expression of any length. When the statement is executed, x contains the ASCII value of the first character in the string. If  $string$  is not null, the value returned is in the range of 0-255. If string is null, (has no length), as c returns a -1.

#### **Examples**

sixty five =  $asc("A")$ 

In this example, asc returns the ASCII value of the character "A" in sixty five.

```
seventy = asc("For pity's sake")
```
In this example, as c returns the value of the character "F," which is the first character of the string "For pity's sake," in the variable seventy.

```
x = asc(mid(thestring, 2, 1))
```
In this example, asc converts the second character of the string and returns the result in x.

### **assume (statement)**

Use assume to control the way the CASL compiler handles module variables for the Connection, Terminal, and File Transfer tools.

#### **Format**

```
assume \langlemodule\rangle \langlefilename\rangle ...
      \Gamma. \langlemodule\rangle \langlefilename\rangle]
```
The Connection, Terminal, and File Transfer tool module variables are not part of Crosstalk's "vocabulary" unless the tools are loaded. The ass ume statement tells the compiler which tools will be loaded.

The module variables that are a part of the assume statement are available only when the script is compiled. To make the variables available at run time, the specified tool(s) must be loaded for the session running the script.

Valid module types are device, protocol, and terminal. fi <sup>I</sup>ename, which must be enclosed in quotation marks, is the name of the tool file you want to be active while the script is compiled.

You can specify multiple tools with one assume statement; however, you should as sume them only when the script needs them.

Versions of Crosstalk for Windows older than 2.0 do not support this statement.

#### **Example**

assume device "DCAMODEM"

In this example, the script tells the compiler to assume the tool type device with the name DCAMODEM.

# **backups (module variable)**

Use backups to determine whether to keep or discard duplicate files during file transfers.

### **Format**

```
backups = \{\text{on} \mid \text{off}\}
```
If backups is on and an existing file is received or edited, the old file is renamed with a .BAK extension. If a backup file already exists, it is deleted.

If backups is off and an existing file is received or edited, the old copy of the file is deleted.

#### **Example**

backups = off

In this example, backups is turned off.

# **binary** (function)

Use binary to convert an integer to a string, in binary format.

#### Format

 $x$ \$ = binary( $\langle$ *integer* $\rangle$ )

The binary function returns a binary string that represents the value of *integer.* The string can be 8, 16, or 32 bytes long, depending on the value of *integer*. Integer values and their corresponding binary string lengths are shown in Table 6-2.

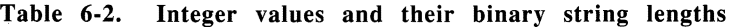

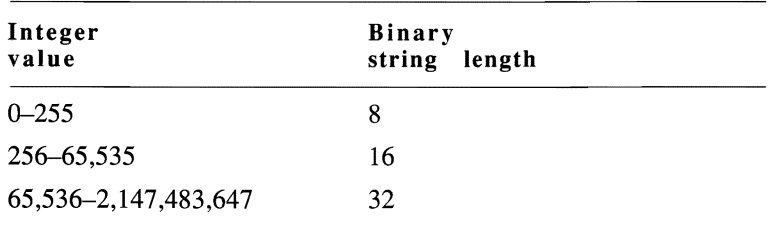

#### Example

 $bin\_num = binary(some\_num)$ 

In this example, the value of the variable some\_num is converted to its binary form, and the new value is stored in the variable bin\_num.

# **bitstrip** (function)

Use bit strip to strip certain bits from a string.

#### Format

```
x$ = bitstrip(\langlestring> \left[ \right, \langlemask>\right])
```
 $b$  itstrip produces a new string that is the result of performing a bitwise and of each character in s t *r* in*9* with *ma* s *k.* Refer to Chapter 2, "Understanding the Basics of CASL," for an explanation of the bitwise and operation.

 $m$  a s k is an integer bitmap value that defaults to 127 (07Fh), thus stripping the high order bit from each byte in s *t* r in *g.* Some word processors, such as WordStar<sup>™</sup>, set the high bit in certain characters to indicate various conditions such as special formatting. Stripping the high bit makes such files readable, but it is not a replacement for a true conversion program. A mask of 05Fh (95 decimal) converts lowercase letters to uppercase, but it also changes other characters.

Because *ma* skis a bitmap, it must be in the range of 0-255 (decimal); values in the range of 0–127 are the most useful.

For related information, see the lowcase and upcase functions.

#### Examples

 $readable\_string = bitstrip(WordStar_line)$ 

In this example, bit strip strips the high-order bit of each byte of the string WordStar\_1 ine and returns the result in readable\_string.

```
reply bitstrip(WordStar_line)
```
In this example, bit strip strips the high-order bit of of each byte of the string Word Star<sup>1</sup> ine and the result is sent to the host with the reply statement.

```
all_upcase = bitstrip("abc", 5Fh)
```
In this example, the letters "abc" are converted to "ABC."

# **blankex (system variable)**

Use blankex to substitute a string for a blank line during text uploads.

#### **Format**

blankex ~ *<string>* 

Many information services interpret a blank line sent by an on-line user to mean "end of transmission." An example of this is the Compu-Serve<sup>®</sup> Forum software, which requires that you enter a period (.) to place a blank line in a message. To substitute a string for a blank line, use the blankex system variable.

The most likely character to use for  $b \cdot \lambda$  and  $c \times s$  is a space, but some services will interpret even that to be a blank line. For those services, use a period or other character.

#### **Examples**

blankex  $=$  "."

The variable blankex is set to a period.

blankex  $=$  " "

The variable blankex is set to a single space.

# **breaklen** (module variable)

Use breaklen to set the length of a break signal.

#### Format

breaklen = *<integer>* 

This variable sets the duration of the break signal sent to the host. *integer* is in milliseconds and the range is 10 through 5,000.

For related information, see the sendbreak statement.

#### Example

assume device "DCAMODEM"  $breaklen = 100$ 

In this example, the script sets the break length to 100 milliseconds (.1 seconds).

# **bye (statement)**

Use bye to end a connection (hang up).

#### **Format**

bye

This statement immediately disconnects the current communications session and also disconnects the modem connection.

For related information, see the quit statement.

#### **Example**

wait for "Logged off" : bye

**In** this example, the script waits for the phrase "Logged off" and then disconnects the session and the modem connection.

# **call** (statement)

Use  $ca$   $\exists$  to load new settings into the current session and then establish a connection.

#### Format

call *<string>* 

The call statement loads new settings from the session file named in string. If the session file does not exist, an error occurs.

If you do not include a path, the search is limited to the current directory.

Versions of Crosstalk for Windows older than 2.0 prompt the user for a string when no argument is specified. This statement now displays an error. Also, the Crosstalk Mark 4 version of the call statement allows arguments to the start-up script for the specified session. This is not supported for the Windows or Macintosh products.

For related information, see the bye, load, and quit statements.

#### **Examples**

```
1abel OoAga in 
call "CSERVE" 
if not online then goto OoAgain
```
In this example, the script loads new settings from a session file called CSER VE and attempts to establish a connection. If the session is not on line, the got o statement branches to the label DoAgain.

card\_nameS="CompuServe" call card\_name\$

In this example, the variable ca rd\_name is set to the session name "CompuServe" and then it is started.

# **capchars (function)**

Use capchars to find out the number of characters in the capture file.

#### **Format**

 $x = capchars$ 

capchars checks the number of characters currently in the capture file and returns an integer.

For related information, see the capfile function and the capture statement.

#### **Example**

if capchars  $>= 10000$  then capture off

In this example, capture is turned off if there are more than 10,000 characters in the capture file.

# **capfile (function)**

Use capfile to find out the name of the current capture file, if one is open.

#### **Format**

 $x$ \$ = capfile

The capfile function returns the name of the current capture file. A null string is returned if capture is set to off.

For related information, see the capture statement.

### **Example**

print capfile

In this example, the name and path of the capture file are printed on the screen.

# **capture (statement)**

Use capture to control the capture of incoming data.

#### **Format**

```
capture \lceil \{\text{new} \mid \text{to} \}\rceil < filename>
capture \{ on | pause | toggle | / | off\}
```
The cap ture statement controls whether data capture is active at any particular time. The capture facility is available to collect data coming in from the communications port. Data is captured in the directory specified for capture files. This directory can be specified by setting the dirfil and downloaddir system variables (see dirfil and downloadd ir later in this chapter).

The capture options are described in Table 6-3.

| Option | Description                                                                                                    |
|--------|----------------------------------------------------------------------------------------------------|
| new    | Turns capture on, and specifies the name of a file in<br>which to capture the incoming data. If the file al-<br>ready exists, it is deleted before the new data is added<br>to the file. If backups is on, the old file is renamed<br>to .BAK, thus preserving the contents of that file.<br>The capfile function returns the file name. If you<br>use capture new without an argument, an error<br>occurs. |
| tο     | Turns capture on, and specifies the name of the file<br>in which to capture incoming data. If the file already<br>exists, the newly captured data is appended to the end<br>of the file. You can check the specified file name<br>with the capfile function.                                                                                                    |

**Table** 6-3. **Capture options** 

continued

| Option | Description                                                                                                    |
|--------|----------------------------------------------------------------------------------------------------|
| 0n     | Turns capture on if it was off. If capture is<br>turned on after being off, CASL synthesizes a capture<br>file name using the name session setting and the cur-<br>rent date (the month is a single digit: valid digits are<br>1-9 for January to September and A-C for October to<br>December). For example, a file captured from the<br>MCIMAIL session on January 1 is MCI.101; an entry<br>captured on December 21 is MCI.C21. |
| pause  | Suspends data capture. Data already captured is<br>retained in the buffer. You can restart capture with<br>the capture on or capture toggle commands, or<br>terminate it with the capture off command.                                                                                                    |
| toggle | Causes capture to toggle on if it was in off or<br>pause state; if capture was on, toggle changes<br>the state to pause.                                                                                                    |
|        | This is an alternative to the toggle option. If you<br>need to toggle capture often, assign the following<br>script to a function key:<br>capture /                                                                                                    |
| off    | Stops data capture and closes the file.                                                                                                    |

Table 6-3. Capture options (cont.)

Versions of Crosstalk for Windows older than 2.0 do not support the to option.

Note: You can control capture using your Crosstalk application in the following ways:

- Choose Session from the Action pull-down and then choose Start Capture.
- $\bullet$  Choose the Capture icon from the QuickBar.

capture

For related information, see the capfile and capchars functions and the grab statement.

 $\ddot{}$ 

#### **Examples**

capture on

In this example, the script will begin capturing data.

capture new "vutext.doc"

In this example, data is captured in a new file called VUTEXT. DOC. Any previous file named "VUTEXT.DOC" in that directory is deleted, unless backups is on.

#### case ... endcase (statements)

Use case ... end case to perform statements based on the value of a specified expression.

#### Format

```
case <expression> of 
   <7ist of va7ues> <statement group> 
   <7ist of va7ues> : <statement group> 
   [ default <statement group>] 
endcase
```
cas e lets you take a variety of actions based on the value of a particular expression. *expression* can be any type of expression or variable. 7*is* t 0 f *va* 7*ues* is a list of expected values for *expres s* i *on* and must match the data type of *expression*. The values can be constants or expressions and must be separated by commas if you use more than one value on a logical line.

*statement group* is a series of statements to perform if one of the items in *list of values* matches the current expression. After the associated *s ta tement group* has been performed, the script continues to execute at the point after the end case statement (unless, of course, control was transferred somewhere else with a goto or a gosub statement).

defaul t and its associated *statement group* describe a statement or group of statements to perform if none of the other values match. If you include default, be sure it is the last item in the list. end case denotes the end of the case/end case construct.

You can nest case ... endcase statements.

Versions of Crosstalk for Windows older than 2.0 do not support these statements.

For related information, see the gosub, goto, if ... then ... el se, and watch ... endwatch statements.

#### **Examples**

```
label ask again
print "Please choose a number (0-4): " 
input choice 
print 
case choice of 
   0, 4 : end<br>
1 : got<br>
2 : cot
         : goto choose_speed
   2 goto main_menu 
   3 goto save_setup 
   default : goto ask_again
endease
```
In this example, case examines the value of the integer variable choice. If choice is  $0$  (zero) or 4, the script ends. If choice has a value between 1 and 3, the script branches to the appropriate label. If choice is not  $0$  (zero) through 4, the default action is taken. If none of the conditions were met (assuming a default was not provided), the script would continue execution at the statement following the end case.

```
case left(date, 5) of
   "08/12" : print "Today is Aaron's birthday!"
   "07/04" : print "Why are you here today?"
   "10/31" alarm 6 : print "Boo!" 
endcase
```
This example shows that you can use case with any type of expression. The actions taken in this example depend on the date.

## **chain** (statement)

Use chain to compile and run a script.

#### Format

```
chain <filename> [, <args>]
```
*a r* 9*5* represents an optional argument list that contains the individual arguments to be passed to the other script. Individual arguments must be separated by commas.

chain compiles and runs a script source (xws) file if there is no compiled version of the script, or if the date of the source file is more current than the date of the compiled version. Otherwise, chain runs the compiled version of the script. Script names do not require an extension.

Note: The script that issues a chain statement ends and is removed from memory; therefore, control cannot be passed back to it.  $\blacksquare$ 

Versions of Crosstalk for Windows older than 2.0 allow a label to be supplied in parentheses. This is no longer allowed.

For related information, see the arg function and the do statement.

#### Example

```
chain "menu", "argl", "arg2"
```
In this example, the script chains to a script called  $MENU$  and passes the script 2 arguments.

# **chdir (statement)**

Use chd i r to change the current disk directory.

#### **Format**

```
chdir <string>
```
*string* must be an expression containing a valid directory name. The current working directory is set to the new value. This does not change the current drive designation.

Versions of Crosstalk for Windows older than 2.0 reset the current directory when the script ends. The new directory is now preserved.

Note: You can also use the abbreviation cd for this statement.

For related information, see the drive statement.

#### **Examples**

chdir "C:\XTALK"

In this example, the directory is changed to  $X\text{TLK}$ .

chdir dirname

In this example, the directory is changed to the directory name stored in the script's di rname variable.

# **Win chmod** (statement)

Use chmod to change the attributes of a file.

#### Format

```
chmod <filename> [, <attribute>]
```
fi 7*ename* must be a string expression containing a valid file name, which may contain drive and path specifiers.

*a*t t *rib ute* is optional. If it is specified, it must be an integer expression containing a valid file attribute. If attribute is not specified, the file is set to "normal" attributes.

The attribute is specified as a bitmap, with the bits having the values shown in Table 6-4. As with any bitmap, values are added together for multiple conditions.

| Hex | Dec | Attribute/Meaning                                                                                                    |
|-----|-----|----------------------------------------------------------------------------------------------------|
| 01h | 1   | A read-only file.                                                                                                    |
| 02h | 2   | A hidden file. The file is excluded from direc-<br>tory searches.                                                                                                    |
| 04h | 4   | A system file. The file is excluded from direc-<br>tory searches.                                                                                                    |
| 08h | 8   | The volume name of the disk.                                                                                                    |
| 10h | 16  | A subdirectory.                                                                                                    |
| 20h | 32  | An archive bit. This bit is set by DOS when-<br>ever a file has been written to and closed. It<br>indicates the file has been changed since it was<br>last backed up. |
| 40h | 64  | Undefined and reserved by DOS.                                                                                                    |
| 80h | 128 | Undefined and reserved by DOS.                                                                                                    |

Table 6-4. Bitmap values for the chmod statement

**V** Caution: Be very careful when you use chmod; you can cause files to disappear from your directory list if they are hidden.  $\blacksquare$ 

#### Examples

```
chmod "XTALK.EXE", 1
```
In this example, the file,  $X\text{TALK}$ . EXE, becomes read-only.

```
chmod "secret.fil", 3
```
In this example, the file, secret. fil, becomes read-only and hidden. ■

# **choice** (system variable)

Use choi ce to check the value of the pushbutton that dismissed a dialog box.

### Format

 $n =$ choice

choi ce contains the value identifying the pushbutton used to exit a dialog box.

### Examples

di al ogbox 20, 50, 280, 100 defpushbutton 10,10,80,80, "Choice 1", ok pushbutton 100, 10, 80, 80, "Choice 2", cancel pushbutton 190,10,80,80, "Choice 3", ok enddialog print "Choice was "; choice

In this example, choice has a value of 1 if the Choice  $1$  (ok) pushbutton is chosen, 2 if the Choice 2 (cancel) pushbutton is selected, or 3 if the Choice 3 (ok) pushbutton is chosen.

```
dialogbox 20, 50, 280, 100
  pushbutton 100,10,80,80, "Choice 1", cancel 
  pushbutton 190,10,80,80, "Choice 2", ok 
  defpushbutton 10,10,80,80, "Choice 3", ok 
enddialog 
print "Choice was "; choice
```
In this example, choice has a value of 1 if the Choice 1 (cancel) pushbutton is chosen, 2 if the Choice 2 (ok) pushbutton is selected, or 3 if the Choice 3 (ok) pushbutton is chosen. Note that in both of these examples, the pushbuttons are displayed in the same locations in the dialog box.

# **chr** (function)

Use chr to get a single character string defined by an ASCII value.

#### Format

 $x$ \$ =  $chr(\langle \text{integer} \rangle)$ 

c hr returns a 1-byte string that contains the character with the ASCII value contained in *integer.* 

*integer* is a decimal number that is converted to its Modulo 255 value; therefore, it is in the range of 0-255.

#### Examples

 $cr = chr(13)$ 

In this example, the variable  $cr$  is set to ASCII value 13, which is a carriage return.

```
reply chr(3)
```
In this example, the script sends ASCII value 3 to the host.

### **cksum (function)**

Use cks um to get an integer checksum for a string of characters.

#### **Format**

x = *cksum(string»* 

c k sum returns the arithmetic checksum of the characters contained in *string. string* can be any length. You can use this function to develop a proprietary file transfer protocol, or to check the integrity of a string transferred between two systems using a non-protocol transfer.

For related information, see the crc function.

#### **Examples**

 $check = c$ ksum(what we got)

**In** this example, the checksum value of the what\_we\_90t variable is stored in the check variable.

if cksum(data\_in) <> cksum(data\_out) then alarm

In this example, the script sounds an alarm if the checksum of the data in variable is not the same as the checksum of the data out variable.

# **class** (function)

Use class to get the Crosstalk class value for a single-character string.

#### Format

 $x = \text{class}(\langle \text{string} \rangle)$ 

c 1 ass returns the "class number" bitmap of the first character in *string.* 

The bitmap value returned indicates the class(es) in which the first character in the string falls. Classes define such groupings as capital letters  $(A-Z)$ , decimal digits  $(0-9)$ , and hexadecimal digits  $(0-9)$  plus A–F or a-f). Table 6-5 lists class groupings.

Table 6-5. Class groupings

| Hex             | Dec | <b>Class</b><br>contents                                             |
|-----------------|-----|----------------------------------------------------------------------|
| 01 h            | 1   | White space (space, tab, CR, lf, ff, bs, null)                       |
| 02 <sub>h</sub> | 2   | Uppercase alpha (A-Z)                                                |
| 04h             | 4   | Lowercase alpha (a-z)                                                |
| 08h             | 8   | Legal identifier $(\$, \%, \%)$                                      |
| 10 <sub>h</sub> | 16  | Decimal digit (0-9)                                                  |
| 20 <sub>h</sub> | 32  | Hexadecimal digit (A-F, a-f)                                         |
| 40h             | 64  | Delimiters: space, comma, period, tab, $(, /, \backslash, \cdot, ;)$ |
|                 |     | $\lt$ , =, $\gt$ , !                                                 |
| 80h             | 128 | Punctuation: $!-\rangle$ , :-@, [-^, {-~                             |

A character may fall into more than one class: the comma, for example, is both a delimiter and a punctuation mark, and returns a c 1 ass value of OCOh or 192 decimal.

#### Example

 $x = class(a_{char}) : if x = 1 then ...$ 

In this example,  $a_{\text{c}}$ char is a white space if x is 1.

# **clear** (statement)

Use c 1 ear to clear the terminal screen.

#### Format

clear [window] [, line] [, eow] [, bow] ...  $\overline{ }$ [, eol]  $\overline{ }$ [, bol]

If no option is specified, the entire window is cleared and the cursor moves to the top left comer of the window. If an option is specified, the cursor remains in place. Table 6-6 explains the options.

Table 6-6. Options for the clear statement

| Option | Explanation                                                  |
|--------|--------------------------------------------------------------|
| window | Clears the entire window.                                    |
| line   | Clears the line on which the cursor is located.              |
| eow    | Clears from the cursor to the end of the window.             |
| bow    | Clears from the cursor to the beginning of the window.       |
| eo1    | Clears from the cursor to the end of the current line.       |
| bo1    | Clears from the cursor to the beginning of the current line. |

#### Examples

clear bow

In this example, the script clears the session window from the cursor back to the beginning of the window.

clear window

In this example, the script clears the entire session window.

# **close** (statement)

Use close to close an open data file.

#### Format

close  $[# \langle f \rangle]$ 

c lose ends access to an open file. If  $f$  i len um is not given, all open files are closed. Note that all open files are closed when the script that opened them terminates.

The  $#$  symbol must precede the file number.

For related information, see the open statement.

#### Example

close

In this example, all open files are closed.

# **cis (statement)**

The cls statement, which is a synonym for the clear statement, is supported only for backward compatibility. Refer to clear earlier in this chapter.

# **cmode (system variable)**

Use cmode to control the capture mode.

#### **Format**

```
cmode = {\mathfrak{f}}"normal" | "raw" | "visual"}
```
The capture buffer is available to collect data coming in from the communications port. The cmode system variable controls the appearance of the captured data through its options, which are outlined in Table 6-7.

**Table** 6-7. **Options for the cmode variable** 

| Option | Description                                                                                                    |
|--------|----------------------------------------------------------------------------------------------------|
| normal | The data is captured in the order received, but with ter-<br>minal control sequences removed, producing generally<br>readable text that can be used by other programs or<br>scripts. In this mode, the backspace character erases<br>the last character captured, and CR and LF characters<br>are paired appropriately.                         |
| raw    | All data is captured as received, without removal of ter-<br>minal control characters.                                                                                                    |
| visual | Data is captured as it looks on the screen; however, due<br>to terminal control sequences, it may be in a different<br>order than the one in which it was received. Data is<br>passed to the buffer when the screen is cleared or when<br>lines are scrolled off the screen. Data that is selectively<br>erased by the host cannot be captured. |

#### **Example**

```
\text{cmode} = \text{``raw''}
```
In this example, cmode is set to "raw". All data will be captured as received, without removing terminal control characters.
# **compile (statement)**

Use compile to compile a script file.

## **Format**

compile *<filename>* 

This statement causes the specified script to be compiled. The compiled script file is saved in the same directory where the source script is found.

## **Example**

compile "MENU"

In this example, the script tells the compiler to compile a script called MENU.

# **connected (function)**

The connected function, which is a synonym for the online function, is supported only for backward compatibility. Refer to online later in this chapter.

#### **connectreliable (module variable)**

Use connect reliable to determine if there is a reliable, or error-free, connection.

#### **Format**

```
x = connectreliable
```
connect reliable is true if the modem connection is reliable, false if it is not.

Crosstalk Mark 4 and versions of Crosstalk for Windows older than 2.0 do not support this variable.

For related information, see the assume statement.

#### **Example**

```
assume device "DCAMODEM" 
if connectreliable then 
{ 
   assume protocol "DCAXYMDM" 
   protocol = "DCAXYMDM" 
   protonode1 = "YMODEM/G"\mathcal{E}
```
**In** this example, the script tells the compiler to assume the module type device with the name DCAMODEM. If this device provides an error-free connection, the script assumes the module type  $\text{protocol}$  with the name DCAXYMDM and then sets two variables to the appropriate values.

## **copy (statement)**

Use copy to copy a file or group of files.

### **Format**

copy [some]  $\langle$ filespecfrom>,  $\langle$ filespecto>)

 $f$ *i* lespecfrom must be a legal file name (full path names and wild cards are permitted).  $f$  *i* lespecto specifies the new drive-path-file name for the copy of the file and defaults to the current directory.

If you specify some, the user must approve each file before it is copied.

Versions of Crosstalk for Windows older than 2.0 do not support the copy statement.

### **Examples**

copy "menu.xts", "menu2.xts"

In this example, menu.  $x$ ts is copied to menul.  $x$ ts.

copy "\*.xts", "\*.bak"

In this example, the script makes a copy of each file with the . xts extension and gives the copied files a . bak extension.

```
copy some "*.xts", "A:"
```
In this example, the script copies all files with the . xts extension to drive A, but confirmation is requested of the user before each individual file is copied.

## **count (function)**

Use count to determine the number of occurrences of a character within a string.

## **Format**

 $x = count(\langle string1\rangle, \langle string2\rangle)$ 

count returns the number of times any of the characters in  $string2$ occur in  $string1$ . This function can take the place of the instr function in a counting loop to determine how many times your script must take some future action.

This function is case-sensitive.

For related information, see the instr function.

## **Examples**

 $x = count("sassafras", "s")$ 

In this example, count returns the number of times the letter "s" occurs in the string. The result is 4.

 $x = count("sassafras", "sa")$ 

In this example, count returns the number of times the letters "s" and "a" occur in the string. The result is 7.

## **ere (function)**

Use c r c to determine the cyclical redundancy check value for a string.

## **Format**

```
x = \text{crc}(\langle \text{string} \rangle \left[ , \langle \text{integer} \rangle \right])
```
x is returned as the crc of *string*. The crc starts with a value of o(zero) unless a starting value is given in in t *ege r.* 

As with the cksum function, you can use crc to develop a proprietary file transfer protocol or to check the integrity of a string.

For related information, see the cksum function.

## **Examples**

 $x = \text{crc}("Crosstalk")$ 

In this example,  $\times$  is assigned the crc value of the string  $\texttt{Crosstail}$ .

 $x = \text{crc}(\text{text\_line})$ 

In this example,  $\times$  is assigned the crc value of the text line variable.

# **curday** (function)

Use cur day to find out the current day of the month.

#### Format

 $x = \text{curday}$ 

cur day returns the current day of the month. The returned value is always in the range of 1-31.

## Examples

 $x = \text{curday}$ 

In this example,  $\times$  is set to the current day of the month.

if curday =  $15$  then gosub pay\_bills

In this example, control passes to the subroutine  $pay_b i 11 s$  if the current day is day 15.

# **curdir (function)**

Use curd in to check the name of the current directory.

### **Format**

```
x$ = curdir\lceil ( \langle string \rangle ) \lceil
```
curd i r returns the current directory of the drive specified by  $string$ . If you do not specify  $string$ , curdir returns the directory of the current drive. curdir returns a null string if the specified drive is not available.

For related information, see the curd rive function.

## **Examples**

where we are  $=$  curdir

In this example, curd in stores the name of the current directory in the where\_we\_are variable.

whats\_on\_a = curdir("a:")

In this example, curdir stores the name of the current directory for drive A: in the whats on a variable.

# **Win Curdrive** (function)

Use curd rive to find out the current default drive.

#### **Format**

 $x$ \$ = curdrive

curd r i ve returns a 2-character string consisting of the letter of the current default drive followed by a colon.

For related information, see the curdir function.

#### **Examples**

 $what_we_are_on = curdrive$ 

In this example, curd rive stores the letter of the current drive in the what\_we\_are\_on variable.

if curdrive  $>$  "C:" then ...

In this example, the script takes some action if the letter of the current drive is greater than C  $(D, E, F, and so on)$ .

# **curhour (function)**

Use curhour to get the current hour in a 24-hour format.

## **Format**

```
x = curhour
```
cur hour returns an integer value containing the current hour, in the range of 0-23.

## **Examples**

 $x =$  curhour

In this example, curhour sets the variable  $\times$  to the number for the current hour.

if curhour =  $23$  then chain "CALLBBS"

In this example, the script chains to a script called CALLBBS if curhour is set to  $23$ .

# **curminute (function)**

Use curminute to get the current minute.

### **Format**

 $x =$  curminute

curmin ute returns an integer containing the current minute, in the range of 0-59.

## Examples

```
x = curminute
```
In this example,  $\times$  is set to the current minute.

if curminute =  $30$  then ...

In this example, the script tests whether the current minute is equal to 30.

# **curmonth** (function)

Use curmonth to get the number of the current month.

#### Format

 $x = current$ 

curmonth returns an integer value containing the current month, in the range of 1–12.

### Examples

```
x = current
```
In this example,  $\times$  is set to the current month.

if curmonth =  $12$  then capture "DECEMBER.DAT"

In this example, the script captures data in the DECEMBER. DAT file if the current month is 12.

# **cursecond (function)**

Use cursecond to get the current second.

## **Format**

 $x = \text{cursecond}$ 

cur second returns an integer value containing the current second, in the range of  $0-59$ .

## **Examples**

 $x = \text{cursecond}$ 

**In** this example, x is set to the current second.

if cursecond =  $30$  then ...

In this example, the script tests whether the current second is equal to 30.

## **curyear** (function)

Use curyear to find out the current year.

## Format

 $x = curvear$ 

cur yea r returns an integer value containing the current year.

## Examples

 $x = curvear$ 

In this example,  $\times$  is set to the current year.

if curyear = 1992 then capture "DECI992.DAT"

In this example, data is captured in the DEC1992. DAT file if the current year is 1992.

## **cwait** (statement)

Use cwa it to control ASCII text uploading by pacing individual characters.

## Format

cwait {none I echo I delay *<integer>}* 

cwa i t (character wait) controls text uploads by defining the condition to be met before a character can be sent to the host computer. The options for cwa it are explained in Table 6-8.

Table 6-8. Options for the cwait statement

| Option | Explanation                                                                                                    |  |
|--------|----------------------------------------------------------------------------------------------------|--|
| none   | Do not wait after each character. Send each character as<br>fast as possible. This allows the fastest uploads.                                                                                                    |  |
| echo   | Wait until the host sends back the character just trans-<br>mitted, then send the next character. This method is<br>slow, but it is the best choice when sending files to<br>host systems that cannot accept data at full speed.                                                                                                    |  |
| delay  | Wait <i>integer</i> milliseconds before sending the next<br>character. Use this when the host does not echo the<br>characters uploaded but cannot accept text at full speed.<br>The maximum number that can be entered is 9999<br>(9.999 seconds). Note that in GUI environments, the<br>delay time may actually be greater than the value<br>specified. |  |

You can use cwait in conjunction with the 1wait statement to control the speed of text uploads to host computers. Many computers expect to receive input at about 80 words per minute (wpm) from a human typist, not at the 3,000 wpm (at 2,400 bps) speed that text is uploaded from a computer.

cwait

Only one cwait setting can be in effect at any one time.

Use cwa it only when you are on line; however, you can set the par ameters while on line or off line.

For related information, see the lwait and wait statements.

## **Examples**

cwa it echo

**In** this example, the script waits for transmitted characters to be echoed by the host.

```
cwait del ay 3
```
**In** this example, the script waits at least 3 milliseconds (.003 seconds) between each character.

## **date (function)**

Use date to return a date string.

#### **Format**

 $x$ \$ = date  $\lceil$  (*<integer*>) ]

This function works two ways. First, if *integer* is not specified or has a zero value, date returns a string containing the current system date. The returned string is in the format appropriate for the country where the computer is operating, for example, mm/dd/yy for the U.S.A. and dd/mm/yy for most European countries.

In the second way, *integer* specifies the number of days elapsed since January 1, 1900. date returns the date string for that day. This second option is most useful for converting the results of the filedate function to a "normal" string.

**Note:** If you want to check for a specific date, use the curday,  $current, and curve$  functions.  $\blacksquare$ 

For related information, see the filedate, curday, curmonth, and curvear functions.

### **Examples**

 $x = date(31354)$ 

In this example, the script sets  $\times$  to "11/04/85".

if right(date(filedate("XTALK.EXE")), 2) > "87" then

This seemingly complex line is actually doing something fairly simple. First, it gets the file date of the XTALK.EXE file using the filedate function, converts that to standard date format using the date function, and then uses the right function to get the 2 rightmost characters. If those 2 characters are a number greater than 87, some action is taken.

## **definput (system variable)**

Use defin put to select a default file number for input.

#### **Format**

definput = *<fi7enum>* 

*filenum* must be an integer expression. definput lets you specify a default file number for all file input operations that follow the definput declaration. seek, get, read, and read line assume the file number specified by definput if no explicit file number is provided.

The combination of the freefile function and the definput variable can produce file manipulation modules that can make subsequent coding easier and more flexible.

This variable is valid only for files opened in input or random mode.

For related information, see the freefi 1e function and the get, open, read, read line, and seek statements.

#### **Example**

```
fileno = freefile 
open input "f.dat" as #fileno 
definput = fileno
```
This example uses the  $f$  reefile function to get the next free file number, opens a file with the open statement, and then assigns the file number to the defin put system variable. Subsequent file operations (for example, read) for this file need not specify the file number.

## **defoutput (system variable)**

Use defoutput to select a default file number for output.

## **Format**

defoutput = *<fi7enum>* 

*fi lenum* must be an integer expression. defout put lets you specify a default file number for **all** file output operations that follow the defoutput declaration. put, write, and write line assume the file number specified by defout put if no explicit file number is provided.

This variable is valid only for files opened in output or random mode.

For related information, see the open, seek, put, wri te, and wri te line statements.

## **Example**

```
fileno = freefile 
open output "f.dat" as #fileno 
defoutput = fileno
```
This example uses the  $f$  ree  $f$  i  $\geq$  function to get the next free file number, opens a file with the open statement, and then assigns the file number to the defout put system variable. Subsequent output operations (for example, wri te) for this file need not specify the file number.

# **dehex (function)**

Use dehex to convert an enhex string back to its original format.

#### Format

 $x$ \$ = dehex( $\langle$ string>)

de hex converts a string of ASCII characters in hexadecimal format back to a string of binary data.

Since each byte in 5 *t ring* is a 2-byte hexadecimal representation, the string returned by de hex is half as long as *5* t *r*i *n*g.

Like entext and detext, enhex and dehex are complementary functions designed to permit the exchange of binary information over communications services that allow only 7 -bit transfers; many of the electronic mail systems allow the transfer of only 7-bit ASCII information.

Binary data strings that have been converted with enhex require dehex to restore the 8-bit binary format.

For related information, see the detext, enhex, and entext functions.

#### **Examples**

program\_line = dehex(sendable)

In this example, dehex converts the ASCII hexadecimal string sendable to binary and returns the result in program line.

spread sheet  $line =$  dehex(nextline)

In this example, dehex returns the binary equivalent of nextline in spread\_sheet\_line.

# **delete (statement)**

Use the de 1ete statement to delete files from the disk.

### **Format**

delete [noask] *<filespec>* 

delete removes a file from the disk. filespec must be a valid file specification, which can contain drive and path specifiers. If *fi* I*espec* contains wild cards, the user is asked to confirm each file fitting the file specification.

Use no ask to suppress user intervention.

## **Examples**

delete "scriptl.xws"

In this example, the file  $script 1. xws$  is deleted.

input f\$ : delete f\$

In this example, the script accepts the file name entered by the user and then deletes the file.

## **delete (function)**

Use the delete function to remove characters from a string.

#### **Format**

```
x$ = delete(\langlestring> [, \langlestart> [, \langlelength>]])
```
delete returns *string* with *length* characters removed beginning at the character represented by *start*. If *length* is not specified, one character is removed. If *s tar*t is omitted, the deletion starts at the first character position in *string*.

```
start must be in the range 1 \leq st start \leq length(string).
```
If start + *length* is greater than length(string), the leftmost s *tart* - 1 bytes are returned.

## **Example**

```
dog_name = delete("Fixxxdo", 3, 3)
```
**In** this example, the script deletes 3 characters, starting at position 3, from the string Fi xxxdo. The result is "Fido."

# **description (system variable)**

Use description to read or set the description of the current session.

#### **Format**

description = *<string>* 

description sets and reads the descriptive text associated with the current session. Only 40 characters are displayed. You can set the description to a null string (" ").

For related information, see the name function.

#### **Example**

description = "Crosstalk Communications BBS"

In this example, the script sets description to the indicated string.

## **destore (function)**

Use destore to restore strings converted with the enstore function back to their original form.

#### **Format**

 $x$ \$ = destore( $\langle$ string>)

des tor e converts strings of printable ASCII characters,which have been converted with ens tore, back to their original, embedded control character form.

Control characters in caret notation such as  $\alpha$ . are converted back to control characters, in this case a Ctrl-G (bell) character. The vertical bar ( $\vert$ ) is translated to a Ctrl-M (CR).

des to redoes not convert a caret preceded by a backquote character  $(\cdot)$ ; however, the backquote character is discarded since it is no longer needed for protection. Therefore,  $\degree$ G becomes  $\degree$ G.

You must have created string with enstore.

For related information, see the enstore function.

#### **Example**

line\_to\_show\_user = destore(password)

In this example, destore converts the string password back to its original form and returns the result in 1 i ne\_to\_s how\_user.

## **detext (function)**

Use detext to convert an entext string back to its original form.

#### **Format**

 $x$ \$ = detext( $\langle$ string>)

This function works in tandem with the entext function to provide a method of transferring 8-bit data over 7-bit networks. entext takes binary data and converts it to normal 7-bit ASCII characters (the result may even be readable); detext takes the entext data and converts it back to its original form.

You must have originally converted string with entext.

For related information, see the entext function.

## **Example**

 $\text{convtd\_text} = \text{detect}(\text{ntxtd\_string})$ 

In this example, detext converts ntxtd\_s t ri ng from 7-bit ASCII characters to 8-bit binary form and returns the result in convtd\_text.

# **device** (system variable)

Use device to read or set the connection device for the current session.

#### **Format**

device = *<string>* 

The device variable specifies the communications device for the current session. Table 6-9 lists the applicable devices.

| Device<br>name                                      | Sub-models (use the<br>devmodel variable) | <b>Functionality</b>                                   |
|-----------------------------------------------------|-------------------------------------------|--------------------------------------------------------|
| DCASERIL <sup>*</sup><br>or<br>Serial Toolt         | (None)                                    | Loads the serial<br>connection tool.                   |
| DCAMODEM <sup>*</sup><br>or<br>Apple Modem<br>Toolt | (None)                                    | Loads the modem<br>connection tool.                    |
| DCANASI <sup>*</sup>                                | (None)                                    | Loads the Novell <sup>®</sup><br>NASI connection tool. |
| $DCAINT14*$                                         | (None)                                    | Loads the INT 14<br>connection tool.                   |

Table 6-9. Connection devices

\* Windows environment

t Macintosh environment

After setting this variable, use the assume statement to gain access to the device variables.

Note: To set the equivalent parameter using your Crosstalk application, choose Connection from the Settings pull-down.  $\blacksquare$ 

Versions of Crosstalk for Windows older than 2.0 do not support this variable.

 $\mathcal{L}$ 

For related information, see the assume statement and the protocol and terminal system variables.

## **Example**

```
assume device "DCAMODEM" 
device = "DCAMODEM"port = 1
```
This example shows how to load the modem connection tool and set the communications port to COMl.

# **dialmodifier (module variable)**

Use dialmodifier to set the dialing modifier string.

#### **Format**

dialmodifier = *<string>* 

dialmodifier changes the way Crosstalk dials for each session. The maximum length of this variable is 16 characters.

You can use this variable only with Hayes® or Hayes commandcompatible modems (those that use the "AT" command set).

For versions of Crosstalk for Windows older than 2.0, this variable was called modifier.

## **Example**

dialmodifier = "MO"

In the example, dialmodifier is set to "MO". Crosstalk inserts the dialing modifier in the dialing prefix. If the dialing prefix is "ATDT", when the modem is dialed, the modem sends out "ATMODT".

# **dialogbox ... enddialog (statements)**

Use dialogbox ... enddialog to create custom dialog boxes.

## **Format**

```
dia10gbox <x,y,w,h> [, caption] 
     \left[ \langle \text{defpushbutton } x, y, w, h, \text{string } \left[ \cdot, \text{options} \right] \rangle \right]\left[\frac{1}{2} \frac{1}{2} \left[\frac{1}{2} \frac{1}{2} \frac{1}{2} \frac{1}{2} \frac{1}{2} \frac{1}{2} \frac{1}{2} \frac{1}{2} \frac{1}{2} \frac{1}{2} \frac{1}{2} \frac{1}{2} \frac{1}{2} \frac{1}{2} \frac{1}{2} \frac{1}{2} \frac{1}{2} \frac{1}{2} \frac{1}{2} \frac{1}{2[\zeta] text x, y, w, h, string>
     [\begin{matrix} \text{&x, y, w, h, string} \end{matrix}][\langle \text{rtext } x, y, w, h, \text{string} \rangle]\mathbb{R} <edittext x, y, w, h, init text, str_result_var ...
         [, options]>] 
     \left[\begin{array}{ccc} \text{Kradi} & \text{obutton} & x, y, w, h, \text{string}, \text{result\_var}. \end{array}\right][,options]>] 
     [<checkbox x, y, w, h, text_str, result_var ...
          [,options]>] 
     \left[\begin{array}{cc} \langle \text{groupbox } x, y, w, h, \text{title} \rangle \end{array}\right]\lceil <listbox x, y, w, h, comma_string, \ldotsinLresulLvar [, options]>] 
     [<1 i stbox x, y, W, h, string_array, 

          int\_result\_var [, options]>]
enddia10g
```
This statement is useful for designing a user interface for your scripts. Using the dialog box/end dialog construct, you can create dialog boxes that are easy to use and work like standard dialog boxes.

All variables used in a dialog box must be defined before the dialogbox/enddialog construct. The values assigned to variables for radiobutton, checkbox, and listbox are used to set the initial value of these dialog items. For radiobutton and checkbox, setting the boolean variable *result\_var* to true selects it, false does not. For listbox, setting the integer variable *int\_result\_var* determines which item in the list box is highlighted. The range is limited by the number of items in the list. You can use caption to define a title for the dialog box.

You can examine the variables after the dialogbox/enddialog construct to determine the choices made by the user. The system variable choice contains the value that corresponds to the pushbutton used to exit the dialog box. For example, if the first pushbutton is chosen, choice is set to 1 (one). Note that no variables are updated if the Cancel pushbutton is used.

Unless otherwise specified, Crosstalk defines the first letter of a pushbutton or prompt-text string as an accelerator. Placing an ampersand  $(x)$  in a string used for the text allows you to define your own accelerator. The letter after the ampersand becomes the accelerator.

## **Dialog items**

defpushbutton, Itext, ctext, rtext, edittext, radiobutton, pushbutton, checkbox, groupbox, and listbox are known as dialog items.

*x* and *y* for dialogbox are the pixel coordinates for the window.  $w$  and *h* are the width and height of the dialog box.

The *x, y, W,* and *h* for dialog items are the same, but work within the dialog box created with the dialogbox/end dialog construct. A horizontal unit is 1/4 of a system font character; a vertical unit is 1/8 of a system character font. The origin of *x* and *y* is 0,0, which is the top left corner of the dialog box.

de f push but ton is a special type of pushbutton. It is the default pushbutton, so it has a bold border. You would normally use defpushbutton to display the dialog's OK pushbutton. In essence, this pushbutton is "pushed" when the user presses ENTER. See pus h button for more information.

pus h but ton displays a choice a user can make to exit a dialog box, such as OK, CANCEL, SETTINGS, and so on. Any dialog box must have at least one pushbutton. If there is only one, use the defpushbutton dialog item. When the user exits the dialog box, the variable choice is assigned the number of the pushbutton used to exit the dialog box. For instance, if the second pushbutton is chosen, choice is set to  $2$ , or if the fourth pushbutton is selected, choice is set to 4. The script can then check choice to take appropriate action.

The width should be the length of  $(s \text{triangle} * 4) + 10$ . The height is usually 14.

ltext (left text), rtext (right text), and ctext (center text) display text and define its justification in the dialog box. The width should be 4 times the length of  $string$ . The height is usually 8.

edittext displays an edit box for user input. The string entered in the edit box is returned in str result var. Precede edittext with 1 text, r text, or ctext to display a prompt for the edit box. The width of the text box should be at least 4 times the maximum length of the string the user may enter. The height is usually 12.

radiobut ton displays a round radio or option button that is chosen when clicked. Radio buttons are usually found in groups of several, horizontally placed in a dialog box. The first radiobutton in a group must have the tabs top group option set, or the arrow keys may not work properly in the dialog box. The first dialog item used after a group of radiobut ton definitions must also have the tab stop group option, so that the operating environment knows where one group ends and the next one begins.  $result\_var$  is true if the radio button is selected,  $fa \, \text{Re}$  if not. You must examine *result\_var* for each radiobutton defined until you find one that is set to t rue.

The width of a radiobut ton is generally the length of  $(s \text{tring} \star$  $4) + 10$ . The height is generally 10.

checkbox displays a square box, which is checked or unchecked as the user clicks on the item. After the user exits the dialog box, *result\_var* is true or false depending on whether the check box was checked or not.

The width of a checkbox should be at least the length of  $(text str * 4) + 10$ . The height is usually 12.

groupbox draws a box for a group of dialog items yet to be defined. The title string appears in the upper border of the box. Dialog item definitions for this box should follow.

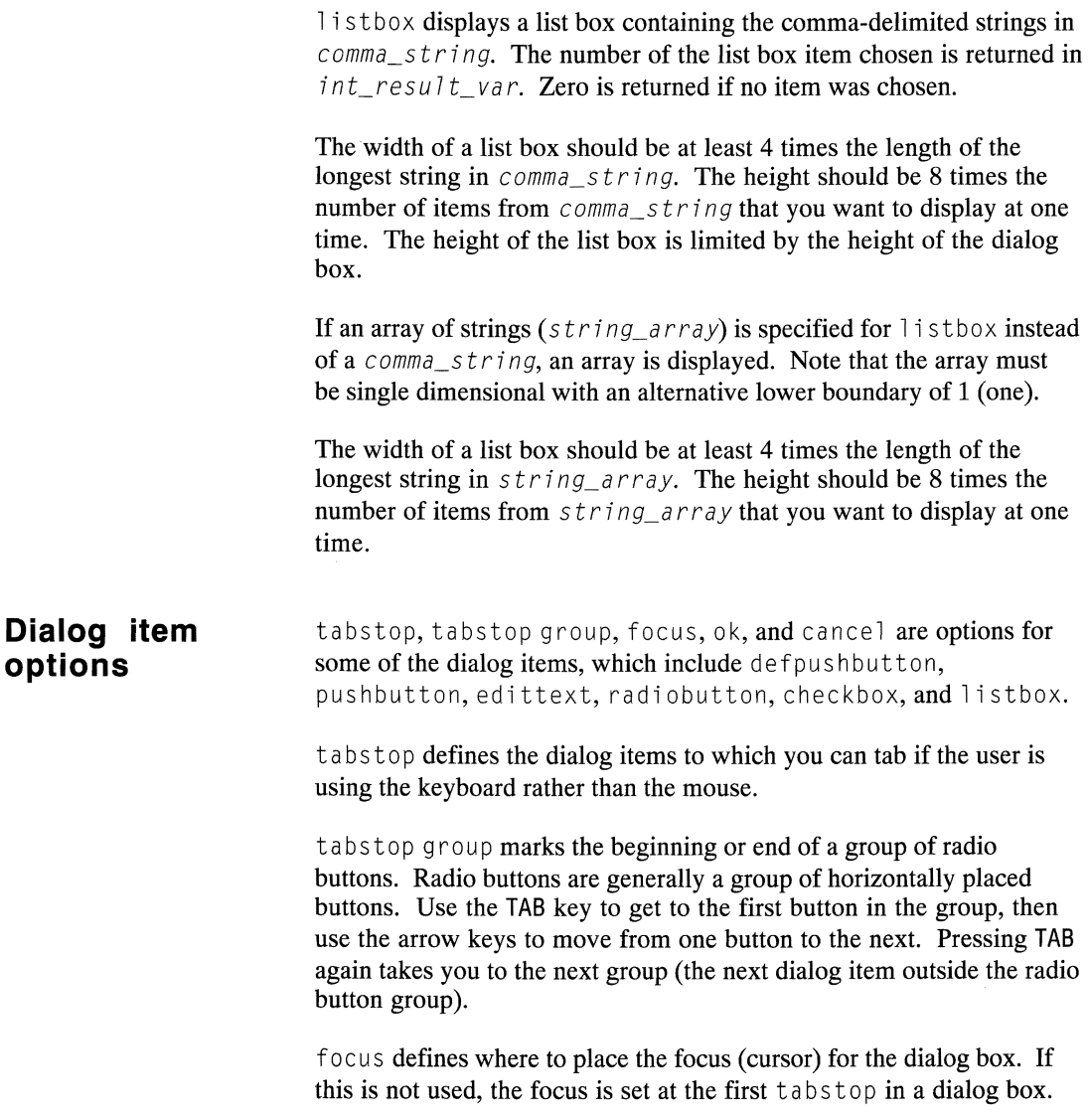

 $ok$  is for a pushbutton only. This identifies the pushbutton to associate with the ENTER key. In general, you use this option only with defpushbutton.

cancel is for a pushbut ton only. This identifies the pushbutton to associate with the ESC key.

Note: This statement supports dialog box comments and flow control of the logic related to displaying a dialog box. Versions of Crosstalk for Windows older than 2.0 do not support these features. Crosstalk Mark 4 does not support this statement.  $\blacksquare$ 

For related information, see the alert statement.

#### Examples

```
dialogbox 61, 20, 196, 76
   ltext 6, 4, 148, 8, 'About calling CompuServe ' +
  'directly ... ' 
  ltext 6, 24, 176, 8, 'When setting up Crosstalk ' + \dots'to call CompuServe'
  ltext 6, 36, 188, 8, 'Directly, you must leave ' + ...
   'the NetID field blank.' 
  defpushbutton SO, 56, 36, 14, 'Ok', tabstop 
enddialog
```
This example displays a simple dialog box that provides some information for the user. The user can read the text and choose OK when ready to continue.

```
/* 
Dialog box example 
*/ 
string edit$ 
bool ean check1, check2, check3, 
boolean radio1, radio2 
integer list1
string items[l:S] 
label SampleDialog 
check1 = true - true shows the check box selected
check2 = truecheck3 = true<br>list1 = 3
                     - a 3 will highlight the 3rd item in
                     -- the list
radio1 = true -- true will show the radio button
                     -- selected
```

```
radio2 = false - false shows that the radio button is
                     -- not selected
items[1] = "Item1" --array elements 1 through 8items[2] = "Item2"items[3] = "Item3"items[4] = "Item4"items[5] = "Item5"items[6] = "Item6"items[7] = "Item7"items[8] = "Item8"dialogbox 34, 23, 253, 125 
  ltext 4, 4, 86, 8, "Dynamic Dialog" 
  groupbox 4, 18, 197, 52, "Crosstalk for Windows"
  checkbox 12, 30, 154, 12, "Designed for the "+ \ldots"Windows environment", check1, tabstop
  checkbox 12, 42, 150, 12, "Includes a powerful " + \dots"script language", check2, tabstop focus 
  checkbox 12, 54, 170, 12, "Full Dynamic Data " + \dots"Exchange (ODE) support", check3, tabstop 
  listbox 4, 74, 72, 40, items, list1, tabstopltext 87, 76, 44, 8, "Enter text:" 
  edittext 135, 76, 94, 12, "", edit$, tabstop 
  radiobutton 88, 91, 93, 12, "Radio Button 1", 
     radio1, tabstop group 
  radiobutton 88, 103, 93, 12, "Radio Button 2", radio2 
  defpushbutton 208, 22, 36, 14, "Ok", ok tabstop group 
  pushbutton 208, 39, 36, 14, "Cancel", cancel ... 
     tabs top 
enddialog
```
This example produces a more complex dialog box that contains check boxes, a list box, edit boxes, and radio buttons.

## **dirfil** (system variable)

Use dirfil to read or set the directory used for transfers and captures.

#### Format

 $dirfil = \langle strina \rangle$ 

dirfil checks or sets the directory used for file transfers and data capture.

The Crosstalk installation program creates  $dirfi$  for transfers and captures. The default path for Windows users consists of the directory where the XTALK.INI file is located and the Crosstalk FIL directory. For example, if XTALK.INI is in the \XTALK directory, the dirfill setting is \XTALK\FIL. The default path for Macintosh users consists of the Download Files folder in the folder where the Crosstalk application is located.

This variable is not supported for Crosstalk Mark 4.

For related information, see the down loadd i r system variable.

### Examples

 $dirfil = "c:\xtalk\ifmmode\big\}$ 

In this example, dirfil is set to C:\XTALK\FIL directory.

```
if exists(dirfil+("\TEST.DAT")) then ...
```
In this example, the script tests whether the file TEST.DAT exists in the dirfil directory.

# **display (system variable)**

Use  $\text{displays}$  to enable or disable the display of incoming characters.

#### **Format**

display =  $\{\text{on} \mid \text{off}\}$ 

display controls the display of incoming characters. If display is off, then incoming information is not displayed.

Characters sent to the screen with the pr i nt statement are considered incoming characters, and are not displayed if  $\text{displ}$  ay is off.

display is active only while the script that is using it is running.

For related information, see the print statement.

### **Example**

```
wait for "Password:" 
display = off 
reply password 
display = on
```
In this example, the script waits for the "Password:" prompt from the host. When the prompt is received,  $\text{diag}$  ay is turned off, the contents of the system variable password are sent to the host, and display is turned back on.
## **do** (statement)

Use do to compile and run a script.

#### Format

```
do \langlefilename\rangle \Gamma, \langleargs\rangle]
```
The do statement, like the chain statement, invokes another script and passes control to that script. Unlike the script that uses the chain statement, however, the script issuing the do statement does not terminate after it invokes the "child" script; rather, it waits until the other script returns control.

args represents an optional argument list that contains the individual arguments to be passed to the other script. Individual arguments must be separated by commas.

When you use the do statement to invoke another script, the scripts can exchange variable information. To pass a variable between scripts, declare the variable as public in the invoking script and as external in the invoked script.

do, like cha in, compiles and runs a script source (.xws) file if there is no compiled version of the script, or if the date of the source file is more current than the date of the compiled version. Otherwise, do runs the compiled version of the script. Script names do not require an extension.

Versions of Crosstalk for Windows older than 2.0 do not support this statement.

For related information, see the arg function and the chain statement. Also refer to Chapter 3, "Declaring Variables, Arrays, Procedures, and Functions," for information on public and external variables; and to Chapter 4, "Interfacing with the Host, Users, and Other Scripts," for more information about invoking other scripts.

## **Examples**

do "SCRIPT2"

In this example, a script called SCRIPT2 is invoked as a child script.

do "SCRIPT2", "CSERVE"

In this example, the argument CSERVE is passed to SCRIPT2.

#### Win **dosversion (function)**

Use dosversion to get the DOS version number.

### **Format**

 $x$ \$ = dosversion

dosversion returns the DOS version number as a string.

### **Example**

```
if dosversion < "3.0" then 
   print "Incompatible version of DOS"
```
**In** this example, a message is displayed if the version of DOS is older than 3.0.  $\blacksquare$ 

## **downloaddir** (system **variable)**

Use down loadd in to read or set a directory other than the default directory for transfers and captures.

#### **Format**

downloaddir = *<string>* 

down loadd in checks or sets a directory that is different from the dirfil directory for file transfers and data capture.

Normally transfers and captures are stored in the download directory specified by downloaddir. You can override the directory setting by setting a different path in  $dirfill$ . Note that some file transfer protocols do not provide the opportunity to specify the path; these protocols are autostart protocols, which immediately begin downloading the file. In this case, the file is placed in the current directory, which, in general, is not the same each time.

Versions of Crosstalk for Windows older than 2.0 do not support this variable.

For related information, see the dirfil system variable.

### **Example**

downloaddir = "a:\DATA\FILDAT"

In this example, downloaddir is set to a:\DATA\FILDAT directory.

if exists(downloaddir+("\TEST.DAT")) then ...

In this example, the script tests whether the file TEST.DAT exists in the downloaddir directory.

# **Win** drive (statement)

Use drive to change the default disk drive.

#### Format

drive *<string>* 

*string* must be an expression representing a valid disk drive. The default drive for all subsequent file operations will be set to the new drive.

### Examples

drive "A:"

In this example, the drive is changed to "A:"

drive dname\$

In this example, the drive is changed to the value contained in the variable dname\$.

## **end (statement)**

Use end to indicate the logical end of a script.

### **Format**

end

end marks the logical end of a script. When an end statement is encountered, the following occurs:

- All variables associated with that script are discarded.
- All files opened by that script are closed.
- Execution of the script is terminated.
- If the script was invoked by a parent script, execution continues in the parent script.

Although it is a good programming practice to have an end statement at the physical end of the script source code as well as at the logical end of the source code, CASL accepts the physical end of the script as the logical end if no end statement is found.

For related information, see the halt, quit, and terminate statements.

## **Example**

```
if not online then end
```
In this example, the script ends if it is not on line.

## **enhex (function)**

Use enhex to convert a string of binary data to a string of ASCII characters in hexadecimal format.

### **Format**

 $x$ \$ = enhex( $\langle$ string>)

enhex returns a string of ASCII characters that represent, in hexadecimal format, the data in *s*t *r*i *n*g.

Since each byte in *s*t *r*i *ng* is converted to a 2-byte hexadecimal representation, the string returned by en hex is twice as long as *string.* 

Like entext and detext, enhex and dehex are complementary functions designed to permit the exchange of binary information over communications services that allow only 7-bit transfers (many of the electronic mail systems allow the transfer of only 7-bit ASCII information).

Binary data strings that have been converted with enhex require dehex to restore them to 8-bit binary format.

For related information, see the dehex, detext, and entext functions.

## **Examples**

sendable = enhex(program\_line)

In this example, enhex converts the binary string program line to a string of ASCII characters and returns the result in sendable.

```
reply enhex(spread_sheet_line)
```
In this example, the script sends the result of the en hex conversion to the host.

## **enstore** (function)

Use enstore to convert strings that may have embedded control characters into strings of printable ASCII characters.

### Format

 $x$ \$ = enstore( $\langle$ string>)

In general, control characters are changed to caret-notation representation; that is, a Ctrl-G (bell) character is changed to <sup> $\sim$ </sup>G in the result. When you use the resulting string in a string operation such as a reply statement, the characters <sup>^</sup>G are interpreted as Ctrl-G. The vertical bar  $($   $\vert$   $)$  is used to represent Ctrl-M (CR).

enstore uses the backquote character  $($   $)$  to protect any existing carets from later interpretation.

ens tor e is useful in script file management of passwords and other strings that often contain embedded control characters.

Strings that have been converted with the enstore function can be returned to their original form with the destore function.

For related information, see the destore function.

#### Examples

```
password = enstore("ALE" + chr(3))
```
In this example, the result of the ens tor e conversion is returned in password.

reply enstore(line\_input\_by\_user)

In this example, the script sends the result of the ens tor e conversion to the host.

## **entext (function)**

Use entext to convert a string of binary data to a string of printable ASCII characters.

### **Format**

 $x$ \$ = entext( $\langle$ *string* $\rangle$ )

Like enhex and dehex, entext and detext are complementary functions designed to permit the exchange of binary information over communications services that allow only 7-bit transfers; many of the electronic mail systems allow the transfer of only 7-bit ASCII information.

Binary data strings that have been converted to ASCII with entext require the detext function to restore them to 8-bit binary format. The algorithm used by entext changes three 8-bit characters to four printable characters.

For related information, see the dehex, detext, and enhex functions.

### **Examples**

 $sendable = entext(program line)$ 

In this example, the ASCII equivalent of the binary string  $program$ ] ine is assigned to sendable.

reply entext(spread sheet line)

In this example, spread\_sheet\_line is converted to ASCII characters and then sent to the host.

# **Win environ** (function)

Use environ to obtain the value of a DOS environment variable.

#### Format

 $x$ \$ = environ( $\langle$ string>)

environ returns the value of a specified operating system environment such as the path or the prompt.

5 t *ri n g* is not case-sensitive. A null string is returned if 5 t *ri n g* is not found in the operating system environment.

Note: DOS environment variables must be set before you start Windows. Refer to your DOS manual for instructions on setting these variables.  $\blacksquare$ 

### Example

string dpath dpath = environ("PATH")

In this example, the path setting is placed in the script's dpath variable. $\blacksquare$ 

## **eof** (function)

Use eof to determine whether the end-of-file marker has been reached.

#### Format

 $x = \text{erf}(\langle f \rangle \mid \text{enum} \rangle)$ ]

eof returns true if the file specified in filenum is at the end of the file. eof returns false until the last record has been read; then it returns true.

If filenum is not specified, the file number defaults to the definput system variable.

In random files, eof returns true when the most recent get statement returns less than the requested number of bytes. get does not read past the end of the file.

In input (sequential) files, eof returns true when the most recent read or read line statement reads the last record in the file. The contents of the last record of a file depend on the method used to create it. Some applications place a Ctrl-Z (ASCII 26 decimal) character at the end of the file while other applications do not. Still other applications round out the file to a length evenly divisible by 128, either by writing multiple Ctrl-Z characters or by writing a single Ctrl-Z followed by whatever was in the rest of the output buffer on the previous write.

For related information, see the defi nput system variable and the get, read, and seek statements.

## **Example**

string name while not eof read name print name wend end

This code fragment reads strings from an already opened sequential file and prints them to the screen. When the end-of-file marker is reached, the whi 1e/wend loop is terminated, and the script ends.

## **eol (function)**

Use  $e^{0}$  to determine if a carriage-return/line-feed character, indicating the end of a line, was part of the data read during the last read statement.

#### **Format**

 $x = \text{eol}[\left(\frac{\langle f_i \rangle}{\langle f_i \rangle}\right]$ 

eol returns t rue if the last read statement encountered a carriagereturn/line-feed (CR/LF) character.

f *i* lenum is the file number assigned to the file when it was opened. If filenum is not specified, the file number defaults to the definput system variable.

eol, like eof, indicates the status of a data file following a read operation; eo 1 , however, works only on sequential input files, and reports whether the most recent read statement read the last field in the line (that is, encountered a CR/LF). Most applications use CR/LF to indicate the end of a line.

When reading comma-delimited ASCII files with read statements, use eo 1 to ensure alignment of the file reading commands with the contents of the file, especially when the file in question was written using another application. The example provided shows this technique.

For related information, see the defin put system variable and the read statement.

### **Example**

```
string name 
open input "names.dat" as 1 
definput = 1while not eof 
   read name 
   print name :

while not eol 
       read name 
       print " and " ; name
   wend 
   print 
wend
```
In this example, a file with a file number of 1 (one) is opened for input. The two while/wend loops control the read operations. The outer loop is set so that the file is read until the end-of-file marker is reached. Within each read operation, the inner loop ensures that all of the data through the end-of-line character is read and printed.

 $\overline{a}$ 

## **errclass (system variable)**

Use errclass to check the type of the last error.

#### **Format**

 $x = \text{errclass}$ 

errclass contains an integer reflecting the type of error that last occurred. It is zero if no error has occurred. errclass is not cleared when you check it. It remains unchanged until another error occurs.

For related information, see the errno system variable, the error function, and the t rap compiler directive.

### **Example**

```
trap on 
send fname 
trap off 
if error then 
   case errclass of 
       45: goto file tran_err 
       26: goto call fail err 
       default: goto other_err
   endcase
```
This example shows how to test for such things as file-transfer or callfailure errors after a script executes a file transfer command.

## **errno (system variable)**

Use errno to check the specific type of the last error.

#### **Format**

 $x = errno$ 

errno contains an integer reflecting the error number, within the err class, for the error that last occurred. It is zero if no error occurs. errno is not cleared when checked. It remains unchanged until a different error has occurred.

For related information, see the errclass system variable, the error function, and the trap compiler directive.

### **Example**

trap on send fname trap off if error then  $F1$  = errclass :  $F2$  = errno

In this example, error trapping is turned on, a file transfer is attempted, and trapping is turned off. If an error occurred,  $E1$  is set to the value in err class and E<sub>2</sub> is set to the value in errno.

## **error** (function)

Use error to check for the occurrence of an error.

#### Format

 $x = error$ 

error reports the occurrence of an error. It returns true if an error occurred and false if no error occurred. error is reset each time it is tested. If you want to continue to trap errors throughout the execution of the script, error must be cleared out (tested) after each error occurs.

When you use error with the trap compiler directive, you can direct program flow to an error handling routine.

error merely indicates that there has been an error. errclass and errno specify which error has occurred. err class and errno are not cleared when tested.

Note: Fatal run-time errors cannot be trapped.  $\blacksquare$ 

For related information, see the errclass and errno system variables and the trap compiler directive.

#### Example

```
trap on 
compile "zark" 
trap off 
if error then print "compile failed"
```
In this example, error trapping is turned on and the script requests that zark be compiled. Then error trapping is turned off. If an error occurred, the script prints an error message.

## **exists** (function)

Use exists to determine whether a file or subdirectory exists.

#### Format

x = exists(<s*tring*>)

exists returns true if the file specified in string exists, and false if it does not. Use exists only to check for files and subdirectories. It does not work for root directories.

<sup>5</sup>t *ri n9* must be a legal file specification, and can contain drive speci fiers, path names, and wild-card characters.

For related information, see the fileattr function.

#### Examples

print exists("XTALK.EXE")

In this example, either true or false is displayed, depending on the existence of the file  $X$  TALK . EXE.

```
if exists("C:\BIN") then 
   print "BIN directory!"
```
In this example, a message is displayed if the directory BIN exists on the C drive.

```
if not exists(dat_file) then goto dat_error
```
In this example, the script branches to the label dat error if the dat file does not exist.

## **exit (statement)**

Use  $ext{exit}$  to exit from a procedure.

#### **Format**

exit

When an exit statement is encountered, the procedure returns control to the statement following the one that called it.

For related information, see the chain, do, and end statements and the proc ... end proc procedure declaration.

## **Example**

```
proc test takes integer x 
   if x < 1 then exit 
print x; " seconds remaining." endproc
```
In this example, the procedure test is called with the argument  $x$ . If  $x$ is less than 1, the procedure returns control to the statement following the one that called it. Otherwise, a message is displayed and then the procedure returns control when endproc is executed.

## **extract** (function)

Use extract to return a string of characters that is removed from another string.

#### Format

```
x$ = extract(\langlestring, wild \lceil, where int]>)
```
extract is, essentially, the opposite of the strip function; it returns the characters strip discards from a string.

 $w_i$  of d can be either a string of the characters you want to return from 5 t *r* in *g* or it can be an integer bitmap of the Crosstalk character class(es) containing the characters you want returned. (See the  $c \cdot l$  ass function earlier in this chapter for a list of classes.) Each character in  $w_i$  *i d* is considered independently, and  $w_i$  *i d* is case-sensitive.

*where\_int* is an integer, with the following meanings:

- O Extract all occurrences in  $string$  of any character in  $w$ *i l*  $d$ .
- 1 Extract from the right side, stopping at the first occurrence of a character not in *wi* 7*d .*
- 2 Extract from the left side, stopping at the first occurrence of a character not in  $w_i$  1d.
- 3 Extract from both the right and left sides, stoppihg on each side at the first occurrence of a character not in *wi* 7*d .*

extract is quite useful in analyzing lines read from word-processing text files, for counting leading zeros, and for editing user-entered strings.

#### Examples

```
print extract("0123456", "0",2)
```
In this example, the script displays "0."

print extract("Sassafras", "as", 0)

In this example, the script displays "assaas."

## **false (constant)**

Use false to set a boolean variable to logical false.

### **Format**

 $x = false$ 

false is always logical false. false, like its complement, true, exists as a way to set variables on and off. If false is converted to an integer, its value is 0 (zero).

For related information, see the true, on, and off constants.

## **Example**

```
done = falsewhile not done 
    \ddotsc\mathbf{1}wend
```
In this example, the statements in the while/wend construct are repeated until done is true.

## **fileattr** (function)

Use fileattr to return an attribute bitmap that describes the file's attributes.

## Format

```
x = \text{fileattr}[(\langle \text{filename}\rangle)]
```
If filename is used, fileattr returns the attributes of the file specified in  $fi$  *lename*.

If filename is not used, fileattr returns the attributes of the last file found by the filefind function.

The bitmap returned is the total of the possible attributes shown in Table 6-10.

| Hex             | Dec | Attribute<br>meaning                                                                                                    |
|-----------------|-----|----------------------------------------------------------------------------------------------------|
| 01 h            | 1   | A read-only Windows file or a locked Macintosh<br>file.                                                                        |
| 02h             | 2   | A hidden Windows or Macintosh file. The file is<br>excluded from directory searches.                                           |
| 04h             | 4   | A Windows system file. The file is excluded from<br>directory searches. Note that this is not applicable<br>for the Macintosh. |
| 08h             | 8   | The volume name of a Windows or Macintosh disk.                                                                                |
| 10h             | 16  | A Windows directory or a Macintosh folder.                                                                                     |
| 20 <sub>h</sub> | 32  | A Windows or Macintosh archive bit. This bit<br>indicates the file has been changed since it was last<br>backed up.            |

Table 6-10. Bitmap values for the fileattr function

fi 7*ename* must be a legal file specification. Path names are permitted; wild cards are not permitted. Some attribute bit combinations, though theoretically possible, may not be supported by your operating system.

For related information, see the chmod statement and the filefind function.

### **Example**

print fileattr("xtalk.exe")

In this example, the script displays the attribute for the file xtalk.exe.

## **filedate (function)**

Use filedate to return the date, in elapsed-day format, that the operating system assigned to a file.

### **Format**

```
x = \text{filedate}[(\langle \text{filename} \rangle)]
```
If  $f$ *i* lename is used,  $f$ <sup> $i$ </sup> ledate returns the date of the file specified in filename.

If  $f$  i lename is not used,  $f$  i ledate returns the date of the last file found by the filefind function.

To simplify the comparison of file ages, the date is returned as an integer in elapsed-day format, giving the age of the file in days since the first day of January, 1900. To convert this to month-day-year format, use the date function.

 $f$ *i* lename must be a legal file specification. Path and drive specifiers are permitted; wild cards are not permitted.

For related information, see the date and fileattr functions.

#### **Examples**

print date(filedate("xtalk.exe"))

In this example, the script prints the date in day-month-year format.

file\_age = filedate(file\_string)

In this example, the date assigned to  $file\_string$  is returned in fi 1e\_age.

# **filefind (function)**

Use filefind to check a file name.

### **Format**

```
x$ = filefind[(\langle string \rangle \mid \langle string \rangle
```
filefind returns the full path name of a file matching the pattern specified in  $string$ . If  $string$  is not used, filefind returns the name of the next file in the directory that fits the last file specification given as *string*. If no such file is found, file find returns the null string.

If both *string* and *integer* are used, filefind returns the name of the first file in the directory whose name matches  $string$  and whose attribute bitmap equals *integer*. (See the fileattr function earlier in this chapter for a list of possible attributes.) Note that the volume name attribute (08h or 8) is not supported.

 $string$  must be a legal file specification that can include drive specifiers and path names as well as wild-card characters.

For related information, see the fileattr function.

## **Example**

```
x = \text{filefind}("*, *")while not null(x)print x 
    x = \text{filefind}wend
```
In this example, the script displays a list of files in the current directory.

## **filesize (function)**

Use files ize to check the size of a file.

#### **Format**

```
x = \text{filesize} \left[ \text{ (filename)} \right]
```
If filename is used, filesize returns the size of the file specified in filename. If filename is not used, filesize returns the size of the file found by the most recent filefind.

fi I *ename* must be a legal file specification that can contain drive specifiers and path names as well as wild-card characters.

For related information, see the fileattr and filefind functions.

#### Examples

 $progsize = filesize('YTALK.EXE")$ 

In this example, the size of  $X\mathsf{TALK}$ . EXE is returned in progsize.

print filesize

In this example, the script displays the size of the file found by the most recent filefind.

## **filetime (function)**

Use filetime to determine the time a file was last updated, in secondselapsed format.

## **Format**

```
x = \text{filter}(\langle \text{filename} \rangle)
```
If  $f$ *i* lename is used,  $f$  i let ime returns the time of the file specified in filename. If filename is not used, filetime returns the time of the file found by the most recent  $f$  i  $\theta$  efind.

To facilitate file-age comparisons, filetime is returned as an integer indicating the number of seconds past midnight since the file was created or last modified. To convert this to hours, minutes, and seconds, use the time function.

 $f$ *i* lename must be a legal file specification. Drive specifiers, path names, and wild-card characters are permitted.

For related information, see the fileattr, filefind, and time functions.

## **Examples**

print time(filetime("xtalk.exe"))

In this example, the time that the file was last updated is displayed as hours, minutes, and seconds with AM or PM.

prog\_age = filetime("xtalk.exe")

In this example, filetime returns the time the file was last updated in prog\_age.

# **Win fncheck** (function)

Use f n check to check the validity of a file name specification.

#### Format

x = *fncheck«string»* 

f n check provides a quick way to parse file names. It returns a bitmap indicating the presence or absence of various file name parts such as the drive letter, path, name, file type extension, and wild cards.

The bitmap returned indicates which parts are present, as shown in Table 6-11.

| Hex  | Dec | File<br>name | Attribute/Meaning      |
|------|-----|--------------|------------------------|
| 01 h |     | Drive        | Found a colon.         |
| 02h  | 2   | Path         | Found a backslash.     |
| 04h  | 4   | Extension    | Found a dot.           |
| 08h  | 8   | Wild card    | Found a question mark. |
| 10h  | 16h | Wild card    | Found an asterisk.     |

Table 6-11. Bitmap values for the fncheck function

The bitmap values are added together for every part of a file name that is found.

5 t *r in 9* should be a legal file name for the results to be meaningful.

For related information, see the fnstrip function.

#### Example

print fncheck(long\_file\_spec)

In this example, the various parts of the file name  $long_file\_spec$ are displayed.  $\blacksquare$ 

# [Win I **fnstrip** (function)

Use finstrip to return specified portions of a file name specification.

#### Format

```
x$ = fnstrip(\langlestring. specifier\rangle)
```
f n s t rip provides a quick way to parse file names, breaking them down into component parts like the drive letter, path, and name.

string can be made up of the drive, path, name, and extension, as shown in the following example:

C:\xtal k\xtal k.exe

The parts of string that are returned are controlled by specifier, according to the bitmap values shown in Table 6-12.

| Hex             | Dec | Portion Returned                                          |
|-----------------|-----|-----------------------------------------------------------|
| 00h             | 0   | Returns the full file name.                               |
| 01 h            | 1   | Returns all except the drive designation.                 |
| 02 <sub>h</sub> | 2   | Returns the drive, file name, and extension.              |
| 03h             | 3   | Returns the file name and extension.                      |
| 04h             | 4   | Returns the drive, path, and file name (no<br>extension). |
| 05h             | 5   | Returns the path and file name (no extension).            |
| 06h             | 6   | Returns the drive and file name (no extension).           |
| 07h             |     | Returns the name only (no extension).                     |

Table 6-12. Bitmap values for the fnstrip function

Add 8 to specifier to have the string returned in all uppercase characters; add 16 (decimal) to return the string in all lowercase characters. string should be a legal file name for the results to be meaningful.

For related information, see the fncheck function.

## Examples

```
print fnstrip(long file spec, 3)
```
In this example, the script displays the file name and extension.

```
progname = f_n = f_n f_n = f_n = f_n
```
In this example, fnstrip returns only the file name.

```
U Case ProgName = \ldotsfnstrip ("C:\XTALK4\xtalk.exe", 15)
```
In this example, fnstrip returns the file name in uppercase characters.

## **footer (system variable)**

Use footer to define the footer used when printing from Crosstalk.

### **Format**

footer = *<string>* 

*string* can be any valid string expression. You can embed special characters in the string to print the current date, the time, and so on.

Crosstalk Mark 4 does not support this variable.

For related information, see the header system variables. Refer to your Crosstalk user's guide for additional information on footers.

## **Example**

footer = "Date: " + date

In this example, the word Date: and the current date are assigned to footer.

## **for ... next (statements)**

Use for ... next to perform a series of statements a given number of times while changing a variable.

#### **Format**

```
for \; (variable) = (statvalue) \; to \; (endvalue)[step <stepva7ue>] 
next [<variable>]
```
*variable* can be any integer or real variable. You do not have to declare the variable previously, but it is a good idea to do so.

*startva* I*ue, endva* I*ue,* and *stepva* 7*ue* are expressions; they can be any type of numeric expression. *5 tar* t *va* I*ue* specifies the starting value for the counter and *endva I ue* specifies the ending value.

The statements in the for/next construct are performed until the next statement is encountered. The value of  $stepva$  lue is then added to *variable.* (If you do not specify a step value, 1 is assumed.) Depending on whether stepvalue has a positive or negative value, one of the following occurs:

- If  $step\ va\ l\ u\ e\ is\ greater\ than\ or\ equal\ to\ 0\ (zero),\ and,\ if\ v\ ar\ ia\ b\ l\ e$ is not greater than *en dv a*7*ue,* the statements are repeated. However, if *5 tar* t *v a* 7*ue* starts with a value greater than *en dv a*7*ue,* the statements are not performed at all.
- If  $step$  *va lue* is less than 0 (zero), and if  $v$  *ar ia ble* is not less than *en dv a*I *ue,* the statements are repeated. However, if *st ar tva I ue* starts with a value smaller than *en dv a*I *ue,* the statements are not performed at all.

**V** Caution: We recommend that you not change the value of *variable* within the construct. This can produce erroneous results.  $\blacksquare$ 

You can nest for/next constructs; that is, you can place one construct inside another one. If you use nested constructs, be sure to use different variables in each construct. In addition, make sure that a nested construct resides entirely within another construct.

Versions of Crosstalk for Windows older than 2.0 do not support these statements.

### **Examples**

```
for i = 1 to 10
   print i 
next i
```
In this example, the i variable is incremented by 1 each time the for/next construct is repeated. With each repetition, the value of i is displayed on the screen.

```
for i = 10 to 1 step -1print i 
next i
```
In this example, the i variable is decremented by 1 each time the for/next construct is repeated. With each repetition, the value of i is displayed on the screen.

```
for i = 0 to 100 step 5
   print i 
next
```
In this example, the i variable is incremented by 5 each time the for/next construct is repeated. With each repetition, the value of i is displayed on the screen.

```
for i = 0 to 10
   print "Times table for "; i 
   for j = 1 to 10print, i; " times "; j; " is: "; i * jnext 
   print 
next
```
This is an example of nested for/next constructs. Multiplication tables for  $1*1$  through  $10*10$  are printed. Indentation is used here to show the relationship of the two constructs and for program readability.

## **freefile (function)**

Use freefile to get the lowest available file number for the current session.

## **Format**

 $x = freefile$ 

f reef i le returns the number of the next available file number. It lets you write general-purpose scripts that do not require a specific file number. This is particularly valuable in a script that may form part of several other scripts.

The maximum number of file numbers available is 8. freefile returns zero if no file number is available.

Always store the results of the freefile function in a variable, since the value of the function will change every time a new file is opened.

For related information, see the definput system variable and the close and open statements.

## **Example**

```
f = freefileopen input "z.dat" as #f 
definput = f
```
In this example, the first line uses the freefile function to retrieve the next available file number and stores the number in the variable f. The next line opens a file called  $z$ . dat for input, and the last line saves the value of f in definput.

## **freemem (function)**

Use freemem to find out how much memory is available.

#### **Format**

```
x = freemem
```
f reemem returns the amount of memory that is available at the time the function is executed. The amount of available memory changes depending on the activity of other applications.

## **Examples**

print freemem

In this example, the script displays the amount of unused memory.

```
if freemem > 64k then ...
```
In this example, the script tests whether available memory exceeds 64KB.
## **freetrack (function)**

Use freetrack to return the lowest unused track number for the current session.

## **Format**

 $x =$ freetrack

f reet rack returns the value of the next available track number. It lets you write general-purpose scripts that do not require a specific track number. This is particularly valuable in a script that may form part of several other scripts.

You can have any number of track statements active at one time, limited only by available memory. freetrack returns zero if no track numbers are available.

Always store the results of the freetrack function in a variable, since the value of the function will change every time a new track is used.

For related information, see the track function and the track statement.

## **Example**

```
t1 = freattracktrack tl, space "system going down" 
wait for key 27 

if track(t1) then { bye : end }
```
In this example, the next available track number is assigned to  $t_1$ . The t r a c k statement, using  $t_1$ , watches for the specified string. Its occurrence is tested with the t rack function.

## **func ... endfunc** (function declaration)

Use func ... endfunc to define and name a function.

#### Format

```
func <name> [([<type>] <argument> ... 
   [, [<type>] <argument>] ... )] returns <type> 
   a a a a a
endfunc
```
A function is similar to a procedure, but it returns a value. You must declare the type of the return value within the function definition and specify a return value before returning.

The arguments are optional. If arguments are included, you must use the same number and type of arguments in both the function and the statement that calls the function. The arguments are assumed to be strings unless otherwise specified.

Any variable declared within a function is local to the function. The function can reference variables that are outside the function, but not the other way around.

Functions can contain labels, and the labels can be the target of gosub ... return and goto statements, but such activity must be wholly contained within the function. If you reference a label inside a function from outside the function, an error occurs.

You can nest functions at the execution level; that is, one function can call another. However, you must not nest functions at the definition level; one function definition cannot contain another function definition.

You can use forward declarations to declare functions whose definition occurs later in the script. The syntax of a forward function declaration is the same as the first line of a function definition, with the addition of the forward keyword.

Forward declarations are useful if you want to place your functions near the end of your script. A function must be declared before you can call it; the forward declaration provides the means to declare a function and later define what the function is to perform.

The following format is used for a forward declaration:

```
func <name> [«arglist»] returns <type> 
   forward
```
Functions can be in separate files. To include an external function in a script, use the include compiler directive.

Crosstalk Mark 4 and versions of Crosstalk for Windows older than 2.0 do not support function declarations.

For related information, see the proc ... endproc procedure declaration and the include compiler directive.

#### Examples

```
func calc(integer x, integer y) returns integer 
     if x < y then return x else return y 
endfunc
```
In this example, the integers  $\times$  and  $\times$  are the function arguments. The values of  $\times$  and  $\times$  are passed to the function when it is called. The function returns one or the other value depending on the outcome of the i f then e 1 s e comparison. If x is less than y, x is the return value; if x is not less than y, the value of y is returned.

```
func calc(integer x, integer y) returns \dotsinteger forward 
return_value = cal(3, 8)func calc(integer x, integer y) returns integer 
   if x \leq y then return x else return y
endfunc
```
In this example, the function  $ca \,l c$  is declared as a forward declaration. Then the function is called.

**Note:** For ease of programming, you do not have to supply the parameters in the actual function definition if you use a forward declaration. For instance, the foregoing example can also be written as follows:

```
func calc(integer x, integer y) returns ...<br>integer forward
return_value = cal(3, 8)func calc 
    if x < y then return x else return y 
endfunc \blacksquare
```
## **genlabels (compiler directive)**

Use genlabels to include or exclude label information in a compiled script.

## **Format**

```
genlabels {on I off}
```
gen labels of f tells the script compiler to suppress label information in the compiled script. The resulting script is usually smaller if you use this directive. The default for the directive is on.

**Note:** You cannot use the goto @<expressjon> statement if your script contains the gen  $\delta$  abe 1s of f compiler directive.

Versions of Crosstalk for Windows older than 2.0 do not support this compiler directive.

For related information, see the gen1ines compiler directive.

## **Example**

genlabels off

In this example, genlabels is set to off.

## **genlines (compiler directive)**

Use gen1ines to include or exclude line information in a compiled script.

### **Format**

```
genlines {on | off}
```
genlines off tells the script compiler to exclude line information from the compiled script. The default for the directive is on.

Versions of Crosstalk for Windows older than 2.0 do not support this compiler directive.

For related information, see the gen1abe1s compiler directive.

## **Example**

genlines off

In this example, genlines is set to off.

## **get (statement)**

Use get to read characters from a random file.

#### **Format**

get [If *<filenum>,* ] *<integer>, <stringvar>* 

get reads *in t e 9 e r* bytes from the random file identified by f i *len um,*  and places the bytes read in the string variable *5* t *r*i *n9 va r.* If fi I*enum* is not provided, the script processor uses the value in definput.

If the end-of-file marker is reached during the read, string var may contain fewer than *integer* bytes, and may even be null.

Each get advances the file I/O pointer by *integer* positions or to the end-of-file marker, whichever is first encountered.

To use the get statement, you must open the file in random mode and have already declared stringvar.

For related information, see the definput system variable, and the open, put, and seek statements.

#### **Example**

proc byte\_check takes one\_byte forward string one\_byte get  $#$ fileno, 1, one\_byte while not eof(fileno) byte\_check one\_byte get #fileno, 1, one\_byte wend

This code fragment reads an already opened random file 1 byte at a time and calls a procedure to process the byte. This continues to happen until the end-of-file marker is reached.

## **go (statement)**

Use 90 to establish communications with the host.

#### **Format**

 $90$ 

90 establishes a connection to the host and runs a logon script, if the session supports a logon script.

**Note:** To initiate this command using your Crosstalk application, choose Connection from the Action pull-down and then choose Connect.  $\blacksquare$ 

For related information, see the bye, call, load, and quit statements.

#### **Example**

```
-- Let the user select the system 
alert "Select Vax to call", "A", "S", "C", cancel 
-- Load the specified profile 
case choice of \begin{bmatrix} 1 & 1 \\ 1 & 1 \end{bmatrix}1 : load "vaxa"<br>2 : load "vaxb"
    2 : load "vaxb"
    3 : load "vaxc"
    3 : loa<br>default : end
endcase 
-- Go online
go
```
This example shows how to use the case/endcase construct to handle user input in the alert dialog box. If the case statement default option is executed, the script ends. Otherwise, the script loads the appropriate session and uses the 90 statement to establish a connection to the host.

## **gosub ... return** (statements)

Use gosub to transfer program control temporarily to a subroutine. Use return to return control to the calling routine.

#### Format

```
gosub <label> 
<label>: 
\cdots\simreturn
```
*I abe I* must be the name of a subroutine label. The subroutine must end with a neturn statement.

Subroutines are helpful when you need to execute the same statements many times in a script. You can use subroutines as many times as needed, and you can use the go sub statement in a subroutine to pass control to other subroutines. You can have up to 8 nested subroutines.

When a gosub statement is encountered, the script branches to *label*. When a return statement is encountered, program control returns to the statement after the one that called the subroutine. A subroutine can have more than one return statement.

Subroutines can appear anywhere in a script, but it is a good programming practice to put all of your subroutines together, usually at the end of the script.

For related information, see the goto, label, and pop statements.

### **Example**

```
text = "Hello, there."gosub print_centered 
end 
label print_centered
  1 = length(text)
  if \, 1 = 0 then return
  print at ypos, (80/2)-(length(text)/2), text 
  return
```
**This example shows a subroutine called** pri nt\_cente red **that displays a string called** tex t, **centered on the screen in the default window.** 

## **goto (statement)**

Use goto to branch to a label or expression.

#### **Format**

goto <label> goto @<expression>

label must be the name of a program label.

express *i* on can be any string expression that represents a label in the script. If you specify an expression, you must precede the expression with the 'at' sign  $(Q)$ , which forces the expression to be evaluated at run time.

When a goto statement is encountered in a script, the script branches to I a be I.

**Note:** If you use the goto  $@{\leq}expression$  form of this statement in your script, you cannot use the gen  $\lceil \frac{ab}{\bar{c}} \rceil$  s off compiler directive.

For related information, see the gosub ... return and label statements.

#### **Examples**

goto main\_menu

**In** this example, the script branches to the label ma in\_me nu.

```
goto @"handle_" + xvi_keyword
```
**In** this example, the script branches to the specified expression.

## **grab (statement)**

Use grab to send the contents of a session window to the snapshot file.

## **Format**

9 ra b

grab takes a snapshot of the current window, putting an image of the screen in the snapshot file.

## **Example**

grab

## **halt (statement)**

Use halt to stop script execution.

### **Format**

ha It

When a halt statement is encountered in a script, the script is immediately stopped. If there is a related parent script, it terminates also.

**Note:** To stop a script using your Crosstalk application, choose Stop from the Script pull-down.  $\blacksquare$ 

For related information, see the end statement.

## **Example**

if not online then halt

In this example, the script stops executing if it is not on line to the host.

## **header (system variable)**

Use header to define the header used when printing from Crosstalk.

#### **Format**

header = *<string>* 

string can be a any valid string expression. You can embed special characters in the string to print the current date, the time, and so on.

This variable is not supported by Crosstalk Mark 4.

For related information, see the footer system variable. Refer to your Crosstalk user's guide for more information on headers.

### **Example**

header = "Printed using the " + description ...<br>+ " entry."

In this example, the specified string is assigned to header.

## **hex** (function)

Use hex to convert an integer to a hexadecimal string.

#### Format

 $x$ \$ = hex( $\langle$ *integer* $\rangle$ )

hex returns a string giving the hexadecimal representation of *integer*. If *integer* is between 0 (zero) and 65,535, the string is 4 characters long; otherwise, it is 8 characters long.

### Example

print hex(32767)

In this example, the script displays the hexadecimal equivalent of the integer 32,767.

## **hide (statement)**

Use hide to reduce a session window to an icon.

## **Format**

hide

This statement reduces a Crosstalk session window to an icon.

For related information, see the show, minimize, and maximize statements.

### **Example**

hide

## **hideallquickpads** (statement)

Use hideall qui ckpads to hide all of the QuickPads for the current session.

## Format

hidea11quickpads

This statement hides all of the QuickPads for the current session.

Note: The QuickPads for the session must already be loaded using the loadqui c k pad or loadall qui c k pads statement.

Crosstalk Mark 4 and versions of Crosstalk for Windows older than 2.0 do not support this statement.

For related information, see the hidequickpad, loadquickpad, loadallquickpads, showallquickpads, and showquickpad statements.

## Example

hideallquickpads

## **hidequickpad** (statement)

Use hidequickpad to hide the specified session OuickPad.

÷.

### Format

hidequickpad *<string>* 

This statement hides the session QuickPad specified in *s t ring.* 

Note: The QuickPad for the session must already be loaded using the loadquickpad or loadall qui ckpads statement.

Crosstalk Mark 4 and versions of Crosstalk for Windows older than 2.0 do not support this statement.

For related information, see the hideallquickpads, loadquickpad, loadall qui ckpads, showall qui ckpads, and showqui ckpad statements.

### Example

hidequickpad "sessA"

In this example, the QuickPad identified as sessA is hidden.

## **hms** (function)

Use hms to return a string in a time format.

### Format

```
x$ = hms(\langleinteger [, time_type]>)
```
hms converts *integer* to a string in any one of a number of time formats. *integer* is a number expressed in tenths of seconds, the same unit of time CASL uses for *systime* and tick.

*time\_type* is a value that controls the format returned. It defaults to zero.

Table 6-13 shows examples for hm5 (300011, *t i me\_ type)* and hms(101, *time\_type).* 

| Hex             | Decimal | 30011 format | 101 format |
|-----------------|---------|--------------|------------|
| 00h             | 0       | 8:20:01.1    | 0:00:10.1  |
| 01 <sub>h</sub> | 1       | 8:20:01.1    | 10.1       |
| 02 <sub>h</sub> | 2       | 8:20:01      | 0:00:10    |
| 03h             | 3       | 8:20:01      | 10         |
| 04h             | 4       | 8h20m1.1s    | 0h0m10.1s  |
| 05h             | 5       | 8h20m1.1s    | 10.1s      |
| 06h             | 6       | 8h20m1s      | 0h0m10s    |
| 07 <sub>h</sub> | 7       | 8h20m1s      | 10s        |

Table 6-13. Bitmap values for the hms function

For related information, see the systime function.

## **Examples**

print hms(300011)

In this example, the script displays the time.

```
print hms(systime, 6)
```
In this example, hms uses a decimal 6 value to control the format of the value that is displayed.

#### **if ... then ... else (statements)**

Use if ... then ... else to control program flow based on the value of an expression.

#### **Format**

if *<expression>* then *<statement group>*  [else *<statement group>]* 

*expres s* i *on* is required, and can be any type of numeric, string, or boolean expression; or it can be a combination of numeric, string, and boolean expressions connected with logical operators such as  $\circ$  r, and, or not. *expression* must logically evaluate to either true or false. Integers need not be explicitly compared to zero, but strings must be compared to produce a true/false value. For example, the following values evaluate logically to a true condition:

1  $1 = 1$  $1 = (2-1)$  $"X" = "X"$  $"X" = upcase("x")$ 

The following conditions evaluate to a  $fa \, \text{or} \, a$  se condition:

o 1 - 1  $1 = 2$ **"X" = "yn** 

then specifies the statement to perform if the expression or combination of expressions is true. then must appear on the same line as the i f with which it is associated, as shown in the following example:

```
if done = true then
   print "Done!"
```
e 1s e specifies an optional statement to perform if the expression is not true. Each  $e$  se matches the most recent unresolved if.

Blank lines are not allowed within a then/else statement group. If you want to place blank lines in the then/else statement group (for example, for the purpose of making the text more readable) use braces  $( \{ \} )$  to enclose a series of statements.

#### Examples

```
label ask 
   integer user_choice 
   input user_choice 
   if user_choice = 1 then 
      print "Choice was 1." else 
      if user choice = 2 then
          print "Choice was 2." else goto ask
```
This example shows how to nest if statements in other if statements.

if choice = 1 then print "That was  $1.$ " : alarm

This example shows how to specify multiple statements after an i f statement. In this case, the print and  $a \cdot a$  m statements are performed only if choi ce equals 1.

```
if choice=1 or choice=2 then print "One or two."
if online and (choice=1) then print "We're 0K."
if x=1 or (x=2 and y\leq 9) then ...
```
These three examples show how to specify multiple conditions in an i f then statement. If the order in which the conditions are evaluated is important, use parentheses to force the order, as shown in the second and third examples.

if then statements can become quite complex. To make them easier to read, you can continue them over several lines by using braces to indicate a series of statements. The following example shows how to use braces:

```
if track( 1) then 
{ 
    bye 
    wait 8 minutes

call "megamail" 
    end 
\mathcal{F}
```
You can also use braces to denote the then with which an else should be associated, as shown in the following example:

if x then { if Y then a } else b

## **include** (compiler directive)

Use include to include an external file in your script.

### Format

include *<fi7ename>* 

include is a compile-time directive, normally used to include a source file of commonly used procedures and subroutines in a script. fi 7*ename* is required and must be the name of an existing file containing CASL language eiements. For the Windows environment, if a file extension is omitted, .XWS is assumed.

include does not include the same file more than once during compilation.

For related information, see the chain and do statements, the func ... end func function declaration, and the proc ... endproc procedure declaration.

## Example

include "myprocs"

In this example, the external file my procs is included in the script.

## **inject** (function)

Use inject to return a string with some characters changed.

## Format

 $x$ \$ = inject( $\langle$ old\_string, repl\_string [, integer]>)

inject creates a new character string based on  $old\_string$  but replacing part of  $old\_string$  with the characters in repl\_string, beginning at the first character in *integer*. The resulting string is the same length as  $old\_string$ .  $old\_string$  is unchanged.

 $rep \,l\_string$  is truncated if it is too long. If integer is omitted, the first character position is assumed.

 $old\_string$  cannot be null, and integer must be in the range of  $1 \leq$  integer  $\leq$  length(old\_string).

## Examples

print inject("XWALK.EXE", "T", 2)

In this example, the W in XWALK. EXE is changed to a  $\top$  and the result is displayed.

```
dog name = inject("xido", "F")
```
In this example, the  $\times$  in  $\times$  ido is changed to an  $F$  and the result is stored in dog\_name.

## **inkey** (function)

Use inkey to return the value of a keystroke.

### Format

 $x =$ inkey

in key tests for keystrokes "on the fly," that is, without stopping the script to wait for a keystroke. This is particularly useful if you want to check for a keystroke while performing other operations.

inkey returns the ASCII value (0–255 decimal) of the key pressed for the printable characters and a special Crosstalk stroke value for the arrow keys, function keys, and special purpose keys. The keyboard keys and their corresponding numbers are listed in Table 6-14.

| Keyboard key          | Key number   |
|-----------------------|--------------|
| $F1$ to $F10$         | 1025 to 1034 |
| SHIFT-F1 to SHIFT-F10 | 1035 to 1044 |
| CTRL-F1 to CTRL-F10   | 1045 to 1054 |
| ALT-F1 to ALT-F10     | 1055 to 1064 |
| ↑                     | 1281         |
| ↓                     | 1282         |
|                       | 1283         |
| →                     | 1284         |
| <b>HOME</b>           | 1285         |
| END                   | 1286         |

Table 6-14. Keyboard keys and their corresponding numbers

continued

| Keyboard key | Key number |  |  |  |
|--------------|------------|--|--|--|
| <b>PGUP</b>  | 1287       |  |  |  |
| <b>PGDN</b>  | 1288       |  |  |  |
| ins          | 1297       |  |  |  |
| <b>DEL</b>   | 1298       |  |  |  |
|              |            |  |  |  |

Table 6·14. Keyboard keys and their corresponding numbers (cont.)

If no keystroke is waiting, in key returns zero. To clear the keyboard buffer before testing for a keystroke, use the following code:

while inkey : wend

in key clears the keystroke from the keyboard buffer. If the key is important, store it in a variable, and then test the variable as shown in the following example:

 $x =$ inkey if  $x \leftrightarrow 0$  then ...

To make the user press the ESC key so the script can continue, use the following example:

```
print at 0,0, "Press ESC"; 
while inkey \langle 27
wend
```
#### Examples

if inkey then end

In this example, the script ends if any key is pressed.

while not eof(filel) and inkey  $\langle$  > 27 ...

In this example, a task is performed while the end-of-file marker has not been reached and the ESC key is not pressed.

## **input (statement)**

Use input to accept input from the keyboard.

### **Format**

input <variable>

 $variable$  is required, and can be any type of numeric or string variable. You can use the backspace key to edit input.

## **Example**

input username

In this example, the data in username is accepted by the script.

## **inscript (function)**

Use ins cript to check the labels in a script.

### **Format**

 $x =$  inscript( $\langle$ *expression* $\rangle$ )

i nscri pt uses *expression* to check for the presence of a particular label in a script. The value returned is true if expression is a label in the currently running script, false otherwise. *expression* must be a string.

**Note:** The genlabels compiler directive must be on for this function to be effective.  $\blacksquare$ 

For related information, see the label statement.

## **Example**

```
if inscript("HA_" + user_input) then ...
```
In this example, the script tests for the presence of the specified label.

## **insert (function)**

Use insert to return a string with some characters added.

#### **Format**

x\$ = *insert«old\_string, insert\_string* [, *integer]»* 

insert creates a new character string based on 07 *d\_str* i *ng* by adding the characters in i *nserLs t ring* at the *in t ege r* character position. The length of the resulting string is the combined length of *o7d\_stringand inserLstring. old\_stringisunchanged.* 

If *integer* is omitted, the first character position is assumed.

*07 d\_s t ring* cannot be null, and *integer* must be in the range of 1 <= *integer* <= *length(old\_string).* 

#### **Examples**

print insert("XALK.EXE", "T", 2)

In this example, the script inserts a  $\top$  in the second position of "XALK. EXE" and displays the result.

 $dog_name = insert("ido", "F")$ 

**In** this example, an F is inserted in the first position of "i do" and the result is stored in dog name.

## **instr** (function)

Use instr to return the position of a substring within a string.

#### Format

```
x = instr(\langlestring, sub string \left[, integer]>)
```
instr reports the position of  $sub\_string$  in *string* starting its search at character *integer*. If *integer* is not given, the search begins at the first character. If *5 ub\_s* t *ring* is not found within *5* t *ring,* zero is returned.

```
instr("Sassafras", "a") returns 2 
instr("Sassafras", "a", 3) returns 5
```
instr can be used within a loop to detect the presence of a character you want to change to another character. The following code fragment expands the tab characters, which some text editors automatically embed in lines of text.

```
th = chr(9)t=instr(S, tb) 
while t 
   s = left(S, t-1) + pad("", 9-(t mod 8)) + mid(S, t+1)t=instr(S, tb) 
wend
```
## Examples

```
dog place = instr("Here, Fido!", "Fido")
```
In this example, the substring  $F$  i do is found in position 7 of the string and the result is returned in dog\_place.

```
if instr(fname, "." ) = 0 then
   fname = fname + ". XWS"
```
In this example, the script looks for the presence of the file extension for f n ame. If an extension delimiter  $( \cdot )$  is not found, the extension is added.

## **intval (function)**

Use intval to return the numeric value of a string.

### **Format**

 $x = \int (5 \times \int \cdot \cdot \cdot) \cdot dx$ 

intval returns an integer; it evaluates  $string$  for its numerical meaning and returns that meaning as the result. Leading white-space characters are ignored, and 5 t *ring* is evaluated until a non-numeric character is encountered.

The script language is quite flexible as to the number base (decimal or hexadecimal) in question; terminate  $string$  with an "h" if it is hex, or "k" if it is decimal (k is for kilo bytes, so  $1k = 1024$ ).

A hexadecimal string cannot begin with an alphabetic character. If the string does not start with a numeric character, place a 0 (zero) at the beginning of the string.

The characters that have meaning to the intval function are: "0" through "9", "a" through "f", "A" through "F", "h", "H", "b", "B", "0", **"0", "q", "Q", "k", "K", and "\_".** 

For related information, see the  $\vee$  a 1 function.

## **Example**

```
num = intval(user_input_string)
```
In this example,  $user\_input\_string$  is converted to an integer and returned in num.

# **jump (statement)**

The jump statement, which is a synonym for the goto statement, is supported only for backward compatibility. Refer to goto earlier in this chapter.

# **kermit** (statement)

Use ke rmi t to send a command to the Kermit Command Processor (KCP).

### Format

```
kermit <command>
```
command can be any one of the following:

"get <filename>" "send <filename>" "finish"

The kermit statement sends one of three possible commands to the KCP.  $f$ *i* lename is the name of the file(s) to be sent or received; this parameter is required only for the get and send commands.

get, send, and finish are the valid kermit commands. Table 6-15 explains these commands.

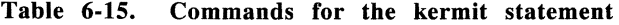

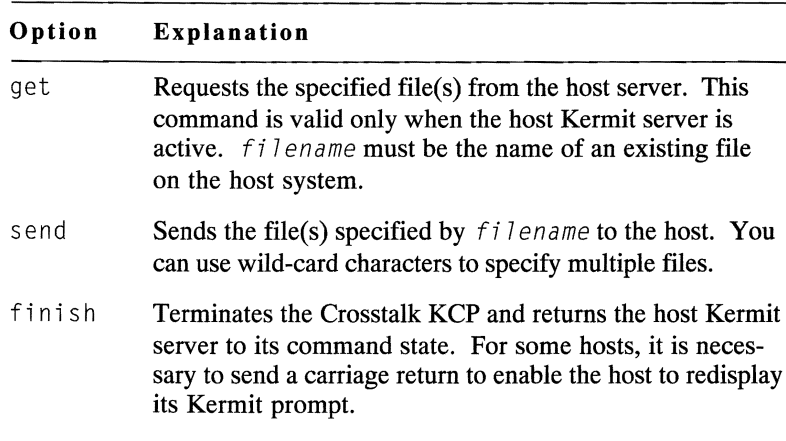

**Note:** To access the KCP using your Crosstalk application, choose File Transfer from the Action pull-down and then choose Command Processor. ■

Versions of Crosstalk for Windows older than 2.0 support additional KCP commands. Crosstalk Mark 4 does not support this statement.

### **Examples**

kermit "get memo.txt"

In this example, the kermit statement uses the get command to request the file memo. txt from the host.

kermit "send \*.txt"

In this example, the kermit statement uses the send command to send all files with a .txt extension to the host.

kermit "finish"

In this example, the kermit statement uses the finish command to terminate the Crosstalk KCP and return the host KCP server to command state.

## **keys (system variable)**

Use key s to read or set the Keymap file for the current session.

#### **Format**

keys = *<string>* 

key s specifies the name of the Keymap file for the current session. This file is created using the Keyboard Editor.

Versions of Crosstalk for Windows older than 2.0 do not support this variable.

### **Example**

if keys = "MYKEYS" then

In this example, the script tests whether the content of key s is "MYKEYS."
# **label (statement)**

Use label to specify a named reference point in a script file.

#### **Format**

 $label *label*$ 

labe lname can be made up of almost any printable characters.

Labels are used in scripts to provide a means of identifying a particular line in a program.

Do not use reserved words or special characters as a label name.

For related information, see the goto and gosub ... return statements.

#### **Example**

```
1 abel ask 
input user_choice
if user_choice = 1 then
   print "Choice = 1." 
return
```
In this example, the  $1$  abe 1 statement defines the location of the  $a s k$ subroutine.

# **left (function)**

Use left to return the left portion of a string.

## **Format**

 $x$ \$ = left( $\langle$ string  $\lceil$ , integer $\rceil$ )

1eft returns the leftmost *integer* characters in *string*. If *integer* is not specified, the first character in *5 t ring* is returned. If *integer* is greater than the length of *5* t *r*i *n*g, then *5* t *r*i *n*g is returned.

For related information, see the mid, right, and slice functions.

#### **Examples**

```
dog name = left("Fidox", 4)
```
In this example, 1 eft returns "F i do."

```
print left(long_string, 78)
```
In this example, the first 78 characters of long\_string are displayed.

```
reply left(dat rec, 24)
```
In this example, the first 24 characters of dat\_rec are sent to the host.

# **length (function)**

Use length to return the length of a string.

### **Format**

 $x = lenath(\langle string \rangle)$ 

CASL allows strings of up to 32,767 characters; therefore, 1 ength always returns integers in the range of  $0 \leq -1$  ength ( $\langle$ string>)  $\leq$  32767. length returns zero if string is null.

## Examples

print length(dog\_name), dog\_name

In this example, the script displays both the length of the string dog\_name and the contents of the string.

```
if length(txt_ln) then reply txt_ln
   else reply "-"
```
In this example, the script sends the contents of  $txtxt$ <sup>n</sup> to the host if txt\_1n contains data. Otherwise, the script sends a dash to the host.

# **linedelim (system variable)**

Use  $l$  inedelim to define a string to be sent after each line of text in an upload statement.

#### **Format**

linedelim = *<string>* 

Most information services interpret a carriage return (CR) (ASCII decimal 13) as meaning "end of line," and that character is the default for linedelim. Some applications, however, require a special character at the end of each line. When this is the case, you can assign a special character to linedelim; Crosstalk will send that character instead of a CR at the end of each line when uploading text.

The most likely character to use for  $l$  inedel im, other than a CR, is either a Ctrl-C (ASCII decimal 3) or a line-feed (ASCII decimal 10). linedelim cannot exceed 8 characters.

If you need to send a control character, use a caret  $(^\wedge)$ , followed by the character. For example, Ctrl-C would be entered as  ${}^{\wedge}$ C.

For related information, see the upload statement.

## **Example**

 $lineed$ elim = chr(3)

In this example, linedelim is set to a Ctrl-C.

# **linetime (system variable)**

Use  $l$  inet ime to control the maximum time to wait before uploading the next line of text.

## **Format**

linetime = *<integer>* 

linetime is a fall-back parameter for the lwait statement and overrides the 1 wait parameter if the 1 wait count, 1 wait echo, or lwait prompt condition is not satisfied in *integer* seconds. The maximum value of *integer* is 127.

If *integer* is zero, or if lwait is none, linetime is disabled.

When *integer* seconds have elapsed since the last text line was sent, the next line is sent regardless of the satisfaction of the lwait statement.

This is most useful when sending long files over a questionable phone line. For example, suppose  $l$  wait is set to prompt ":", and a long text file is being uploaded to a host system. If, for some reason, one of the":" characters gets lost coming back, Crosstalk will wait forever for that colon character, unless linetime is set to some reasonable value, like 10 seconds.

For related information, see the lwait statement.

## **Example**

linetime = 10

In this example, the maximum time to wait before uploading the next text line is 10 seconds.

# **load (statement)**

Use load to load new settings into a session.

## **Format**

load *<string>* 

load is similar to the call statement, except that call attempts to establish a connection while load does not.

For related information, see the call statement.

## **Examples**

load "cserve"

**In** this example, the script loads new settings from a session file called CSERVE.

```
string entry_name 
entry_name = "source" 
load entry name
```
This example shows how to define a variable, set the variable to a session name, and then load the session settings using the variable.

# **loadquickpad** (statement)

Use loadquickpad to open and display a QuickPad for the current session.

### Format

loadquickpad *<string>* 

This statement opens and displays the QuickPad specified in *s* t *ring.* If the QuickPad is already open, the statement displays the QuickPad.

Crosstalk Mark 4 and versions of Crosstalk for Windows older than 2.0 do not support this statement.

For related information, see the unloadquickpad statement.

### Example

if online then loadquickpad "apad"

In this example, the QuickPad named a pad is activated.

# **loc (function)**

Use  $1 \circ c$  to return the position of the file pointer.

## **Format**

 $x = \log[(\langle f \rangle \text{I} \text{enum} \rangle)]$ 

10 c returns the byte position of the next read or write in a random file.

If *filenum* is not given, the default file number is assumed. You can set the default file number by using the definput system variable.

This function is valid only for files opened in random mode.

For related information, see the definput system variable and the open and seek statements.

## Examples

print 10c(1)

In this example, the script displays the location of the input/output pointer for file number 1.

```
if loc(1) = 8k then
   print "Eight kilobytes read."
```
In this example, the script prints the specified phrase if the file pointer is 8 KB into the file.

## **lowcase** (function)

Use lowcase to convert a string to lowercase letters.

#### Format

 $x$ \$ = lowcase( $\langle$ string>)

lowcase converts only the letters A-Z to lowercase characters; numerals, punctuation marks, and notational symbols are unaffected.

1owe as e is useful for testing string equivalence since it makes the string case-insensitive.

For related information, see the upcase function.

## Examples

print "Can't find "; lowcase(fl\_name)

In this example, the script displays a phrase that contains a file name in lowercase letters.

```
if lowcase(password) = "secret" then \dots
```
In this example, the script takes some action if the contents of password match "secret."

# **Iprint** (statement)

Use 1 p r int to send text to the system printer.

#### Format

```
lprint [<item>] [{, I ;} [<item>]] ... [;]
```
*<i><u>I print*</u> can take any item or list of items, including integers, strings, and quoted text, separated by semicolons or commas. *item* can be either an expression to be printed, the EOP keyword, or the EOJ keyword. If the items in the list are separated by semicolons, they are printed with no space between them; if separated by commas, they are printed at the next tab position. If no *item* is provided, a blank line is printed.

A trailing semicolon at the end of the 1 p r int statement causes the statement to be printed without a carriage return. This is useful when you want to print something immediately after the statement on the same line.

Text is buffered in a print spooler. EOP indicates that printing should continue on another page. EOJ indicates the end of the print job; that is, the print spooler can now send the data to the printer. If your script ends without executing an  $1$  print EOJ, the script processor executes one for you.

#### Examples

lprint "This is being sent to the printer."

This example shows how to print a simple phrase.

lprint "There's no carriage return after this.";

This example shows how to suppress a carriage return.

1print "Current protocol is "; protocol

This example shows how to print two phrases with no space between them.

```
lprint "Hello, " , name$
```
This example shows how to print a phrase followed by an automatic tab to name\$.

 $\epsilon$ 

# **Iwait** (statement)

Use lwait to control ASCII text uploads by pacing lines.

## Format

```
lwait {none I echo I prompt <charstring> I ... 
   count <integer> I delay <real or integer>}
```
l wa it controls text uploads by defining the condition to be met before the next line of text can be sent. The lwait parameters are explained in Table 6-16.

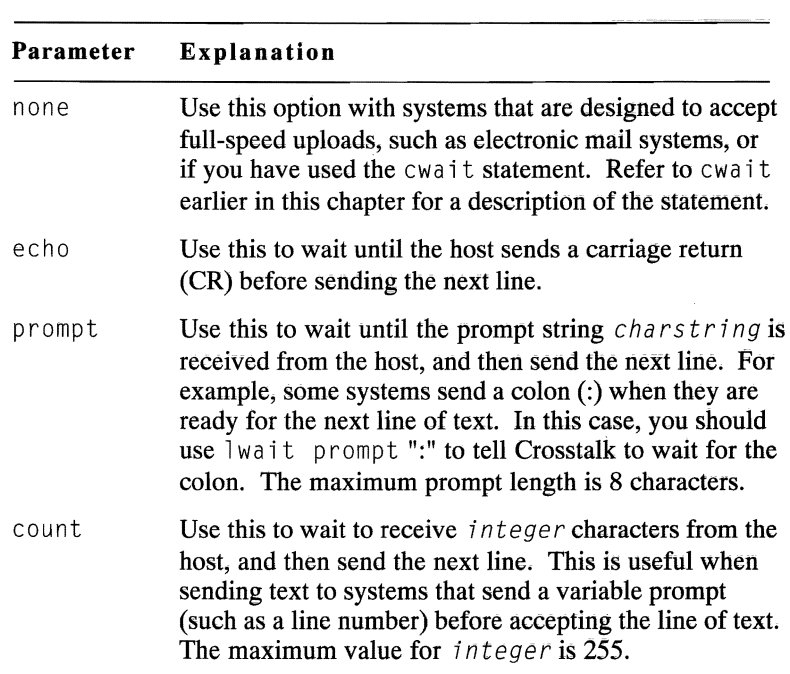

Table 6-16. Parameters for the Iwait statement

continued

| Parameter | Explanation                                                                                                    |
|-----------|----------------------------------------------------------------------------------------------------|
| delay     | Use this to wait $integer (or real)$ seconds before<br>sending the next line. This is most useful in cases<br>where the host system won't accept text at full speed<br>and doesn't send any type of prompt. The maximum<br>value for <i>integer</i> is 25. |

Table 6-16. Parameters for the Iwait statement (cont.)

You can use one of these lwait parameters with the linetime system variable to control the speed of text uploads to host computers. Note that only one parameter can be in effect at anyone time.

The lwait statement is effective only when you are on line, but you can set the parameters when you are on line or off line.

For related information, see the cwait statement and the linetime system variable.

#### Examples

lwait echo

In this example, the script waits until the host sends a carriage return and then it sends the next line of text.

lwait prompt  $"$ :"

In this example, the script waits until a colon  $( : )$  is received from the host and then it sends the next line.

lwait count 3

In this example, the script waits until the host sends 3 characters before sending the next line.

# **match** (system variable)

Use match to check the string found during the last wait or watch statement.

### Format

 $x$ \$ = match

match returns the most recent string for which the script was watching or waiting (up to 512 characters). For example, if the last wa it or watch was looking for a keystroke, match returns the string value of the key pressed.

Use match only when you are on line.

For related information, see the wait and watch ... end watch statements.

### Example

```
wait 1 minute for "Login", "ID", "Password" 
case match of 
    "Login": reply logon 
   "IO": reply userid 
    "Password": reply password 
endcase
```
In this example, the script waits up to 1 minute for the host to send a prompt. The script then uses the case/end case construct to determine what response to send to the host.

## **max (function)**

Use max to return the greater of two numbers.

#### **Format**

 $x = max(\langle number1\rangle, \langle number2\rangle)$ 

ma x compares two numbers and returns the greater of the two.

Crosstalk Mark 4 and versions of Crosstalk for Windows older than 2.0 support the  $max$  operator; they do not support the  $max$  function. This version of CASL supports only the max function.

For related information, see the min function.

#### **Example**

integer a, b, <sup>C</sup>  $a = 1$  $b = 2$  $c = max(a, b)$ 

In this example, the script declares three variables as integers and initializes two of them. Then it uses the  $max$  function to compare the integers a and b and returns the greater of the two in c. The result is  $c = 2.$ 

# **maximize (statement)**

Use maximize to enlarge the Crosstalk application window to full screen size.

#### **Format**

maximize

This statement lets you maximize the Crosstalk application window to its largest size. The maximize statement performs the same function as the Maximize option from the application window's Control menu.

Crosstalk Mark 4 does not support this statement.

For related information, see the minimize, move, restore, and size statements.

#### **Example**

maximize

# **message (statement)**

Use message to display a user-defined message on the status bar of the screen.

## **Format**

```
message [<string> ]
```
message without an argument returns the information line to system control.

Crosstalk Mark 4 does not support this statement.

## Examples

message "Logging in -- Please wait"

This message statement displays a simple message.

message "Today " + curday

This message statement displays a phrase as well as the current day.

# **mid (function)**

Use mi d to retum the middle portion of a string.

#### **Format**

```
x$ = mid(<i>string</i>), <i><start</i> [, <sub>gen</sub>])</sub>
```
mid returns the middle portion of  $string$  beginning at  $start$ , and returns 7*en* bytes. If 7*en* is not specified, or if *star t* plus 7 *en* is greater than the length of *s* t *ring,* then the rest of the string is returned.

#### **Examples**

```
dog_name = mid("Here, Fido, here boy!", 7, 4)
```
In this example, mi d returns "Fido" in dog\_name.

```
if mid(fname, 2, 1) = ":" then dv = left(fname, 1)
```
In this example,  $dv$  is assigned the first character in fname if the second character in fname is a colon.

# **min (function)**

Use min to return the lesser of two numbers.

#### **Format**

 $x = min(\langle number1\rangle, \langle number2\rangle)$ 

min compares two numbers and returns the lesser of the two.

Crosstalk Mark 4 and versions of Crosstalk for Windows older than 2.0 support the min operator; they do not support the min function. This version of CASL supports only the min function.

For related information, see the max function.

#### **Example**

integer a, b, C  $a = 1$  $b = 2$  $c = min(a, b)$ 

In this example, the script declares three variables as integers and initializes two of them. Then it uses the min function to compare the integers a and b and returns the lesser of the two in c. The result is  $c = 1$ .

# **minimize (statement)**

Use  $minimize$  to reduce the Crosstalk application window to an icon.

### **Format**

minimize

This statement lets you minimize the Crosstalk application window. The minimize statement performs the same function as the Minimize option from the application window's Control menu.

Crosstalk Mark 4 does not support this statement.

For related information, see the maximize, move, restore, and size statements.

### **Example**

minimize

# **mkdir (statement)**

Use mkdir to create a new subdirectory.

#### **Format**

mkdir <directory>

 $divector$  must be a string expression containing a valid directory name.

An error occurs if directory or a file with the same name as the one you have specified for the directory already exists.

**Note:** You can also use the abbreviation md for this statement.

### **Examples**

mkdir "C:\XTALK\FILE"

**In** this example, the script creates a directory called F I LE under the C:\XTALK directory.

mkdir "FILE"

In this example, the script creates a subdirectory called  $FILE$  under the current drive and directory.

# **mkint (function)**

Use mkint to convert strings to integers.

#### **Format**

 $x = mkint($ 

The mkint and mkstr functions are mirror-image conversion functions that allow you to store 32-bit integers in 4-byte strings.

Use  $m$ kint to convert strings to integers when you read the file.

#### **Example**

get  $#1$ , 4, a\_string : a\_num = mkint(a\_string)

In this example, the get statement reads 4 bytes of data from the file with file number  $#1$  and stores the bytes in a string. Then the  $m$ k int function converts the data in  $a$ \_string to an integer and stores the result in a num.

# **mkstr** (function)

Use  $mkstr$  to convert integers to strings for more compact file storage.

### Format

 $x$ \$ = mkstr( $\langle$ *integer* $\rangle$ )

The mkint and mkstr functions are mirror-image conversion functions that allow you to store 32-bit integers in 4-byte strings.

Use  $mkstr$  to convert integers to strings for compact storage in a file.

## Examples

print mkstr(65), mkstr(6565), mkint("A")

In this example,  $mkstr$  converts 65 and 6565 to strings and  $mkint$ converts"A" to its equivalent integer value.

put #1, mkstr(very big num)

In this example, the mkstr function converts  $very\_big_n$  um to a string, and the put statement writes the string to a file.

# **Win move** (statement)

Use move to move the Crosstalk window to a new location on the screen.

#### Format

```
move \langle x \rangle, \langle y \rangle
```
This statement moves the Crosstalk window to the location specified by *x* and *y,* in pixels. The range of coordinates depends on the video hardware used.

For related information, see the maximize, minimize, restore, and s i z e statements.

## Examples

move 2, 30

This example shows how to move the window to column 2, row 30.

move x, Y

In this example, the script moves the window to the location defined by the  $\times$  and  $\times$  variables.  $\blacksquare$ 

# **name** (function)

Use name to get the name of the current session.

### Format

 $x$ \$ = name

name returns the name of the current session.

The name of the session appears on the session window Title Bar.

## Example

if name  $=$  "cserve" then go

In this example, if the name of the session is CSERVE, dial the modem.

# **netid** (system variable)

Use net id to read or set a network identifier for the current session.

#### Format

netid = *<string>* 

net i d sets and reads the network address associated with the current session. The netid is limited to 40 characters and is optional.

Note: To set the equivalent parameter using your Crosstalk application, choose Session from the Settings pull-down. Then choose the General icon and modify the Network ID parameter.  $\blacksquare$ 

#### Example

 $netid = "CISO2"$ 

In this example, net id is set to the specified string.

# **new (statement)**

Use new to open a new session.

## **Format**

new [< fil *ename>* ]

This statement opens the session specified in filename. If filename is omitted, an untitled session is opened.

For related information, see the call and load statements.

## **Example**

new "CSERVE"

# **nextchar (function)**

Use next char to return the character waiting at the communications device.

#### **Format**

 $x$ \$ = nextchar

next char returns the character waiting at the communications device. If no character is waiting, next char returns a null string and processing continues.

The next char function clears the current character from the device; if you want to retain the character, store it in a variable and then test the variable.

Note that next char returns a string, while inkey returns an integer.

The following code uses the next char and inkey functions to get characters from the device and the keyboard, respectively:

```
/* The terminal, assumes full duplex host, */string nchar
integer kpress 
while kpress \langle \rangle 27
   nchar = nextchar 
   if not null(nchar) then print nchar;
   kpress = inkey 
   if kpress then reply chr(kpress);
wend
```
For related information, see the inkey and nextline functions.

### **Example**

```
nchr = nextchar : if null(nchr) thengosub a_label
```
In this example, the script tests whether the next character is a blank; if it is, control is passed to the subroutine  $a_{\text{a}}$ l abe l.

# **nextline (statement)**

Use the next  $\lim_{h \to 0}$  ine statement to get a line of characters from the communications port.

#### **Format**

```
nextline <string> [, <time_expr> [, <maxsize>]]
```
next line accumulates the characters, delimited by carriage returns, that arrive at the communications port and returns them in the variable *string.* 

If a carriage return has not been received since the last  $nextline$ , the program accumulates characters until a carriage return is encountered, the amount of time specified in t i *me\_expr* is reached, or *maxs* i *ze*  characters have accumulated. When one of these conditions is met, next line returns the resulting string and processing continues. If no characters have been received, next line returns a null string.

t *i* me\_expr, which can be an integer or a real (floating point) number, is the amount of time, in seconds, to wait for the next carriage return or the next character. If  $t \text{ time } \text{ exp } r$  is reached between the receipt of characters, the characters accumulated to that point are returned and script execution continues. You can use the time out system variable to determine if the value in t i *me\_e*x*p r* was exceeded.

t i *me\_expr* can be any time expression. If t j *me\_expr* is not specified, next line waits forever to accumulate the number of characters specified by  $maxsize$  or until a carriage return is received.

*maxs* j *ze* is the number of bytes to accumulate before continuing if a carriage return is not encountered. The default, and maximum, is 255 bytes. A line feed following a carriage return is ignored.

For related information, see the next char and next line functions and the time out system variable.

## **Examples**

nextline new\_string

In this example,  $nextline$  ine waits for characters to come in from the port and stores them in the script's new\_string variable.

```
nextline big string, 5.5, 100
if timeout then bye
```
In this example, next line waits for up to 5.5 seconds for as many as 100 characters or a carriage return. The nextline statement terminates if the specified conditions are not met within the specified 5.5-second time period. The time out system variable is used to determine whether or not nextline timed out.

#### **nextline (function)**

Use the next  $l$  ine function to return a line of characters from the communications port.

## **Format**

```
x$ = nextline [(\langle \text{delay} \rangle \quad [ \, , \, \langle \text{maxsize} \rangle ] ) ]
```
next line looks for the receipt of a carriage return and then returns the string of characters that have accumulated at the communications port.

If a carriage return has not been received since the last  $nextline$ , the characters accumulate until a carriage return is encountered, the amount of time specified in de *lay* is reached, or max *s i* ze characters have accumulated. The resulting string is then returned and processing continues. If no characters have been received, a null string is returned.

 $de \log l$  is the amount of time to wait for the next carriage return or the next character. If  $de \log x$  is reached between the receipt of characters, the characters accumulated to that point are returned and the script continues executing.

The time specified in  $de \lambda q$  is expressed in seconds and can be an integer or real (floating point) number. The default is forever.

 $max size$  is the number of bytes to accumulate before continuing if a carriage return is not encountered. The default is 255 bytes.

A line feed following a carriage return is ignored.

Versions of Crosstalk for Windows older than 2.0 do not support this function.

For related information, see the next char function, the time out system variable, and the nextline statement.

## **Examples**

new\_string = nextline

In this example, nextline waits for characters to come in from the port and stores them in the script's new\_string variable.

```
big_string = big_string + nextline(15, 1024)
if timeout then bye
```
In this example, nextline waits for up to 15 seconds between characters for as many as 1,024 characters or a carriage return. The next l ine function terminates if a carriage return is received,  $1,024$ characters are received, or 15 seconds elapses between characters. The characters are accumulated in the variable big\_string.

# **null** (function)

Use null to determine if a string is null.

#### Format

 $x = null(\langle string \rangle)$ 

null can be thought of as a simplified version of the length function. length returns the length of a string, but null indicates whether *string* is a null string. Null strings have no length or contents.

null returns true if  $string$  is null; otherwise, it returns false.

The following code fragments can be thought of as having equivalent meanings when testing the string a  $string$ :

```
if null (a \text{ string}) then \dotsif length(a_string) = 0 then ...
```
or

```
if length(a string) then ...
if not null(a_{str}ing) then \dots if length(a string) > 0 then \dots
```
For related information, see the length function.

### Example

```
print null("Fido"), null("")
```
In this example, the null function displays false for " $F$  ido" and true fOf "".

# **number (module variable)**

Use number to read or set the phone number for the current session.

#### **Format**

number = *<string>* 

number sets and reads the phone number associated with the current session. The phone number is limited to 80 characters.

You can specify multiple telephone numbers by separating them with a semicolon. All numbers are dialed until a connection is made. For example, if number is set to the value 1234567;1231111, Crosstalk dials the first number, and if no connection is made, attempts to make a connection using the second number, and so on. If no connection is made, the process is repeated, starting again with the first number, and continues until the numbers have been redialed red i alequant times.

For related information, see the redial count module variable.

#### **Examples**

```
number = "5551212"
```
In this example, number is set to 5551212.

```
if number = "5551212" then ...
```
In this example, some action is taken if number is 5551212.

# **octal** (function)

Us octal to return a number as a string in octal format.

#### Format

 $x$ \$ = octal(<*integer*>)

 $octa$  1 returns a string containing the octal (base 8) representation of *integer.* The string is 6 or 11 bytes long, depending on the value of *integer.* Table 6-17 shows possible integer ranges and the corresponding byte length.

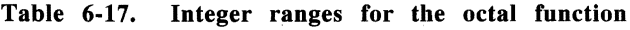

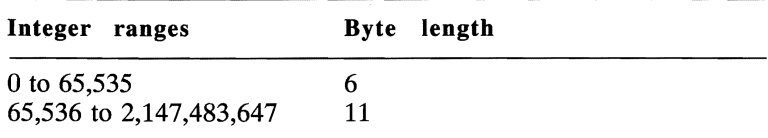

#### Example

print octal (32767)

This example show how to print the octal equivalent of 32,767 decimal.

# **off (constant)**

Use off to set a variable to logical false.

## **Format**

 $x = off$ 

off is always logical false. off, like its complement on, exists as a way to set variables on and off.

For related information, see the on, false, and true constants.

## **Example**

 $echo = off$ 

In this example, echo is set to off.
# **on (constant)**

Use on to set a variable to logical true.

### **Format**

 $x = 0n$ 

on is always logical true. on, like its complement off, exists as a way to set variables on and off.

For related information, see the off, false, and true constants.

# **Example**

echo = on

In this example, the variable echo is set to on.

# **online (function)**

Use on line to determine if a connection is successful.

### **Format**

 $x = 0$ nline

on line returns true or false indicating whether the session is on line to another computer. Some script statements and functions (r eply, for example) are inappropriate unless you are on line when they are executed. You can use on line to control program flow.

## **Examples**

while online ...

In this example, the script performs some task while on line to the host.

if not online then call session name

In this example, the script starts the session contained in session name if the session is not on line.

# **ontime** (function)

Use ontime to return the number of ticks (one tick is one tenth of a second) this session has been on line.

# Format

 $x =$ ontime

You can use ontime to call accounting routines, random number routines, and the like.

ont ime is set to zero when a connection is established and stops counting when the session is disconnected.

# Examples

print ontime

In this example, the script displays the value in ontime.

if ontime/600  $>$  30 then ...

In this example, the script tests the result of a mathematical compu tation and takes some action if the result is true.

# **open** (statement)

Use open to open a disk file.

### Format

open <mode> <filename> as #<filenum>

 $\langle mode \rangle$  is one of the following:

{random I input I output I append}

Before a script can read from or write to a file, the file must be opened. open opens filename using filenum for the activities allowed by mode. The mode options are described in Table 6-18.

Table 6-18. Mode options for the open statement

| Option | Description                                                                                                    |  |
|--------|----------------------------------------------------------------------------------------------------|--|
| random | Allows input and output to the file at any location<br>using seek, get, put, and loc. If the file does not<br>exist, it is created.                                                                                                    |  |
| input  | Allows read-only sequential access of an existing file<br>using read for comma-delimited ASCII records and<br>read line for lines of text. If the file does not<br>exist, a run-time error occurs.                                          |  |
| output | Allows write-only sequential access to a newly created<br>file using write for comma-delimited ASCII records<br>and write line for lines of text. If the file exists, it<br>is deleted and a new one is created.                            |  |
| append | Allows write-only sequential access to a file using<br>write for comma-delimited ASCII records and write<br>l ine for lines of text. If the file exists, the new data<br>is appended to the end of it; otherwise, a new file is<br>created. |  |

fi 7*ename* can be any legal unambiguous file specification; drive specifiers and paths are allowed, but wild cards are not.

filenum must be in the range  $1 \leq f$  *i lenum*  $\leq 8$ . For maximum script flexibility, use the freefile function to get the number of an unused filenum.

You can open a file in only one mode at a time.

For related information, see the following:

freefile function get statement 10 c function put statement rea d statement read line statement seek statement write statement write line statement

# **Examples**

open random "PATCH.OAT" as #1

In this example, the script opens PATCH.DAT in random mode with a file number of 1.

filenol = freefile open input some file as #fileno1

In this example, the freefile number is assigned to filenol, and then the file in some  $f_i$  i e is opened for input with the file number stored in fileno1.

# **pack (function)**

Use pack to return a condensed string.

### **Format**

```
x$ = pack(\langlestring> \lceil, \langlewild> \lceil, \langleinteger>\rceil])
```
pack returns *string* with duplicate occurrences of the characters in *wild* compressed according to the value of *integer*. *integer* defaults to zero;  $w_i$  *i d* defaults to a space.

integer specifies how consecutive characters in  $string$  are treated. The following *integer* values are valid:

- o All consecutive characters in *s*t *r*in9 are compressed to a single occurrence of the first character that appears.
- 1 Only identical consecutive characters in  $string$  are compressed.

For example,  $pack("aabcccdd", "abc", x)$  returns the following values depending on the value of x:

if  $x = 0$ , pack returns "add" if  $x = 1$ , pack returns "abcdd"

## **Example**

```
pack("HELLO WORLD!", "L", 1)
```
In this example, "HELO WORLD!" is returned because the two L's in HELLO are compressed to one L.

# **pad (function)**

Use pad to return a string padded with spaces, zeros, or other characters.

### **Format**

```
x$ = pad(\langle orig\_str, len\_int [, pad\_str ...\lceil, where int])
```
pad replaces a host of other functions in conventional programming languages. It can expand, truncate, or center *orig\_str* to length *7 en\_int* by adding multiple occurrences of *pad\_str* on one or both sides as directed by *where\_* i *n*t.

pad is essentially the opposite of the s t rip function, which removes certain characters from a string.

The default for *pad\_str* is a space, and the default for *where\_int* is 1 ( one). This places the padding on the right side of the new string.

*whe re\_* i *n*t has the following meanings:

- 1 Pads on the right side.<br>2 Pads on the left side.
- 2 Pads on the left side.<br>3 Pads on both sides. c
- Pads on both sides, centering  $orig\_str$  in a field  $len\_int$ characters long.

If *len\_int* is shorter than length (*orig\_str*), *orig\_str* is returned, truncated to  $1en\_int$  characters with the truncation occurring on the right side of the string.

```
print pad ("Hi", 6); pad ("Hi", 6, "-"); ...
   pad ("Hi", 4, "+", 2)
```
In this example, the first pad function adds 4 spaces to the right of "H<sub>1</sub>" to expand the string to 6 characters. The second pad function adds 4 dashes to the right of "H<sub>1</sub>" to expand the string to 6 characters. The third pad function adds 2 plus signs to the left of " $Hi$ " to expand the string to 4 characters. The result is displayed on the screen.

```
cntrd_string = pad("Hello!", 78, "*", 3)
```
In this example, the pad function centers "Hello!" between two sets of 36 asterisks and returns the result in cntrd\_string.

# **password (system variable)**

Use password to read or set a password string for the current session.

# **Format**

password = *<string>* 

password sets and reads the password associated with the current session. The password is limited to 40 characters.

**Note:** To set the equivalent parameter using your Crosstalk application, choose Session from the Settings pull-down. Then choose the General icon and modify the Password parameter.  $\blacksquare$ 

# **Examples**

password = "PRIVATE"

This example shows how to set the password.

print password

This example shows how to print the password.

reply password

This example shows how to send the password to the host.

# **patience (module variable)**

Use patience to control the amount of time to wait for an answer.

#### **Format**

patience = *<integer)* 

patience controls the length of time Crosstalk waits for the host to answer. If the appropriate carrier tone is not reported by the modem in *integer* seconds after the dialing process was initiated, Crosstalk hangs up the telephone. The maximum value for *integer* is 999.

redial count, patience, and redialwait control the process of dialing, waiting for carrier, and waiting to redial. Redialing is independent of and transparent to scripts.

In the United States and other countries with similar telephone systems, a patience setting of 30 will generally prove reliable, striking a good balance between waiting too long and hanging up too soon. If you are calling internationally, are using private telephone network services, or are in a location served by some types of older telephone equipment, you may need to set patience to 45 seconds or 60 seconds.

Most modems have a similar setting, and default to a 30-second wait period. patience controls the amount of time Crosstalk waits for a call, not the amount of time the modem will wait. Check your modem documentation for information on modifying the wait-for-carrier time.

Government or telephone authority regulations may specify the minimum or maximum amount of time that you can allow a telephone to ring. It is your responsibility to adhere to the appropriate regulations concerning telephone use in your locality.

For related information, see the redial count and redial wait module variables.

#### **Example**

patience = 30

In this example, patience is set to a 30-second wait time.

# **perform (statement)**

Use perform to call a procedure.

## **Format**

```
perform <procedurename> [<arglist>]
```
pe r form is an alternate method of calling a procedure. It is like a forward declaration and a call, all in one. Its use is optional. Use it to call procedures when they are located near the end of the script.

*procedurename* is the name of the procedure that is called. *argl* i *st*  is a list of arguments that can be passed to the procedure. *arglist* must contain the same number and types of arguments and in the same order as specified in the procedure declaration. Be sure to separate the arguments with commas.

Versions of Crosstalk for Windows older than 2.0 do not support this statement.

For related information, see the proc ... end proc procedure declaration.

# **Example**

perform some\_proc

In this example, the procedure identified by some\_proc is called.

# **pop (statement)**

Use pop to remove a return address from the gosub return stack.

### **Format**

pop

You can use pop in a subroutine to alter the flow of control. pop removes the top address from the gosub return stack so that a subsequent return statement returns control to the previous gosub rather than the calling gosub.

When you use the pop statement, the logic of your script becomes somewhat obscure; therefore, use the statement only on those occasions where it cannot be avoided.

If the return stack is empty when the pop statement is encountered, an "underflow" error occurs.

For related information, see the gosub ... return statements.

## **Example**

pop

# **press** (statement)

Use press to send a series of keystrokes to the terminal emulator.

#### Format

press *[<string>* [, *<string>]* ... ] [;]

Normally, press sends special keys that are dependent on the type of terminal in use. For example, the following statement simulates the pressing of the HOME key.

press "<Home>"

If you are using a  $VT^{\omega}100$  terminal, the VT100 codes for the HOME key are sent.

*string* is a string expression containing the keys to be sent. To suppress the trailing carriage return, use a semicolon at the end of the statement.

Note: Enclose special key names in angle brackets: "<F1>" rather than "Fl." Characters in the string that are not enclosed in angle brackets are sent as plain text characters. If you need to send one of the unnamed keys such as Ctrl-7, place the key number inside the angle brackets. (See the ink ey function earlier in this chapter for a list of key numbers. You can access a key map for the terminal you are using from the Crosstalk Keyboard Editor.)

The difference between press and reply is subtle. reply always sends its output directly to the communications device while press passes its output through the terminal emulator, just as if you had pressed a key on the keyboard. rep 1y does not honor any special key codes that are part of the terminal emulator; pre s s does honor such key codes.

This statement is valid only when you are on line.

Versions of Crosstalk for Windows older than 2.0 do not support this statement.

For related information, see the reply statement.

### **Examples**

```
keys_out = "<up><left>" : press keys_out ;
```
**In** this example, the special keys up and 1 eft are assigned to the variable keys\_out, which is sent using the press statement.

```
press "Crosstalk";
```
In this example, the script sends the string Crosstalk without a trailing carriage return.

```
press "<8>"
```
In this example, the script sends a backspace, which is represented by the number  $\tilde{8}$ .

# **print (statement)**

Use print to display text in a window.

### **Format**

```
print [<item>] [{, I ;} [<item>]] ... [;] 
<item> is one of the following: 
{<expression> I at <row>, <co7>}
```
The keyword at specifies a position in the window; if it is omitted, printing begins at the current cursor position.

The *items* can be any expression or list of expressions, including integers, strings, and quoted text, separated by semicolons or commas. If the items in the list are separated by semicolons, they are printed with no space between them. If the items are separated by commas, they are printed at the next tab position. If no expression is provided, a blank line is printed.

A trailing semicolon at the end of the pr i nt statement causes the item to be printed without a carriage return. This is useful when you want to print something immediately after the statement on the same line, or when printing on the last line of a window.

print can be abbreviated as "?".

**Note:** If a script sets display to off, print statements do not display text in the window.  $\blacksquare$ 

For related information, see the display statement.

# Examples

```
print "Current protocol is " ; protocol
```
In this example, the script prints the text "Current protocol is " followed by the name of the selected protocol.

```
print "This is all printed on the ";
print "same line."
```
In this example, the script prints the text on a single line.

```
print date, time(-1)
```
In this example, the script prints the date and the current time, with the time starting at the next tab stop.

# **printer (system variable)**

Use printer to send screen output to the printer.

# **Format**

```
printer = \{\text{on} \mid \text{off}\}
```
printer turns printing on or off. When printer is on, Crosstalk sends the stream of characters coming from the communications port to the system printer.

Note that Crosstalk's VT102, VT52, and IBM® 3101 emulations have the ability to turn the printer on or off upon receipt of a command sequence from a host. **In** this case, the printer is controlled automatically and does not need to be turned on by a script or the user.

# **Example**

 $printer = off$ 

This example shows how to turn printing off.

# **proc ... endproc (procedure declaration)**

Use proc ... endproc to define and name a procedure.

#### **Format**

```
proc 	<name> [takes [<type>] <argument> 
     [, [<type>] <argument>] ... ] 
endproc
```
A procedure is a group of statements that can be predefined in a script and later referred to by name. Procedures can take a number of arguments; the arguments are optional. If arguments are included, you must use the same number and type of arguments in both the procedure and the statement that calls the procedure. The arguments are assumed to be strings unless otherwise specified.

*name* is the name given to the procedure. It must be a unique name.

t a ke s is optional and describes a list of arguments that are passed to the procedure.

end procedure. If you want to leave a procedure end procedure before the end  $proc$ , use the exit statement to return control to the calling routine.

Any variable declared within a procedure is local to the procedure. The procedure can reference variables that are outside the procedure, but not the other way around.

Procedures can contain labels, and the labels can be the target of gosub ... return and goto statements, but such activity must be wholly contained within the procedure. If you reference a label inside a procedure from outside the procedure, an error occurs.

You can nest procedures at the execution level; that is, one procedure can call another. You must not nest procedures at the definition level; one procedure definition cannot contain another procedure definition.

You can use forward declarations to declare procedures whose definition occurs later **in** the script. The syntax of a forward procedure declaration is the same as the first line of a procedure definition, with the addition of the forward keyword.

Forward declarations are useful if you want to place your procedures near the end of your script. A procedure must be declared before you can call it; the forward declaration provides the means to declare a procedure and later define what the procedure is to perform.

The following format is used for a forward declaration:

proc *<name>* [takes *<arg7ist>]* forward

You can also use the perform statement to call a procedure that is not yet declared.

Procedures can be in separate files. To include an external procedure in a script, use the include compiler directive.

Versions of Crosstalk for Windows older than 2.0 do not support the procedure declaration.

For related information, see the func ... end func function declaration: the exit, gosub ... return, goto, and perform statements; and the include compiler directive.

## **Examples**

```
proc logon takes string username, ...
   string logon_password 
   watch for 
      "Enter user 10:" reply username 
      "Enter password:" reply logon_password 
      key 27 exit 
   endwatch 
endproc
```
In this example, use rname and logon\_password are the procedure arguments. The values of username and logon\_password are passed to the procedure when it is called. The procedure watches for the appropriate prompts from the host and responds with one or the other of the arguments. If the ESC key is received, the procedure exits to the calling routine.

```
proc logon takes string username, string ... logon_password forward 
logon "John", "secret" 
proc logon takes string username, ...
   string logon_password watch for 
        "Enter 
user 10:" 
reply
username 
        "Enter 
        key 27 
   endwatch 
                 password:" 
reply 
                                 exit 
                                        logon_password 
endproc
```
In this example, the procedure logon is declared as a forward declaration. Then it is called.

**Note:** For ease of programming, you do not have to supply the parameters **in** the actual procedure definition if you use a forward declaration. For instance, the foregoing example can also be written as follows:

```
proc logon takes string username, ...
   string logon password forward
logon "John", "secret" 
proc logon 
   watch for 
      "Enter user 10:" reply username 
       "Enter password:" : reply logon_password
       key 27 : exit
   endwatch 
endproc \blacksquare
```
# **protocol (system variable)**

Use protocol to set or read the protocol setting.

# **Format**

protocol = *<string>* 

protocol checks or changes the protocol to use for file transfers.

*string* can be one of the file transfer protocols listed in Table 6-19.

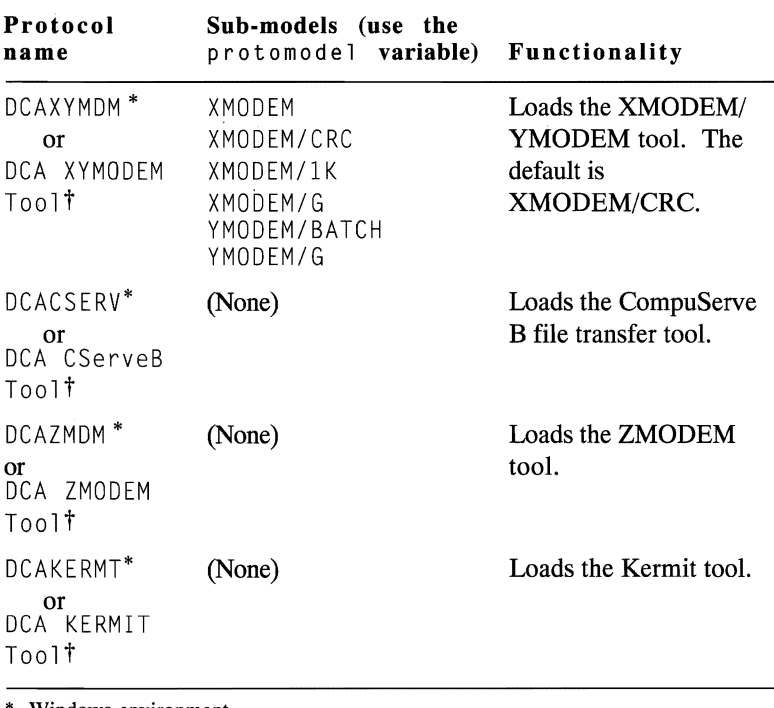

#### **Table 6-19. File transfer protocols**

Windows environment

<sup>†</sup> Macintosh environment

continued

| Protocol<br>name                          | Sub-models (use the<br>protomodel <b>variable</b> ) | <b>Functionality</b>              |
|-------------------------------------------|-----------------------------------------------------|-----------------------------------|
| $DCAIND^*$<br>or<br>DCA INDSFILE<br>Toolt | (None)                                              | Loads the INDSFILE<br>tool.       |
| DCAXTALK*                                 | (None)                                              | Loads the Crosstalk XVI<br>tool.  |
| DCADART*<br>or<br>DCA DART<br>Too1t       | (None)                                              | Loads the Crosstalk<br>DART tool. |

Table 6-19. File transfer protocols (cont.)

\* Windows environment

t Macintosh environment

Note: To set the equivalent parameter using your Crosstalk application, choose File Transfer from the Settings pull-down.  $\blacksquare$ 

For related information, see the assume statement and the device and terminal system variables.

#### Examples

```
assume protocol "DCAXYMDM" 
protocol = "DCAXYMDM" 
protomodel = "YMODEM/BATCH"
```
In this example, the DCAXYMDM file transfer tool is loaded with the YMODEM/BATCH sub-model specified.

print protocol

In this example, the script prints the current protocol selection.

if protocol = "DCAXYMDM" then ...

In this example, the script takes some action if the protocol selected is DCAXYMDM.

# **put (statement)**

Use put to write characters to a random file.

## **Format**

put  $[# \langle filenum \rangle, ] \langle string \rangle$ 

put writes string to the random file specified by filenum. length ( $string$ ) is the number of bytes written to the file. filenum must be an open random file number.

If the end-of-file marker is reached during the write, the file is extended.

Each put advances the file I/O pointer by  $length(suring)$  positions. The put statement does not pad string to a particular length (to pad the string, you must use the pad function), nor does it add quotation marks, carriage returns, or end-of-file markers.

You must open the file in random mode.

For related information, see the defout put system variable, the pad function, and the open and seek statements.

## **Examples**

put  $#1$ , some\_string

In this example, the script writes some\_string to a file with a file number of 1.

```
put #filenol, pad(rec, rec_len)
```
In this example, rec is padded on the right with spaces to expand the string to rec\_length characters, and then rec is put to the file designated by filenol.

# **quit (statement)**

Use quit to close a session window.

### **Format**

quit

This statement ends a Crosstalk session. Unlike the termi nate statement, qui t does not end the Crosstalk application, even if you use the statement to end the last or only active session.

**Note:** To perform the same function using your Crosstalk application, choose Close from the session window's System menu.  $\blacksquare$ 

For related information, see the terminate statement.

# **Example**

quit

# **quote (function)**

Use quote to return a string enclosed in quotation marks.

## **Format**

 $x$ \$ = quote( $\langle$ string>)

quote analyzes *string* and returns it enclosed in quotation marks to make it compatible with the type of comma-delimited ASCII sequential file input/output used by many applications.

quote encloses any string that contains a comma in double (") quotation marks.

*<sup>5</sup>*t *r*i *n9* cannot contain both single and double quotation marks.

## **Example**

print quote("Hello, world!")

In this example, the phrase  $He$ <sup>1</sup>  $\circ$ , world! is enclosed in double quotation marks when it is displayed on the screen.

# **read** (statement)

Use read to read data from a sequential disk file.

### Format

```
read [1f<filenum>, ] <string_var_7ist>
```
The read statement operates only on files opened in input mode.

fi 7*enum* must be an open input file number. If fi 7*enum* is not supplied, the default input file number, which is stored in defi nput, is assumed.

The read statement reads lines containing comma-delimited fields of ASCII data. Each read puts fields into the members of string var list until either all of the members have had values assigned, or the end-of-file marker is reached. Quotation marks are automatically stripped. When end-of-line is reached, it is treated as a comma (delimiter).

To use the read statement, you must have previously defined all members of *string\_var\_7 ist.* 

For related information, see the definput system variable and the open and read 1i ne statements.

### Example

read  $#fileno$ , alpha, beta, gamma

In this example, the read statement uses file number  $#fi$  leno to read fields of ASCII data into the variables alpha, beta, and gamma.

# **read line (statement)**

Use read line to read data from a sequential disk file.

# **Format**

read line *[1f<fi7enum>,J <string\_var>* 

Like the read statement, the read  $\exists$  ine statement operates only on files opened in input mode.

fi 7*enum* must be an open input file number. If fi 7*enum* is not supplied, the default input file number, which is stored in definput, is assumed.

The read line statement reads lines of text from files. Each read l ine puts in *string\_var* all the text read, up to the next carriagereturn/line-feed (CRLF) character or a maximum of 255 characters, whichever comes first. If the end-of-file marker has already been reached,  $string\_var$  is null.

To use the read 1 i ne statement, you must have previously declared *string\_var.* 

For related information, see the defin put system variable and the open and read statements.

# **Example**

read line  $#1$ , some\_text

In this example, the read line statement uses the file number  $#1$  to read a line of text into the variable some\_text.

# **receive (statement)**

Use receive to receive a file from another computer.

## **Format**

```
receive <filename>
```
rece ive tells Crosstalk to begin receiving a file or group of files from the computer at the other end of the connection.  $f$  *i l* ename is the name of the file to be received. The file is saved using the same name and is placed in the directory defined for transfers. (See the dirfil and down loadd i r system variables earlier in this chapter for details.)

The way receive works depends on the protocol you use. For example, some protocols such as DART understand how to request information from the host while other protocols such as XMODEM require user intervention to request data.

Note that if the selected protocol is CompuServe B, filename is not required.

An error occurs if the statement is executed while you are not on line.

**Note:** To start receiving files using your Crosstalk application, choose File Transfer from the Action pull-down and then choose Receive Files(s).  $\blacksquare$ 

For related information, see the send statement and the dirfil and downloaddir system variables.

## **Examples**

receive

In this example, receive requests a file using the CompuServe B protocol.

receive "B:ERNIE"

In this example, receive requests a file called ERNIE from the remote system's drive B.

receive fname

In this example, receive requests the file with the name assigned to the fname variable.

```
receive "ERNIE"
```
In this example, receive requests a file using the name ERNIE.

# **redialcount** (module variable)

Use redial count to control the number of times a telephone number is redialed.

## Format

redial count = *<integer>* 

red i al count controls the number of times a busy or unanswered telephone number is redialed. The number is attempted *in t ege r*  plus one time before dialing is discontinued. The maximum number for *integer* is 99. A redial count of zero means the number is dialed one time. Redialing is independent of and transparent to scripts.

Government or telephone authority regulations may specify the maximum number of times an automated device can dial a single telephone number. In the United States, the Federal Communications Commission (FCC) has set this maximum at 15. The limit in Canada is 10. It is your responsibility to adhere to the appropriate regulations concerning telephone use in your locality.

For related information, see the redialwait and patience module variables.

## Example

redial count  $= 9$ 

In this example, dialing is attempted 10 times.

# **redialwait** (module variable)

Use redial wait to control the amount of time between redials.

# Format

redialwait = *<integer>* 

red i a 1 wait controls the length of time Crosstalk waits before attempting to redial a busy or unanswered telephone number. If the number dialed is busy or goes unanswered, Crosstalk waits *integer* seconds before trying again unless the value of the redial count module variable has been reached. The maximum number for *integer* is 99. Redialing is independent of and transparent to scripts.

Check your government or telephone authority regulations to learn if there is a minimum amount of time that can elapse between consecutive attempts to connect with a single telephone number.

For related information, see the redial count and patience module variables.

# Example

redialwait  $= 30$ 

In this example, the script waits 30 seconds before attempting to redial a phone number.

# **rename (statement)**

Use rename to rename a file.

#### **Format**

rename [some] *<o7dname>, <newname>* 

This statement renames a file. *oldname* must be the name of an existing file and can contain wild cards. If some is specified, the user is prompted to verify each file before it is renamed.

### **Examples**

rename "TEST.XWS", "MAIL.XWS"

In this example, the script renames the existing file TESTXWS to MAIL.XWS.

rename FNAME1, FNAME2

In this example, the script renames the file in the FNAME1 variable to the name in the FNAME2 variable.

#### **repeat ... until**  (statements)

Use repeat ... until to repeat a statement or series of statements until a given condition becomes true.

## Format

```
repeat 
    \ddotsc\ldotsuntil <expression>
```
rep eat lets you repeat a group of statements until some condition occurs. un til specifies the condition that terminates the repeat condition. *express* i *on* can be any boolean, numeric, or string expression.

The loop is executed once before *ex pre s s ion* is checked. If *expres s i on* is false, the loop is repeated until expression is true.

The repeat/until construct is a good alternative to the while/wend construct in those instances where a loop must be executed at least once before its terminating condition is tested.

For related information, see the while ... wend statements.

## Examples

```
x = 0repeat 
   x = x + 1print x 
until x = 100
```
In this example, the script prints numbers from 1 to 100.

```
string guess 
print "Guess how to get out of here:" 
repeat<br>input guess
until guess = "Good Bye!"
```
This example shows how a script can prompt the user to enter a string and repeat the prompt until the correct string (Good Bye!) is entered.

# **reply** (statement)

Use reply to send a string of text to the communications device.

# Format

reply *[<string>* [, *<string>]* ... ] [;]

reply sends one or more strings of text directly to the communications device. *string* is a string expression containing the text to be transmitted.

reply sends a carriage return after it sends  $string$ . To suppress this action, use a semicolon at the end of the statement. If you use the statement without an argument, it sends only a carriage return.

Use this statement only when you are on line.

For related information, see the press statement.

# Examples

```
reply "Hello!"
```
In this example, the script sends Hello!

```
reply userid + " " + password
or 
reply userid, " ", password 
or 
reply userid;
reply " ";<br>reply password
```
In this example, the script sends the user ID, a space, and the password.

```
reply chr(3);
```
In this example, the script sends a  $\degree$ C to the host.

# **request (statement)**

The request statement, which is a synonym for the recei ve statement, is supported only for backward compatibility. Refer to receive earlier in this chapter.
## **restore (statement)**

Use restore to restore the Crosstalk application window to its previous size.

### **Format**

restore

The restore statement is functionally equivalent to choosing the Restore option from the application window's Control menu.

Crosstalk Mark 4 does not support this statement.

For related information, see the maximize, minimize, move, and s i ze statements.

### **Example**

restore

## **return** (statement)

Use return to exit a function or to return from a subroutine.

### Format

```
return [<expression>]
```
When the return statement is used to exit a function, it returns a value. *expression* is the return value.

When return is used in a subroutine, the statement does not return a value.

Crosstalk Mark 4 and versions of Crosstalk for Windows older than 2.0 support only the return from a subroutine.

For related information, see the func ... end func function declaration and the gosub ... return statements.

### Examples

```
func calc_largest (integer numl, ...
     integer num2) returns integer 
   if num1 > num2 then return num1el se return num2 
endfunc
```
In this example, the function compares 2 numbers to determine which is larger and returns that number.

```
integer i 
gosub count_to_10
end 
label count_to_10
   for i = 1 to 10
       print i
   next 
return
```
**In this example, the script calls a subroutine to display the numbers 1 to 10. Note that the** ret urn **statement does not return a value in this example.** 

# **rewind (statement)**

Use rewi nd to move the next-character pointer backwards in the capture buffer.

#### **Format**

```
rewind <integer>
```
Crosstalk maintains a pointer to the position in the capture buffer where the next character should be stored. rewind provides the means to move this pointer backwards *integer* characters if you want to overwrite information in the buffer.

This statement is effectively the opposite of the add statement, which lets you add strings of data to the capture buffer.

Versions of Crosstalk for Windows older than 2.0 do not support this statement.

For related information, see the add statement.

### **Example**

rewind 8

In this example, the pointer in the capture buffer is moved back 8 characters.

# **right (function)**

Use right to return the right portion of a string.

### **Format**

```
x$ = right(\langlestring [, integer]>)
```
right returns the rightmost integer characters in string. If integer is not specified, the last character in  $string$  is returned. If *integer* is greater than the length of *string*, *string* is returned.

## **Examples**

 $dog_name = right("Hey, Fido", 4)$ 

In this example, right returns "Fido" in dog\_name.

print right(long\_string, 78)

In this example, the last 78 characters in 1ong\_stri ng are printed to the screen.

# r m d i r (statement)

Use rmd ir to remove a subdirectory.

#### Format

rmdir *<directory>* 

*di rectory* must be a string expression containing a valid directory name. If the directory name exists and contains no files or directories, it is removed. If it does not exist or if it contains files or subdirectories, an error occurs.

Note: You can also use the abbreviation rd for this statement.  $\blacksquare$ 

### Examples

rmdir "C:\XTALK\TMP"

In this example, the rmd i r statement removes the TMP subdirectory.

rmdir some dirname

In this example, rmd ir removes the directory contained in some\_di rname.

## **run (statement)**

Use run to run another application.

### **Format**

run <pathname>

This statement starts another application. Crosstalk and the new application run concurrently.

**In** a Windows environment, if the application name is supplied without a path, the application program file must reside in the DOS path. If the application resides elsewhere, it must be preceded by the path to the program.

### **Examples**

run "NOTEPAD.EXE"

In this example, the application NOTEPAD.EXE is run.

run "D:\APPS\CLOCK.EXE"

**In** this example, the application CLOCK.EXE, which is located in the APPS directory on drive D, is run.

## **save (statement)**

Use save to save session parameters.

### **Format**

```
save [<name>]
```
*name* is optional. If provided, it must be a valid file name for your operating environment. If *name* is not provided, the current name is used.

This statement saves all of the information associated with the session currently in use, induding the phone number and description. If the session is untitled when this statement is executed, Crosstalk creates a session profile with the current settings and names it TEMP.XWP for the Windows environment or Temp Session for the Macintosh environment.

#### **Examples**

save

**In** this example, the script saves the session settings using the current name.

```
save "Source"
```
In this example, the script saves the session settings using the name provided.

## **script** (system variable)

Use script to specify the name of the logon script file used by the current session.

### Format

script = *<filename>* 

s cript specifies the name of the script file to use for the current session. *filename* must be a valid file name for your operating environment.

## Examples

script = "CSERVE"

In this example, the session script is set to CSERVE.

if script = "MCIMAIL" then ...

In this example, some action is taken if the script for the session is named MCIMAIL.

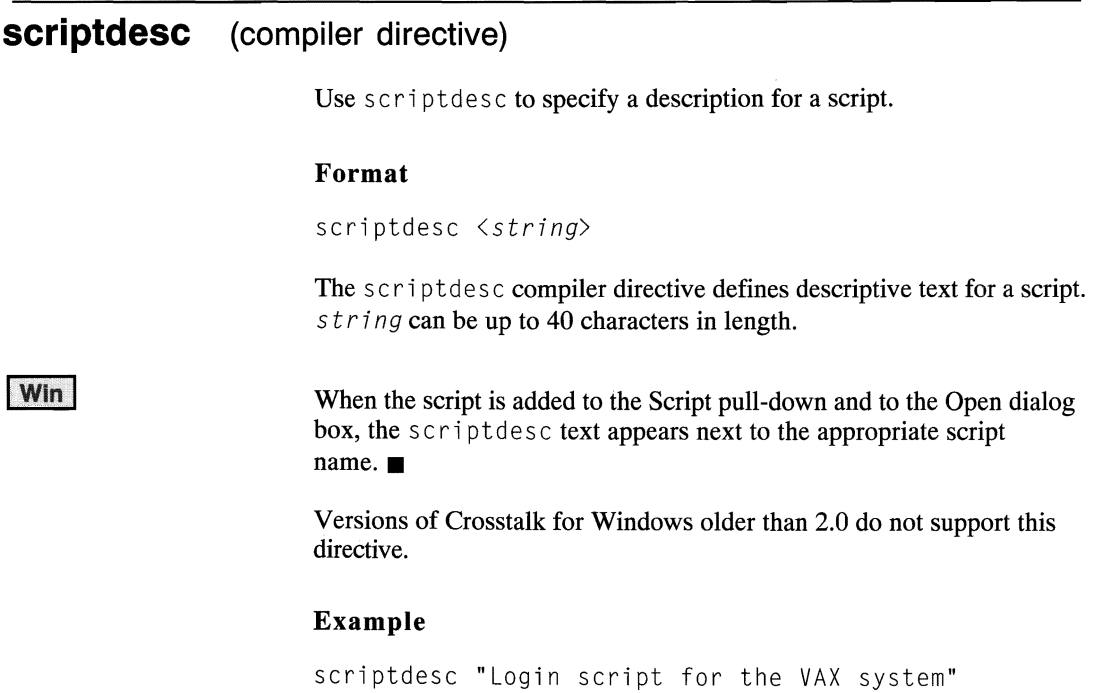

In this example, scriptdesc is set to the specified string.

## **secno (function)**

Use secno to return the number of seconds since midnight.

#### **Format**

```
x = \text{secno} \left[ \left( \langle h h \rangle, \langle m m \rangle, \langle s s \rangle \right) \right]
```
secno returns the number of seconds since midnight.

You can get the number of seconds that have elapsed since midnight for any given time by passing the hours, minutes, and seconds of that time as hh, mm, and 55.

### Examples

```
print secno
```
In this example, the elapsed seconds since midnight are printed.

```
print secno(14, 2, 31)
```
In this example the script prints the elapsed seconds since midnight for the time 2:02:31 PM.

## **seek (statement)**

Use seek to move a random file input/output pointer.

#### **Format**

seek [1f<fi *lenum>,* ] <*integer>* 

seek moves a random file input/output pointer to character position *integer.* The next file get or put action commences at that point. (Note that the first byte in a file is character position zero.) in teger is the number of bytes from the beginning of the file, not the current location. (See the 1 oc function earlier in this chapter for more information.)

seek does not move the pointer beyond the end-of-file marker.

Each get or put advances the input/output pointer by the number of bytes read or written. If the records in a random file are of fixed length and each get reads one record, reading the file backwards requires that after each get you must seek backwards two records.

You must open the file in random mode to use this statement.

For related information, see the get, open, and put statements and the loc function.

#### Examples

seek  $#1, 0$ 

In this example, the pointer is positioned at the beginning of the file.

seek #1, rec\_len \* rec\_num

In this example, seek moves the I/O pointer to the position that results from multiplying the record length by the record number.

## **send (statement)**

Use send to transfer a file or group of files to another computer.

#### Format

send  $\langle f \rangle$ *jename*>

sen d initiates a file transfer to another computer. f i 7*en ame* is the name of the file to send, and can be a full path name.

The operation of this command is dependent on the file transfer protocol in use. If you are using the Crosstalk, DART, YMODEM/Batch, ZMODEM, or Kermit protocols, the send statement can send multiple files. If you are sending multiple files, you can specify a wild-card file name in filename.

The XMODEM and XMODEM/lk protocols do not allow you to send more than one file at a time.

This statement is valid only when you are on line.

Note: To send a file using your Crosstalk application, choose File Transfer from the Action pull-down and then choose Send File(s).  $\blacksquare$ 

For related information, see the receive statement.

#### Examples

send "B:ERNIE"

In this example, the send statement sends the file ERNIE from drive B on the sending computer to the other computer.

send some fname

In this example, the send statement sends the file assigned to some fname.

## **sendbreak (statement)**

Use sendbreak to send a break signal to the host.

#### **Format**

sendbreak

This statement sends a break signal to the host. Break signals are often interpreted by host systems as a "cancel" signal, and they usually stop some action.

The length of the break signal is controlled either by the Break Length setting in the Connection Settings dialog box, which you can access by choosing Connection from the Settings pull-down, or by the breaklen module variable setting.

This statement is valid only when you are on line.

For related information, see the breaklen module variable.

### **Example**

sendbreak

## **session (function)**

Use session to find out the current session number.

#### **Format**

 $x =$  session

The session function returns the session number of the current session, which mayor may not be the active session. The active session is defined as the session that is currently using the keyboard or is waiting for keyboard input. The current session is the one in which the script is running.

To determine if the script currently running is the active session, test both the active session and the session functions.

Versions of Crosstalk for Windows older than 2.0 do not support this function.

For related information, see the actives ession function.

#### **Example**

```
if activesession = session then
   reply "The current session is the " + \ldots"active session."
```
In this example, the session and actives ession functions are compared to find out if the active session is the current session.

## **sessname** (function)

Use sessname to find out the name of another session.

#### Format

 $x$ \$ = sessname(<*integer*>)

sessname returns the name of the session represented by *integer*. If there is no session with that number, a null string is returned.

You can use this function to find out what sessions are running con currently.

Versions of Crosstalk for Windows older than 2.0 do not support this function.

For related information, see the sessno function.

### Example

print sessname(l), sessno(sessname(l))

In this example, the script displays the name and number of the session identified by the integer 1.

## **sessno (function)**

Use sessno to find out the session number of a specified session.

### **Format**

```
x = sessno[ (string)]
```
sessno returns the number of the session whose name is string. If there is no session with that name, 0 (zero) is returned. If you do not specify an argument, sessno returns the number of open sessions.

As with the sessname function, you can use this function to find out what sessions are running concurrently.

Versions of Crosstalk for Windows older than 2.0 do not support this function.

For related information, see the sessname function.

### **Example**

```
if sessno ("CSERVE") then
   print "A CompuServe session exists."
```
In this example, the script displays a message if one of the currently open sessions is CSERVE.

# **show (statement)**

Use show to redisplay a Crosstalk session window.

## **Format**

show

This command redisplays a Crosstalk session window that was previously reduced to an icon with the hide statement.

### **Example**

show

# **showallquickpads (statement)**

Use showall qui ckpads to show all of the QuickPads that are loaded for the current session.

## **Format**

showa11quickpads

This statement displays all of the QuickPads that were previously hidden.

**Note:** The QuickPads for the session must already be loaded using the loadqui c k pad or loadall qui c k pads statement.

Crosstalk Mark 4 and versions of Crosstalk for Windows older than 2.0 do not support this statement.

For related information see the hideallquickpads, hidequickpad, loadallquickpads, loadquickpad, and showquickpad statements.

### **Example**

showa11 qui ckpads

## **showquickpad (statement)**

Use showquickpad to show the specified QuickPad for the current session.

### **Format**

showquickpad *<string>* 

This statement displays the QuickPad specified in *s t ring.* 

**Note:** The QuickPad for the session must already be loaded using the loadqui c k pad or loadall qui c k pads statement.

Crosstalk Mark 4 and versions of Crosstalk for Windows older than 2.0 do not support this statement.

For related information see the hideallquickpads, hidequickpad, loadallquickpads, loadquickpad, and showallquickpads statements.

### **Example**

showquickpad "sessA"

In this example, the QuickPad identified as sessA is displayed.

# **IWIN SIZE** (statement)

Use size to change the size of the Crosstalk application window.

#### **Format**

size  $\langle x \rangle$ ,  $\langle y \rangle$ 

This statement changes the size of the Crosstalk application window. The window can be made larger or smaller than its current size.

 $x$  and  $y$  are the horizontal and vertical size, in pixels.

The s i ze statement performs the same function as the Size option (ALl-F8) from the application window's Control Menu.

The range of coordinates is determined by the resolution of the display adapter and monitor in use.

For related information, see the maximize, minimize, move, and restore statements.

### **Example**

size 200,350

In this example, the application window is resized to be 200 pixels wide and 350 pixels high.  $\blacksquare$ 

# **slice (function)**

Use slice to return portions of a string.

#### **Format**

```
x$ = slice(<string, integer...
   [, de7in_str [, where_int]]»
```
s 1 ice breaks out portions of strings. *s*t *ri ng* is divided into substrings as delineated by occurrences of  $del$ *in\_str. delin\_str* can specify more than one delimiter (for example, ";:"); it defaults to a space.

The substring in *integer* position is returned.

*wher*e\_ in *t* specifies where the function is to begin its analysis **in**  *string.* 

#### **Examples**

```
sub\_string = slice('alpha beta gamma', 2)In this example, s1 ice returns "beta."
```
print slice("alpha, beta, gamma", 2, ",")

**In** this example, "beta" is displayed on the screen.

```
sub_string = slice("alpha, beta gamma.delta", 3,",.") 
In this example, slice returns "delta."
```
## **startup (system variable)**

Use startup to read or set the name of a script to run when Crosstalk is started.

### **Format**

startup = *<string>* 

startup sets or reads the name of the script you want to run automatically whenever a new session is started. If startup is null, no script is run at start-up time. *s* t *r* i *ng* must be a valid file name for your operating environment.

## **Examples**

startup = "AUTOEXEC"

In this example, a script called AUTOEXEC is run when Crosstalk is started.

startup  $=$  ""

In this example, startup is null, so no script is run when Crosstalk is started.

## **str (function)**

Use str to convert a number to string format.

#### **Format**

 $x$ \$ =  $str(\langle number \rangle)$ 

The str function is the opposite of the val and intral functions in that it converts numbers to strings. *number* can be a real (floating point) number or an integer. str does not add any leading or trailing spaces.

For related information, see the  $int v a$  and val functions.

#### **Examples**

print 2 : print str(2) : print length(str(2))

In this example, the script displays 3 lines. The first line contains the integer 2. The second line contains the string that results from converting integer 2 to a string. The last line contains the length of the string displayed in line 2.

reply str(shares\_to\_buy)

In this example, the script sends the string equivalent of shares\_to\_buy to the host.

```
integer counter 
string items[lO] 
for counter = 1 to 10
   items[counter] = "item" + str(counter)print items[counter] 
next
```
In this example, the script declares counter as an integer and items as an array of 10 strings. The for/next construct is used to display the individual elements in the array.

## **strip** (function)

Use strip to return a string with certain characters removed.

### Format

```
x$ = strip(\langlestring \lceil, wild \lceil, where int])
```
strip removes unwanted characters from strings. It is essentially the opposite of the pad function, which pads a string with spaces, zeros, or other characters.

*wi 1d* can be either a string of characters you want to remove from *5 t ring* or an integer bit-map of the Crosstalk character class(es) containing the characters you want removed. (Refer to the class function earlier in this chapter for additional information.) The default for  $w_i$  *d* is a space.

*where int* has the following meanings:

- o Strip out all occurrences in 5 t *r*i *n9* of any character in wi 7*d.*  This is the default.
- 1 Strip from the right side, stopping at the first occurrence of a character not in *wild*.
- 2 Strip from the left side, stopping at the first occurrence of a character not in *wi* 7d.
- 3 Strip from both the right and left sides, stopping on each side at the first occurrence of a character not in *wi* 7*d.*

strip is quite useful in removing "junk" characters from lines read from word-processing text files, for removing leading zeros, and for cleaning up user -entered strings.

For related information, see the class and pad functions.

### Examples

print strip("0123456", "0",2)

In this example, the script displays "123456."

strip

```
print strip("Sassafras", "as", 0)
```
**In** this example, the script prints "ff."

```
reply strip(strip(user_resp, junk, 0), " ",3)
```
In this example, the script first strips out "junk" from user\_resp and then strips leading and trailing spaces from what remains of user\_resp. The result is sent to the host.

## **stroke (function)**

Use stroke to wait for the next keystroke from the keyboard.

### **Format**

 $x = \text{strake}$ 

stroke is similar to the inkey function, but stroke stops the script to wait for a keystroke and returns the value of the keystroke. The value retumed is the ASCII value of the key pressed for the printable characters (0-127 decimal) and special keystrokes such as the arrow keys, function keys, and special-purpose keys. (See the in key function earlier in this chapter for a list of appropriate keys and their corresponding numbers.)

Versions of Crosstalk for Windows older than 2.0 do not support this function.

## **Example**

print "Press a key to see its value"; : print stroke

In this example, the script prints a message followed by the value of the key that was pressed.

# **subst (function)**

Use subst to return a string with certain characters substituted.

#### **Format**

 $x$ \$ = subst( $\langle$ string, old\_str, new\_str>)

For each character in  $\partial \mathcal{U}$  str that subst finds in string, it substitutes the corresponding character in  $new\_str$ .

## **Example**

print subst("alpha", "a", "b")

In this example, the script prints "blphb."

# **systime (function)**

Use systime to return the number of ticks Crosstalk has been active.

### **Format**

 $x = system$ 

systime returns the number of ticks the Crosstalk application has been active. One tick is one tenth of a second. You can use systime in delay loops, random number routines, and the like.

### **Examples**

print systime

In this example, the value in sy s time is displayed.

if systime mod  $100 = 0$  then ...

In this example, the script takes some action if the value of systime divided by 100 is zero.

## **tabex** (system variable)

Use tabex to control the expansion of tabs to spaces.

### Format

```
tabex = \{ on | off\}
```
tabex determines whether Crosstalk sends outgoing tab (ASCII decimal 9) characters as spaces during ASCII text uploads.

If  $t$  abex is on, Crosstalk expands a file's tab characters to 8 spaces.

This is most useful when uploading a file containing tab characters to a host computer that does not understand what tab characters are.

### Example

 $tablex = off$ 

In this example, tab characters are not expanded to spaces.

# **tabwidth (module variable)**

Use tabwidth to determine the number of spaces a tab character moves the cursor.

### **Format**

tabwidth = *<integer>* 

This variable determines the number of spaces the cursor is moved when the tab character is received. *integer* can be any number from 1 to 80. The default is 8.

Crosstalk Mark 4 does not support this variable.

## **Example**

tabwidth  $= 15$ 

In this example, tabwidth is set to 15 spaces.

# **terminal (system variable)**

Use terminal to read or set the name of the terminal emulation module used by the session.

### **Format**

terminal =  $\langle$ string>

terminal specifies the name of the terminal emulation to use for the current session. *string* can be one of the terminal emulations found in Table 6-20.

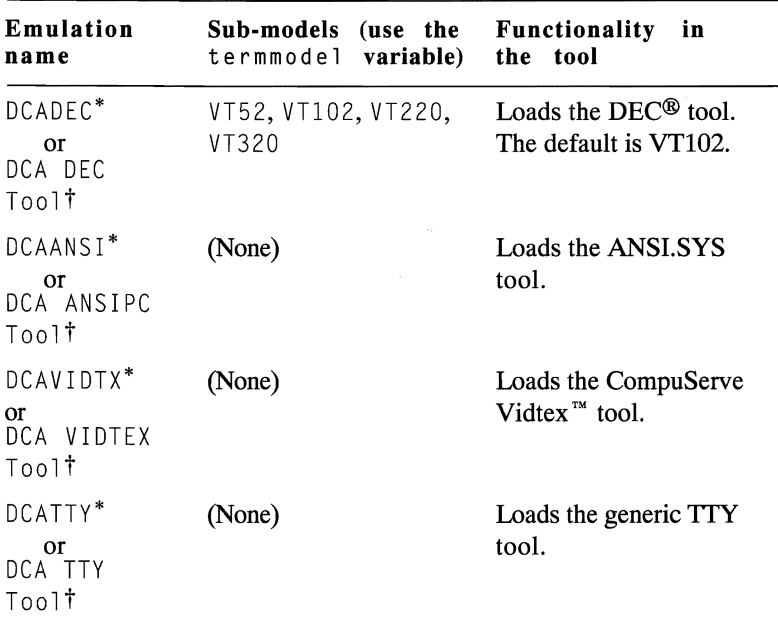

#### **Table 6-20. Terminal emulations**

\* Windows environment

† Macintosh environment

continued

| Emulation<br>name                                         | Sub-models (use the Functionality<br>termmodel variable) the tool                                                                      | in                                                                                                    |
|-----------------------------------------------------------|----------------------------------------------------------------------------------------------------|----------------------------------------------------------------------------------------------------|
| DCAIBM*<br>or<br>DCA IBM3101<br>Toolt                     | (None)                                                                                                    | Loads the IBM 3101 tool.                                                                                                |
| DCAFTTRM <sup>*</sup><br><b>or</b><br>DCA FTTERM<br>Toolt | (None)                                                                                                    | Loads the IBM FTTERM<br>tool.                                                                                           |
| DCAWYSE*<br>or<br>DCA WYSE<br>Toolt                       | WYSE 50, WYSE 50+,<br>WYSE 60,<br>ADDS VIEWPOINT,<br>HAZELTINE 1500,<br>PC-TERM,<br>TELEVIDEO 912,<br>TELEVIDEO 920,<br>TFI FVIDEO 925 | Loads the WYSE <sup><math>m</math></sup> emu--<br>lation and its sub-emula-<br>tions. The default is<br><b>WYSE 60.</b> |
| DCAHP700*<br>nr<br>DCA HP700/94<br>Tool†                  | (None)                                                                                                    | Loads the $HP^{\otimes 700/94}$<br>tool.                                                                                |

Table 6-20. Terminal emulations (cont.)

\* Windows environment

t Macintosh environment

Note: To set the equivalent parameter using your Crosstalk application, choose Terminal from the Settings pull-down.

For related information, see the assume statement and the device and protocol system variables. Refer to your Crosstalk user's guide for more information on terminal emulation.

#### **Examples**

```
assume terminal "DCAWYSE" 
terminal = "DCAWYSE" 
ternmodel = "WYSE 50"
```
This example shows how to load the DCAWYSE terminal tool with WYSE 50 emulation.

print terminal

This example shows how to print the current terminal emulation selection.

terminal = "DCAIBM"

In this example,  $termina$  is set to IBM 3101 terminal emulation.

string term\_type term\_type = terminal if term\_type <> "DCAIBM" then terminal = "DCAIBM"

In this example, the value in  $\tt terminal$  is assigned to the string term\_type. term\_type is then tested to determine if it contains the value DCAIBM. If not, terminal is set to this value.

## **terminate (statement)**

Use terminate to exit the Crosstalk application.

### **Format**

terminate

terminate exits the Crosstalk application.

**Note:** To exit Crosstalk from the application, choose Exit from the File pull-down.  $\blacksquare$ 

Crosstalk Mark 4 does not support this statement.

For related information, see the qui t statement.

### **Example**

```
clear 
print "Crosstalk will terminate in 5 seconds"
for i = 1 to 5
   print at 5, 5, time(-1)wait 1 second 
next 
terminate
```
**In** this example, the script clears the window and then displays a message on the screen. Next, using the for/next construct, the script displays the current time once every second until 5 seconds have elapsed. Finally, it terminates Crosstalk.

## **time (function)**

Use time to return a formatted time string.

#### **Format**

 $x$ \$ = time( $\langle$ *integer* $\rangle$ )

time returns the time in the correct format for the operating system country code.

*integer* is required; it is the number of seconds elapsed since midnight. You can use -1 as the argument to indicate the current number of elapsed seconds since midnight.

**Note:** If you want to check for a specific time, use the curhour, curminute, and cursecond functions.

### **Examples**

print  $time(-1)$ 

This example prints the current time.

 $x = time(32431)$ 

**In** this example, the time represented by 32431 is returned in x.

```
open output "time.tst" as #1 
write #1, "The file open time is " + time(-1)
while online 
   string_in = nextline 
   write line #1, string in
wend 
close #1
```
In this example, the file time. tst is opened for output, and a phrase is written to the file using the write statement. While the script is on line, each line of text from the host is written to the file. Then the file is closed.
# **timeout (system variable)**

Use time out to determine the status of the most recent wait or watch ... endwatch statement.

#### **Format**

timeout

timeout is true or false indicating whether the last nextline, wait, or watch ... end watch statement timed out. time out is true if the statement exceeded the time specification before finding the condition for which it was looking.

For related information, see the nextline, wait, and watch... end watch statements.

#### **Example**

```
repeat 
   reply 
   wait 1 second for "Login:"
until timeout = false
```
This example uses the time out system variable and wait statement to log on to a host computer. The host, in this case, wants a number of carriage returns (CRs) so it can check the baud rate, parity, and stop bits. The CRs should be sent about once every second; and it will take an arbitrary number of CRs to wake up the host. When it is ready for your logon, the host sends the phrase "Login:"

### **trace (statement)**

Use trace to trace how the lines in a script are executing.

#### **Format**

```
trace {on | off}
```
When trace is on, the script displays source script line numbers as the statements in the script are executed.

trace can be useful for debugging scripts.

For related information, see the gen1ines compiler directive.

#### **Example**

trace on

In this example, tracing is activated.

# **track (statement)**

Use the track statement to watch for string patterns or keystrokes while on line.

### **Format**

track *<tracknum> <conditions>* 

The conditions are one or more of the following, separated by commas:

```
[[case] [space] <string>] 
[quiet <time>] 
[key <stroke_value>] 
track routine <label or procedure> 
track clear
```
The track statement lets you check for any number of events or incoming strings while the script is on line and then take some action based on which events occur. Use this statement with the wa it and watch ... endwatch statements.

track events take precedence over wait and watch events. If a track event occurs while a script is at a wait or watch, the wait or watch is terminated and program control passes to the next statement. If you use track routine, control passes to the specified subroutine.

You can check events that you are tracking only at a wait or watch. If you do not use track routine, you will have to check the event with an if ... then ... else statement.

t *racknum* is the track number for the t ra c k statement. You can have any number of track statements active at one time. You can get an available track number with the freet rack function. Track numbers stay active as long as the script that set them is still running. When the script ends, the track numbers are closed.

When the string specified in *string* is received, the value of the corresponding track function is set to true.

There are a number of special sequences you can specify in  $string$ , each of which affects a track statement:

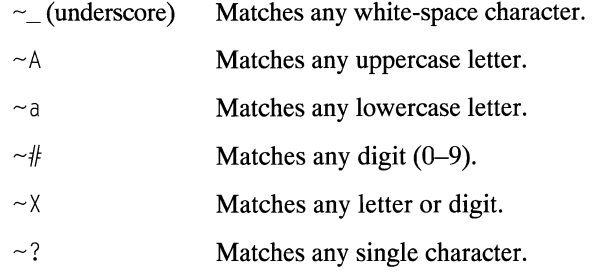

A tilde ( $\sim$ ) with a dash ( $\sim$ ) followed by a special sequence character indicates that one or more occurrences of the sequence should be tracked. The following is an example:

 $\sim -#$ Matches one or more occurrences of any digit (0-9)

*time* is a time expression in one of the following forms:

```
n hours 
n minutes 
n seconds 
n ticks (1/10 seconds each)
```
Table 6-21 explains the track conditions.

**Table 6-21. Conditions for the track statement** 

| Condition | Explanation                                                                                                    |
|-----------|----------------------------------------------------------------------------------------------------|
| string    | case. Indicates that the string to be matched is case-<br>sensitive. Unless this modifier is specified, Crosstalk<br>ignores case.                                                               |
|           | space. Indicates that <i>string</i> may contain white-space<br>characters, such as spaces or tabs, that are significant.<br>Crosstalk ignores white spaces unless this modifier is<br>specified. |
|           | Note: case and space can be used together to ensure<br>an exact string match. $\blacksquare$                                                                                                    |

continued

| Condition | Explanation                                                                                                    |
|-----------|----------------------------------------------------------------------------------------------------|
| quiet     | Indicates to wait until the communications line is quiet<br>(no characters are received) for the amount of time spe-<br>cified in $t$ <i>i</i> me.                                                                               |
| key       | Specifies a keyboard character to track. (See the inkey<br>function earlier in this chapter for a list of keys and their<br>corresponding numbers). Note that key comes from the<br>local keyboard, not the communications line. |

Table 6-21. Conditions for the track statement (cont.)

Use the track routine form of the track statement to designate a subroutine or a procedure that handles the track event.

Use the track clear form of the track statement to clear all tracked items and reset all of the track flags.

If you want to stop tracking a particular item, set the item to a null string. If you want to stop tracking everything, use track clear.

Note: You can use the match system variable to return the string found during the last  $track$  operation.  $\blacksquare$ 

Versions of Crosstalk for Windows older than 2.0 do not support this statement.

For related information, see the inkey, track, and freetrack functions; the match system variable; and the wait and watch ... end watch statements.

#### **Example**

```
track clear 
track 1, space "system going 
down" 
track 2, case space "no more 
messages" 
track 3, case "thank YOU for 
calling" -  Alt-A 
track 4, key 833 
track 5, quiet 1 minute
track routine check track 
wait for key 27 -- Esc
\sim \sim \simend 
label check track
if track(1) then 
   { bye: wait 8 minutes: call "megamail" : end} 
if track(2) then goto send_outbound_messages 
if track(3) then \{ bye : end \}if track(4) then end 
if track(5) then { alarm 6: reply : return }
```
**This example shows**  $\text{tr}\,a\,c\,k$  **being used to watch for potential problems** during an unattended, imaginary electronic mail session. track also **looks for the ALT-A key identifier to indicate the script should end.** 

# **track (function)**

Use the track function to determine if a string or event for which a track statement is watching has occurred.

#### **Format**

```
x = \text{track}x = \text{track}(\langle \text{tracknum} \rangle)
```
The track function checks if one of the strings or events for which a t r a c k statement is watching has been received and, if so, which one. Use this function with the wait and watch ... end watch statements.

track events take precedence over wait and watch events. If a track event occurs while a script is at a wait or watch, the wait or watch is terminated and program control passes to the next statement. If you use track routine, control first passes to the specified subroutine.

You can check events that you are tracking only at a wait or watch. If you do not use track routine, you will have to check the event with an if ... then ... else statement.

*t racknum* is the track number for the track event.

The track function is set to true when the string or event in the corresponding track statement is received.

The first form of the track function returns the value of the lowest track number that has had an event occur. If none of the track statements has found a match, the track function returns false. The second form of the track function,  $\text{trace}(n)$ , returns true if the specified track event has occurred. Checking the function clears it.

Versions of Crosstalk for Windows older than 2.0 do not support this function.

For related information, see the freetrack function; the match system variable; and the track, wait, and watch ... endwatch statements.

### **Example**

 $\ddot{\phantom{1}}$ 

```
track 1, "System is going down" 
wait for key 27 
if track(l) then reply "logout"
```
In this example, the track statement is using track number 1 to watch for a string. The script is waiting for the ESC key. The track function for track 1 is checked to determine if the string was found, and if so, a logout message is sent to the host.

### **trap (compiler directive)**

Use trap to control error trapping.

#### **Format**

trap {on I off}

t rap enables and disables error trapping in a script. It allows you to control the actions of a script when errors are encountered that would normally stop script execution. When trap is on, it prevents an error condition from interrupting the running of a script.

The default setting for trap is off. When trap is on, the error function and the errclass and errno system variables should be tested to determine the occurrence, class, and number of an error. When the err <sup>0</sup>r function is tested for a value, it is cleared out. If it is not cleared, the next error that occurs will stop the script. Refer to error, errclass, and errno earlier in this chapter for more information on their use.

In general, it is best to set trap to on just prior to a statement that might generate an error and then set it to  $\circ$ ff immediately after the statement executes. Be sure to check the error return codes because a subsequent statement may reset the codes.

#### **Example**

string fname fname  $=$  " $\star$ .exe" trap on send fname trap off if error then goto error\_handler

In this example, the script branches to an error-handling routine if an error occurs when the send statement is executed.

### **true (constant)**

Use true to set a variable to logical true.

#### **Format**

 $x = true$ 

true is always logical true. true, like its complement false, exists as a way to set variables on and off. If true is converted to an integer, its value is 1 (one).

For related information, see the false, on, and off constants.

#### **Example**

```
x = 1done = false 
while not done 
   x = x + 1if x = 10 then done = true
wend
```
In this example, the statements in the while/wend construct are repeated until done is true.

# **unloadallquickpads (statement)**

Use unloadall qui ckpads to unload all of the QuickPads for the current session.

### **Format**

un1oada11quickpads

This statement unloads all open OuickPads for the current session.

**Note:** The QuickPads for the session must already be loaded using the loadqui c k pad or loadall qui c k pads statement.

Crosstalk Mark 4 and versions of Crosstalk for Windows older than 2.0 do not support this statement.

For related information, see the statements loadallquickpads, loadquickpad, and unloadquickpad.

### **Example**

un1oada11quickpads

# **unloadquickpad (statement)**

Use unloadqui ckpad to unload the specified QuickPad for the current session.

#### **Format**

unloadquickpad *<string>* 

This statement unloads the QuickPad specified in *s*t *r* i *n*g.

**Note:** The QuickPad for the session must already be loaded using the loadquickpad or loadall qui ckpads statement.

Crosstalk Mark 4 and versions of Crosstalk for Windows older than 2.0 do not support this statement.

For related information, see the statements loadallquickpads, loadquickpad, and unloadall qui ckpads.

### **Example**

unloadquickpad "apad"

In this example, the QuickPad "apad" is unloaded.

### **upcase ' (function)**

Use upcase to convert a string to uppercase letters.

### **Format**

 $x$ \$ = upcase( $\langle$ string>)

upcase converts only the letters a-z to uppercase characters; numerals, punctuation marks, and notational symbols are unaffected.

For related information, see the lowcase function.

### **Example**

```
string yn 
print "Do this again?";<br>input yn
if upcase(yn) = "Y" then go to start
```
In this example, the character entered by the user, which is stored in the yn variable, is checked to determine if it is an uppercase "Y." If it is, the script branches to the label start.

# **upload** (statement)

Use upload to upload a text file.

#### Format

upload *<fi7ename>* 

*filename* is the name of an existing ASCII text file.

Use this command only when you are on line to the host.

Note: To initiate a file upload using your Crosstalk application, choose Session from the Action pull-down and then choose Upload Text File.  $\blacksquare$ 

Refer to your Crosstalk user's guide for more information about uploading ASCII text files.

#### Examples

upload "login.xws"

In this example, the script uploads a file called  $login.xws$ .

upload fname

In this example, the script uploads the file assigned to the fname variable.

# **userid (system variable)**

Use userid to read or set a user account number or identifier for a session.

### **Format**

userid = *<string>* 

use rid sets and reads the user account identification associated with the current session. use rid is limited to 40 characters.

**Note:** To set up the equivalent parameter using your Crosstalk application, choose Session from the Settings pull-down. Then choose the General icon and modify the User ID parameter.

### **Examples**

userid =  $"76004,302"$ 

In this example, userid is set to the specified string.

reply userid

In this example, userid is sent to the host.

 $userid = ""$ 

In this example, userid is cleared.

# **val (function)**

Use value of a string.

#### **Format**

 $x = val(\langle string \rangle)$ 

The val function, like the intval function, returns a numeric value; however, val returns a real (floating point) number rather than an integer. The val function evaluates  $string$  for its numerical meaning and returns that meaning as a real. Leading White-space characters are ignored, and *string* is evaluated until a non-numeric character is encountered.

The characters that have meaning to the  $\vee$  a l function are: "0" through **"9", ".", "e", "E", "\_", and "+".** 

Versions of Crosstalk for Windows older than 2.0 do not support this function.

For related information, see the intval function.

#### **Example**

```
num = val(user\_input string)
```
In this example, user\_input\_string is converted to a real number and returned in num.

# **version (function)**

Use version to return the Crosstalk version number.

### **Format**

 $x$ \$ = version

version returns the Crosstalk version number as a string.

### **Example**

print version

In this example, the Crosstalk version number is displayed.

# **wait (statement)**

Use wa it to wait for a string of text from the communications device or to wait for a keystroke.

### **Format**

```
wait [<time>] for <conditions>
```
The conditions are one or more of the following, separated by commas:

```
[[case] [space] <string>] 
[quiet <time>] 
[key <key_value>] 
[count <integer>]
```
The wait statement waits the amount of time specified in *time* for one of the values specified in the foregoing format.

There are a number of special sequences you can specify in  $string$ , each of which affects a wait statement. See the track statement earlier in this chapter for a list of applicable sequences.

*t i me* is a time expression in one of the following forms:

```
n hours 
n minutes 
n seconds 
n ticks (1/10 seconds each)
```
Table 6-22 explains the wa<sub>i</sub>t conditions.

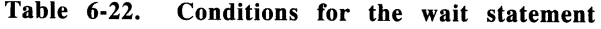

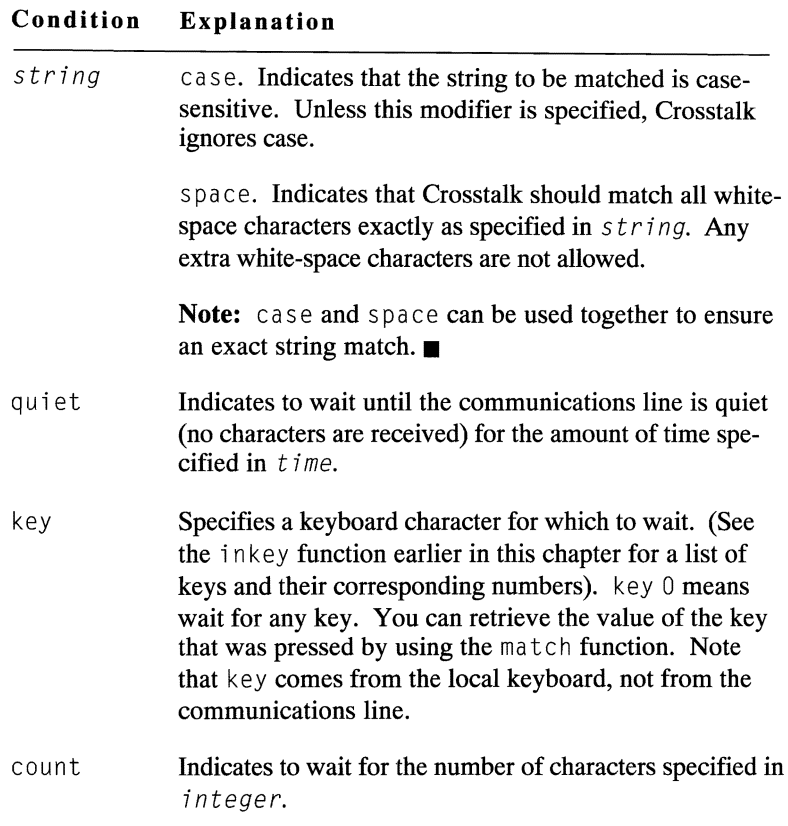

If one of the time options (minutes, seconds, or ticks) is specified, and the specified string is not matched, the timeout system variable returns true, indicating that the desired string was not received in the time specified. The default time is forever.

Only the following constructs are valid when the session is off line; the session must be on line to use any other option.

```
wait <time> 
wait for key <inkey_va)ue> 
wait <time> for key <inkey_va)ue>
```
For related information, see the match and timeout system variables, the track and watch ... endwatch statements, and the i nkey function.

#### **Examples**

wait for "Login:" : reply userid

In this example, the script waits for the specified phrase and sends the information stored in the use rid system variable to the host.

wait 1 second for "Hello"

In this example, the script waits 1 second for the specified phrase.

```
wait for "A", "8", "e" 
string_in = matchcase string_in of 
   "A" reply 'We received an "A"' 
   "B" : reply 'We received a "B"'
   "C" : reply 'We received a "C"'
endcase
```
In this example, the scripts waits for any one of the characters "A," "B," or "c." Depending on which value is received, the appropriate response is sent to the host.

```
wait 20 seconds for "in:" : if timeout then 
   goto no_ans
```
In this example, the script waits 20 seconds for a phrase. If the phrase does not arrive within the 20-second time frame, the script branches to the label no ans.

wait for count 10

In this example, the script waits until 10 characters are received.

wait for case "UserID:"

In this example, the script must wait for an exact upper- and lowercase match for the UserID: prompt.

# **watch ... endwatch (statements)**

Use watch ... end watch to watch for one of several strings of text from the communications device or to watch for a keystroke.

#### **Format**

```
watch [<time>] for 
   [[case] [space] <string> : 
      [<statement group>]] 
   [quiet <time>] : [<statement group>] 
   [key <stroke_va7ue>] : [<statement group>] 
   [count <integer>] : [<statement group>] 
endwatch
```
The watch statement waits the length of time specified in  $t$  *i* me for one of the conditions specified in the foregoing format. *time* is optional; however, if you do not specify a time limit, watch ... endwatch waits forever.

watch performs the statements in *statement group* when the corresponding condition is met. The program logic then continues with the statement following endwatch. *statement group* is optional.

*string*, quiet, and so on, are conditions for which to watch.

There are a number of special sequences you can specify in *s* t *r* i *n*g, each of which affects a watch statement. See the track statement earlier in this chapter for a list of applicable sequences.

*time* is a time expression in one of the following forms:

```
n hours 
n minutes 
n seconds 
n ti cks (1/10 seconds each)
```
Table 6-23 explains the watch conditions.

| Condition | Explanation                                                                                                    |
|-----------|----------------------------------------------------------------------------------------------------|
| string    | case. Indicates the case of the string must be matched<br>exactly. watch is case-insensitive unless the case<br>keyword is used.                                               |
|           | space. Indicates the string cannot contain extra white-<br>space characters. watch is not sensitive to embedded<br>white-space characters unless the space keyword is<br>used. |
|           | <b>Note:</b> case and space can be used together to ensure<br>an exact match. $\blacksquare$                                                                                   |
| quiet     | Indicates the communications line must remain quiet<br>(no characters should be received) for the amount of time<br>specified.                                                 |
| key       | Specifies a keyboard key for which to watch. (See the<br>inkey function earlier in this chapter for a list of keys<br>and their corresponding numbers.)                        |
| count     | Specifies to watch for the number of characters given in<br>integer.                                                                                                    |

**Table 6·23. Conditions for the watch statement** 

The watch/endwatch construct is not a looping construct. When one of the watch conditions is met, the script goes on to execute the appropriate statement(s). If you want to use these statements in a loop, place them inside a while/wend construct.

Use this statement only when you are on line, unless you are using it to watch for a keystroke.

For related information, see the track, wait, and while ... wend statements; the match system variable; and the inkey function.

#### **Examples**

```
watch for 
   "Login:" : goto login_procedure 
   "system down" : goto cant log in
   quiet 10 minutes : goto system_is_dead
   key 27 : reply "logoff" : bye \overline{\cdot} end
endwatch
```
**In this example, the script watches for one of the specified events. If anyone of the events is true, the statement(s) to the right of the colon are executed, and the** watch/endwatch **construct is completed.** 

```
while online 
   watch for 
       "graphics" : reply "Yes"
       "first name" 
: reply userid 
       "password" : reply password ; end
   endwatch 
wend
```
**This example shows how to make the** watch/endwatch **construct part of a** wh i 1e/wend **loop. The code shown is a simple login script for the Crosstalk BBS.** The while/wend construct continues to loop until watch **receives the password: prompt.** 

# **weekday (function)**

Use weekday to return the number of the day of the week.

#### **Format**

```
x = \text{weekday}(\langle \text{interer} \rangle)]
```
wee kday returns the number  $(0-6)$  of the current day of the week. Sunday is day 0 (zero), Monday is 1, and so on.

If *integer* is specified, weekday returns the day of the week for a given date **in** the past or future.

### **Examples**

print weekday, weekday(365)

For a Friday, the script **in** this example prints 5, a tab, and 1.

print weekday(filedate("somefile"))

This example shows how to print the number of the day of the week when some file was last modified.

#### **while ... wend (statements)**

Use while ... wend to perform a statement or group of statements as long as a specified condition is true.

#### **Format**

```
while <expression> 
     \mathbf{1}\ddots\ddotscwend
```
*ex pre s s* ion is any logical expression; it can be a combination of numerical, boolean, or string comparisons that can be evaluated as either true or fal se.

while lets you perform one or more statements as long as a certain expression is true. Unlike the repeat/until construct, the while/ wend construct is not executed at all if the expression is false the first time it is evaluated.

wend indicates the end of the conditional statements.

When using any looping construct, be sure the terminating condition (that is, *exp res s* i *on)* will eventually become true, or that there is some other exit from the loop.

For related information, see the repeat ... until statements.

#### **Example**

```
x = 1while \times \leftrightarrow 100
     print x 
     x = x + 1wend
```
**In** this example, the script prints the numbers 1 through 99.

# **winchar (function)**

Use winchar to return the ASCII value of a character read from a session window.

#### **Format**

```
x = winchar(\langle row, col \rangle)
```
winchar reads a character from a window, at row, col. The winchar function helps you determine the results of operations not under script control, such as the appearance of a certain character at a certain location on the screen while under the control of a host computer.

For related information, see the next char, next line, and winstring functions.

#### **Example**

 $char1 = winchar(1, 1)$ 

In this example, the character at row 1, column 1 is stored in char1.

# **winsizex (function)**

Use winsizex to return the number of visible columns in the session window.

### **Format**

 $x = \text{winsizex}$ 

wi ns i zex returns the width of the session window, in columns. This function is especially handy when writing scripts that display information and need to accommodate the size of the terminal screen.

For related information, see the winsizey function.

### **Examples**

print winsizex

In this example, the script prints the width, in columns, of the terminal window at its current size.

if winsizex < 80 then maximize

If the session window is less than 80 columns in width, this statement maximizes it.

# **winsizey (function)**

Use winsizey to return the number of visible rows in the session window.

### **Format**

 $x = \text{winsize}$ 

winsizey returns the height of the session window, in rows. This function is especially useful in scripts that must accommodate the screen size to operate properly.

For related information, see the winsizex function.

### **Example**

if winsizey < 24 then maximize

If the session window is less than 24 rows in length, this statement maximizes it.

# **winstring (function)**

Use winstring to return a string read from a session window.

### **Format**

```
x$ = winstring(\langle row, col, len \rangle)
```
winstring reads a string of characters from the session window, beginning at row,  $col$ , for len characters, with any trailing spaces removed.

winstring lets you determine the results of operations not under script control, such as the appearance of a certain string at a certain location on the screen while under the control of a host computer.

### **Example**

```
string data 
data = winstriangle(10, 10, 11)
if data = "Login name:" then reply userid
```
In this example, the script's data variable is assigned the contents of the screen area specified by the winstring function. If those characters equal "Login name:" then the use rid system variable is sent to the host.

# **IVING Win Version** (function)

Use winversion to check the Windows version number.

#### **Format**

 $x$ \$ = winversion

winversion returns the Windows version number as a string.

### **Example**

print winversion

In this example, the script displays the Windows version number on the screen.

### **write (statement)**

Use write to write data to a sequential disk file.

#### **Format**

```
write [# \langle \text{filenum} \rangle, ] [\langle \text{item} \rangle, ] [\{ , + \}].\lceil < item>\lceil 1 ... \lceil : 1
```
The write statement operates only on files opened in output or append modes. *f i lenum* must be an open file output number; if *f i l* enum is not specified, the default output file number, which is stored in the variable defout put, is assumed.

The wri te statement writes lines containing comma-delimited fields of ASCII data. Each write adds the members of *string var* list to the file, with the contents of each member separated from the next by a comma. To suppress the commas in the output file, separate the items in the list with semicolons instead of commas. If the contents of a member of *string var list* include commas or quotation marks, use the quote function to enclose the members in appropriate quotation marks.

Normally, wri te terminates each write to the file with a carriagereturn/line-feed (CR/LF) pair. To suppress the *CRlLF,* use the trailing semicolon.

For related information, see the defout put system variable, the open and write line statements, and the quote function.

#### **Examples**

```
open output file_name as #1 
write #1, alpha, beta, gamma;
close #1
```
In this example, the script opens a file, writes the specified strings of data to the file, and closes the file.

write

```
write #1, quote(var1), quote(var2), ... quote(var3)
```
**In** this example, the script encloses the data strings in quotation marks before writing them to the file.

# **write line** (statement)

Use write  $\lim_{h \to 0}$  ine to write data to a sequential disk file.

#### Format

```
write line [1f<filenum>,] [<item>] [{, I ;} ... [ < item> ]] ... [ ;]
```
As with the write statement, the write line statement operates only on files opened in output or append modes. *filenum* must be an open file output number; if *fi* 7*enum* is not specified, the default output file number, which is stored in the defout put system variable, is assumed.

The write line statement writes a new line for each item. You can suppress this by separating items with a semicolon.

Normally, wri te 1i ne terminates each write to the file with a carriagereturn/line-feed  $(CR/LF)$  pair. To suppress the  $CR/LF$ , use the trailing semicolon.

For related information, see the defout put system variable and the open and write statements.

### Examples

write line "end of test"

In this example, the text line "end of test" is written to a file. Since the file number is not specified, the default file number in defout put is used.

write line  $#1$ , some\_text

In this example, the script writes the contents of some text to the file identified by the file number  $#1$ .

# **xpos (function)**

Use  $xpos$  to find out the column location of the cursor.

#### **Format**

 $x = xpos$ 

xp0 s returns the number of the column on which the cursor rests.

#### **Examples**

 $cur\_col = xpos$ 

**In** this example, the script assigns the cursor's current column position to the cur\_col variable.

if  $xpos = winsize x - 1$  then alarm

In this example, the terminal sounds an alarm if the cursor position is one column less than the size of the window.

# **ypos (function)**

Use ypos to find out the row location of the cursor.

#### **Format**

 $x = ypos$ 

ypos returns the number of the row on which the cursor rests.

#### **Examples**

 $cur_{row}$  = ypos

**In** this example, the script assigns the cursor's current row position to the cur\_row variable.

if ypos = winsizey - 1 then alarm

In this example, the terminal sounds an alarm if the cursor position is one row less than the size of the window.

### **zoom (statement)**

Use zoom to enlarge a session window to the size of the Crosstalk application window.

#### **Format**

zoom

zoom enlarges a session window to fill the Crosstalk application frame.

Crosstalk Mark 4 and versions of Crosstalk for Windows older than 2.0 do not support this statement.

For related information, see the hide and show statements.

### **Example**

if online then zoom

**In** this example, the session window is enlarged if the session is on line to the host.
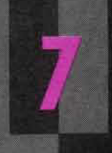

**WORKING WITH TERMINAL, CONNECTION, AND FILE TRANSFER TOOLS** 

**MANANAMANAMANA** 

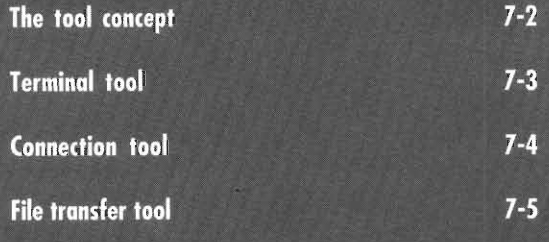

# **The tool concept**

A tool is a Crosstalk code file that is used to control a specific aspect of a communications session. There are three types of tools: terminal, connection, and file transfer. Each tool type offers a number of individual tools, and each of those tools is suited to a specific communications task. Only One tool of each type is used for any given session.

You do not need to use each type of tool to complete a communications task. At a minimum, communications requires a connection tool and a terminal tool; a file transfer tool is needed only when you want to transfer files. For example, if you are simply calling an information service to browse the news, all you need is a connection tool appropriate for your communications hardware and a terminal tool appropriate for the system with which you are communicating.

You can establish the settings for the various tools using the Connection, Terminal, and File Transfer Tools provided with your software. You can also set up or modify these settings in your scripts. The following sections provide information you need in order to work with the three types of tools.

# **Terminal tool**

The remote systems with which you communicate are designed to be connected to terminals of their own system type. This means they expect to interact with specific terminals whose keyboard and display characteristics are not exactly the same as that of a Pc. During communications with a remote system, the terminal tool causes your PC to emulate (assume the characteristics of) a terminal of the correct type. This allows communications to continue just as if you were using a terminal designed specifically for that remote system.

The terminal tool options provided with the software are set to the defaults of an actual terminal. Even though many options are available to ensure complete emulation capabilities, you do not need to be concerned with all of the possible settings because the default settings allow communications to continue normally with most remote systems. In general, you would change the default values only if the remote system has been configured to require specific settings for its terminals or if an option suits your personal preference.

Two fonts are included with your product: the IBM-PC font and the DCA DEC font. These fonts are in two forms—bitmap and True Type. Crosstalk automatically selects the correct font for the terminal tool you are using. For example, the DCA DEC font is used for DEC, HP, and WYSE emulations, and the IBM-PC font is used for IBM-PC (ANSI) emulation. IBM 3101, TTY, Vidtex, and FTTERM emulations can use any of the fonts provided, including the DEC and IBM-PC fonts. You can override the default font, but incorrect characters may result.

Crosstalk for Macintosh, because of its support for the Apple Comm ToolBox, can use third-party terminal tools that are not shipped with your Crosstalk product. ■

To set up or modify the terminal emulation type in a script, you must use the assume statement to access the terminal tool variables and then assign the appropriate terminal emulation name to the terminal system variable. For information about the assume statement and the terminal system variable, refer to Chapter 6, "Using the Programming Language."

Note: To find detailed information about the terminal tool variables, refer to the on-line help available for the Terminal tool.  $\blacksquare$ 

#### **Mac**

# **Connection tool**

The connection tool contains the settings that control the hardware device used for communications. These settings determine such characteristics as communications speed, the character format of transmitted data, and flow control.

Crosstalk for Macintosh provides the Apple Serial and Apple Modem tools with the software. You can also use tools from other vendors, including Apple's LAT tool, the Hayes modem tool, and other tools that support the CTB standard.  $\blacksquare$ 

Crosstalk for Windows provides tools that support direct connection with no modem (Local COM Port), dialing a modem attached to your PC (Local Modem), dialing a modem attached to a NetWare Asynchronous Communications Server (NASI-Advanced and NASI-Basic), and INT 14. $\blacksquare$ 

To set up or modify the connection device type in a script, you must use the ass ume statement to access the connection tool variables and then assign the appropriate connection device name to the device system variable. For information about the assume statement and the device system variable, refer to Chapter 6, "Using the Programming Language."

Note: To find detailed information about the connection tool variables, refer to the on-line help available for the Connection tool.  $\blacksquare$ 

**Mac** 

Win

# **File transfer tool**

The file transfer tool specifies a file transfer protocol, which is a standardized method of exchanging files between two computers. Each file transfer protocol has a unique set of rules and conventions that define, among other things, the number of bytes to send for each block of data and how to detect and correct errors.

For a file transfer to work, both the sending and receiving computer must use the same protocol. To ensure maximum flexibility with a variety of remote systems, Crosstalk supports the most common file transfer protocols.

Crosstalk for Macintosh, because of its support for the Apple Comm ToolBox, can use third-party file transfer protocol tools that are not shipped with your Crosstalk product.  $\blacksquare$ 

To set up or modify the file transfer protocol in a script, you must use the ass ume statement to access the file transfer tool variables and then assign the appropriate file transfer protocol name to the protocol system variable. For information about the ass ume statement and the protocol system variable, refer to Chapter 6, "Using the Programming Language."

Note: To find detailed information about the file transfer tool variables, refer to the on-line help available for the File Transfer tool.  $\blacksquare$ 

**Mac** 

ta Kal Í

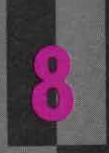

# **COMPATIBILITY ISSUES**

**NANANAMANANAN** 

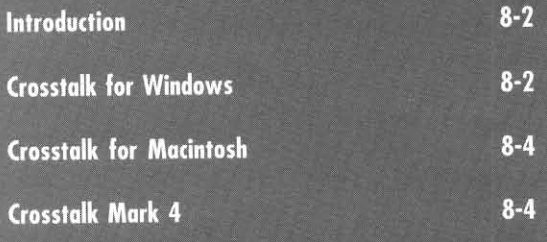

# **Introduction**

The language elements presented in this guide are applicable to scripts developed for Crosstalk for Windows or Crosstalk for Macintosh. However, many of the elements are also valid for Crosstalk Mark 4. This chapter explains the CASL compatibility among these Crosstalk applications.

# **Crosstalk for Windows**

There are differences between this implementation of CASL and that used in older versions of Crosstalk for Windows. The following sections list the language elements that have been added to, changed for, and removed from this release of CASL.

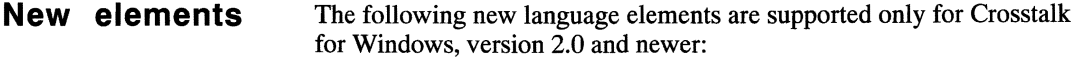

activatesession activatesession<br>activesession activates and max (Was an or assume min (Was an operator) case/endcase nextline function connectreliable on<br>
copy pe ddeack press<br>ddeadvise broc/e ddeadvisedatahandler return (from a function) ddenak rewind<br>ddeunadvise ble skriptdesc ddeunadvise<br>device dialmodifier (Was modifier) sessname<br>do sessno do sessno<br>downloaddir showal showal exit (from a procedure) showquickpad for/next stroke func/endfunc<br>genlabels track statemen genlabels track statement<br>genlines the statement of the statement of the statement hideallquickpads hidequickpad val<br>keys zoom keys zoom

 $max$  (Was an operator) perform proc/endproc session showallquickpads unloadallquickpads<br>unloadquickpad

#### **Changed elements**

**The following language elements have changed for Crosstalk for Windows, version 2.0 and newer:** 

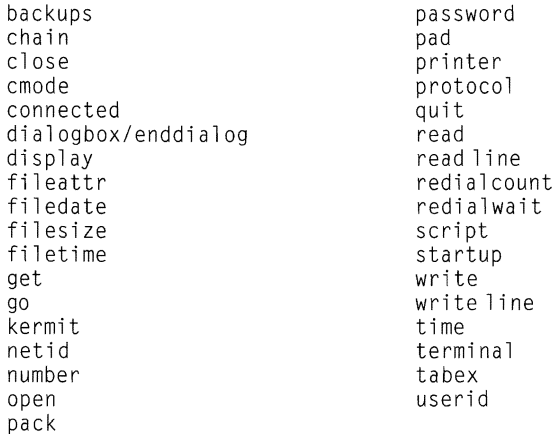

#### **Removed elements**

**The following language elements are no longer supported for Crosstalk for Windows, version 2.0 and newer:** 

answersetup bookname colorsereen connectarq connects peed dial dialprefix dial suffix dirxwp dirxws fkey statement fkey function hostmode hostscript inbook

kclear 1dnumber mise outnumber review secret showactive showhscroll showinput showactive showkeybar showstatusbar showvscroll windowwrap

# **Crosstalk for Macintosh**

The following language elements are not supported for Crosstalk for Macintosh:

chmod curdrive ddeack ddeadvise ddeadvisedatahandler ddeexecute ddei niti ate ddenak ddepoke dderequest ddestatus

ddeterminate ddeunadvise dosversion drive environ fncheck fnstrip move size winversion

# **Crosstalk Mark 4**

The following language elements are not supported for Crosstalk Mark 4:

activate activatesession activesession alert connectreliable ddeack ddeadvise ddeadvisedatahandler ddeexecute ddei niti ate ddenak ddepoke dderequest ddestatus ddeterminate ddeunadvise dialogbox/enddialog dirfil func/endfunc footer header

hideallquickpads hidequickpad kermit loadquickpad max maximize message min minimize on restore return (from a function) showallquickpads showquickpad tabwidth terminate unloadallquickpads unloadquickpad winversion zoom

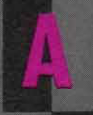

# **WINDOWS CONSIDERATIONS**

**MANAMAN MANAMA** 

**Developing DDE Scripts**  $A-2$ **CASL DDE commands**  $A-8$ 

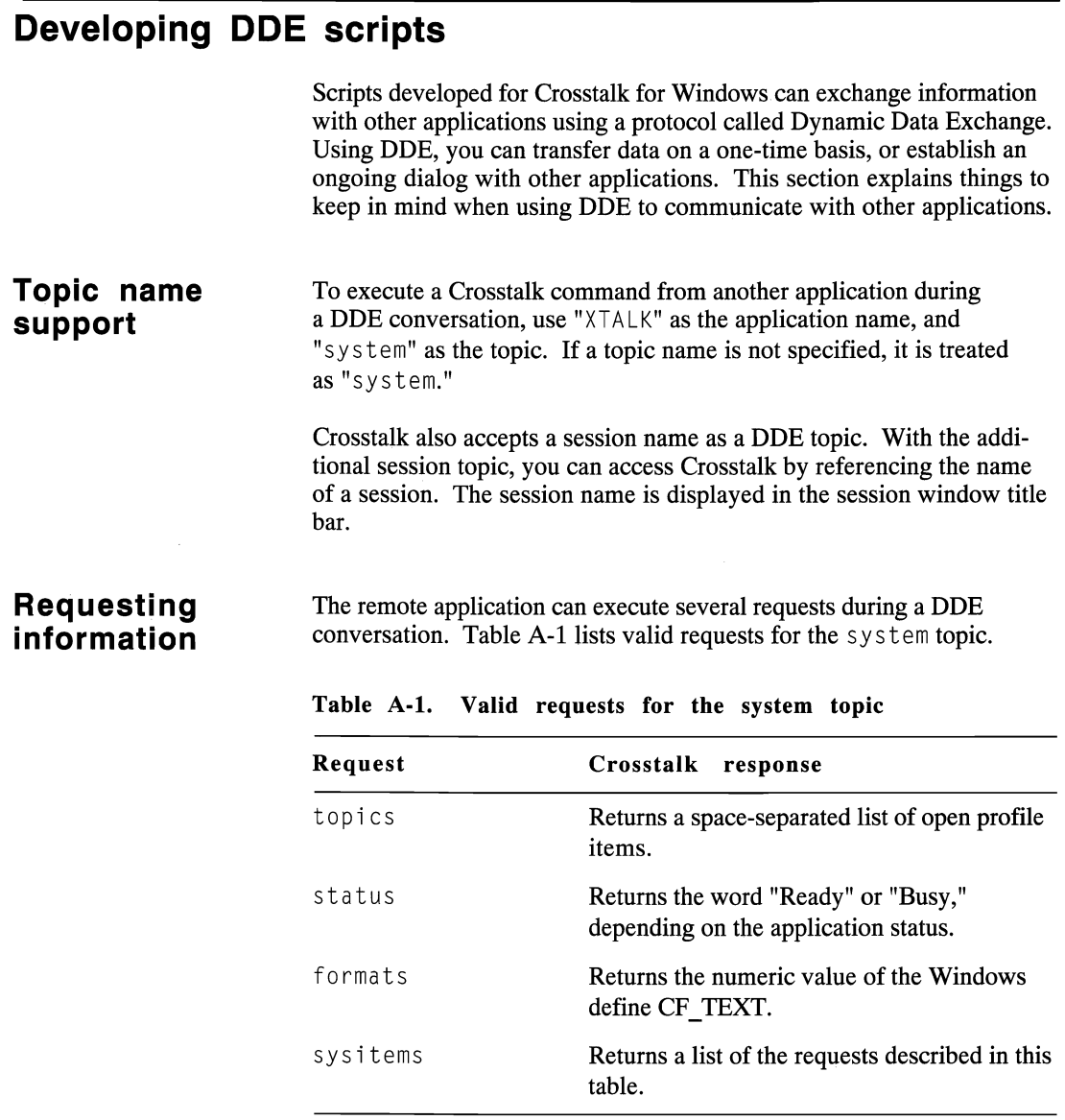

Table A-2 lists valid requests for a session topic.

| Request           | Crosstalk                       | response                                                                  |
|-------------------|---------------------------------|---------------------------------------------------------------------------|
| status            | Returns one of the following:   |                                                                           |
|                   | <b>Busy</b>                     | Connecting or disconnect-<br>ing.                                         |
|                   | Disconnected                    | Not connected.                                                            |
|                   | Ready                           | Connected but not busy.                                                   |
|                   | Script                          | A script is running. (A<br>ddeexecute command<br>will fail.)              |
|                   | <b>Transfer</b>                 | A file transfer is in pro-<br>gress. (A ddeexecute<br>command will fail.) |
| A public variable | Returns the requested variable. |                                                                           |

Table A·2. Valid requests for a session topic

**Executing** There are several Crosstalk commands you can execute from other ap-<br> **Crosstalk** plications during a DDE conversation. You should enclose the com-**Crosstalk** plications during a DDE conversation. You should enclose the com-<br> **Commands** mands in brackets. For example, the following command instructs mands in brackets. For example, the following command instructs Crosstalk to dial the CSERVE session:

"[dial(CSERVE)]"

Table A-3 lists valid commands for the system topic.

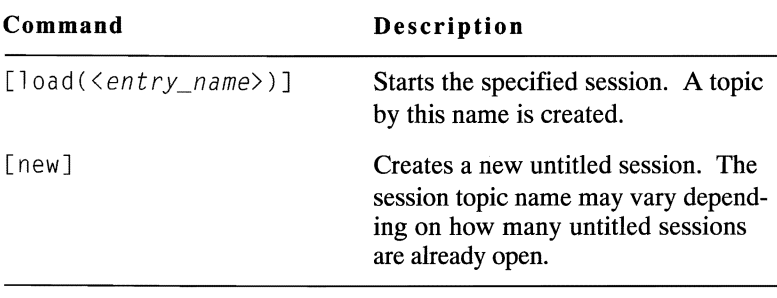

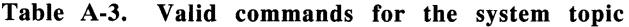

Table A-4 lists valid commands for a session topic.

| Command                       | Description                                                                                                    |
|-------------------------------|----------------------------------------------------------------------------------------------------|
| [bye]                         | Disconnects the connection. This<br>command is equivalent to the CASL<br>bye statement.                                                                                                    |
| [cance]]                      | Cancels the currently running script.<br>This command is equivalent to the<br>CASL halt statement.                                                                                                    |
| [close]                       | Requests Crosstalk to terminate.<br>Termination is delayed until the DDE<br>channel is closed. Be careful in using<br>this command; when Crosstalk re-<br>ceives a close command, it termin-<br>ates even if a connection is active.                                                                             |
| [dial(< <i>entry_name</i> >)] | Loads and dials the specified session.<br>The script associated with the session<br>(if any) is run after a connection is<br>made. This command is NOT valid<br>if a CASL script is running. The<br>command is equivalent to the<br>$[$ load ( $\langle$ entry_name $\rangle$ )] $[$ go]<br>command combination. |

Table A-4. Valid commands for a session topic

| Command                                 | Description                                                                                                    |
|-----------------------------------------|----------------------------------------------------------------------------------------------------|
| [execute( <script_name>)]</script_name> | Executes the specified script. The<br>script's name can include arguments<br>for the script. This command is<br>NOT valid if a CASL script is<br>running.                                        |
| [90]                                    | Connects to the selected communica-<br>tions port. This command is equiva-<br>lent to the CASL go statement.                                                                                     |
| $[load(<<>entry_name)]$                 | Starts the specified session. This<br>command is NOT valid when a<br>CASL script is running.                                                                                                    |
| [new]                                   | Loads default Crosstalk parameters,<br>and starts the NORMAL session.<br>You can use this command to reset<br>Crosstalk settings. This command is<br>NOT valid when a CASL script is<br>running. |
| [save]                                  | Saves Crosstalk settings using the<br>current session.                                                                                                    |
| $[saveas($                              | Saves the Crosstalk settings using<br>the session name specified in the<br>command.                                                                                                    |

Table A-4. Valid commands for a session topic (cont.)

#### **Learning more about DDE**

Several DDE scripts are provided with the Crosstalk for Windows software. If you are not familiar with DDE, you can run these scripts to learn about it. If you have Microsoft Excel, you can use the Excel demonstration scripts, also provided with the software, to see how Crosstalk and Excel interact through DDE.

#### **DOE demonstration scripts**

The DDE demonstration scripts place stock price information in an Excel spreadsheet. Two demonstration scripts are available: an on-line script and an off-line script. The on-line script accesses CompuServe's stock price information to place current stock prices in a chart. To run the on-line script, you must have a CompuServe account and be able to edit session information. The off-line script simulates this process and does not require a CompuServe account.

Table A-5 lists the files that make up the DDE demonstration script set.

| File<br>name        | Purpose                                                                                                    |
|---------------------|----------------------------------------------------------------------------------------------------|
| <b>EXCELSTK XWS</b> | This is the on-line script. It runs after a<br>connection with CompuServe is established.<br>Its purpose is to extract current stock data,<br>which is passed to Excel through DDE. This<br>script uses the CSERVE.XWP session. |
| <b>EXCELOFF.XWS</b> | This is the off-line script. It sends simulated<br>stock data to Excel through DDE.                                                                                                    |
| XTALKDDE.XLM        | This is the Excel macrosheet. It opens auto-<br>matically.                                                                                                    |
| <b>XTALKDDE.XLS</b> | This is the Excel worksheet. It opens auto-<br>matically.                                                                                                    |
| XTALKDDE.XLW        | This is the Excel workspace. It is the file<br>you open from Excel.                                                                                                    |

Table A·5. DDE demonstration script files

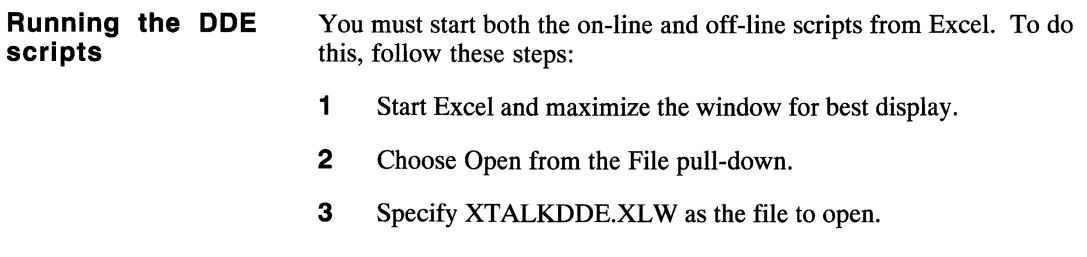

Use the keys shown in Table A-6 to run the on-line or off-line script or to display help information.

**Table** A-6. **DDE demonstration script control** keys

| Keys   | Action                     |  |
|--------|----------------------------|--|
| CTRL-A | Runs the on-line script.   |  |
| CTRL-Z | Runs the off-line script.  |  |
| CTRL-H | Displays help information. |  |

### **Information provided for DDE commands**

Before you refer to the DDE commands in the sections that follow, you may find it helpful to understand how the information is presented. The command names are presented in alphabetical order. For each command, the format of the command is shown, followed by an example of how you can use the command in your script.

# **ddeack (statement)**

Use d deack to send a positive acknowledgment to the application that sent a ddeadvi sedata message.

#### **Format**

ddeack *<ddechanne7>* 

*ddechannel* is the integer DDE channel number. This variable should be defined at the beginning of the script. Windows assigns a value to the variable when you initiate a DDE conversation. See the d de initiate statement later in this chapter for more information.

You must use this command inside your ddead vised at a event handler; otherwise, a run-time error occurs.

Versions of Crosstalk for Windows older than 2.0 do not support this statement.

#### **Example**

ddeack dde channel

In this example, an acknowledgment of receipt of a ddeadvisedata message is sent through the channel dde\_channel.

# **ddeadvise** (statement)

Use d dead v i se to request notification of all changes to a specified data item. The request remains in effect until it is canceled with the dde una dvise statement.

#### Format

ddeadvise *<ddechanne7>, <itemname>* 

*ddechannel* is the integer DDE channel number. This variable should be defined at the beginning of the script. Windows assigns a value to the variable when you initiate a DDE conversation. See the d de initiate statement later in this chapter for more information.

it *emn ame* is the name of the data item about which you want to be informed.

Versions of Crosstalk for Windows older than 2.0 do not support this statement.

#### Example

ddeadvisedatahandler ddeadvisedataprocedure ddeadvi se excel IO, "R4C5"

In this example, the DDE data handler ddeadviseprocedure is enabled. Then a ddeadvi se request is sent for the item R4C5.

# **ddeadvisedatahandler** (event handler)

Use ddeadvi sedatahandl er to enable the event handler that will handle d dead v i sed a t a message events This type of event occurs when an incoming ddeadvi sedata message is received.

#### **Format**

ddeadvisedatahandler *[<ddeadvisedatahandlername>]* 

You must declare your event handler before you enable it. Declare the d dead vised at a handler procedure as follows:

```
proc <ddeadvisedatahandlername> 
   integer <ddechannel>, string <itemname>, ...
   string <data> 
   \cdots\ddotscendproc
```
This procedure must accept three arguments: *ddechannel* (the channel through which the advise notification is received), i *temname* (the name of the data item about which you asked to be informed), and *data* (the data in i *temname* that has changed). No additional ddea dvi seda ta messages are processed until this procedure returns control.

At some point in your event handler, you should reply using either d de a c k for a positive acknowledgment or d denak for a negative acknowledgment.

**Note:** If you want to turn off ddeadvisedata message handling, use d dead vised at a handler without specifying a procedure name. When you omit the procedure name, the CASL default DDE advise handler, which ignores ddeadvised at a events, becomes active.  $\blacksquare$ 

Versions of Crosstalk for Windows older than 2.0 do not support this event handler.

#### **Example**

 $\mathcal{L}$ 

```
proc ddeadvi sedataprocedure integer dde_channel, ... 
   string itemname, string data<br>...
    \ddotsendproc 
\sim \sim \simddeadvisedatahandler ddeadvisedataprocedure
```
**In this example, the advise handler** ddeadvi sedataprocedure **is declared, and then it is enabled.** 

à.

# **ddeexecute** (statement)

Use ddeexecute to ask another application to execute a command.

#### Format

ddeexecute *<ddechanne7>, <command>* 

*ddechanne l* is the integer DDE channel number. This variable should be defined at the beginning of the script. Windows assigns a value to the variable when you initiate a DDE conversation. See the next statement, dde initiate, for more information.

*command* must be a string expression. The DDE protocol recommends that all applications use the following format for commands:

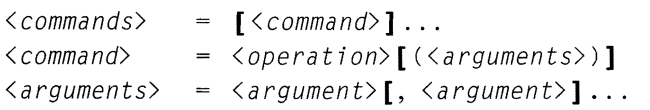

#### Example

[open("sales.xls")] [print]

In this example, there are two commands: the first command consists of the operation open, with its string argument sales.  $x \ge 1$  s; and the second command is the operation print. Note that commands are enclosed in square brackets; and argument(s), which are optional, are enclosed in parentheses.

Suppose you have initiated a DDE conversation to Excel, and you want to send the message in the preceding example. Write the command as follows:

```
ddeexecute excelid, '[open("sales.xls")]' + ... 
   '[print]'
```
#### **ddeinitiate**  (statement)

Use dde initiate to open a DDE conversation with another application. If more than one application responds to the ddeinitiate request, the conversation is set up with the first response received.

#### Format

ddeinitiate <ddechannel>, <applicationname>, ...  $\langle$ topicname $\rangle$ 

The dde initiate statement opens a DDE conversation with a specified application. If ddeinitiate fails to establish the conversation because the other application is not running, a run-time error occurs. You can use the t r ap compiler directive to trap the error and then use the run statement to start the application. For more information about t rap and run, see Chapter 6, "Using the Programming Language."

ddechanne I is the DDE channel used to communicate with the other application. Windows assigns a value to this variable when you initiate a DDE conversation. You must declare the variable as an integer before you use the dde initiate statement. Other DDE statements covered in this chapter also use the  $ddechanne$  variable.

Note: You can open DDE channels to more than one application, provided that each dde initiate statement uses a unique variable name for d dechannel. $\blacksquare$ 

The application is identified by  $applicationname$ . This is the application's DDE name. Refer to your DDE documentation for appropriate names.

The topic is identified by *top i cname*. The value used for this variable is only meaningful to the other application. Refer to the application DDE documentation to find valid topic names.

#### **Example**

integer dde\_channel ddeinitiate dde\_channel, "Excel", "System"

**In this example, the variable** dde\_channel **is declared as an integer.**  The variable is then used in the ddeinitiate statement to establish a **conversation with the application "Excel" and the topic "System."** 

# **ddenak (statement)**

Use ddenak to send a negative acknowledgment to the application that sent a ddeadvi sedata message.

#### **Format**

ddenak *<ddechanne7>* 

*ddechanne l* is the integer DDE channel number. This variable should be defined at the beginning of the script. See ddeinitiate earlier in this chapter for more information.

You must use this command inside your ddeadvisedata event handler; otherwise, a run-time error occurs.

Versions of Crosstalk for Windows older than 2.0 do not support this statement.

#### **Example**

ddenak dde\_channel

In this example, a negative acknowledgment, indicating that a d dead vised at a message was not accepted is sent through the channel dde channel.

### **ddepoke** (statement)

Use ddepoke to send a string of data to the application at the other end of a DDE conversation.

#### Format

ddepoke <ddechanne1>, <itemname>, <data>

This statement sends a message by way of *ddechanne* l to the other application, requesting the application to assign the value in d*a*t *a* to i temname.

ddechanne *l* is the channel used to communicate with the application. You should define this variable at the beginning of your script. For more information, see ddeinitiate earlier in this chapter.

i temname is the name of the variable in the remote application that is to contain the data string. If you do not know the name of the variable, check the documentation for the remote application.

*da*t *a* is the data string the other application should assign to i temname.

#### Example

ddepoke dde\_channel, "user\_name", "chuck"

In this example, the script sends the string "chuck" to the other application, using the channel dde\_channel. The other application assigns "chuck" to user name.

# **dderequest (statement)**

Use d de request to request data from another application.

#### **Format**

dde reques t <*ddecha nne* 7>, <*remote* item>, *<myi tem>* 

This statement sends a request through the *ddechanne* 7 asking the other application to return the value of *remoteitem* in *my item*.

*ddechanne l* is the DDE channel used to communicate with the other application. You should define this variable at the beginning of your script. See dde initiate earlier in this chapter for more information.

*remote item* is the name of the other application's variable; it contains the value to be returned to *my item.* 

*myi tem* is the name of the string variable in your script that is to contain the data received from the other application.

#### **Example**

```
string cellAI 
dderequest dde_channel, "RICI", cellAI
```
In this example, the variable  $ce$   $\exists$  A $\exists$  is declared as a string. Then the script sends a dderequest asking the other application to send the data in "R1C1" to the script's variable  $ce11A1$ .

# **ddestatus (function)**

Use ddes tatus to check whether a DDE channel is open.

#### **Format**

 $x =$  ddestatus(<ddechannel>)

The d destatus function returns a true or false value indicating whether the DDE channel is open. Use this function to periodically check the status of a previously opened DDE conversation.

*ddechanne l* is the DDE channel used to communicate with the other application. Windows assigns a value to the variable when you initiate a conversation with another application. For more information, see the dde initiate statement earlier in this chapter.

#### **Example**

boolean x  $x =$  ddestatus(dde channel) print "DDE Status = ";  $x$ 

In this example,  $x$  is declared as a boolean variable. The ddestatus function returns a true or false value in  $x$ . The print statement then prints the value in x.

# **ddeterminate (statement)**

Use ddetermi nate to close a DDE conversation.

#### **Format**

ddeterminate *<ddechanne7>* 

*ddechanne l* is the DDE channel used to communicate with the other application. Its value is set by Windows when you initiate a DDE conversation. For more information, see the ddeinitiate statement earlier in this chapter.

#### **Example**

ddeterminate dde\_channel

In this example, you close the channel dde\_channel.

# **ddeunadvise** (statement)

Use d d e unadvise to cancel a request made previously with the d d e a d v i se procedure. When you use this procedure, you send a request asking to no longer be informed of changes either to a particular data item or to any data item for which ddeadvise requests have been made.

#### **Format**

```
ddeunadvise <ddechanne7>, <itemname> 
ddeunadvise <ddechanne7>
```
Use the first form of the d d e unadvise statement if you no longer want to be informed of a particular data item. The *ddechannel* is the channel ID returned from a successful ddeinitiate statement. The *i temname* is the data item about which you no longer want to be informed.

Use the second form of the ddeunadvise statement if you no longer want to be informed of changes to any data item for which ddeadvise requests have been made.

Versions of Crosstalk for Windows older than 2.0 do not support this statement.

#### Examples

ddeunadvise excellO, "R4C5"

In this example, a ddeunadvise request is sent, using the channel excel ID, for the item R4C5.

```
ddeunadvise excelID
```
In this example, you request that all ddead v is e requests be canceled for the channel excell<sub>D</sub>.

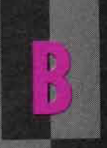

# **MACINTOSH CONSIDERATIONS**

Writing scripts for a Macintosh environment  $B-2$ 

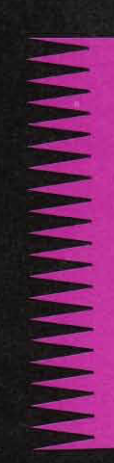

# **Writing scripts for a Macintosh environment**

When you write scripts to run in a Macintosh environment, keep in mind that Apple events allow other applications to communicate information to your script. The application that sends an Apple event is known as a source application, and the application receiving the event is called a target application.

With this version of CASL, a session can receive an event that requests it to run a script.

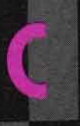

# **ERROR RETURN CODES**

**CASL error messages** 

 $C-2$ 

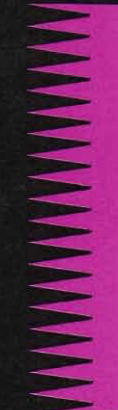

# **CASL error messages**

Table C-1 lists the CASL error messages grouped by error class. The error class value is returned in the errclass system variable.

| Error class | Description                    |
|-------------|--------------------------------|
| 12          | Compiler errors.               |
| 13          | Input/output errors.           |
| 14          | Mathematical and range errors. |
| 15          | State errors.                  |
| 16          | Critical errors.               |
| 17          | Script execution errors.       |
| 18          | Compatibility errors.          |
| 19          | DOS gateway errors.            |
| 20          | Call failure errors.           |
| 21          | Missing information errors.    |
| 32          | DDE errors.                    |
| 42          | Communications device errors.  |
| 44          | Terminal errors.               |
| 45          | File transfer errors.          |

Table C-l. CASL error class values

The corresponding error codes for each class are listed in the following sections. For additional information about CASL errors, refer to the on-line help. Note that on-line error messages contain the most current information.

Win

Win

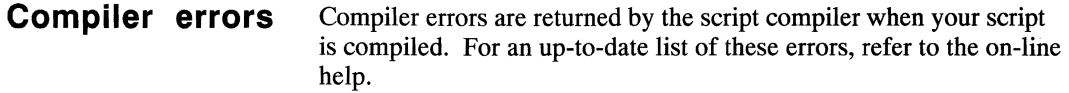

#### **Input/output** Input/output errors are explained in Table C-2. The error number is **errors** returned in the system variable errno.

Error class<br>and number **Explanation** 13-01 Reserved. 13-02 An upload was canceled by the local operator. 13-03 Reserved. 13-04 A backup file cannot be created. There is insufficient room on the disk to receive the current file and also keep a backup copy. 13-05 The file number is invalid or missing. 13-06 The specified file channel number is already open. You must first close the channel or use another one. 13-07 The specified file channel number is not open. 13-08 Crosstalk cannot read an output file. 13-09 Crosstalk cannot write to an input file. 13-10 Crosstalk cannot get/put a text file. 13-11 Crosstalk cannot read from or write to a random file. 13-12 The file cannot be found in the dirfil path. 13-13 Reserved. 13-14 Reserved. 13-15 Reserved. 13-16 Window coordinates are out of range. 13-17 Reserved. 13-18 The specified window is not open.

#### Table C-2. Input/output errors

continued

| Error class<br>and number | Explanation                                                                                   |
|---------------------------|-----------------------------------------------------------------------------------------------|
| 13-19                     | Reserved.                                                                                     |
| $13 - 20$                 | Reserved.                                                                                     |
| 13-21                     | Reserved.                                                                                     |
| $13 - 22$                 | Reserved.                                                                                     |
| 13-23                     | Reserved.                                                                                     |
| 13-24                     | Reserved.                                                                                     |
| 13-25                     | Reserved.                                                                                     |
| $13 - 26$                 | This is an internal error. Contact DCA Technical<br>Support.                                  |
| $13 - 27$                 | Reserved.                                                                                     |
| 13-28                     | An attempt to send output to the display failed.                                              |
| 13-29                     | A file copy failed.                                                                           |
| $13 - 30$                 | The script attempted a seek in a sequential file; you<br>can use seek only with random files. |
| $13 - 31$                 | Multiple windows in a session are not supported in<br>this version.                           |

Table C-2. Input/output errors (cont.)

# **errors**

**Mathematical** Mathematical and range errors are explained in Table C-3. The error **and range** number is returned in the system variable errno.

Table C-3. Mathematical and range errors

| Error class<br>and number | Explanation                        |
|---------------------------|------------------------------------|
| 14-01                     | Arithmetic overflow has occurred.  |
| 14-02                     | Arithmetic underflow has occurred. |
| 14-03                     | Division by zero was attempted.    |
| 14-04                     | The function key is out of range.  |

continued
| Error class<br>and number | Explanation                                                  |
|---------------------------|--------------------------------------------------------------|
| 14-05                     | The expression is not valid for the variable.                |
| 14-06                     | The value is outside the permissible range.                  |
| 14-07                     | The value must be on or off.                                 |
| 14-08                     | Reserved.                                                    |
| 14-09                     | A string was truncated.                                      |
| 14-10                     | Invalid characters were found in a numeric string.           |
| 14-11                     | The specified value is outside the acceptable range.         |
| 14-12                     | Reserved.                                                    |
| 14-13                     | Reserved.                                                    |
| 14-14                     | Reserved.                                                    |
| 14-15                     | Reserved.                                                    |
| 14-16                     | Reserved.                                                    |
| 14-17                     | Reserved.                                                    |
| 14-18                     | An invalid string was specified for the quote func-<br>tion. |

Table C-3. Mathematical and range errors (cont.)

**State errors** State errors are explained in Table C-4. The error number is returned in the system variable errno.

Table C-4. State errors

| Error class<br>and number | Explanation                                                       |
|---------------------------|-------------------------------------------------------------------|
| 15-01                     | The specified command is applicable only when you<br>are on line. |
| 15-02                     | Reserved.                                                         |
| $15-03$                   | Reserved.                                                         |

continued

| Error class<br>and number | Explanation                                     |
|---------------------------|-------------------------------------------------|
| 15-04                     | Reserved.                                       |
| 15-05                     | Reserved.                                       |
| 15-06                     | Reserved.                                       |
| 15-07                     | The specified session does not currently exist. |

Table C-4. State errors (cont.)

**Critical errors** Critical errors are explained in Table C-5. The error number is returned in the system variable e r rno.

Table C-5. Critical errors

| Error class<br>and number | Explanation                              |
|---------------------------|------------------------------------------|
| 16-01                     | The device is write-protected.           |
| 16-02                     | The unit is unknown.                     |
| $16-03$                   | The drive is not ready.                  |
| 16-04                     | The command is unknown.                  |
| 16-05                     | A data error has occurred.               |
| 16-06                     | The request structure length is invalid. |
| 16-07                     | A seek error has occurred.               |
| 16-08                     | The media type is unknown.               |
| 16-09                     | The sector cannot be found.              |
| $16-10$                   | The printer is out of paper.             |
| 16-11                     | A write fault has occurred.              |
| 16-12                     | A read fault has occurred.               |
| 16-13                     | A general failure has occurred.          |
| 16-14                     | An open fault has occurred.              |
| $16-15$                   | There is not enough memory available.    |

**Script execution** Script execution errors are explained in Table C-6. The error number is **errors** returned in the system variable errno.

Table C-6. Script execution errors

| Error class<br>and number | Explanation                                                                                                    |
|---------------------------|----------------------------------------------------------------------------------------------------|
| 17-01                     | The specified label cannot be found.                                                                                                    |
| $17 - 02$                 | Reserved.                                                                                                    |
| $17-03$                   | gosub statements are nested too deep.                                                                                                    |
| 17-04                     | Reserved.                                                                                                    |
| 17-05                     | A data type mismatch for an external variable was<br>found.                                                                               |
| 17-06                     | Reserved.                                                                                                    |
| 17-07                     | The script was canceled by the user.                                                                                                    |
| 17-08                     | A reference to an unresolved external variable was<br>found.                                                                              |
| 17-09                     | Reserved.                                                                                                    |
| $17-10$                   | An unavailable module variable was found.                                                                                                 |
| $17-11$                   | Reserved.                                                                                                    |
| 17-12                     | A return statement without a corresponding gosub<br>statement was found.                                                                  |
| 17-13                     | Reserved.                                                                                                    |
| $17 - 14$                 | A script compilation failed when a chain, do, or<br>compile statement was executed.                                                       |
| 17-15                     | A return value was missing in the return from a<br>function.                                                                              |
| 17-16                     | Reserved.                                                                                                    |
| 17-17                     | An internal error occurred. Delete the .xwc file and<br>recompile the script. If the failure continues, contact<br>DCA Technical Support. |
| 17-18                     | An invalid count expression was used.                                                                                                    |
| 17-19                     | A string expression is too long.                                                                                                    |

continued

| Error class<br>and number | Explanation                                                                      |
|---------------------------|----------------------------------------------------------------------------------|
| 17-20                     | There is not enough memory available.                                            |
| 17-21                     | A dialog item was used outside a dialogbox/<br>endialog construct.               |
| 17-22                     | dialogbox statements are nested. These statements<br>cannot be nested.           |
| 17-23                     | The dialog box cannot be displayed.                                              |
| 17-24                     | No pushbutton was specified for a dialog box.                                    |
| 17-25                     | A second watch statement was encountered before<br>the first one was resolved.   |
| $17 - 26$                 | Too many track channels are open.                                                |
| 17-27                     | A stack overflow has occurred. Procedures or func-<br>tions are nested too deep. |
| 17-28                     | The specified QuickPad file cannot be found.                                     |
| 17-29                     | The specified QuickPad has not been loaded.                                      |

Table C-6. Script execution errors (cont.)

**Compatibility** Compatibility errors are explained in Table C-7. The error number is **errors returned in the system variable errno.** 

Table C-7. Compatibility errors

| Error class<br>and number | Explanation                                             |
|---------------------------|---------------------------------------------------------|
| 18-01                     | Reserved.                                               |
| 18-02                     | Reserved.                                               |
| 18-03                     | The .xwc file is bad. Recompile the .xws file.          |
| 18-04                     | Reserved.                                               |
| 18-05                     | The specified feature is not supported in this version. |

## **Win gateway errors**

**DOS** DOS gateway errors are explained in Table C-8. The error number is returned in the system variable errno.

Table C-S. DOS gateway errors

| Error class<br>and number | Explanation                                    |
|---------------------------|------------------------------------------------|
| 19-01                     | An unexpected DOS error has occurred.          |
| 19-02                     | The specified file cannot be found.            |
| 19-03                     | The specified path cannot be found.            |
| 19-04                     | There are too many open files.                 |
| 19-05                     | Access has been denied to the specified file.  |
| 19-06                     | The specified directory cannot be removed.     |
| 19-07                     | The diskette is write protected.               |
| 19-08                     | The disk is full.                              |
| 19-09                     | There are invalid characters in the file name. |
| 19-10                     | Reserved.                                      |
| 19-11                     | Reserved.                                      |
| 19-12                     | Reserved.                                      |
| 19-13                     | An invalid file name was specified.            |

**Call failure** Call failure errors are explained in Table C-9. The error number is **errors** returned in the system variable errno.

Table C-9. Call failure errors

| Error class<br>and number | Explanation                                                                                        |
|---------------------------|----------------------------------------------------------------------------------------------------|
| 20-01                     | The call was canceled by the user.                                                                 |
| $20 - 02$                 | The modem did not detect the carrier when the call<br>was answered or the call was never answered. |

continued

•

| Error class<br>and number | Explanation                                                                                                    |
|---------------------------|----------------------------------------------------------------------------------------------------|
| $20 - 03$                 | No dial tone was detected. The modem is set to check<br>for dial tone before dialing and did not get a dial tone<br>when it went off hook.                                                                                                    |
| 20-04                     | The number was busy. The modem detected a busy<br>signal and was unable to make a connection.                                                                                                    |
| 20-05                     | A voice answer was detected.                                                                                                    |
| $20-06$                   | There is no phone number for the connection.<br>Choose Connection from the Settings pull-down to<br>specify a number.                                                                                                    |
| 20-07                     | The connection is already in progress. Crosstalk was<br>commanded to initiate a connection when one is<br>already active.                                                                                                    |
| 20-08                     | The connection with the host has been terminated.<br>This message is generated when Crosstalk disconnects<br>from a host as a result of a user Disconnect request,<br>when the call is terminated because the host discon-<br>nected the call, or when the call is dropped because of<br>a connection failure. |
| 20-09                     | A modem error has occurred. The modem returned an<br>error indicating that it did not understand a command.<br>Choose File Transfer from the Settings pull-down to<br>check the modem command strings.                                                                                                    |
| $20-10$                   | The modem did not respond. Crosstalk is not<br>receiving a response from the modem after sending<br>it a command. Choose File Transfer from the Set-<br>tings pull-down to check the modem command<br>strings.                                                                                                 |

Table C-9. Call failure errors (cont.)

#### **Missing information errors**

Missing information errors are explained in Table C-lO. The error number is returned in the system variable errno.

Table C-IO. Missing information errors

| Error class<br>and number | Explanation                                                                                                    |
|---------------------------|----------------------------------------------------------------------------------------------------|
| 21-01                     | The specified script file cannot be found. Check the<br>name, make sure the file is in the DIRXWP directory,<br>and try again.                             |
| 21-02                     | The specified session file cannot be found. Check the<br>name, make sure the file is in the DIRXWP directory,<br>and try again.                            |
| 21-03                     | The specified variable cannot be found.                                                                                                    |
| 21-04                     | The default file name is empty.                                                                                                    |
| 21-05                     | A file name argument is required but was omitted.                                                                                                    |
| 21-06                     | The format of the XWP directory is invalid. The<br>session you attempted to start is from a version of<br>Crosstalk that uses a different XWP file format. |
| 21-07                     | Reserved.                                                                                                    |
| 21-08                     | Reserved.                                                                                                    |
| 21-09                     | There is no default file name; filefind must be<br>used to set up a default file.                                                                          |

## **IWinl DOE errors**

DDE errors are explained in Table C-Il. The error number is returned in the system variable errno.

Table C-11. DDE errors

| Error class<br>and number | Explanation                                                                                                    |
|---------------------------|----------------------------------------------------------------------------------------------------|
| $32-01$                   | The DDE channel number is invalid or missing.<br>Review the syntax of the DDE statement and correct<br>the channel number.                                                                                                    |
| 32-02                     | A bad response code from a PostMessage was returned<br>internally by DDE. This can occur during periods of<br>heavy system activity. Close the DDE connection<br>and try again.                                                             |
| 32-03                     | No response was received to a ddeinitiate request.<br>Other applications are either busy or not in the sys-<br>tem. Wait until another application is free or run a<br>new copy of the application.                                         |
| 32-04                     | The data item about which you want to be advised is<br>busy.                                                                                                    |
| $32-05$                   | A ddeunadvise request was issued for an item that<br>was not requested using ddeadvise.                                                                                                    |
| 32-06                     | An unknown data format was returned from the other<br>application. Check the DDE documentation for the<br>other application to determine other data retrieval<br>methods.                                                                   |
| 32-07                     | A busy status was returned from the other application.<br>Wait for the other application to finish and try the<br>command again.                                                                                                    |
| 32-08                     | The command was rejected by the other application.<br>This is normally caused by an invalid ddeexecute<br>statement format. Review the DDE documentation<br>for the other application to determine the correct<br>format for the statement. |

•

#### **Communications device errors**

Communications device errors are explained in Table C-12. The error number is returned in the system variable errno. Note that device errors are specific to the connection device you are using.

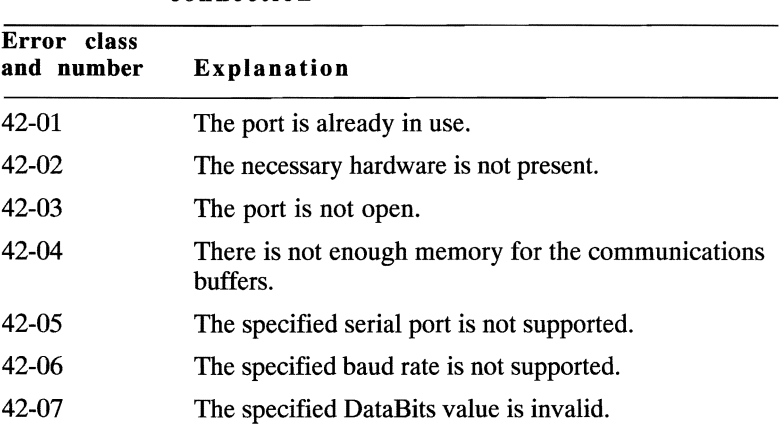

#### Table C-12. Communications device errors-direct connection

**Terminal errors** Terminal errors are explained in Table C-13. The error number is returned in the system variable errno.

#### Table C-13. Terminal errors

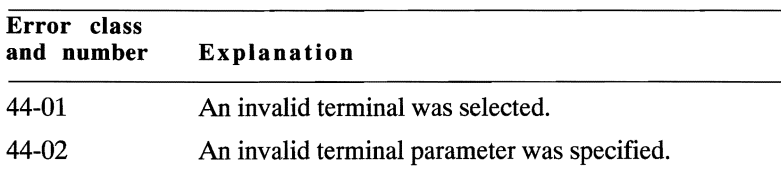

**File transfer** File transfer errors are explained in Table C-14. The error number is **errors** returned in the system variable errno.

Table C-14. File transfer errors

| Error class<br>and number | Explanation                                                                                                    |
|---------------------------|----------------------------------------------------------------------------------------------------|
| 45-01                     | A general time-out has occurred.                                                                                                    |
| $45-02$                   | The host is not responding. Check to make sure the<br>communications link is working properly and try the<br>transfer again.                                                                                                    |
| 45-03                     | An incorrect response from the host was received.<br>The host computer did not respond as expected to<br>your file transfer request. Check to make sure the<br>communications link is working properly and try<br>the transfer again.                                                                                                    |
| 45-04                     | Too many errors have occurred; the transfer is can-<br>celed. The transfer is automatically canceled because<br>the maximum number of errors was reached. If the<br>connection is noisy, try disconnecting and calling<br>again. If the problem persists, change the protocol<br>timing or raise the number of errors allowed before<br>terminating. |
| $45-05$                   | The transfer was canceled because the connection was<br>lost. Attempt to connect again and restart the transfer.                                                                                                    |
| $45-06$                   | The transfer was canceled because of a sequencing<br>failure. The protocol encountered an internal error.<br>Try the transfer again. If the problem persists,<br>contact DCA Technical Support.                                                                                                    |
| 45-07                     | The transfer was canceled by the local operator.                                                                                                    |
| 45-08                     | The transfer was canceled by the host computer.                                                                                                    |
| 45-09                     | A wild-card transfer was specified when using a pro-<br>tocol that cannot support wild-card specifications for<br>the file name. Transfer a single file at a time or use<br>a protocol that allows wild-card specifications.                                                                                                    |

continued

Table C-14. File transfer errors (cont.)

| Error class<br>and number | Explanation                                                                                                    |
|---------------------------|----------------------------------------------------------------------------------------------------|
| $45-10$                   | The file to be transferred could not be found. The file<br>name may be incorrect or the file may reside in a dif-<br>ferent directory.                  |
| 45-11                     | The file transfer cannot take place or was canceled<br>because the local disk is full.                                                                  |
| 45-12                     | The file transfer cannot take place or was canceled<br>because the host disk is full.                                                                   |
| $45 - 13$                 | The protocol has no server commands.                                                                                                    |
| $45 - 14$                 | A file name is required for the transfer.                                                                                                    |
| 45-15                     | The system is busy. The system is performing tasks<br>that prevent starting a file transfer. Wait for the task<br>to finish and try the transfer again. |
| 45-16                     | The protocol selected is not supported by Crosstalk.                                                                                                    |
| 45-17                     | The specified file transfer parameter is invalid.                                                                                                    |

 $\mathcal{L}^{\text{max}}_{\text{max}}$  and  $\mathcal{L}^{\text{max}}_{\text{max}}$  $\bullet$ 

# $\overline{\phantom{a}}$

## **PRODUCT SUPPORT**

**MANAMANA ANG PARTICIPAL** 

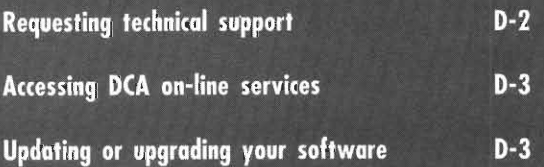

## **Requesting technical support**

If you encounter a problem installing or using Crosstalk and cannot find the answer in the documentation, you can call DCA Technical Support for help. Assistance is provided only to registered users. To register for technical support, complete the product registration card, which accompanies the software, and mail it to the following address:

DCA, Inc. 1000 Alderman Drive Alpharetta, GA 30202-4199

Before contacting DCA Technical Support, make sure you know the following information:

- Your Crosstalk serial number. This number is on the master diskette.
- The version number of Crosstalk that you are using.
- The contents of your system files.

If possible, call the customer support department from a telephone that is near the PC you are using, so you can look at the software while working through the problem with DCA Technical Support.

You can call DCA Technical Support at (404) 442-3210. Representatives are available Monday through Friday, from 8:30 AM to 8:00 PM EST. You can also contact DCA Technical Support by FAX at (404) 442-4358.

**Note:** The telephone system at DCA Technical Support automatically routes calls to the next available representative, in the order in which the calls are received. Remain on the line until your call is answered to keep your place.  $\blacksquare$ 

## **Accessing DCA on-line services**

In addition to telephone support, DCA maintains a bulletin board service and a forum on CompuServe. These services provide the latest support files for all products, sample scripts, and technical assistance from DCA engineers.

The bulletin board service and the CompuServe forum can be accessed 24 hours a day, seven days a week. For instructions on how to connect to these services, refer to your Crosstalk user's guide.

## **Updating or upgrading your software**

If you have any questions or concerns about disk updating, software versions, or compatibility issues that are not covered in this guide, contact DCA Technical Support.

# **Index**

#### A

abs function, 6-3 absolute file paths, 2-8 accessing DCA on-line services, D-3 activatesession statement, 6-5 activate statement, 6-4 active function, 6-6 activesession function, 6-7, 6-237 Addition (operator), 1-20, 2-18, 2-19 add statement, 6-8, 6-226 alarm, sounding, 1-26 Alarm sounds (table), 6-9 alarm statement, 1-26, 6-9 alert statement, 1-20, 4-8, 6-11 and (operator), 2-22, 6-135 append mode, 6-289, 6-291 append option for the open statement, 6-190 Apple Comm ToolBox, 7-3, 7-5 Apple Modem Tool, 6-68,7-4 Apple Serial Tool, 6-68, 7-4 arg function, 6-13, 6-79 arguments, passing to other scripts, 4-9 arithmetic expression, 1-20 standard arithmetic operators, 2-18 arithmetic operators Addition, 2-18, 2-19 BitAnd, 2-18, 2-19 BitNot, 2-18, 2-19

arithmetic operators (cont.) BitOr, 2-18, 2-19 BitXor, 2-18, 2-19 Division, 2-18, 2-20 IntDivision, 2-18, 2-20 Modulo, 2-19, 2-20 Multiplication, 2-18, 2-20 Negate, 2-18, 2-20 Rol, 2-18, 2-20 Ror, 2-18, 2-20 Shl, 2-18, 2-20 Shr, 2-18, 2-20 Subtraction, 2-18, 2-21 array declarations multidimensional, 3-7 multidimensional, with alternative bounds, 3-8 single-dimension, 3-7 single dimension, with alternative bounds, 3-8 asc function, 6-15 ASCII control characters (table), 2-15 ASCII values in string con stants, 2-14 assume statement, 6-16, 7-3, 7-4, 7-5

#### B

backups module variable, 6-17 basic CASL elements. *See* CASL elements, basic binary function, 6-18 binary integers, 2-13

BitAnd (operator), 2-18, 2-19 Bitmap values for the chmod statement  $(table)$ , 6-33 for the fileattr function  $(table)$ ,  $6-100$ for the fncheck function  $(table)$ ,  $6-106$ for the fnstrip function (table), 6-107 for the hms function (table), 6-133 BitNot (operator), 2-18, 2-19 BitOr (operator), 2-18, 2-19 bitstrip function, 6-19 BitXor (operator), 2-18, 2-19 blankex system variable, 6-20 blank lines, using, 1-14 block comments, 1-12, 2-3 bol option for the clear statement, 6-39 boolean constants, 2-16 data type, 2-11 expressions, 1-18, 2-22 boolean expression, testing an outcome with, 1-18 boolean operators and,2-22 not, 2-22 or,2-22 bow option for the clear statement, 6-39 braces to indicate a series of state ments, 2-2 using with a statement group, 1-21 branching to a different script location, 1-19 breaklen module variable, 6-21, 6-236 bulletin board service, DCA, xxi, D-3

bye session topic command, A-4 bye statement, 1-20, 6-22 byte data type, 2-11

#### C

call failure errors, C-9 calling another script, 4-9 call statement, 6-23, 6-156 cancel keyword, 6-11 cancel option, 6-75 cancel session topic command, A-4 capchars function, 6-24 capfile function, 6-25, 6-26 Capture options (table), 6-26 capture statement, 4-4, 6-25, 6-26 capture statement options new, 6-26 off,6-27 on, 6-27 pause, 6-27 slash ( / ), 6-27 to, 6-26 toggle, 6-27 capture and upload control, 5-2 add statement, 6-8 blankex system variable, 6-20 capchars function, 6-24 capfile function, 6-25 capture statement, 6-26 cmode system variable, 6-42 cwait statement, 6-57 dirfil system variable, 6-77 downloaddir system variable, 6-82 grab statement, 6-126 linedelim system variable, 6-154 linetime system variable, 6-155

capture and upload control (cont.) lwait statement, 6-162 tabex system variable, 6-252 upload statement, 6-272 capturing data, 4-4 case/endcase statement, 6-29 CASL declarations, 3-2 errclass values, C-2 predeclared variables, 1-14 writing scripts, 1-6 CASL, rules for using comments, 2-3 line continuation characters, 2-2 notational conventions, 2-4 statements, 2-2 CASL elements changed, 8-3 new, 8-2 removed, 8-3 CASL elements, basic compiler directives, 2-26 constants, 2-12 data types, 2-10 expressions, 2-17 general rules, 2-2 identifiers, 2-10 reserved keywords, 2-27 type conversion, 2-24 chaining to another script, 4-9 chain statement, 4-9, 6-13, 6-31,6-79 character string, waiting for, 1-18,4-2 char data type, 2-11 chdir statement, 6-32 child script, 3-6, 4-9 chmod statement, 6-33 choice system variable, 6-11, 6-35,6-72 chr function, 2-25, 6-36 cksum function, 6-37, 6-48

class function, 6-38, 6-247 Class groupings (table), 6-38 clear statement, 6-39 clear statement options bol,6-39 bow, 6-39 eol,6-39 eow, 6-39 line, 6-39 window, 6-39 close statement, 6-40 cls statement. *See* clear statement cmode system variable, 6-42 cmode system variable options normal, 6-42 raw, 6-42 visual, 6-42 Commands for the kermit statement (table), 6-148 comments block,  $2-3$ line, 2-3 using in a script, 1-14, 2-3 Comm ToolBox, 7-3 communications device errors, C-13 communications device types, 6-68 compatibility errors, C-8 compatibility issues Crosstalk for Macintosh, 8-4 Crosstalk Mark 4, 6-4, 6-5, 6-6,6-12,6-23,6-165, 6-169,8-4 Crosstalk for Windows, 8-2 compiler directives genlabels, 2-26, 6-119 genlines, 2-26, 6-120 include, 2-27, 6-138 scriptdesc, 2-27, 6-232 trap, 2-26, 4-11, 6-267 compiler errors, C-3 compile statement, 6-43

compiling a script, 1-29 CompuServe forum, D-3 Conditions for the track statement (table), 6-262 Conditions for the wait statement (table), 6-277 Conditions for the watch statement (table), 6-280 connected function. *See* online function Connection devices (table), 6-68 connection tool, 6-16, 6-68, 7-4 connectreliable module variable, 6-45 constants boolean, 2-16 false, 6-99 integer, 2-12 off, 6-186 on, 6-187 real,2-13 string, 2-14 true, 6-268 controlling the entire logon process, 1-22 controlling a process with a relational expression, 1-17 conventions documentation, xix DOS/Macintosh script file name, 2-8 DOS/Macintosh terminology, 2-7 DOS/Macintosh naming, 2-7 notational, 2-4 conversions, type asc function, 6-15 binary function, 6-18 bitstrip function, 6-19 chr function, 6-36 class function, 6-38 dehex function, 6-62 detext function, 6-67

conversions, type (cont.) enhex function, 6-85 entext function, 6-87 hex function, 6-129 intval function, 6-146 mkint function, 6-172 mkstr function, 6-173 octal function, 6-185 str function, 6-246 val function, 6-274 converting an ASCII value to a character string, 2-25 an integer to a hexadecimal string, 2-25 an integer to a string, 2-24 a string to an integer, 2-24 copy statement, 6-46 counters, incrementing, 1-20 count condition for the wait statement, 6-277 for the watch/endwatch statement, 6-280 count function, 6-47 count option for the lwait statement, 6-162 crc function, 6-48 creating scripts with Learn, 1-5 critical errors, C-6 Crosstalk commands, executing using DDE, A-3 Crosstalk information, requesting using DDE, A-2 Crosstalk Mark 4, 6-6, 6-12, 6-23,8-4 curday function, 6-49 curdir function, 6-50 curdrive function, 6-51 curhour function, 6-52 curminute function, 6-53 curmonth function, 6-54

cursecond function, 6-55, 6-258 curyear function, 6-56 cwait statement, 6-57 cwait statement options delay, 6-57 echo, 6-57 none, 6-57

#### D

data capture add statement, 6-8 capchars function, 6-24 capfile function, 6-25 capture statement, 6-26 cmode system variable, 6-42 dirfil system variable, 6-77 downloaddir system variable, 6-82 grab statement, 6-126 data type conversion, 2-24 data types array, 2-11 boolean, 2-11 byte, 2-11 char, 2-11 integer, 2-11 real,2-11 string, 2-11 word,2-11 date function, 6-59 date operations, 5-3 curday function, 6-49 curmonth function, 6-54 curyear function, 6-56 date function, 6-59 weekday function, 6-282 DCAANSI emulation, 6-254 DCA ANSIPC Tool, 6-254 DCA Connection bulletin board, xxi DCA CServeB Tool, 6-207 DCACSERV protocol, 6-207

DCADART protocol, 6-208 DCA DART Tool, 6-208 DCADEC emulation, 6-254 DCA DEC font, 7-3 DCA DEC Tool, 6-254 DCA FTTERM Tool, 6-255 DCAFTTRM emulation, 6-254 DCAHP700 emulation, 6-255 DCA HP700/94 Tool, 6-255 DCAIBM emulation, 6-255 DCA IBM3101 Tool, 6-255 DCA IND\$FILE Tool, 6-208 DCAIND protocol, 6-208 DCAINT14 device, 6-68 DCA KERMIT Tool, 6-207 DCAKERMT protocol, 6-207 DCAMODEM device, 6-68 DCANASI device, 6-68 DCA on-line services, accessing, D-3 DCASERIL device, 6-68 DCA Technical Support, D-2 DCATTY emulation, 6-254 DCA TTY Tool, 6-254 DCA VIDTEX Tool, 6-254 DCAVIDTX emulation, 6-254 DCAWYSE emulation, 6-255 DCA WYSE Tool, 6-255 DCAXTALK protocol, 6-208 DCAXYMDM protocol, 6-207 DCA XYMODEM Tool, 6-207 DCAZMDM protocol, 6-207 DCA ZMODEM Tool, 6-207 ddeack statement, A-8 ddeadvisedatahandler event handler, A-10 ddeadvise statement, A-9 DDE commands, format of, A-12 DDE errors, C-12 ddeexecute statement, A-12 ddeinitiate statement, A-13

DDE interface, 5-4 command format, A-12 executing Crosstalk commands, A-3 requesting Crosstalk information, A-2 running demonstration scripts, A-6 session topic commands, A-4 session topic requests, A-3 system topic commands, A-4 system topic requests, A-2 topic name support, A-2 ddenak statement, A-15 ddepoke statement, A-16 dderequest statement, A-17 ddestatus function, A-18 ddeterminate statement, A-19 ddeunadvise statement, A-20 decimal integers, 2-12 declarations arrays, 3-7 explicit, 3-4 func/endfunc, 6-116 functions, 3-12, 6-116 implicit, 3-5 procedures, 3-9, 6-204 proc/endproc, 6-204 public and external variables, 3-6 scope rules for labels, 3-15 scope rules for variables, 3-14 variables, 3-3 declaring variables in a script, 1-16 default keyword, 6-29 default variable initialization values, 3-14 defining a script description, 2-27 definput system variable, 6-60, 6-121,6-212, 6-213 defoutput system variable, 6-61, 6-158, 6-289, 6-291

dehex function, 6-62, 6-85, 6-87 delay option for the cwait statement, 6-57 for the lwait statement, 6-163 delete function, 6-64 delete statement, 6-63 delimiters, end of line, 2-9 demonstration scripts provided for DDE, A-6 running, A-6 describing the purpose of a script, 1-12 description system variable, 6-65, 6-109, 6-128 designing a script, 1-10 destore function, 6-66, 6-86 detext function, 6-62, 6-67, 6-85,6-87 developing a sample script alerting the user if the connection failed, 1-20 branching to a different script location, 1-19 checking if a time-out occurred, 1-18 continuing the logon if the connection is established, 1-19 controlling the entire logon process, 1-22 declaring variables, 1-16 describing the purpose of the script, 1-12 disconnecting the session, 1-20 displaying a message, 1-12 documenting the script's history, 1-12 ending the script, 1-14 establishing a connection with MCI Mail, 1-13 incrementing a counter, 1-20

developing a sample script ( cont.) initializing variables, 1-17 logging on in a trouble-free environment, 1-11 overview, 1-11 performing a task while a condition is true, 1-17 performing a task while multiple conditions are true, 1-24 sending the logon sequence, 1-13 sounding an alarm, 1-26 testing an outcome with a boolean expression, 1-18 using braces with a statement group, 1-21 using CASL predeclared variables, 1-14 using comments and blank lines, 1-14 using indentation, 1-21 using keywords, 1-14 using the line-continuation sequence, 1-27 using a relational expression to control a process, 1-17 using string constants, 1-13 verifying the MCI Mail connection, 1-15 waiting for a character string, 1-18 waiting for a prompt from the host, 1-13 watching for one of several host responses, 1-24 device interaction, 5-5 connectreliable module variable, 6-45 dialmodifier module variable, 6-70

device system variable, 6-68, 7-4 device types, 6-68 dialmodifier module variable, 6-70 dialogbox/enddialog statement, 4-8,6-71 dialog item options for the dialogbox/enddialog statement, 6-74 dialog items for the dialogbox/enddialog statement, 6-72 dial session topic command, A-4 dirfil system variable, 6-26, 6-77, 6-82, 6-214 disconnecting a session, 1-20 displaying information for a user, 4-6 displaying a message, 1-12 display system variable, 6-78, 6-201 Division (operator), 2-18, 2-20 documenting a script's history, 1-12 DOS gateway errors, C-9 DOS/Macintosh differences absolute file paths, 2-8 end-of-line delimiters, 2-9 file path specifications, 2-8 naming conventions, 2-7 relative file paths, 2-8 script file name conventions, 2-8 terminology, 2-7 wild cards, 2-9 DOS and Macintosh terminology (table), 2-7 do statement, 4-9, 4-10, 6-13, 6-79 dosversion function, 6-81

double hyphens, to indicate a line comment, 2-3 downloaddir system variable, 6-26, 6-82, 6-214 drive statement, 6-83

## E

echo option for the cwait statement, 6-57 for the lwait statement, 6-162 emulations, 6-254 enabling error trapping, 4-11 ending a script, 1-14 end-of-line delimiters, 2-9 end statement, 1-14,6-84 enhex function, 6-62, 6-85, 6-87 enstore function, 6-66, 6-86 entext function, 6-62, 6-67, 6-85,6-87 environ function, 6-88 eof function, 6-89, 6-91 eol function, 6-91 eol option for the clear state ment, 6-39 eow option for the clear state ment, 6-39 Equality (operator), 2-22 errclass system variable, 4-11, 6-93, 6-94, 6-95, 6-267 ermo system variable, 4-12, 6-94, 6-95, 6-267 error control, 5-5 errclass system variable, 6-93 ermo system variable, 6-94 error function, 6-95 trap compiler directive, 6-267 error function, 4-11, 6-95, 6-267 error number, checking, 4-12

errors call failure, C-9 communications device, C-13 compatibility, C-8 compiler, C-3 critical, C-6 DDE, C-12 DOS gateway, C-9 file transfer, C-14 input/output, C-3 mathematical and range, C-4 missing information, C-11 script execution, C-7 state, C-5 terminal, C-13 error trapping, 2-26, 4-11 error type, checking, 4-11 event handler, ddeadvisedatahandler, A-lO Excel, A-5 exchanging variables with other scripts, 4-10 executable file, 1-28 execute session topic command, A-5 exists function, 6-96 exit statement, 6-97, 6-204 explicit variable declarations multiple-variable declaration, 3-5 single-variable declaration, 3-4 expressions arithmetic, 2-18 boolean, 2-22 relational, 2-21 string, 2-21 expressions, order of evaluation, 2-17 external variables, 3-6, 4-10, 6-79 extract function, 6-98

### F

false constant, 6-99, 6-268 fileattr function, 6-100 filedate function, 6-59, 6-102 filefind function,  $6-100$ ,  $6-102$ , 6-103,6-104,6-105 file I/O operations, 5-5 backups module variable, 6-17 capture statement, 6-26 chdir statement, 6-32 chmod statement, 6-33 close statement, 6-40 copy statement, 6-46 curdir function, 6-50 curdrive function, 6-51 definput system variable, 6-60 defoutput system variable, 6-61 delete statement, 6-63 drive statement, 6-83 eof function, 6-89 eol function, 6-91 exists function, 6-96 fileattr function, 6-100 filedate function, 6-102 filefind function, 6-103 filesize function, 6-104 filetime function, 6-105 fncheck function, 6-106 fnstrip function, 6-107 freefile function, 6-113 get statement, 6-121 kermit statement, 6-148 loc function, 6-158 mkdir statement, 6-171 open statement, 6-190 put statement, 6-209 read line statement, 6-213 read statement, 6-212 receive statement, 6-214 rename statement, 6-218 rmdir statement, 6-228

file I/O operations (cont.) seek statement, 6-234 send statement, 6-235 upload statement, 6-272 write line statement, 6-291 write statement, 6-289 file paths absolute, 2-8 relative, 2-8 file path specifications, 2-8 files, source and executable, 1-28 filesize function, 6-104 filetime function, 6-105 file transfer, 7-5 file transfer errors, C-14 File transfer protocols (table), 6-207 file transfer protocol types, 6-207 file transfer tool, 6-16, 6-207, 7-5 finish command for the kermit statement, 6-148 fncheck function, 6-106 fnstrip function, 6-107 fonts, provided with Crosstalk, 7-3 footer system variable, 6-109 formats system topic request, A-2 for/next statement, 6-110 forward declarations functions, 3-13, 6-116 procedures, 3-10, 6-205 freefile function, 6-60, 6-113 freemem function, 6-114 freetrack function, 6-115, 6-261 func/endfunc declaration, 3-12, 6-116,6-224 function declarations argument list, 3-12, 6-116 forward function declaration, 3-13,6-116

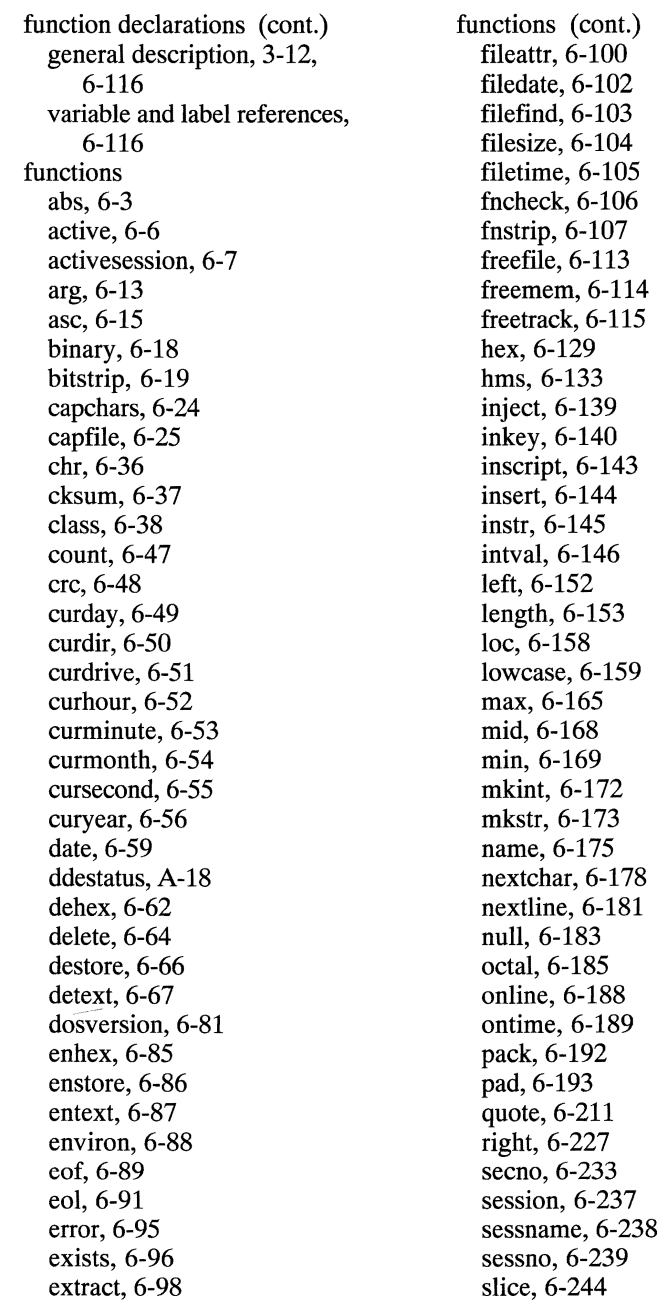

 $\bar{\nu}$ 

functions (cont.) str, 6-246 strip, 6-247 stroke, 6-249 subst, 6-250 systime, 6-251 time, 6-258 track, 6-265 upcase, 6-271 val, 6-274 version, 6-275 weekday, 6-282 winchar, 6-284 winsizex, 6-285 winsizey, 6-286 winstring, 6-287 winversion, 6-288 xpos, 6-292 ypos, 6-293 functions, declaring, 3-12 functions, external, 3-13

### G

genlabels compiler directive, 2-26, 6-119, 6-143 genlines compiler directive, 2-26,6-120 get command for the kermit statement, 6-148 get statement, 6-60, 6-89, 6-121, 6-234 go session topic command, A-5 go statement, 6-122 *gosub/return* statement, 6-116, 6-123,6-198,6-204 goto statement, 1-19,6-116, 6-125,6-146,6-204 grab statement, 6-126 GreaterOrEqual (operator), 2-22 GreaterThan (operator), 2-22

#### H

halt statement, 6-127 header system variable, 6-128 help, on-line, xxi hexadecimal integers, 2-12 hex function, 2-25, 6-129 hideallquickpads statement, 6-131 hidequickpad statement, 6-132 hide statement, 6-130, 6-240 hms function, 6-133 host computer, definition of, 1-3 host interaction, 5-7 breaklen module variable, 6-21 display system variable, 6-78 match system variable, 6-164 nextchar function, 6-178 nextline function, 6-181 nextIine statement, 6-179 online function, 6-188 press statement, 6-199 reply statement, 6-221 sendbreak statement, 6-236 host prompt, waiting for, 1-13 host responses, watching for one of several, 1-24 hyphens (double) to indicate a line comment, 2-3

IBM-PC font, 7-3 identifiers, 2-10 if/then/else statement, 1-18, 6-135,6-261,6-265 implicit variable declarations, 3-5 include compiler directive, 2-27, 3-11,3-13, 6-138, 6-205

including an external file, 2-27 incrementing a counter, 1-20 indentation, using, 1-21 Inequality (operator), 2-22 initializing variables, 1-17 inject function, 6-139 inkey function, 6-140, 6-178, 6-199,6-249 input mode, 6-60, 6-212, 6-213 input option for the open statement, 6-190 input/output errors, C-3 input statement, 4-7, 6-142 inscript function, 6-143 insert function, 6-144 instr function, 6-47, 6-145 IntDivision (operator), 2-18, 2-20 integer data type, 1-16, 2-11 Integer ranges for the octal function (table), 6-185 integers binary, 2-13 decimal, 2-12 hexadecimal, 2-12 kilo, 2-13 octal, 2-13 Integer values and their binary string lengths (table), 6-18 interacting with the host, 4-2 intval function, 2-24, 6-146, 6-246, 6-274 invoking other scripts, 4-9

#### J

jump statement. *See* goto statement

#### K

kermit statement, 6-148 kermit statement commands finish, 6-148

kermit statement commands (cont) get, 6-148 send, 6-148 Keyboard keys and their corresponding numbers  $(table)$ ,  $6-140$ key names in string constants, 2-16 key condition for the track statement, 6-263 for the wait statement, 6-277 for the watch/endwatch statement, 6-280 keys system variable, 6-150 keywords, 1-9, 1-14,2-27 kilo integers, 2-13

#### L

labels overview, 1-9 scope rules, 3-15 label statement, 1-19, 6-151 Learn facility recording a script, 1-5 replaying a script, 1-6 left function, 6-152 length function, 6-153 LessOrEqual (operator), 2-22 LessThan (operator), 2-22 line comments using double hyphens, 1-12, 2-3 using a semicolon, 2-4 line continuation characters, 1-27,2-2 linedelim system variable, 6-154 line option for the clear statement, 6-39 linetime system variable, 6-155, 6-163

loadallquickpads statement, 6-156 loadquickpad statement, 6-157 load session topic command, A-5 load statement, 6-156 load system topic command,  $A-4$ loc function, 6-158, 6-234 logon, continuing if a connection is established, 1-19 logon sequence, sending to the host, 1-13 lowcase function, 6-159 Iprint statement, 6-160 lwait statement, 6-57, 6-155, 6-162 lwait statement options count, 6-162 delay, 6-163 echo, 6-162 none, 6-162 prompt, 6-162

#### M

Macintosh connections, supported, 7-4 Macintosh environments, writing scripts for, B-2 Macintosh/DOS differences absolute file paths, 2-8 end-of-line delimiters, 2-9 file path specifications, 2-8 naming conventions, 2-7 relative file paths, 2-8 script file name conventions, 2-8 terminology, 2-7 wild cards, 2-9 match system variable, 6-164, 6-263

mathematical operations, 5-8 abs function, 6-3 cksum function, 6-37 crc function, 6-48 intval function, 6-146 max function, 6-165 min function, 6-169 mkint function, 6-172 val function, 6-274 mathematical and range errors,  $C-4$ max function, 6-165 maximize statement, 6-166 MCI Mail connection establishing, 1-13 verifying, 1-15 message statement, 1-12, 1-20, 4-7,6-167 Microsoft Excel, A-5 mid function, 6-168 min function, 6-169 minimize statement, 6-170 missing information errors, C-ll mkdir statement, 6-171 mkint function, 6-172, 6-173 mkstr function, 6-172, 6-173 Mode options for the open statement (table), 6-190 modifying connection tool variables, 7-4 file transfer tool variables, 7-5 terminal tool variables, 7-3 module variables backups, 6-17 breaklen, 6-21 connectreliable, 6-45 dialmodifier, 6-70 number, 6-184 patience, 6-196 redialcount, 6-216 redialwait, 6-217 tabwidth, 6-253

Modulo (operator), 2-18, 2-20 move statement, 6-174 Multiplication (operator), 2-18, 2-20

#### N

name function, 6-175 Negate (operator), 2-18, 2-20 netid system variable, 6-176 new option for the capture statement, 6-26 new session topic command, A-5 new statement, 6-177 new system topic command, A-4 nextchar function, 6-178 nextline function, 6-181 nextline statement, 1-18, 6-179, 6-259 noask keyword, 6-63 none option for the cwait statement, 6-57 for the lwait statement, 6-162 normal option for the cmode statement, 6-42 notational conventions angle brackets, 2-5 bold square brackets, 2-6 bold braces, 2-6 ellipses, 2-6 typeface, 2-5 not (operator), 2-22, 6-135 null function, 6-183 number module variable, 6-184

#### o

octal function, 6-185 octal integers, 2-13 off constant, 6-186, 6-187 off option for the capture statement, 6-27 ok keyword, 6-11 ok option for the dialogbox/enddialog statement, 6-75 on constant, 6-186, 6-187 online function, 1-24, 6-188 on-line help, xxi on option for the capture statement, 6-27 ontime function, 6-189 open statement, 6-190 open statement options append, 6-190 input, 6-190 output, 6-190 random, 6-190 Options for the clear statement (table), 6-39 Options for the cmode variable  $(table)$ , 6-42 Options for the cwait statement  $(table)$ , 6-57 or (operator), 2-22, 6-135 output mode, 6-61, 6-289, 6-291 output option for the open statement, 6-190

#### p

pack function, 6-192 pad function, 6-193, 6-209 Parameters for the lwait statement (table), 6-162 parent script, 3-6 passing arguments to other scripts, 4-9 password system variable, 1-14, 6-195 path specifications, 2-8 patience module variable, 6-196 pause option for the capture statement, 6-27 perform statement, 3-11, 6-197, 6-205 pop statement, 6-198 predefined variables module, 3-3 system, 3-3 using, 1-14 press statement, 6-199 printer control, 5-8 footer system variable, 6-109 header system variable, 6-128 lprint statement, 6-160 printer system variable, 6-203 printer system variable, 6-203 print statement, 4-6, 6-201 procedure declarations argument list, 3-9 forward declarations, 3-10, 6-205 general description, 3-9, 6-204 variable and label references, 6-204 procedures declaring, 3-9 external, 3-11 proc/endproc declaration, 3-9, 6-204 program flow control case/endcase statement, 6-29 chain statement, 6-31 do statement, 6-79 end statement, 6-84 exit statement, 6-97 for/next statement, 6-110 freetrack function, 6-115 func/endfunc declaration, 6-116 gosub/return statement, 6-123 goto statement, 6-125 halt statement, 6-127 if/then/else statement, 6-135

program flow control (cont.) label statement, 6-151 new statement, 6-177 perform statement, 6-197 proc/endproc declaration, 6-204 quit statement, 6-210 repeat/until statement, 6-219 return statement, 6-224 terminate statement, 6-257 timeout system variable, 6-259 trace statement, 6-260 track function, 6-265 track statement, 6-261 wait statement, 6-276 watch/endwatch statement, 6-279 while/wend statement, 6-283 prompt option for the lwait statement, 6-162 protocol system variable, 6-207, 7-5 protocol types, 6-207 public variables, 3-6, 4-10, 6-79 public variable session topic request, A-3 pull-down, definition of, xx pushbutton accelerator, 6-12, 6-72 put statement, 6-61, 6-209, 6-234

### Q

quiet condition for the track statement, 6-263 for the wait statement, 6-277 for the watch/endwatch statement, 6-280 quit statement, 6-210 quotation marks embedded in string constants, 2-14 quote function, 6-211, 6-289

## R

random mode, 6-60, 6-61, 6-121,6-209,6-234 random option for the open statement, 6-190 Range of coordinates for the move statement (table), 6-174 range and mathematical errors,  $C-4$ raw option for the cmode statement, 6-42 read line statement, 6-60, 6-89, 6-213 read statement, 6-60, 6-89, 6-91,6-212 real constants, 2-13 real data type, 2-11 receive statement, 6-214 recorded scripts recording with Learn, 1-5 replaying, 1-6 redialcount module variable, 6-184, 6-196, 6-216, 6-217 redialwait module variable, 6-196,6-217 relational expressions boolean comparisons, 2-21 using in a script, 1-17 relational operators Equality, 2-22 GreaterOrEqual,2-22 GreaterThan, 2-22 Inequality, 2-22 LessOrEqual, 2-22 LessThan, 2-22 relative file paths DOS, 2-8 Macintosh, 2-9 rename statement, 6-218 repeat/until statement, 4-3, 6-219, 6-283

replaying a script, 1-6 reply statement, 1-13, 4-6, 6-86,6-154,6-199,6-221 requesting Crosstalk informa tion using DDE, A-2 requesting information from a user, 4-7 request statement. *See* receive statement reserved keywords, 2-27 restore statement, 6-223, 6-240 return codes, C-2 return statement, 6-123, 6-224 rewind statement, 6-226 right function, 6-227 rmdir statement, 6-228 Rol (operator), 2-18, 2-20 Ror (operator), 2-18, 2-20 run statement, 6-229

#### S

sample scripts. *See also*  developing a sample script controlling the entire logon process, 1-22 developing, 1-11 logging on in a trouble-free environment, 1-11 verifying the MCI Mail connection, 1-15 saveas session topic command, A-S save session topic command, A-S save statement, 6-230 scope rules for global variables, 3-14 for labels, 3-15 for local variables, 3-14 scriptdesc compiler directive, 2-27,6-232

 $\mathcal{L}_{\rm{max}} = 4 \mathcal{L}_{\rm{max}}$ 

Script description, defining, 2-27 script elements constants, 1-9 expressions, 1-9 keywords, 1-9 labels, 1-9 procedures and functions, 1-9 statements, 1-8 variables, 1-9 script execution errors, C-7 script file name conventions, 2-8 script file types, 1-28 script management, 5-10 chain statement, 6-31 compile statement, 6-43 do statement, 6-79 genlabels compiler directive, 6-119 genlines compiler directive, 6-120 include compiler directive, 6-138 inscript function, 6-143 quit statement, 6-210 scriptdesc compiler directive, 6-232 startup system variable, 6-245 terminate statement, 6-257 trace statement, 6-260 scripts calling another, 4-9 chaining to another, 4-9 compiling, 1-29 designing, 1-10 developing a sample, 1-11 ending one, 1-14 exchanging variables with other scripts, 4-10 invoking, 4-9 passing arguments to other scripts, 4-9 recording with Learn, 1-5

scripts (cont.) replaying a recorded script, 1-6 running, 1-30 script elements, 1-8 script structure, 1-7 script types, 1-6 why use them, 1-4 writing for a Macintosh environment, B-2 script structure comments, 1-7 declarations, 1-7 directives, 1-8 script system variable, 6-231 secno function, 6-233 seek statement, 6-60, 6-234 semicolon to indicate a line comment, 2-4 sendbreak statement, 6-236 send command for the kermit statement, 6-148 sending a logon sequence, 1-13 sending a reply to the host, 4-6 send statement, 6-235 Serial Tool, 6-68, 7-4 session, disconnecting, 1-20 session function, 6-237 session management, 5-10 activate session statement, 6-5 active function, 6-6 activesession function, 6-7 assume statement, 6-16 bye statement, 6-22 call statement, 6-23 description system variable, 6-65 device system variable, 6-68 dirfil system variable, 6-77 downloaddir system variable, 6-82 go statement, 6-122 keys system variable, 6-150 load statement, 6-156

session management (cont.) name function, 6-175 netid system variable, 6-176 number module variable, 6-184 ontime function, 6-189 password system variable, 6-195 patience module variable, 6-196 protocol system variable, 6-207 quit statement, 6-210 redialcount module variable, 6-216 redial wait module variable, 6-217 run statement, 6-229 save statement, 6-230 session function, 6-237 sessname function, 6-238 sessno function, 6-239 startup system variable, 6-245 terminal system variable, 6-254 terminate statement, 6-257 userid system variable, 6-273 session topic commands bye, A-4 cancel, A-4 dial, A-4 execute, A-5 go, A-5 load, A-5 new, A-5 save, A-5 saveas, A-5 session topic requests public variable, A-3 status, A-3 sessname function, 6-238 sessno function, 6-239 setting and testing time limits,

Shl (operator), 2-18, 2-20 showallquickpads statement, 6-241 showquickpad statement, 6-242 show statement, 6-240 Shr (operator), 2-18, 2-20 Single-dimension arrays, 3-7 size statement, 6-243 slash ( /) option for the capture statement, 6-27 slice function, 6-244 software, updating or upgrading, D-3 some keyword, 6-46 sounding an alarm, 1-26 source file, 1-28 special characters in string constants, 2-16 startup system variable, 6-245 state errors, C-5 statement group, using braces with, 1-21 statements activatesession, 6-5 add, 6-8 alarm, 6-9 alert, 6-11 assume, 6-16 bye, 6-22 call, 6-23 capture, 6-26 case/endcase, 6-29 chain, 6-31 chdir, 6-32  $chmod.6-33$ clear, 6-39 close, 6-40 compile, 6-43 copy, 6-46 cwait, 6-57 ddeack, A-8 ddeadvise, A-9 ddeexecute, A-12 ddeinitiate, A-13

4-5

statements (cont.) ddenak, A-IS ddepoke, A-16 dderequest, A-17 ddeterminate, A-19 ddeunadvise, A-20 delete, 6-63 dialogbox/enddialog, 6-71 do, 6-79 drive, 6-83 end, 6-84 exit, 6-97 for/next, 6-110 get, 6-121 go, 6-122 go sub/return, 6-123 goto, 6-125 grab,6-126 halt, 6-127 hide, 6-130 hideallquickpads, 6-131 hidequickpad, 6-132 if/then/else, 6-135 input, 6-142 kermit, 6-148 label, 6-151 load, 6-156 loadallquickpads, 6-156 loadquickpad, 6-157 lprint, 6-160 lwait, 6-162 maximize, 6-166 message, 6-167 minimize, 6-170 mkdir, 6-171 move, 6-174 new, 6-177 nextline, 6-179 open, 6-190 perform, 6-197 pop, 6-198 press, 6-199 print, 6-201

statements (cont.) put, 6-209 quit, 6-210 read, 6-212 read line, 6-213 receive, 6-214 rename, 6-218 repeat/until, 6-219 reply, 6-221 restore, 6-223 return, 6-224 rewind,  $6-226$ rmdir, 6-228 run, 6-229 save, 6-230 seek, 6-234 send, 6-235 sendbreak, 6-236 show, 6-240 showallquickpads, 6-241 showquickpad, 6-242 size, 6-243 terminate, 6-257 trace, 6-260 track, 6-261 unloadallquickpads, 6-269 unloadquickpad, 6-270 upload, 6-272 wait, 6-276 watch/endwatch,6-279 while/wend, 6-283 write, 6-289 write line, 6-291 zoom, 6-294 status session topic request, A-3 status system requests, A-2 str function, 2-24, 6-246 string (case) condition for the track statement, 6-262 for the wait statement, 6-277 for the watch/endwatch statement, 6-280

string constants ASCII values, 2-14 continuing on a new line, 2-16 embedded quotation marks, 2-14 general description, 2-14 key names, 2-16 special characters, 2-16 unprintable characters, 2-14 using in a script, 1-13 string data type, 2-11 string expressions, 2-21 string operations, 5-13 arg function, 6-13 bitstrip function, 6-19 count function, 6-47 dehex function, 6-62 delete function, 6-64 destore function, 6-66 detext function, 6-67 enhex function, 6-85 enstore function, 6-86 entext function, 6-87 extract function, 6-98 hex function, 6-129 hms function, 6-133 inject function, 6-139 insert function, 6-144 instr function, 6-145 intval function, 6-146 left function, 6-152 length function, 6-153 lowcase function, 6-159 mid function, 6-168 mkstr function, 6-173 null function, 6-183 pack function, 6-192 pad function, 6-193 quote function, 6-211 right function, 6-227 slice function, 6-244 str function, 6-246 strip function, 6-247

string operations (cont.) subst function, 6-250 upcase function, 6-271 val function, 6-274 winstring function, 6-287 string (space) condition for the track statement, 6-262 for the wait statement, 6-277 for the watch/endwatch statement, 6-280 strip function, 6-98, 6-193, 6-247 stroke function, 6-249 subst function, 6-250 Subtraction (operator), 2-18, 2-21 support, technical, D-2 supported Windows connections, 7-4 suppressing label information, 2-26 suppressing line number information, 2-26 sysitems system topic request,  $A-2$ system topic commands load, A-4 new, A-4 system topic requests formats, A-2 status, A-2 sysitems, A-2 topics, A-2 system variables blankex, 6-20 choice, 6-35 cmode, 6-42 definput, 6-60 defoutput, 6-61 description, 6-65 device, 6-68 dirfil, 6-77 display, 6-78 downloaddir, 6-82
system variables (cont.) errclass, 6-93 errno, 6-94 footer, 6-109 header, 6-128 keys, 6-150 linedelim, 6-154 linetime, 6-155 match, 6-164 netid, 6-176 password, 6-195 printer, 6-203 protocol, 6-207 script, 6-231 startup, 6-245 tabex, 6-252 terminal, 6-254 timeout, 6-259 userid, 6-273 systime function, 6-251

## T

tabex system variable, 6-252 tabstop group option for the dialogbox/enddialog statement, 6-74 tabstop option for the dialogbox/enddialog statement, 6-74 tabwidth module variable, 6-252, 6-253 takes keyword, 6-204 technical support, D-2 Terminal emulations (table), 6-254 terminal errors, C-13 terminal system variable, 6-254, 7-3 terminal tool, 6-16, 6-254, 7-3 terminal types, 6-254 terminate statement, 6-257 testing if an error occurred, 4-11

testing an outcome with a boolean expression, 1-18 tick, definition of, 1-25 tick keyword, 6-189, 6-251 time function, 6-105, 6-258 time operations, 5-3 curhour function, 6-52 curminute function, 6-53 cursecond function, 6-55 hms function, 6-133 secno function, 6-233 time function, 6-258 time-out, checking if one occurred, 1-18 timeout system variable, 4-5, 6-179,6-259,6-277 toggle option for the capture statement, 6-27 tool concept, 7-2 tools connection, 6-16, 6-68, 7-4 file transfer, 6-16, 6-207, 7-5 terminal, 6-16, 6-254, 7-3 to option for the capture statement, 6-26 topic commands session, A-4 system, A-4 topic name support for DDE, A-2 topic requests session, A-3 system, A-2 trace statement, 6-260 track clear, 6-263 track function, 6-265 track routine, 6-261, 6-263, 6-265 track statement, 6-115, 6-261 track statement conditions key, 6-263 quiet, 6-263 string (case), 6-262 string (space), 6-262

trap compiler directive, 2-26, 4-11, 6-95, 6-267 trapping an error, 2-26, 4-11 true constant, 6-99, 6-268 type conversion, 5-14 asc function, 6-15 binary function, 6-18 bitstrip function, 6-19 chr function, 6-36 class function, 6-38 dehex function, 6-62 detext function, 6-67 enhex function, 6-85 entext function, 6-87 hex function, 6-129 intval function, 6-146 mkint function, 6-172 mkstr function, 6-173 octal function, 6-185 str function, 6-246 val function, 6-274

### U

unloadallquickpads statement, 6-269 unloadquickpad statement, 6-270 unprintable characters in string constants, 2-14 upcase function, 6-271 updating software, D-3 upload control, 5-2 blankex system variable, 6-20 cwait statement, 6-57 linedelim system variable, 6-154 linetime system variable, 6-155 lwait statement, 6-162 tabex system variable, 6-252 upload statement, 6-272 upload statement, 6-272

user

communicating with, 4-6 requesting information from, 4-7 userid system variable, 1-14, 6-273

# V

val function, 6-274 variable declarations explicit, 3-4 implicit, 3-5 public and external, 3-6 variables backups module variable, 6-17 blankex system variable, 6-20 breaklen module variable, 6-21 choice system variable, 6-35 cmode system variable, 6-42 connectreliable module variable, 6-45 default initialization values, 3-14 definput system variable, 6-60 defoutput system variable, 6-61 description system variable, 6-65 device system variable, 6-68 dialmodifier module variable, 6-70 dirfil system variable, 6-77 display system variable, 6-78 errclass system variable, 6-93 errno system variable, 6-94 exchanging with other scripts, 4-10 external, 3-6, 4-10 footer system variable, 6-109 global, 3-14

variables (cont.) global, default initialization values, 3-14 header system variable, 6-128 initializing, 1-17, 3-6 keys system variable, 6-150 local, 3-14 local, default initialization values, 3-14 match system variable, 6-164 netid system variable, 6-176 number module variable, 6-184 password system variable, 6-195 patience module variable, 6-196 predefined, 3-3 printer system variable, 6-203 protocol system variable, 6-207 public, 3-6, 4-10 redialcount module variable, 6-216 redialwait module variable, 6-217 scope rules, 3-14 script system variable, 6-231 startup system variable, 6-245 tabex system variable, 6-252 tabwidth module variable, 6-253 terminal system variable, 6-254 timeout system variable, 6-259 user-defined, 3-4 userid system variable, 6-273 verifying the MCI Mail connection, 1-15 version function, 6-275 visual option for the cmode statement, 6-42

#### W

waiting for a character string, 1-18,4-2 waiting for a prompt from the host, 1-13 wait statement, 1-13, 1-18, 4-2, 6-276 wait statement conditions count, 6-277 key, 6-277 quiet, 6-277 string (case), 6-277 string (space), 6-277 watch/endwatch statement, 1-24, 4-3,6-279 watch/endwatch statement conditions count, 6-280 key, 6-280 quiet, 6-280 string (case), 6-29 0 string (space), 6-280 watching for one of several events to occur, 4-3 watching for one of several host responses, 1-24 weekday function, 6-282 while/wend statement, 1-17, 1-24,4-3,6-219,6-280, 6-283 wild-card support, 2-9 winchar function, 6-284 window control, 5-15 activate statement, 6-4 alert statement, 6-11 choice system variable, 6-35 clear statement, 6-39 dialogbox/enddialog statement, 6-71 hideallquickpads statement, 6-131 hidequickpad statement, 6-132 hide statement, 6-130

window control (cont.) input statement, 6-142 loadallquickpads statement, 6-156 loadquickpad statement, 6-157 maximize statement, 6-166 message statement, 6-167 minimize statement, 6-170 move statement, 6-174 print statement, 6-201 restore statement, 6-223 showallquickpads statement, 6-241 showquickpad statement, 6-242 show statement, 6-240 size statement, 6-243 tabwidth module variable, 6-253 unloadallquickpads statement, 6-269 unloadquickpad statement, 6-270 winchar function, 6-284 winsizex function, 6-285 winsizey function, 6-286 winstring function, 6-287 xpos function, 6-292 ypos function, 6-293 zoom statement, 6-294

window option for the clear statement, 6-39 Windows connections, supported, 7-4 winsizex function, 6-285 winsizey function, 6-286 winstring function, 6-287 winversion function, 6-288 word data type, 2-11 write line statement, 6-61, 6-291 write statement, 6-61, 6-289 writing scripts with CASL, 1-6

### x

xpos function, 6-292 XTALK.INI file, 3-3

# y

ypos function, 6-293

### Z

zoom statement, 6-294

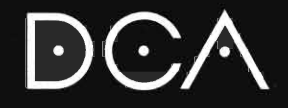

DCA<br>1000 Alderman Drive<br>Alpharetta, GA 30202-4199

Part No. 016590

General Information: 404 442 4930<br>Technical Support: 404 442 3210